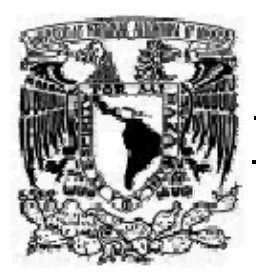

# **UNIVERSIDAD NACIONAL AUTÓNOMA DE MÉXICO**

# **ESCUELA NACIONAL DE ESTUDIOS PROFESIONALES "ACATLÁN"**

# **IMPLEMENTACIÓN DE GLOBAL IMAGING SYSTEM 2.0 PARA LATINOAMÉRICA.**

**MEMORIAS DE DESEMPEÑO PROFESIONAL QUE PARA OBTENER EL TITULO DE LICENCIADO EN MATEMÁTICAS A P L I C A D A S Y C O M P U T A C I Ó N P R E S E N T A :** 

**FERNANDO GONZÁLEZ CASTAÑEDA**

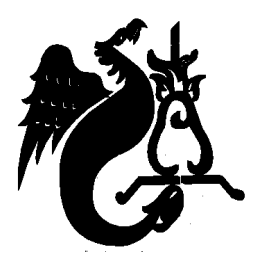

**ASESOR: JUDITH JARAMILLO LÓPEZ.** 

**MÉXICO, 2003** 

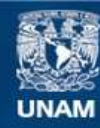

Universidad Nacional Autónoma de México

**UNAM – Dirección General de Bibliotecas Tesis Digitales Restricciones de uso**

## **DERECHOS RESERVADOS © PROHIBIDA SU REPRODUCCIÓN TOTAL O PARCIAL**

Todo el material contenido en esta tesis esta protegido por la Ley Federal del Derecho de Autor (LFDA) de los Estados Unidos Mexicanos (México).

**Biblioteca Central** 

Dirección General de Bibliotecas de la UNAM

El uso de imágenes, fragmentos de videos, y demás material que sea objeto de protección de los derechos de autor, será exclusivamente para fines educativos e informativos y deberá citar la fuente donde la obtuvo mencionando el autor o autores. Cualquier uso distinto como el lucro, reproducción, edición o modificación, será perseguido y sancionado por el respectivo titular de los Derechos de Autor.

 *"A mis padres Francisco Fernando y Ma. Juana que me han inculcado sus valores, disciplina, coraje, tenacidad y responsabilidad para lograr mis objetivos".* 

 *"Por entenderme, amarme y respetar mis decisiones pero sobre todo por comprometerse con mi vida y hacer una diferencia en ella, los adoro con todo mi corazón".* 

> *"A mis hermanos Enrique y Claudia por todos los momentos felices que me han brindado a lo largo de su vida".*

> *"A ellos quienes amo tanto y que me han mostrado su maravilloso ser, simplemente por ser como son".*

> *"Los reconozco por luchar por lo que quieren, y por su compromiso para crear una familia única" Los llevo siempre en mi pensamiento.*

> > *"A mis Abuelos Manuela, Amalia y Claudio por darme su amor, comprensión y ternura. Siempre estarán en mi corazón".*

> > *"A mis tías Car, Vicky, Bity, Celia e Irma y tíos Roberto, Fernando, Federico y Ángel por su apoyo, sabio consejo, enseñanza y ejemplo. A todos ellos y su familia mi agradecimiento sincero".*

 *"A mis primos Roberto, Juan Carlos, Marco, Aurora, Jan, Boris, Francisco, Ángel Aníbal, Jorge Luis, Edgar, Gabriel Freddy y Nelson por ser unos excelentes seres humanos, y por compartir tan buenos momentos en la infancia. Gracias".* 

> *"A mis amigos en especial a Cuauhtemoc, Hector, Amanda, Liliana, Miriam y aquellos en la generación 91-95 de M.A.C. por empoderarme para realizar este trabajo".*

 *"A todos aquellos que pusieron su granito de arena y se preocuparon por mis objetivos y sueños".* 

> *"A mis exjefe Darío por creer en mi, por su amistad, consejo, enseñanza y darme la oportunidad de trabajar con él".*

 *"A mis compañeros de trabajo Cuau, Amanda, Cesar, Adriana, Ana Laura, Luis, Chucho, Sergio, Javier, Maru, Carmen y en especial a Mayra por su amistad, ayuda, conocimiento, profesionalismo y confianza depositada en mi en estos años de conocernos, mil gracias".* 

 *"A Oracle por ser una empresa preocupada por el crecimiento profesional de sus empleados, por los viajes, juntas, conferencias, cursos, kick offs e infraestructura que fueron parte fundamental para mi crecimiento personal y el desarrollo del presente trabajo".* 

> *"A Psicanica (Reingeniería Humana) y Mexworks (Logro de objetivos extraordinarios) por darme una perspectiva diferente acerca de mi vida y empoderarme para cumplir mis objetivos".*

 *"A Gabriel, Silvia, Maria Eugenia, Rodolfo, Tamara, Charlotte, Eleonor, Charlie, por su incansable esfuerzo por transformar el mundo". Mi mas sincero reconocimiento.* 

> *"A todos mi GAP 7 por compartir vivencias que jamás olvidare y sobre todo una mención especial a mi grupo chico que siempre están parados por nuestra misión".*

> *"Especial reconocimiento a quienes aun estamos en constante contacto y parados contra la corriente". Gracias por cumplir su contrato.*

 *"A la Universidad Nacional Autónoma de México, que forma profesionales altamente competitivos".* 

 *"A C.C.H. Naucalpan y E.N.E.P. Acatlán en cuyas instalaciones deje un instante de tiempo y me lleve un puñado de conocimiento".* 

> *"A los profesores de todas las materias, que me inculcaron disciplina y conocimiento a todos ellos una felicitación por ser transformadores del mundo y brindarme apoyo y en algunos casos amistad. Gracias a ustedes soy lo que soy ahora".*

> *"Un reconocimiento muy especial a mi asesora Judith Jaramillo por su tiempo, dedicación, paciencia y empeño puesto en estas Memorias. Gracias".*

> > *"A mi novia Margarita quien se ha comprometido conmigo para crear una relación maravillosa. Gracias por compartir todo este tiempo e impulsarme a cumplir mis objetivos, por apoyarme y motivarme a ser mejor".*

> > *"Para ti un especial reconocimiento por tu paciencia, comprensión y por ser una excelente persona, amiga y pareja. Mil Gracias".*

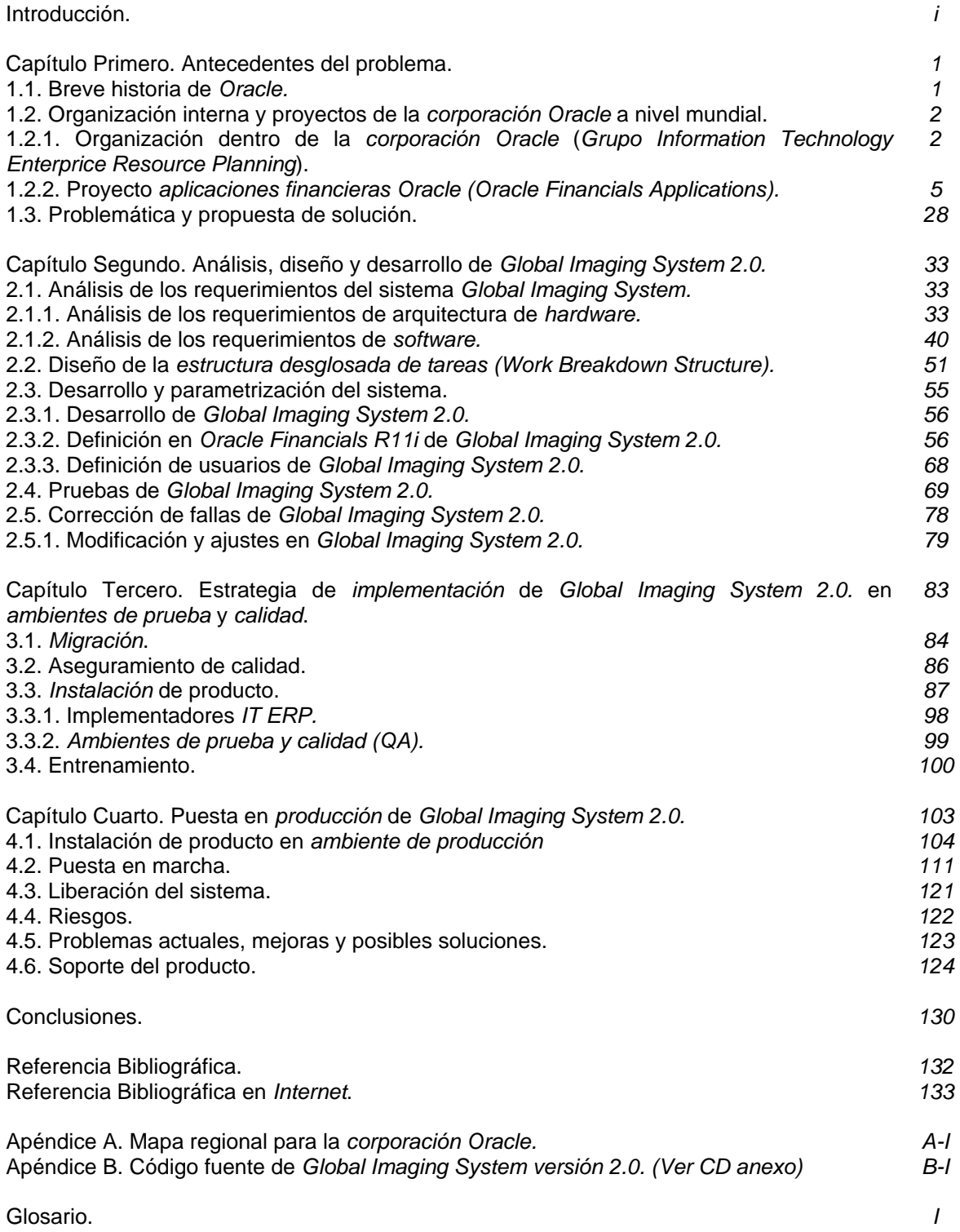

"Entréguese por completo a todo lo que haga. Hacer las cosas en serio es divertido".*[HEJO02] Wynton Marsalis.*

#### *Introducción.*

 Inspirado por esta frase, mis conocimientos adquiridos a través de mis estudios en la licenciatura en Matemáticas Aplicadas y Computación(M.A.C.), y mi experiencia laboral a lo largo de seis años en la *corporación Oracle* es que elegí realizar el presente trabajo. Primordialmente me enfocaré a presentar mis memorias de desempeño profesional en el tema "*Implementación* de *Global Imaging System 2.0.* para Latinoamérica".

 Todo problema surge de una necesidad, en la *corporación Oracle* estas son comunicadas a los altos niveles directivos para tomar acción y cubrir estos requerimientos, organizando grupos de trabajo interdisciplinarios generan proyectos de tipo local y global, uno de estos surge de la necesidad de *digitalizar*, transportar, almacenar y asignar documentos a sus correspondientes registros transaccionales para algunos módulos de las *aplicaciones financieras Oracle* versión 11i, es decir un mecanismo para la gestión de documentos, para lograr esto es necesario analizar, diseñar, desarrollar e *implementar* un sistema que será llamado "*Imaging*" que tiene como antecesor a *Global Imaging System* versión 1.0. y que era utilizado en Hungría y Estados Unidos. Basado en este, usaré mi experiencia laboral y compromiso para la creación de la versión 2.0. del mismo, en conjunto con el grupo de trabajo *IT ERP* del cual soy integrante y cuya función es "ser el proveedor de servicios técnicos que faciliten los rápidos cambios tecnológicos y de negocios"*[CORP00]* a problemas globales internos en la *corporación* en el área financiera.

 A lo largo de cuatro capítulos planteo de la manera más apegada a la realidad el conocimiento adquirido en las diversas etapas del proyecto, comentando mi participación que se enfoca en la integración de *Global Imaging System* versión 2.0. como un módulo "*Self-Service*" dentro de las *aplicaciones financieras Oracle* versión 11i, así como la definición de *funciones*, *menús y responsabilidades* del mismo dentro de la etapa de *instalación*; además de mi completa intervención en la etapa de *implementación*, capacitación y soporte para los once países que conforman la región Américas.

 Existe una influencia de diversos ambientes de conocimiento para la conclusión de este proyecto que abarcan desde los obtenidos en la licenciatura hasta las experiencias laborales pasando por cursos técnicos, diplomados, y otros muchos que son adquiridos a través de experiencias personales, todo este conjunto será enfocado a un sólo objetivo, proveer una herramienta que cubra una necesidad y resuelva un problema. Utilizaré como parte fundamental la comunicación hacia los diversos participes en la *implementación*, lo cual motivará el trabajo en equipo y proactividad a fin de resolver los obstáculos que se presenten durante todo el trayecto y duración del proyecto.

 Otro aspecto importante que manejaré es el riesgo que se presente en cualquier etapa, será necesario adaptarme y comprometerme con las transformaciones en sus diferentes ámbitos dentro de la *corporación Oracle*, en otras palabras ajustarme a los constantes cambios en el contexto, permitiendo que las políticas corporativas y las reglas legales locales se cumplan de manera adecuada. Inicialmente este proyecto fue creado para cubrir una necesidad, sin embargo los planes a largo plazo son estandarizarlo y comercializarlo. Por otro lado, uno de los objetivos de la *corporación Oracle* es ser un "*cliente referenciable*", éste sistema de almacenamiento y *escaneo* de documentos es un engrane para serlo, ya que servirá como producto piloto en la creación de nueva tecnología, la cual posteriormente será estandarizada e integrada por los grupos de desarrollo para ser vendido a clientes externos en la "*e-business Suite*".

-

*<sup>[</sup>HEJO02] Frase extraída de la sección trabajo.*

*<sup>[</sup>CORP00] Página principal actualizada frecuentemente.*

 Es necesario utilizar una filosofía "ganar-ganar" para que los usuarios finales del sistema estén plenamente convencidos de que su uso es benéfico tanto para ellos como para la compañía y evitar la resistencia al cambio que generan las directrices corporativas que en ocasiones no son bien vistas por el personal en la subsidiaria.

En algunos casos debido a presupuesto necesitaré hacer uso de los recursos locales de cada subsidiaria para ayuda en la *implementación* y evitar gastos innecesarios por viajar a la subsidiaria. Considero entonces que la comunicación, los recursos humanos y los riesgos son parte fundamental para la *implementación* del sistema, de no ser considerada su importancia el proyecto puede llegar a ser no exitoso. Por todo lo anteriormente expuesto, el proceso de *implementación* de *Global Imaging System* versión 2.0. dentro de la *base de datos GSIAP (Global Single Instance Applications)* será un paso encaminado a la creación de un *Data Warehouse*  corporativo que permitirá a los niveles directivos y gerenciales contar con información actualizada y detallada de la situación de la compañía, para una mejor toma de decisiones y ser la empresa numero uno a nivel mundial en cuanto a *software* se refiere.

#### *Capítulo Primero. Antecedentes del problema.*

#### *1.1. Breve historia de Oracle.*

 En 1977 Larry Ellison, Bob Miner y Ed Oates formaron una compañía llamada *RSI (Relational Software Incorporated)*. Esta construyó un sistema manejador de base de datos relacional *RDBMS (Relational Data Base Management System)* llamado *Oracle*. Ellison, Miner y Oates tomaron una decisión desarrollarlo usando *C* y *SQL*. Tiempo después apareció la versión 1, un prototipo. En 1979, *RSI* lanzó el primer producto a clientes. El *Oracle RDBMS* versión 2 que trabajó en digital PDP-11 corriendo en *sistema operativo* RSX-11 y que fue después portado en sistema DEC VAX. En 1983 salió la versión 3, la cual tuvo cambios en el lenguaje *SQL* tales como característica adicionales de desempeño y otras mejoras. Como las versiones anteriores, la versión 3 fue escrita casi completamente en lenguaje *C*. En ese momento, la compañía RSI cambió el nombre por el de *corporación Oracle*.

*Oracle* versión 4 fue lanzado en 1984, esta versión soportaba el *sistema operativo* VAX y el IBM VM. La versión 5, introducida en 1985, tuvo un impacto importante porque trajo el modelo *cliente/servidor* al mercado con el uso de *SQL\*NET*. La versión 5 también fue el primer producto de *MS-DOS* en romper la barrera de 640 Kb. En 1988, la *corporación Oracle* presentó la versión 6, la cual introdujo candados a bajo nivel (bloqueo de registros) además de mejoras en el desempeño y nuevas características de funcionalidad incluyendo generación de *secuencias.[CORP02] Oracle*  funcionó entonces en una variedad de *plataformas* y *sistemas operativos*.

*Oracle* 7 fue lanzado en 1992, incluyó muchos cambios en arquitectura, *CPU* y utilización de *I/O*. *Oracle* 7 introdujo muchos avances en el concepto del área de fácil uso, tales como herramientas *SQL\*DBA* y *roles* en la *base de datos*. En 1997 se introdujo *Oracle* 8, la cual es considerada como la *base de datos relacional* más poderosa del mundo, es el corazón de la apertura hacia los estándares basados en la arquitectura de computación en *red*. *Oracle* 8 maneja diez veces más datos y diez veces más usuarios que *Oracle* 7, además de ser más rápido y a menor costo de infraestructura computacional. También provee de *objetos vistas*, y una única funcionalidad de *objetos relacionales* permitiendo aplicaciones *orientadas a objetos* para integrar con datos.

 En 1999 se introdujo *Oracle* 8i, esta es la *base de datos* más popular para "*e-business*", la cual tiene varias características como: nuevos servicios *Java*, características más poderosas en cuanto a seguridad, soporte de *XML*, además de *PL/SQL* ruteado para *HTTP* y un *Oracle HTTP listener* reforzado por *Apache server* el cual asegura la compatibilidad de *Oracle* 8i con todas la *plataformas*. A final del año 2000, se hace oficialmente el lanzamiento de *Oracle* 9i que tiene nuevas características mucho más poderosas incluyendo *SQL*:1999, *SQL*J y es conocido como Object Relational Technology, maneja tipos de objetos que pueden construirse utilizando *Java*, *XML*, *C++* y *Visual Basic*. Esta compuesto del *Oracle* 9i *Application Server* (*Apache Server*) en el cual es posible tener portales, aplicaciones transaccionales e integraciones y *Oracle* 9i Database el cual hace uso de objetos relacionales, documentos, multimedia y mensajes entre muchos otros.

Ahora la *corporación Oracle* es el líder mundial proveedor de *software* para el manejo de información, y la segunda compañía independiente de *software* más grande del mundo, la compañía ofrece *base de datos*, herramientas de desarrollo y productos de aplicaciones además de servicios como consultoría, educación y *soporte* en más de 145 países alrededor del mundo. Las oficinas principales se encuentran en Redwood Shores en California Estado Unidos, *Oracle* es la primera compañía de desarrollo de *software* tecnológico 100% Internet. Muchas compañías se han transformado a "*e-business*" a través de las solución *Internet Oracle*, la cual provee un costo efectivo para expandir las oportunidades de mercado, mejoran el negocio y los procesos, de esta manera atraen y retienen a sus clientes. Remplazando el costoso y pesado modelo computacional

<sup>1</sup> *[CORP02] Página principal, este sitio web es modificado frecuentemente.*

*cliente/servidor* con la eficiente y extendida arquitectura *Internet*, las compañías pueden desplegar una riqueza innovativa de aplicaciones que pueden ser accesadas con un *navegador web*.

En un conjunto completo de productos *e-business*, *Oracle* provee:

- Una plataforma *Internet* lista para construir y desplegar aplicaciones en arquitectura *web*.
- Un conjunto de aplicaciones de negocios basados en *Internet*.
- Un servicio profesional para ayudar en la formulación de una estrategia *e-business*, así como también diseño, adecuación e *implementación* de estas soluciones.

 La *corporación Oracle* es una de las compañías más importantes y conocidas de *software* a nivel mundial ha estado siempre a la vanguardia tecnológica. *Oracle* está siempre preocupada por proveer a sus clientes y usuarios de herramientas que les permita mejorar, aumentar e incrementar la productividad de su negocio. El desarrollo tecnológico avanza a una velocidad impresionante esto hace que las empresas que marcan el paso en la industria en cuanto a *hardware* y *software* realicen o se adapten a las nuevas demandas del mercado, incluso muchas de ellas están cambiando el giro de su negocio. Tal es el caso de la *corporación Oracle*, en sus inicios fue fundada como una compañía de *software* manejador de *base de datos relacional* y ahora con la velocidad vertiginosa y las necesidades tecnológicas que demandan mejor *software*, esta compañía ha tenido que cambiar su giro siendo ahora la empresa número uno en arquitectura en *Internet*. La podríamos catalogar como un proveedor de soluciones empresariales en *Internet*.

#### *1.2. Organización interna y proyectos de la corporación Oracle a nivel mundial.*

#### *1.2.1. Organización dentro de la corporación Oracle (Grupo Information Technology Enterprise Resource Planning).*

La estructura organizacional dentro de la *corporación Oracle* como en toda empresa en crecimiento ha sufrido en los últimos seis años cambios impresionantes, utilizando diversas estructuras jerárquicas. Desde células de negocio pasando por unidades de negocios, departamentos, hasta áreas funcionales. Actualmente se encuentra simplificada, consta básicamente de las siguientes áreas: Ventas, Finanzas, Educacional, Soporte Técnico, Consultaría, *IT*, *IT ERP* en la subsidiaria México, esta ultima área reporta directamente a Estados Unidos. Al interior de la *corporación Oracle* se encuentra el grupo *IT ERP (figura 1-1)* el cual tiene como misión "Ser el proveedor de *servicios técnicos* que faciliten los rápidos cambios tecnológicos y de negocios".*[CORP00]* Algunos de sus objetivos son:

- A. Proveer soporte de aplicaciones que permitan al negocio la eficiente optimización del día a día del negocio.
- B. Mostrar los productos de *Oracle* y hacerlo mejor referencia por:
	- Asociados de negocios que ayuden a definir los procesos globales del negocio.
	- Usar las ultimas funcionalidades de las *aplicaciones financieras Oracle*.
	- Asociarse con desarrolladores de productos que contengan lo mejor del mercado.
- C. Crear un medio ambiente individual que permita crecer y reconocer el potencial:
	- En claras direcciones y objetivos.
	- Para proteger los cambios de la alta gerencia.
	- Con abierta y clara comunicación, animar el liderazgo.
	- Con consistencia y disciplina

D. Participar en el movimiento a una sola *instancia* global incluyendo *soporte* en la *implementación* para asegurar que las soluciones locales sean minimizadas.

<sup>1</sup> *[CORP00] Página principal, este web site es modificado frecuentemente.*

*Organización Global IT ERP*

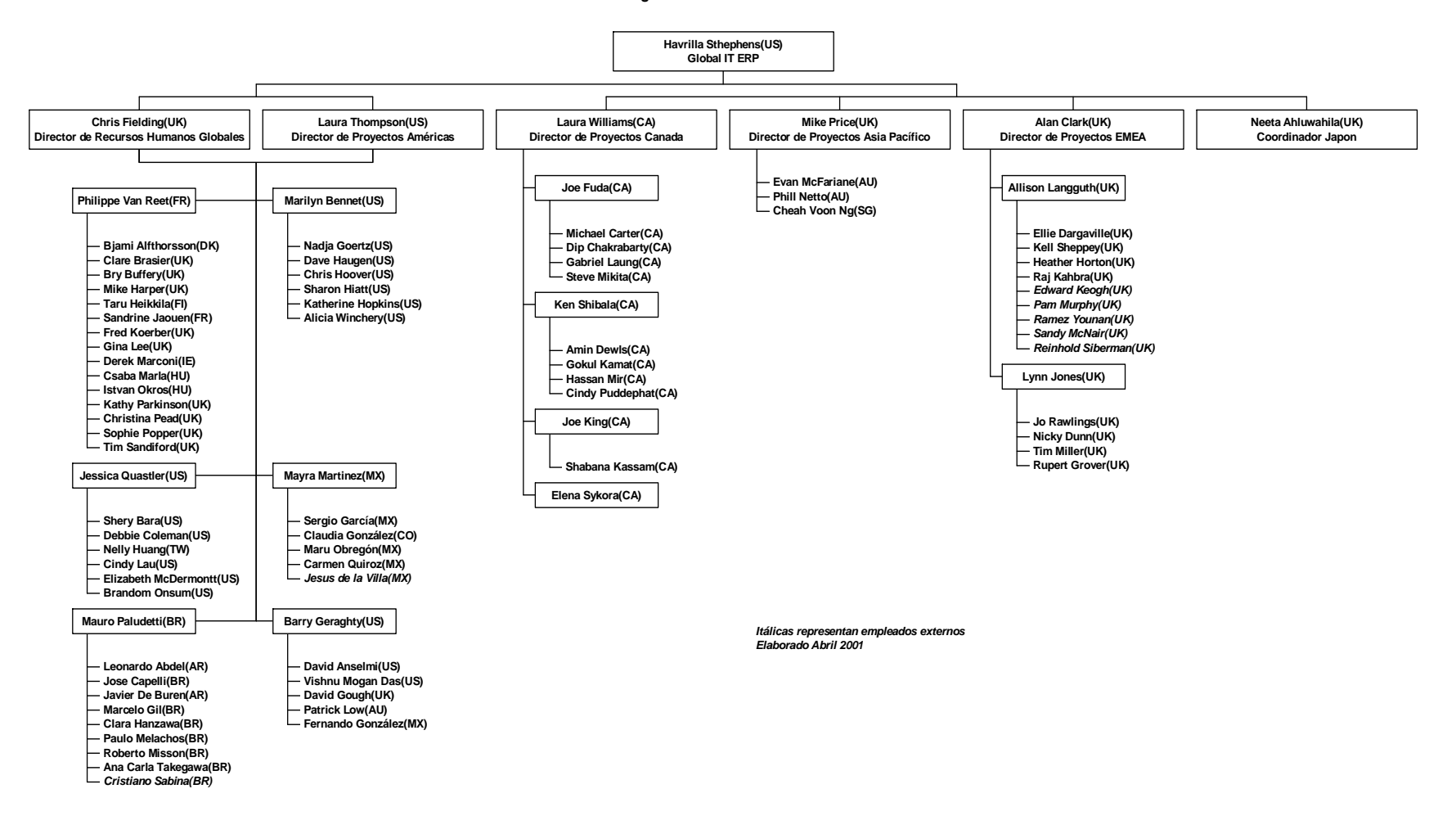

*Figura 1-1*. Este organigrama es una visualización del grupo global *IT ERP*, los líderes de proyecto y los recursos a su mando son listados aquí.

Actualmente la gente del grupo *IT ERP* se encuentra subdividida por sus habilidades en cinco grandes grupos:

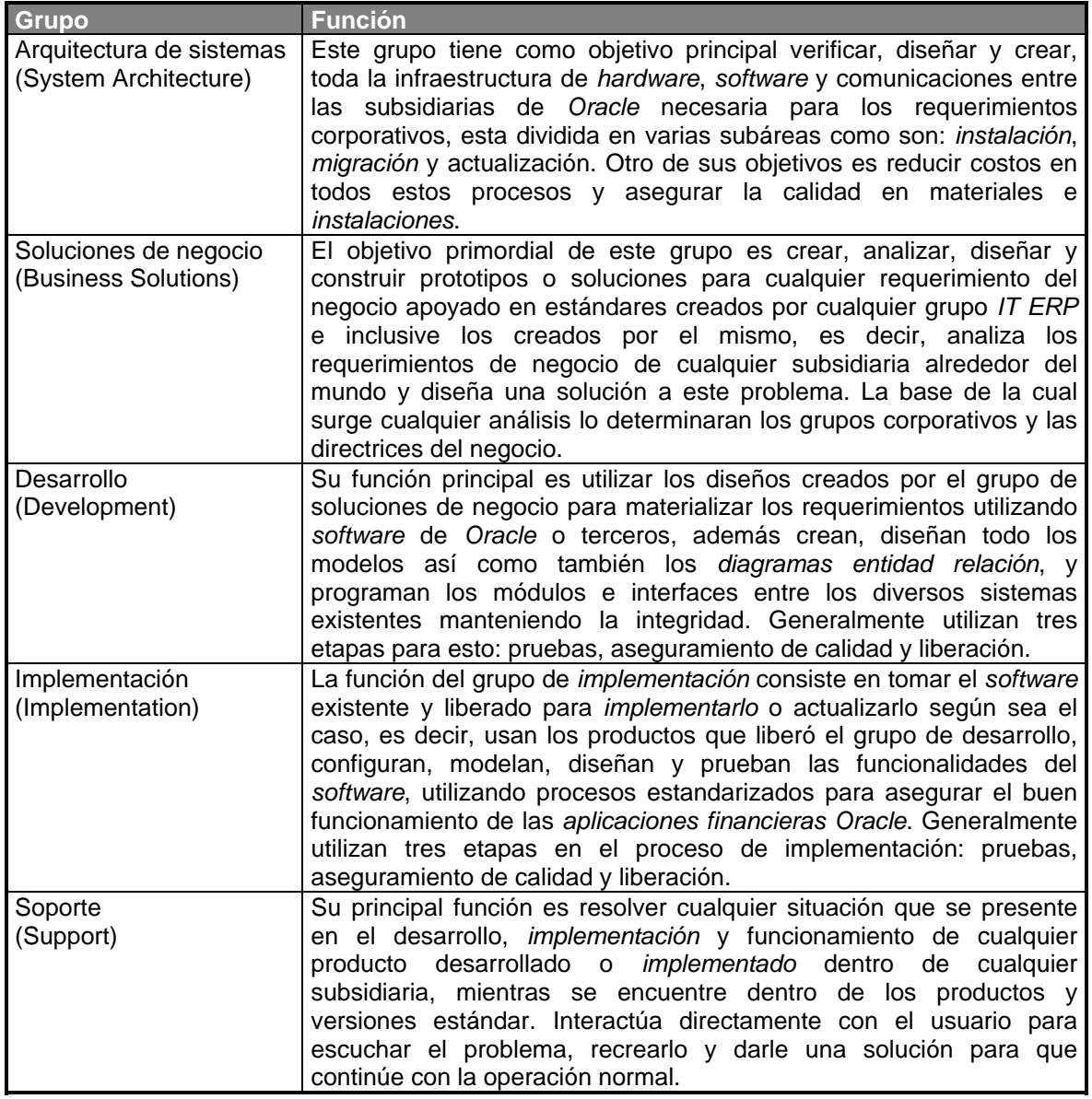

 Cada uno de estos grupos consta de un equipo de profesionales especialistas en su ramo, capaces de utilizar los recursos humanos y materiales para el crecimiento interno de la *corporación Oracle*. Estos grupos reciben instrucciones corporativas de los altos niveles dentro de la compañía las cuales dictan el rumbo de la misma.

 A raíz del crecimiento de *Internet* y las aplicaciones que funcionan a través de ella *Oracle*  ha tenido que definir una estrategia agresiva para crear una empresa que cuente con un sistema para la toma de decisiones en línea a nivel gerencial y corporativo, ésta estrategia consta de varias etapas, las cuales serán brevemente explicadas a continuación:

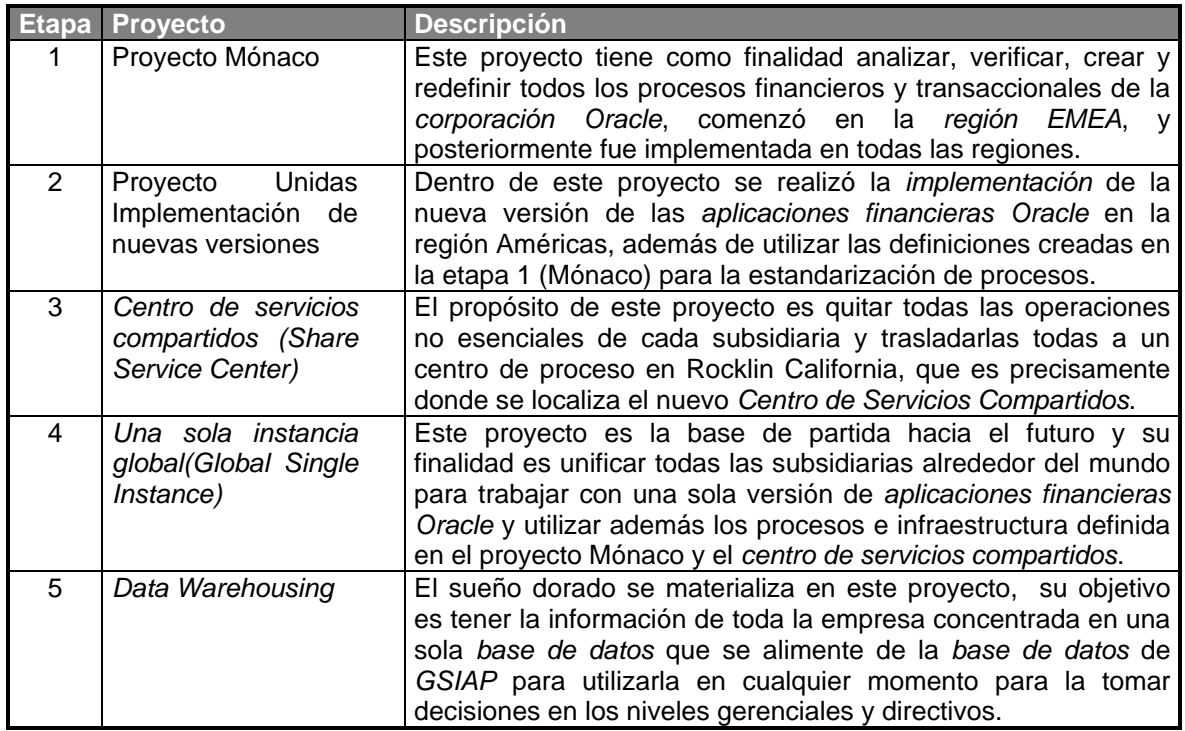

 Algunas de estas etapas involucran principalmente a los departamentos que son usuarios de las *aplicaciones financieras Oracle* en cualquiera de sus versiones. Afortunadamente ahora todas las subsidiarias se encuentran en la versión 11. Esto quiere decir que las *aplicaciones financieras Oracle* principalmente afectarán al departamento de finanzas de cada subsidiaria, tomando en cuenta que no será solo a ellos sino también a gran parte de la comunidad Oracle pero con un impacto menor, esto debido a las nuevas funcionalidades "*Self-Service*" de las versiones 11 y 11i.

## *1.2.2. Proyecto aplicaciones financieras Oracle (Oracle Financials Applications).*

El común de las compañías de software hace el lanzamiento anunciado de sus productos en eventos, exposiciones y otros medios publicitarios, este *software* que a través del tiempo evoluciona da al usuario final mejoras y nuevas modificaciones más actualizadas de sus productos, las cuales son conocidas como versiones o releases. En el caso específico de la *corporación Oracle*, las *aplicaciones financieras Oracle* han evolucionado desde las versiones en *modo caracter* que funcionan con *emuladores de terminal* hasta las modernas basadas en *Internet*  pasando por la también conocida *versión gráfica*, vale la pena tomarse unos minutos para explicar la evolución que ha sufrido el software de las *aplicaciones financieras Oracle*, las cuales serán detalladas a continuación:

## *VERSION 10.5 Caracter.*

 Sin duda alguna este no es la primera versión de las *aplicaciones financieras Oracle*, pero al menos tiene cinco años de antigüedad, esta basada en una arquitectura *cliente/servidor*, parte del *software* está instalado en una computadora personal, esta parte no pertenece al producto en si, es más bien un *software emulador terminal* que permite accesar a un *equipo remoto* o *local* y ejecuta una visualización de las *aplicaciones financieras Oracle* en el denominado *modo caracter*. Algunas de sus características*[CORP92]* son:

<sup>1</sup> *[CORP92] Setting Up Oracle Applications, páginas 12-13*.

- Ha sido desarrollado en *Forms 3.0* y hace uso de *Reports 2.0* que funcionan en el *servidor* con *emuladores de terminal*, esta basado en *SQL* principalmente sobre *sistema operativo* HPUX 9.1. con actualización a 10.01.
- De acceso y tiempo de respuesta rápido.
- Poco amigable con el usuario final debido a la configuración de teclado para cada *emulador de terminal*.
- Algunos de sus módulos son: Cuentas por Pagar (AP), Cuentas por Cobrar (AR), Contabilidad General (GL), Ordenes de Producto (OE), Ordenes de Compra (PO), Recursos Humanos (HR).
- Carente de interfaces fáciles con otros productos de otros proveedores.
- No permite el manejo de audio y vídeo.
- Utilizaba la base de datos *Oracle* 7.

 A continuación se muestran algunas figuras la cuales ejemplifican el proceso que se realiza para la conexión y *autentificación* de un usuario de las *aplicaciones financieras Oracle*  versión 10.5 en *modo caracter* utilizando el *emulador de terminal* Smar Term Office versión 7.0a. en una *base de datos* local con un *sistema operativo* HP unix 10.01 en un *servidor* HP 9000.

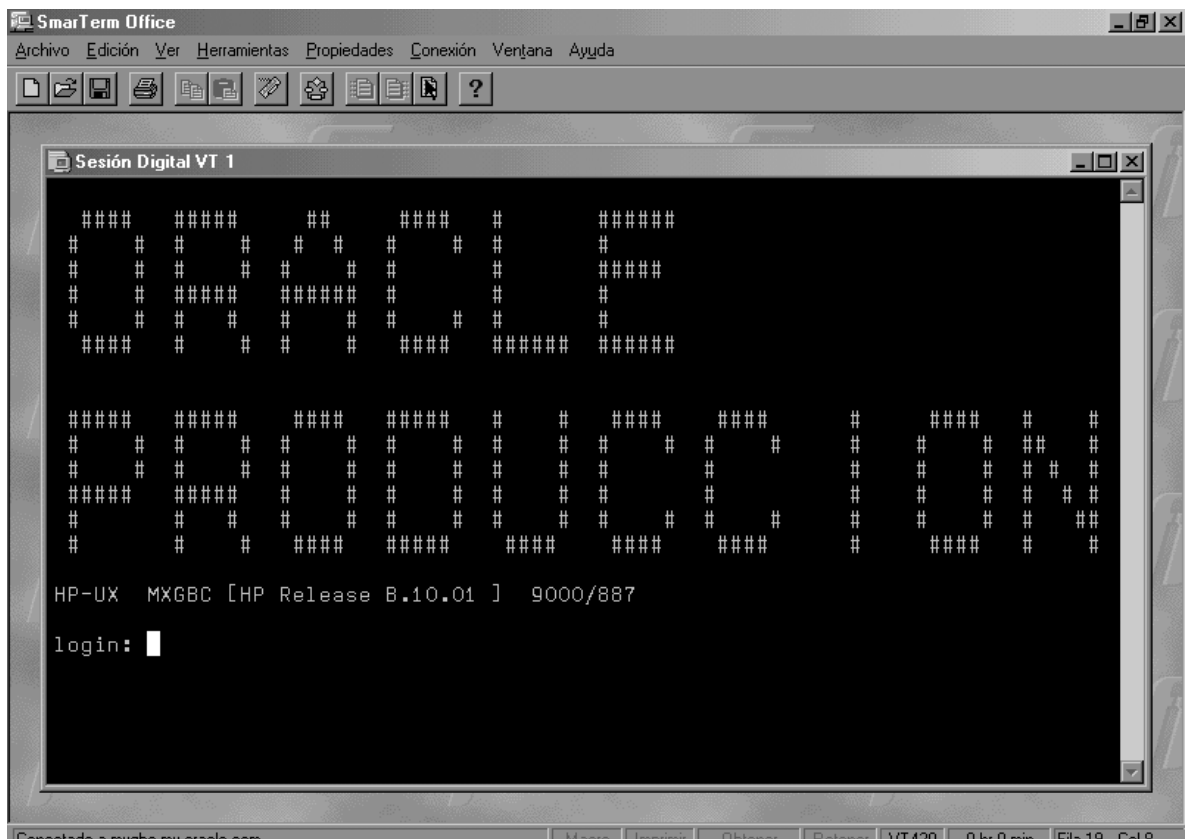

*Figura 1-2*. Muestra la conexión realizada al *servidor* local utilizando Smar Term Office versión 7.0a como *emulador de terminal* VT420 al *sistema operativo* HP *unix* 10.01. *Aplicaciones financieras Oracle* versión 10.5 en *modo caracter*.

 El usuario fácilmente puede conectarse utilizando Smar Term Office 7.0a o Pathway ambos *emuladores de terminal* al *servidor de aplicaciones* y *base de datos* que en este caso es el mismo, el único requerimiento es tener una cuenta de *unix* que el *administrador* de la *base de datos* previamente da de alta en base a un requerimiento del usuario autorizado por su jefe inmediato superior. En algunos casos como en los usuarios de desarrollo estos tienen acceso directamente al ambiente del *sistema operativo unix* para poder copiar, modificar e instalar programas o módulos adicionales.

 En otros casos los usuarios que normalmente capturan las transacciones financieras del día a día, entran con su usuario y contraseña, pero en vez de visualizar el ambiente de *sistema operativo unix*, se ejecuta automáticamente un programa el cual permite entrar directamente a las *aplicaciones financieras Oracle* versión 10.5 *modo caracter*, como se muestra en la *figura 1-3*, que es la pantalla en la cual se *autentifica* el usuario y su contraseña para saber a que módulos tiene acceso en base a su puesto y función que desempeñe. Hay que hacer notar que todos los comandos para accesar a *unix* o accesar a las *aplicaciones financieras Oracle* están en idioma inglés, que es el estándar corporativo aunque también existen en español.

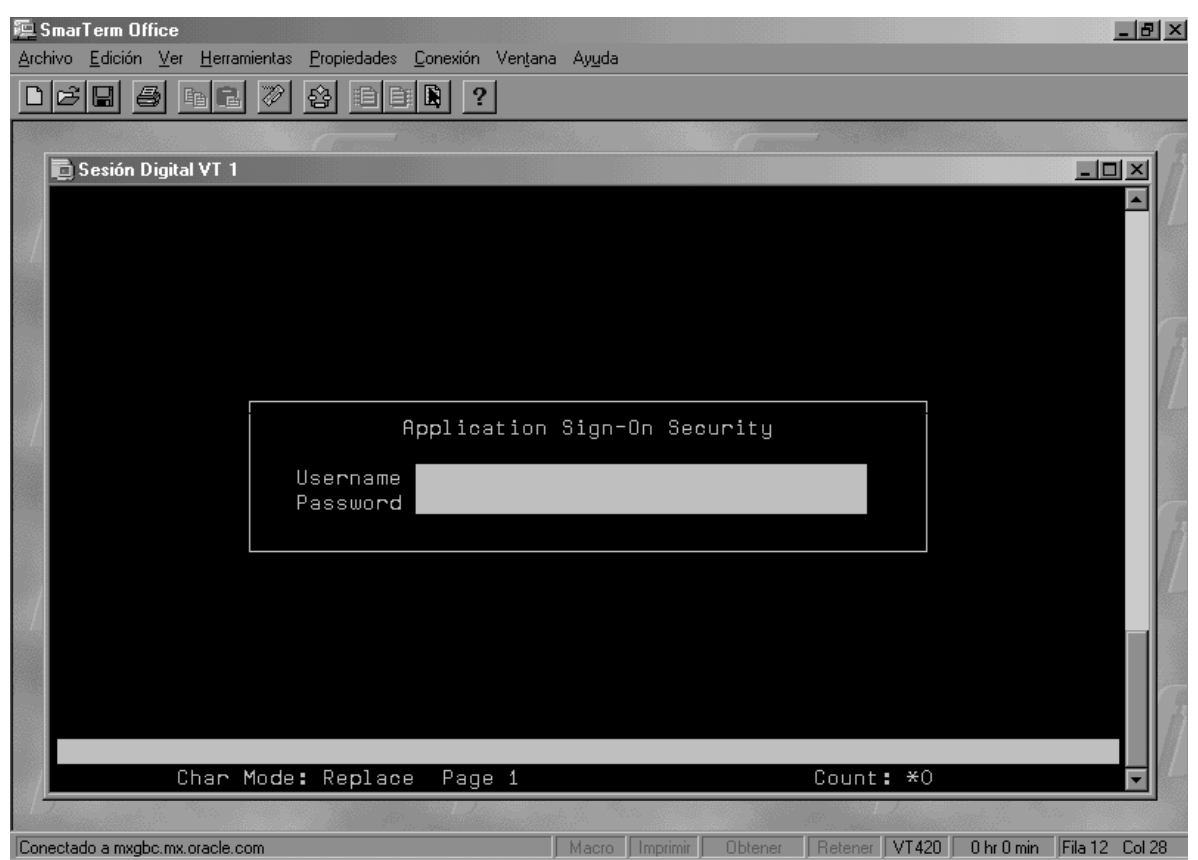

*Figura 1-3*. Muestra la pantalla de *autentificación* de usuario en las *aplicaciones financieras Oracle* versión 10.5. utilizando un *emulador el terminal* Smar Term 7.0a.

 Esta es la primera pantalla que muestran las *aplicaciones financieras Oracle* versión 10.5 en *modo caracter*, el *username* es el identificador que se le asigna al usuario para monitorear cada transacción ingresada al sistema, el estándar es utilizar 8 caracteres, para la definición de este se utiliza la primera letra de su primer nombre y las siete letras de su apellido paterno, por ejemplo: Fernando González, su *username* será fgonzale, sólo en el caso específico de que existiera otro usuario con el mismo nombre se utilizaría de la siguiente manera fegonzal, que son las dos primeras letras de su primer nombre y las seis restantes de su apellido paterno, en la *figura 1-3* el primer campo visible es el de *username* que en este caso será ingresado por el usuario. La contraseña (campo password) lo determina el *administrador* de las *aplicaciones financieras* y no el *administrador* de la *base de datos*, una vez asignada ésta se le notifica al usuario vía *e-mail*, esta contraseña expira en el momento en que se ingresa por primera vez al sistema, permitiendo que el propio usuario digite su nueva contraseña en ese momento, esto lo hace dos veces para asegurarse de que fue ingresada correctamente, sólo en caso de que el *administrador* de la aplicación la cambie, el sistema automáticamente pedirá al usuario que digite su nueva contraseña otra vez. Este identificador es único y permite rastrear cualquier transacción ingresada al sistema por el usuario, la fecha y hora en que se realizó, gracias a un manejo de la seguridad con que cuentan las *aplicaciones financieras Oracle*.

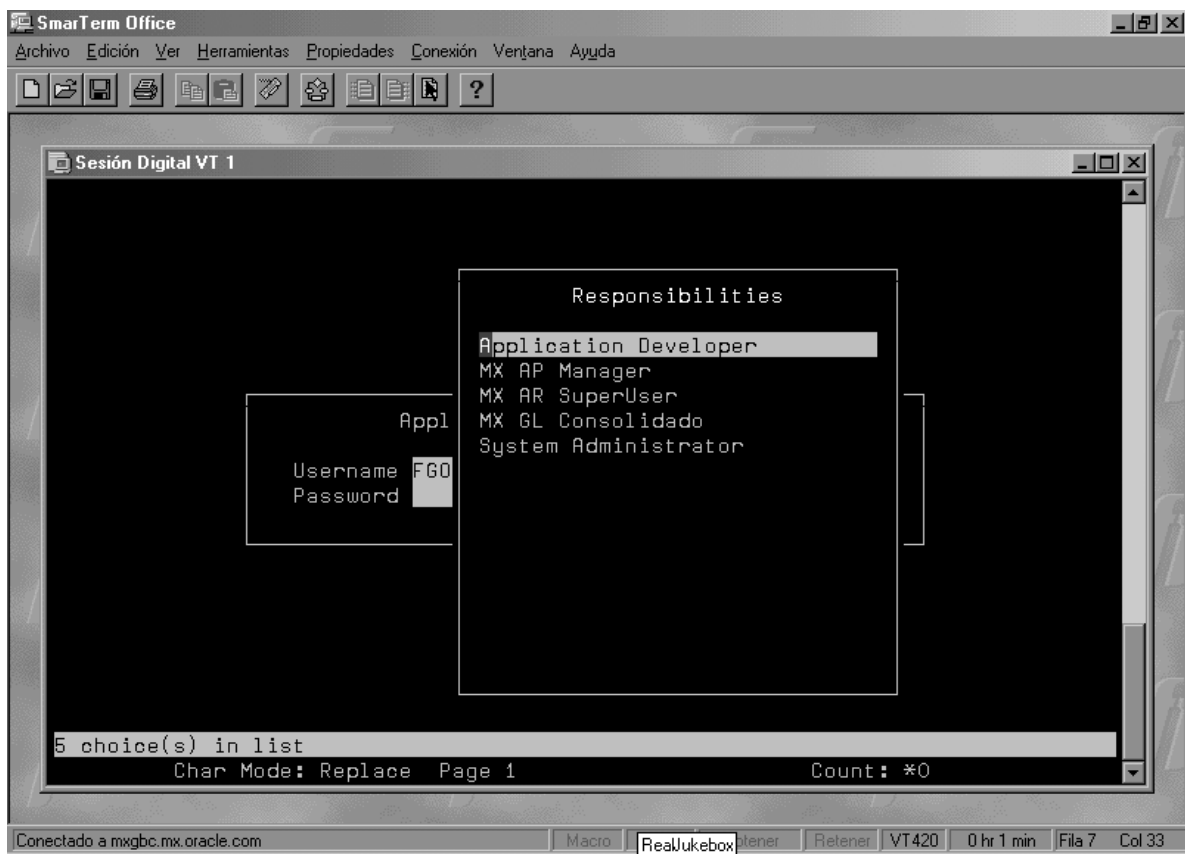

*Figura 1-4*. Aquí esta la ventana de selección de *responsabilidad* para este usuario ya *autentificado*. *Aplicaciones financieras Oracle* versión 10.5 *modo caracter*.

 En la *figura 1-4* observamos claramente que una vez *autentificado* el usuario de las *aplicaciones financieras Oracle*, es posible visualizar las *responsabilidades* a las que tiene acceso, es decir, cada módulo tiene asignada una o varias *responsabilidades* que no es otra cosa que los permisos que tiene para realizar funciones en ese módulo, los hay de consulta, de *administrador*, de *súper usuario* y otros, en la *figura 1-4* vemos claramente que este usuario en particular tiene la *responsabilidad* de "Application Developer", el cual le permite parametrizar y definir nuevos módulos y programas en la *aplicación financiera Oracle*, además observamos que tiene la *responsabilidades* de "MX AP Manager" o sea, *administrador* de cuentas por pagar para México, así como también "MX AR SuperUser", que es un usuario con *privilegios* menores al *administrador*  pero más que de solo consulta en el módulo de cuentas por cobrar en México, y también tiene asignada la *responsabilidad* de "System Administrator" que es la que tiene todos los privilegios, esta *responsabilidad* es la única con la cual se puede dar acceso a cualquier módulo a cualquier usuario dentro de las *aplicaciones financieras Oracle* 10.5 en *modo caracter*.

 Una vez seleccionada la *responsabilidad* el sistema automáticamente ingresa al *menú* principal que para cada módulo es diferente, gracias a este menú es posible *navegar* a través del módulo y realizar diversas funciones, desde las consulta de datos hasta la impresión de reportes pasando por el ingreso de nuevos registros o su eliminación. El usuario también puede tener varias *sesiones* abiertas al mismo tiempo permitiéndole visualizar diferentes módulos al mismo tiempo en ventanas separadas.

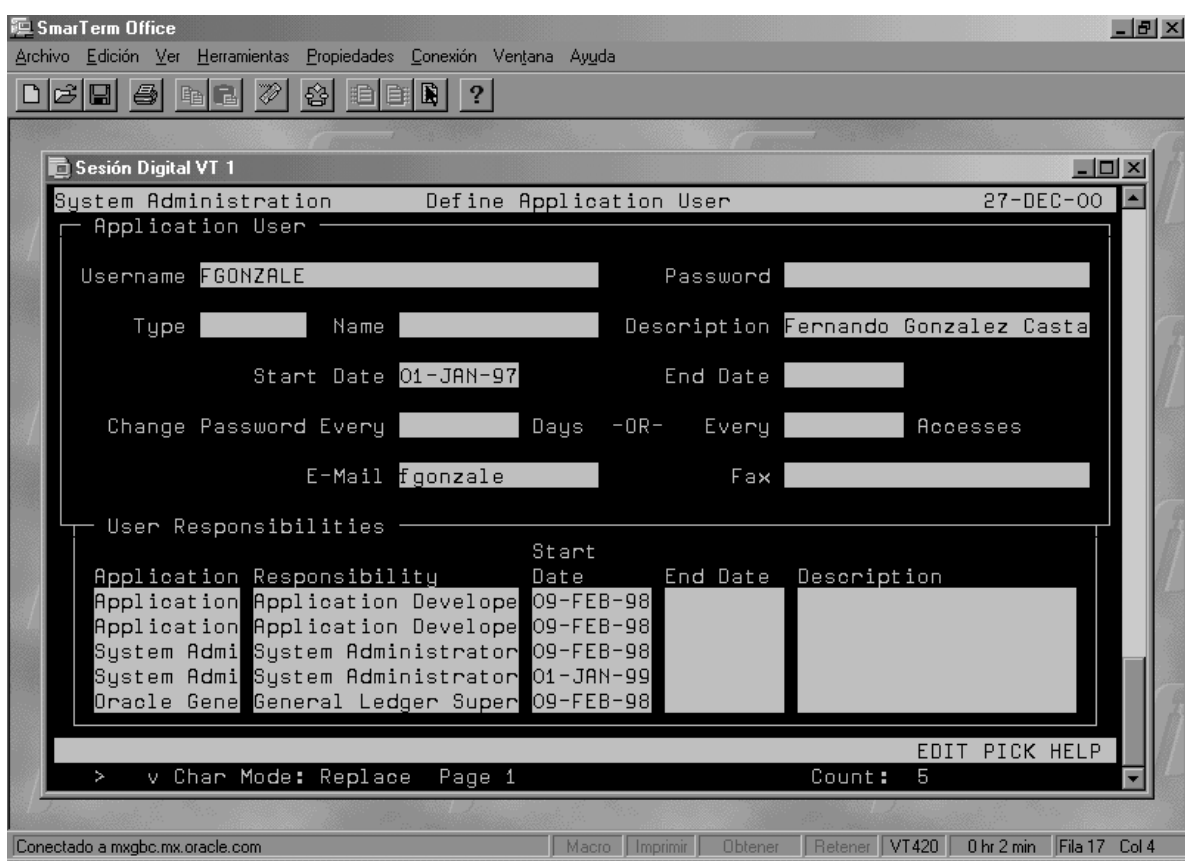

*Figura 1-5*. Pantalla de asignación de aplicaciones para un usuario. *Aplicaciones financieras Oracle* versión 10.5 *modo caracter*.

 Como se muestra en la *figura 1-5* esta es una *forma* en *modo caracter* de las *aplicaciones financieras Oracle* versión 10.5. en la cual observamos que existe poca estética, esta pantalla se encuentra dentro de la *responsabilidad* de "System Administrator" y sirve para asignar, actualizar o quitar a determinado usuario la o las *responsabilidades* de cualquier módulo. Algo importante de mencionar aquí es que el campo Password(contraseña) una vez digitado no es posible visualizar lo que se escribe ahí y se tiene que digitar dos veces para confirmar su validez. Es en esta pantalla en donde el *administrador* de aplicaciones realiza la asignación de una nueva contraseña al usuario cuando éste la olvidó.

#### *VERSION 10.6 Caracter y Gráfica.*

Esta versión permitía su instalación tanto en *modo caracter* como en *modo gráfico*. La versión 10.6 caracter conserva toda la funcionalidad de la versión 10.5 (*ver figuras 1-2 a 1-5*) así como también su rapidez, en cambio la instalación en modo gráfico*[CORP95]* requiere de:

- *Developer 2000* el cual incluye la versión de *Forms 4.5* y *Reports 2.5* para *Windows* 3.1.
- Sin duda uno de los grandes errores de *Oracle* debido a que traslada parte del trabajo de procesamiento al lado del "*cliente*" y lo hace más gordo "*Fat Client*", es decir, un consumidor de recursos.
- Esto hace sumamente más lento el tiempo de respuesta y acceso al sistema.
- Conserva los mismo módulos.
- Además gana estética ante los usuarios finales, gracias a sus pantallas con *botones* y colores.

<sup>1</sup> *[CORP95] Setting Up Oracle Applications, páginas 4, 8-10, 42.*

- Tiene también un espectacular manejo de audio y vídeo.
- Utiliza la *base de datos Oracle* 7.
- Trabaja usando *sistema operativo* HP UX 10.01.

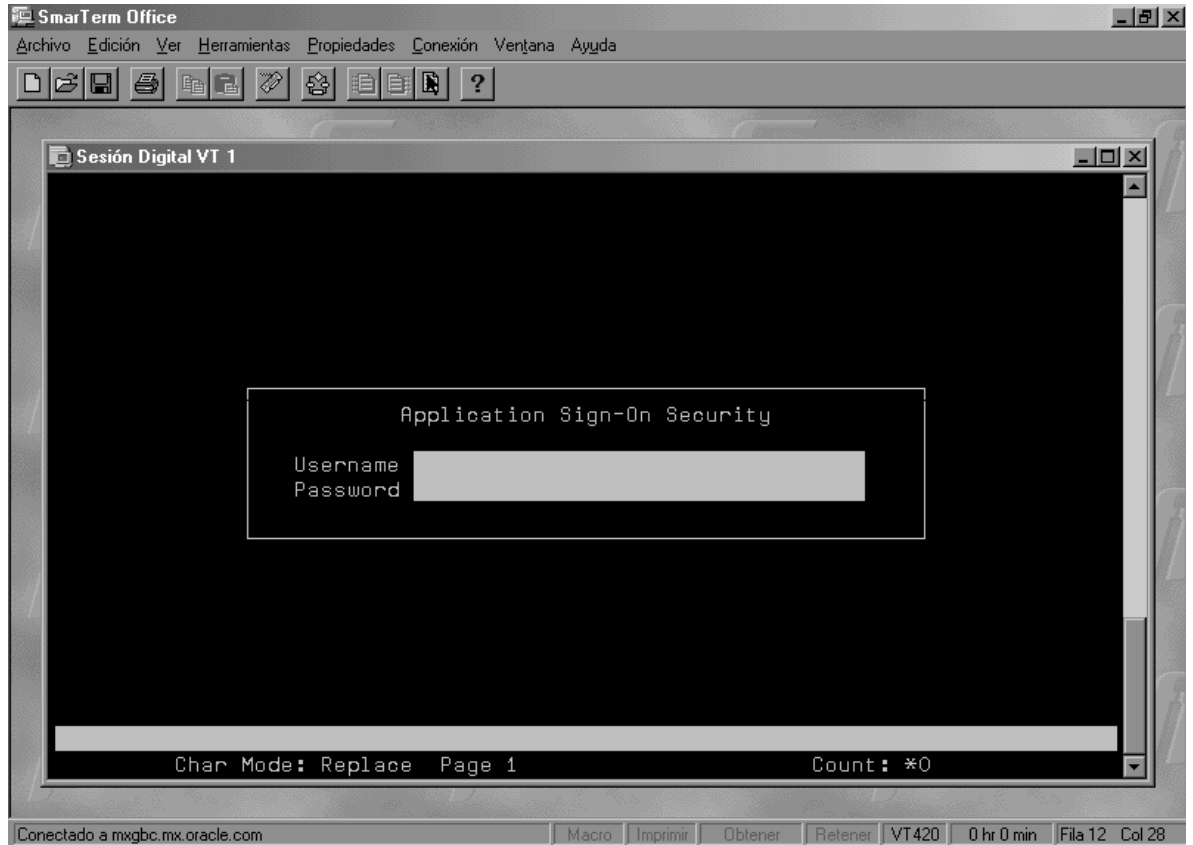

*Figura 1-6*. Versión 10.6 *modo caracter* de las *aplicaciones financieras Oracle*, como se muestra aquí es igual al *modo caracter* de la version10.5.

 En la *figura 1-6* se muestra la pantalla de *autentificación* de las *aplicaciones financieras Oracle* versión 10.6.; al igual que la versión 10.5 es necesaria la instalación de un *emulador de terminal* como Smar Term 7.0a. o Pathway, adicionalmente a esto se requiere una *instalación* en el *servidor* para *modo caracter* y otra para *modo gráfico*. El *modo caracter* de la versión 10.6 funciona exactamente igual a la 10.5. pero en el caso del *modo gráfico* se vuelve sumamente lento, debido a que es necesaria la instalación en el *cliente* del *software* el cual es el encargado de manejar la aplicación, el resultado de la *instalación* del *software* se verá gráficamente en la *figura 1-7*.

 La aportación más grande en esta versión de las *aplicaciones financieras Oracle* es que se puede *instalar* tanto en *modo carácter* como en *gráfico*. Sin duda esta fue una versión experimental que permitió el desarrollo de una mejor aplicación, pero arriesgó mucho el prestigio de la compañía, dada su lentitud en *modo gráfico*, y sus altos requerimientos de recursos en el *cliente*.

 La mayoría de los usuarios acostumbrados a la increíble velocidad de la versión 10.5 y 10.6 en *modo caracter* de las *aplicaciones financieras Oracle* se vieron decepcionados al ver que la velocidad de las aplicaciones en *modo gráfico* era demasiado lenta, fue así como empezaron entonces los desarrolladores a pensar en la siguiente versión, que resulto ser más rápida debido a nuevas funcionalidades, un ejemplo son las *vistas dinámicas*, que permiten extraer solo una porción de datos en una vista dependiendo de la organización (subsidiaria) es decir que este tipo de vistas solo era llenada con información del país al cual pertenecía el usuario que era autentificado en ese momento. En otras palabras "solo se utilizaban los datos necesarios y no todos a la vez"; pero para la siguiente versión de las aplicaciones se necesitaba más que esto para recuperar a los usuarios decepcionados con el *modo gráfico* y fue así como surgió la versión 10.7.

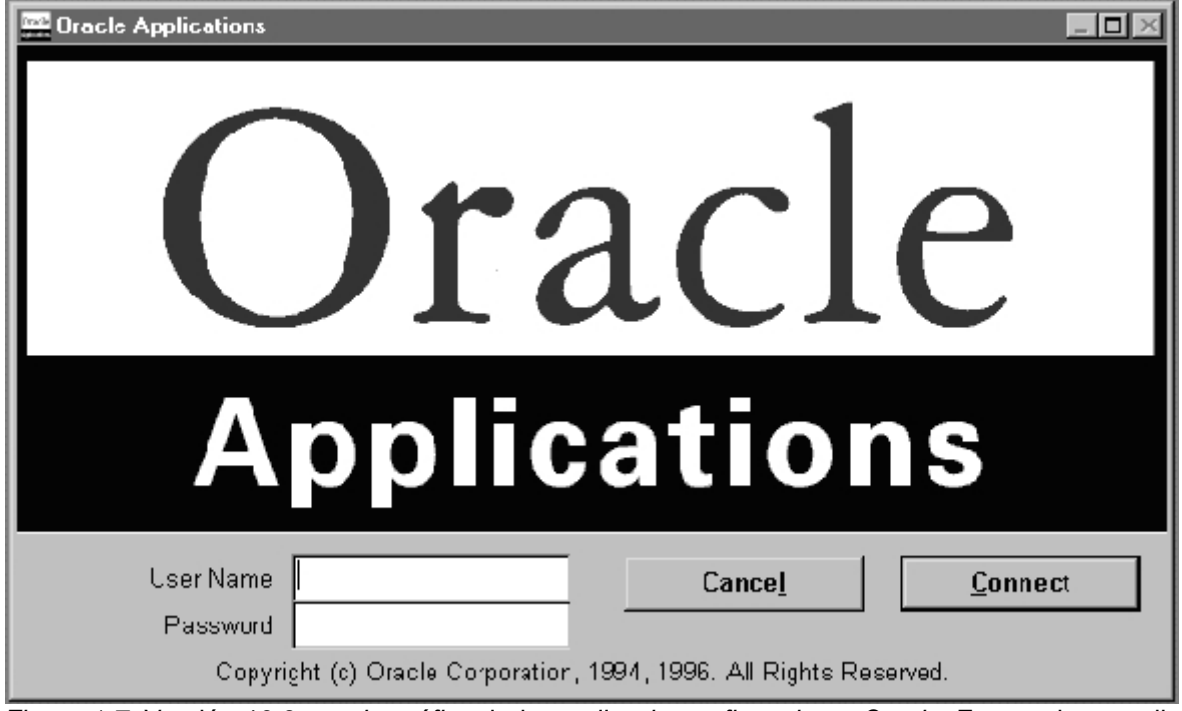

*Figura 1-7.* Versión 10.6. *modo gráfico* de las *aplicaciones financieras Oracle*. Esta es la pantalla de *autentificación* de usuario.

 Realmente es un paso enorme el que se realizó con este *modo gráfico* en la versión 10.6. es mucho más amigable con el usuario final, el único problema que tiene es la lentitud del sistema. Debido a que el proceso y ejecución de las formas se realiza del lado del *cliente* y no del *servidor*, se necesita una *CPU*(*Unidad Central de Procesamiento)* con un procesador más rápido, con muchos recursos de memoria y espacio en disco. Este es un producto que no fue tomado con gran aceptación por los usuarios, por su lentitud.

#### *VERSION 10.7 Gráfica*

 Es de esta forma que *Oracle* realiza un cambio para esta versión dentro de su *diagrama entidad relación*, la cual permite un mejor tiempo de respuesta por las *vistas dinámicas*, es más amigable con el usuario final, y utiliza:*[CORP96]*

- *Developer 2000* el cual incluye la versión de *Forms 4.5* y *Reports 2.5* pero ahora con *Windows* 95.
- Sin duda un producto bueno pero aún lento ya que requería más recursos del *CPU (unidad central de procesamiento)*.
- Conserva los mismo módulos.
- Misma estética.
- Tiene también un espectacular manejo de audio y vídeo.
- Esta ha sido una de las versiones que se han utilizado por más tiempo y fue el comienzo de la arquitectura basada en *web*, *Oracle* intentó pasar el procesamiento de información al lado del *servidor* utilizando para esto una *NC (Network Computing)*, un dispositivo de *hardware* que costaba aproximadamente 500 dólares, pero su intento fue inútil debido a

<sup>1</sup> *[CORP96] Setting Up Oracle Applications, páginas 5-14.*

problemas legales con el creador y distribuidor del dispositivo. *Oracle* no se dio por vencido con esta estrategia e invirtió más recursos para obtener éxito sin lograrlo, es así que decide cambiar nuevamente su enfoque a futuro.

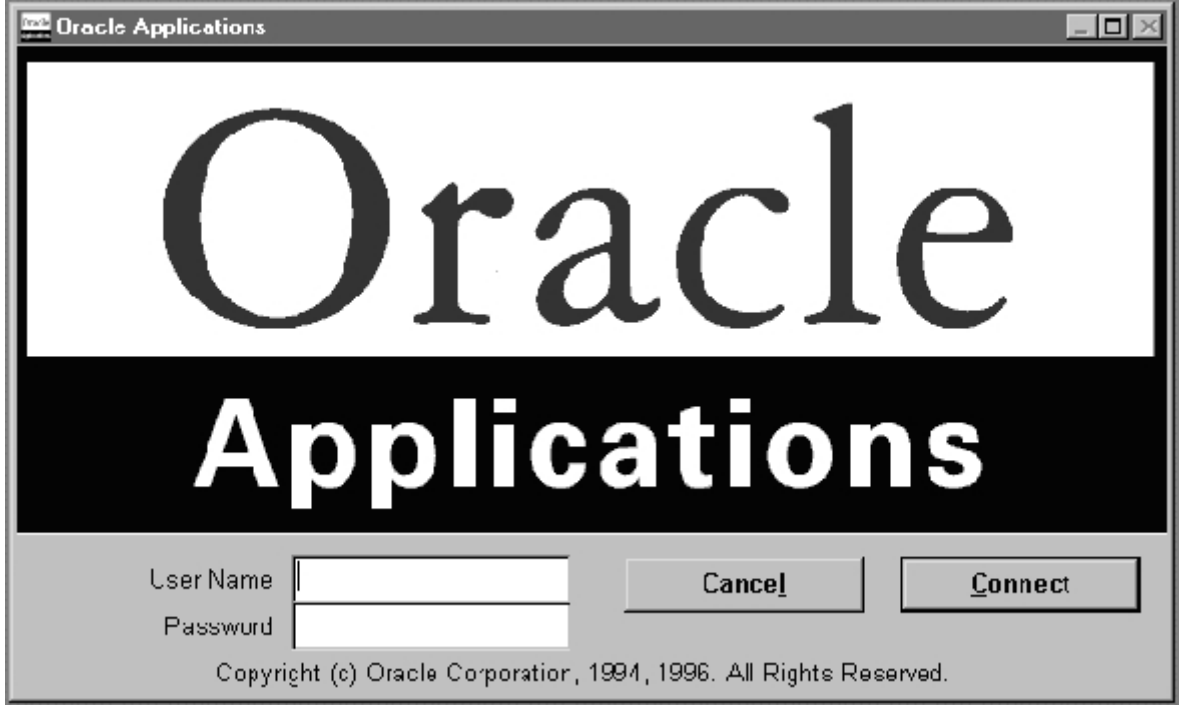

*Figura 1-8*. Pantalla de *autentificación* en donde se muestran los campos de usuario y contraseña que se utiliza en las *aplicaciones financieras de Oracle* versión 10.7.

 Esta versión de aplicaciones es igual a la versión 10.6. no hubo cambios significativos en cuanto al sistema en su funcionalidad y pantallas sin embargo, fueron utilizados los *objetos vistas* dentro de la estructura interna de tablas es decir, *objetos dinámicos*, se utilizaba una vista que una vez ingresados los datos del usuario y la *responsabilidad* era llenada con información sobre la organización correspondiente a esta, de esta manera no se creaba físicamente una vista estática, en vez de ello eran utilizados *package* para controlar el acceso a la información.

 Así por ejemplo si el usuario fgonzale utilizaba la *responsabilidad* de cuentas por pagar para México, el *objeto vista*, era llenado únicamente con esta información esto debido a la *responsabilidad* y el usuario utilizado. Y si utilizaba la *responsabilidad* de cuentas por cobrar para México, el *package* identifica usuario y responsabilidad para llenar los *objetos vista* con esta información.

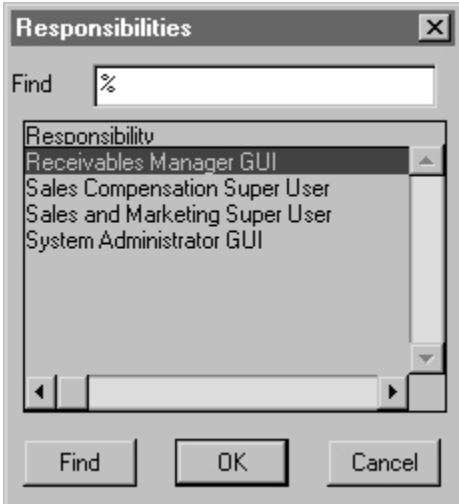

*Figura 1-9*. Lista de valores que contiene las *responsabilidades* asignadas al usuario previamente *autentificado*. *Aplicaciones financieras Oracle* versión 10.7.

 Como es posible notar es esta pantalla *figura 1-9*, el usuario *autentificado* para utilizar las *aplicaciones financieras Oracle* versión 10.7. selecciona la *responsabilidad* de una *lista de valores*, para la cual tendrá acceso según sea el caso, para captura, parametrizar, consultar o ingresar información para algún módulo.

 Es necesario hacer notar que cada usuario tiene asignada una *responsabilidad*  dependiendo del puesto que ocupe en el departamento de finanzas de cada subsidiaria. Las únicas personas que cuentan con la *responsabilidad* de "System Administrator GUI" son las personas encargadas de la *administración*, llamémosle "*administrador* de aplicación" y además de las personas encargadas de *implementar* las *aplicaciones financieras Oracle*. Una característica específica de la versión 10.7. es que son denominadas *multi-org*, es decir, que es posible utilizar la misma *instalación* de *software* para manejar múltiples empresas u organizaciones, esta funcionalidad, es una mejora con la que cuenta esta versión, antiguamente solo era posible tener una organización o empresa por cada instalación, ahora es posible manejar varias subsidiarias y tener capturada la información de todas esas subsidiarias en una instancia.

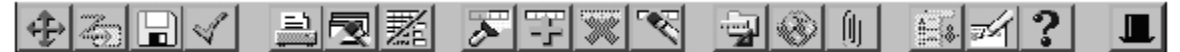

*Figura 1-10*. *Menú* iconográfico que aparece en cada pantalla transaccional dentro de las *aplicaciones financieras Oracle* versión 10.7.

 Este *menú* de *iconos* representa las diversas funciones dentro de las *aplicaciones financieras Oracle*, las funciones en orden son: *navegador*, salir de pantalla, *salvar*, *salvar* y proseguir, imprimir, borrar campo, *multiregistro*, buscar, insertar, eliminar, borrar *registro*, personalizar, lenguaje, attach, lista de valores, editar, ayuda, cambiar de *responsabilidad*.

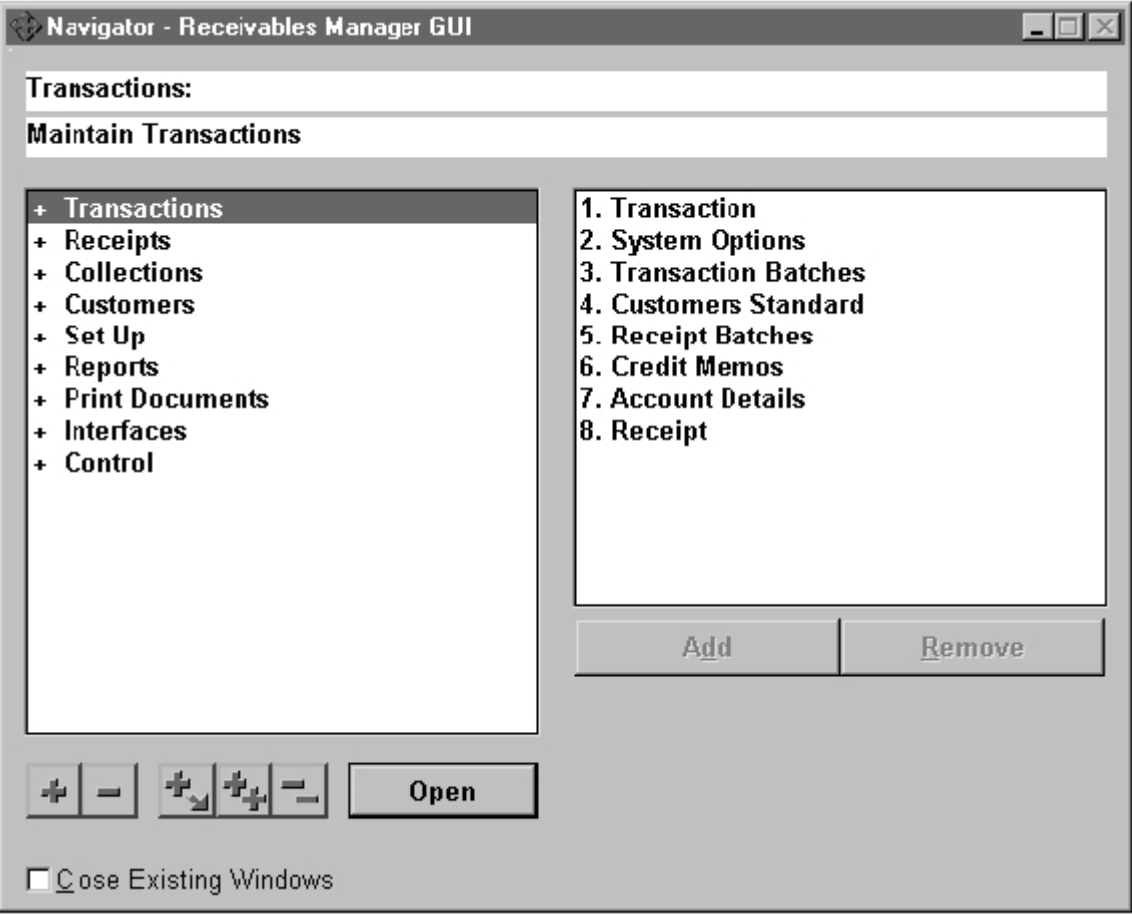

*Figura 1-11*. Navegador de las aplicaciones financieras Oracle 10.7.

 En la *figura 1-11* se puede observar el árbol por el cual se puede *navegar* a través de las *aplicaciones financieras Oracle* 10.7. cada opción cuenta con el símbolo "+" el cual permite expandir esa rama del árbol para ver más elementos referentes a ese tópico en particular, en la *figura 1-11* observamos que "+ Transactions" cuenta con más elementos dentro de él, como pueden ser ingreso, consulta de transacciones y otras más.

 Además podemos observar que la *responsabilidad* de "Receivables Manager GUI" cuenta como se ve en el *navegador* de opciones de "+ Set Up", es decir, configuración para el módulo, es aquí donde de pueden ingresar a *listas de valores* nuevos elementos, además se pueden configurar nuevos elementos como por ejemplo porcentaje de impuestos, si el gobierno decide cambiar del 15% el IVA al 20% o 30%, esta *responsabilidad* permite cambiar ese porcentaje y de ahí en adelante toda transacción ingresada podrán tener el nuevo porcentaje.

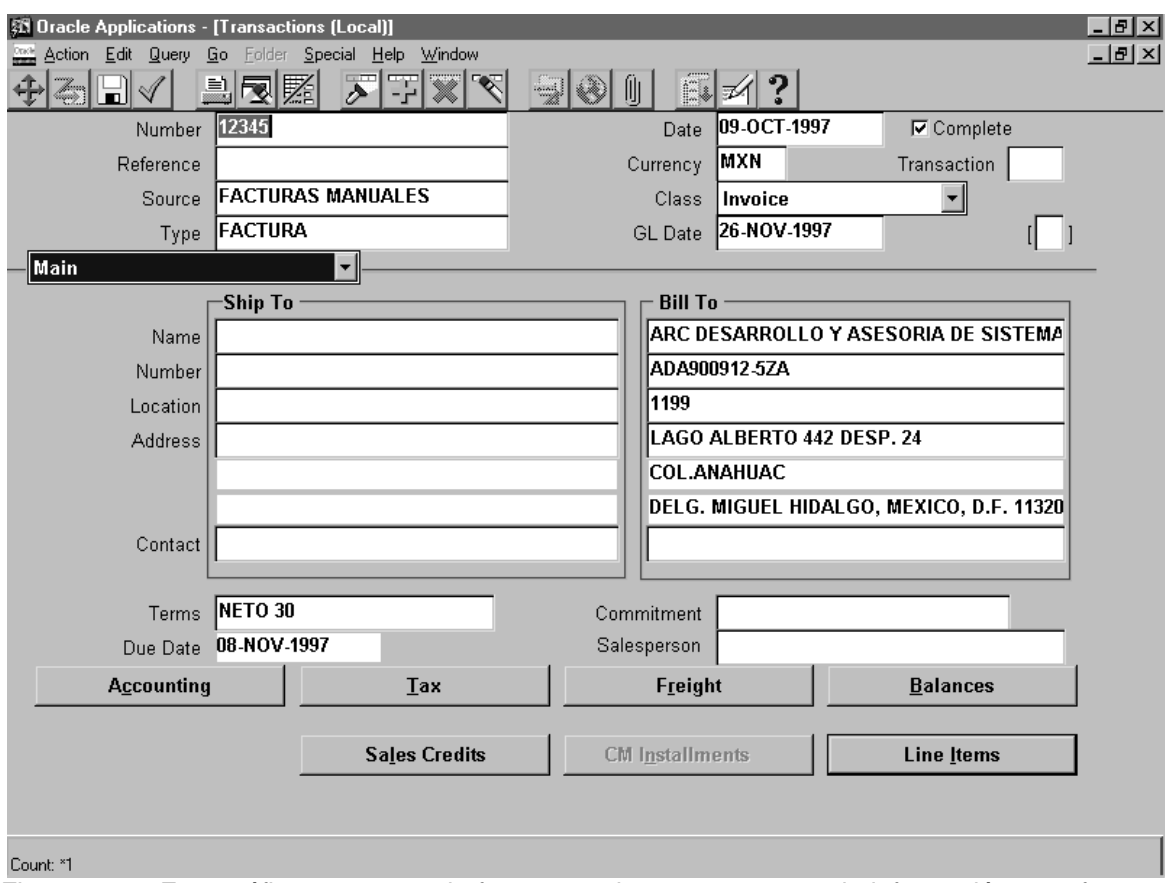

*Figura 1-12*. Este gráfico representa la forma para ingreso y captura de información para facturas en la versión 10.7 de las *aplicaciones financieras Oracle*.

 Como se observa en la *figura 1-12*, la información es capturada en cada uno de estos campos, generando de esta forma una factura, hay que notar además que se cuenta con un *menú* de *comandos* y una barra de *iconos* con lo cual se simplifican las tareas o funciones considerablemente, además se cuenta en la parte baja con una serie de *botones* que ejecutan otras *formas*, es necesario que una factura sea completada parcial o totalmente utilizando estos *botones*, en el caso específico del *botón* "Line Items", su función es capturar cada línea de los conceptos de la factura así como los montos de cada concepto, una vez completada esta información se procede a guardar la información capturada para completar el ciclo de ingreso de datos de una factura. Observe además que esta *forma* es *maestro-detalle*, es decir, cuenta con un encabezado y su(s) detalle(s) que son representados aquí como los *botones* de Accounting, Tax, Freight, Balances, Sales Cedits, CM Installments y Line Items.

#### *VERSION 11 (Gráfica y Arquitectura en Internet).*

 El éxito llegó con las *aplicaciones financieras Oracle* versión 11 que sin duda es uno de los productos mejor pensados para las empresas medianas y grandes. Su éxito radica principalmente en:*[CORP98]*

- Incorporar una nueva arquitectura, un *servidor de aplicaciones* y un *servidor de base de datos*.
- El uso de un *navegador web*, en este caso el estándar corporativo es Netscape.
- Utiliza además *SQL*, *PL/SQL*, *HTML* y *JAVA*.
- Módulos estándar de *Oracle*.

<sup>1</sup> *[CORP98] Setting Up Oracle Applications, páginas 1-8.*

- Un nuevo concepto denominado *Self-Service Applications*, que no es otra cosa más que nuevos módulos orientados a manejar o proveer herramientas para los propios empleados de la compañía tales como Oracle Web Expenses (gastos de empleados) Oracle Time and Expense (Oracle Tiempos y Gastos en Proyectos) Oracle Web Requisitions (Requisiciones de Productos)
- Esta nueva arquitectura resulta ser más eficiente en cuanto a velocidad y tiempo de respuesta debido a que ahora el 90% de los procesos los realiza el *servidor* y no el *cliente*  y resulta ser mucho más rápida.

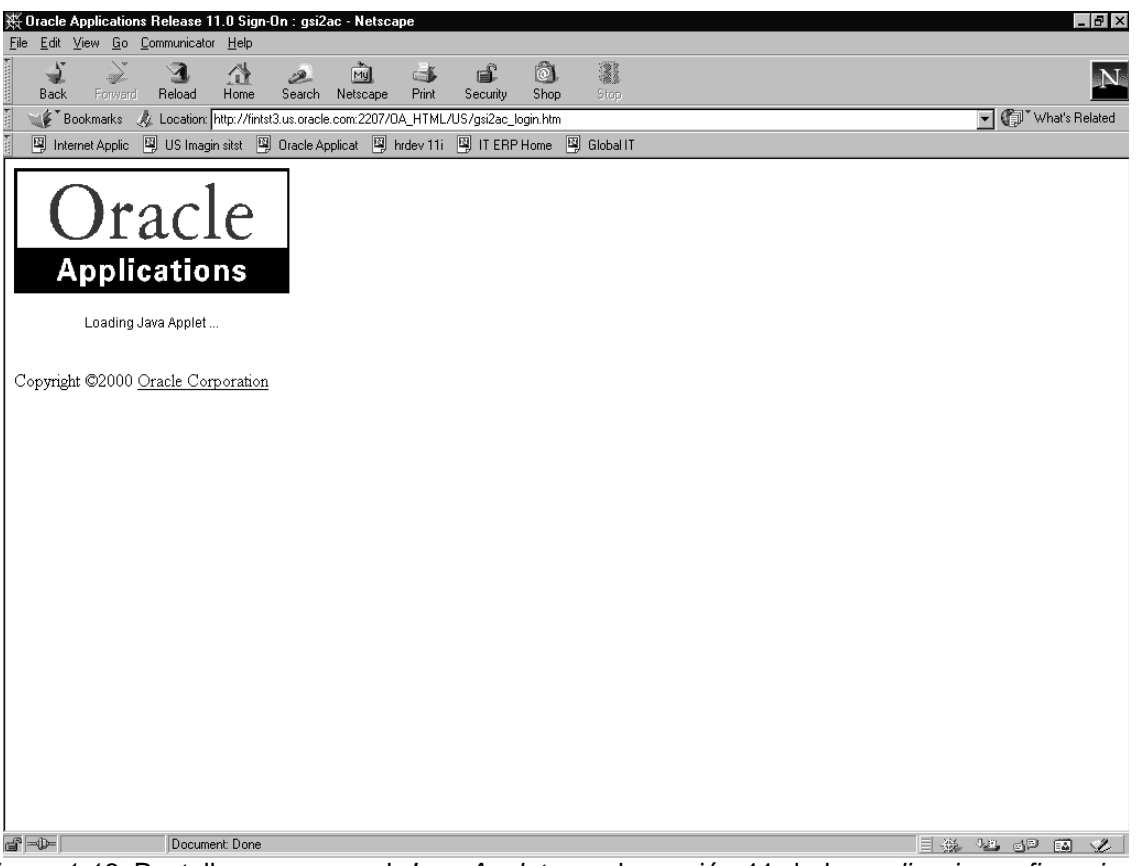

*Figura 1-13*. Pantalla que carga el *Java Applet* para la versión 11 de las *aplicaciones financieras Oracle* utilizando el *navegador* estándar de la corporación Netscape 4.7.

 En la *figura 1-13* podemos observar la ejecución del *Jiniciator* versión 1.1.7.27. que se utiliza para la conexión entre el *navegador*, el *servidor de aplicaciones* y las *aplicaciones financieras Oracle* versión 11. Aquí además podemos mencionar que al igual que las versiones de las *aplicaciones financieras Oracle* son actualizadas, así también las versiones de *jiniciator* son también modificadas, existe además una consola java que se puede activar o desactivar para visualizar los pasos que se están ejecutando en el proceso de inicialización de la aplicación.

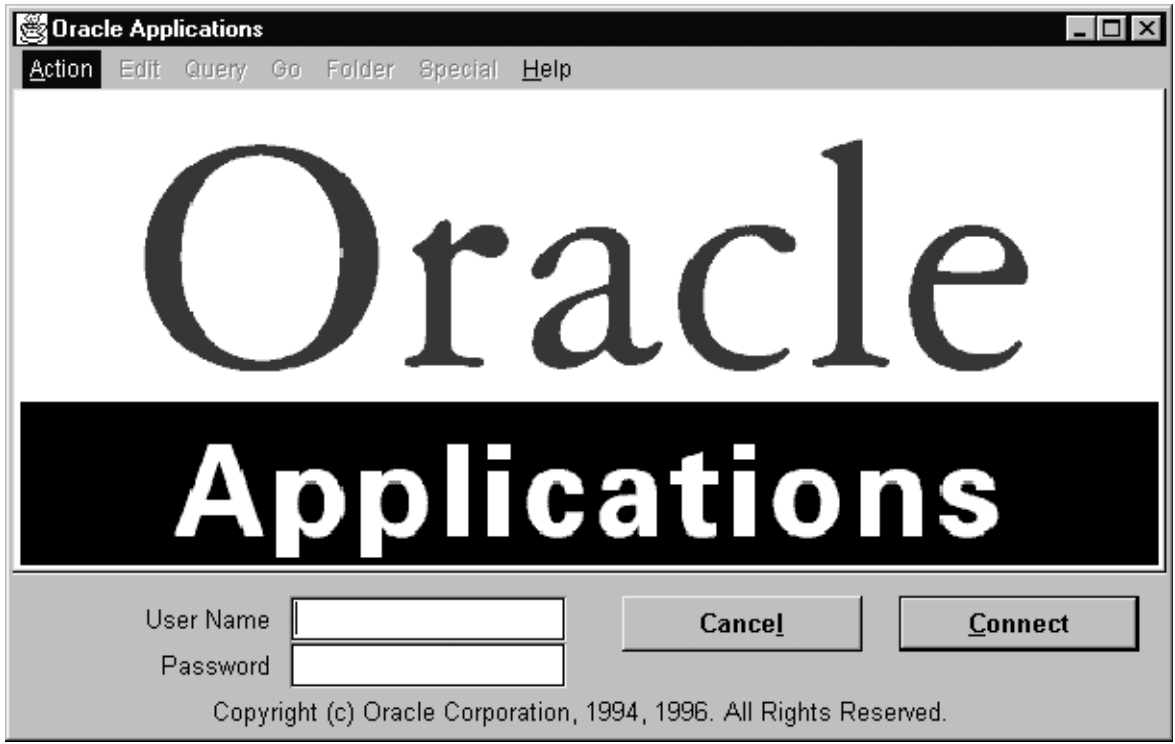

*Figura 1-14*. Pantalla de *autentificación* y conexión para usuarios de las *aplicaciones financieras Oracle* versión 11.

 Si hacemos una comparación entre la *figura 1-8* y *1-14* observamos claramente el *icono* que se encuentra en la parte superior izquierda (vista frontal), en el caso de la *figura 1-8* este icono (de aplicaciones) representa una forma que fue desarrollada con *Developer 2000*, para ser específicos con *Forms* versión 4.5, y en el caso de la *figura 1-14* observamos claramente un icono de *Java*. Una de las grandes diferencias entre las versiones anteriores a la versión 11 es que el 90% del procesamiento fue trasladado al lado del *servidor* y no del *cliente*, es decir, que ahora con un *CPU* que no utiliza tantos recursos el sistema funcionara de manera optima, ya que solo es necesaria la instalación del *navegador* Netscape y del *Jiniciator* 1.1.7.27. ambos no de gran tamaño. Esta versión fue aceptada en su totalidad por el usuario ya que disminuyó el tiempo de respuesta y fue diseñado tomando en cuenta la velocidad y facilidad de uso. Sin duda alguna es uno de los mejores aciertos que ha tenido la *corporación Oracle*, para poder mejorar la velocidad, fue necesario el rediseño del *diagrama entidad relación*, ya que en esta versión es cuando surge una nueva funcionalidad enfocada a usuarios, las llamadas "*Self-Service Applications*", desgraciadamente es necesaria otra pantalla adicional para poder utilizar estas aplicaciones, como se mostrará en las siguientes figuras, la filosofía de estas aplicaciones es que sean utilizadas por los propios empleados por ejemplo en las cuentas de gastos, existe un módulo en el cual es posible ingresar el monto de los recibos desde cualquier computador directamente y la *base de datos* para ser revisados por gerentes y el departamento de finanzas, siempre y cuando sea posible la conexión al *servidor Oracle* atravesando el *firewall*.

 Las llamadas *SSA (Self-Service Applications)* tienen como objetivo facilitar el uso de la tecnología a los propios empleados, permitiendo entre otras cosas que ellos mismos sean responsables entre otras cosas del ingreso de sus gastos o de la compra de productos y servicios a través de la aplicación, así la responsabilidad y calidad de la información recae en ellos. Las *SSA*  son elaboradas pensando en simplificar el trabajo, es decir no rehacer las cosas, anteriormente en el caso de los gastos el empleado llenaba formas en papel y eran capturadas, con las *SSA* la información es ingresada en la *base de datos* directamente y únicamente es revisada y aprobada. Esta tecnología genera mucha resistencia en su *implementación* por parte del personal pero esta disminuye en el momento de que el personal es capacitado.

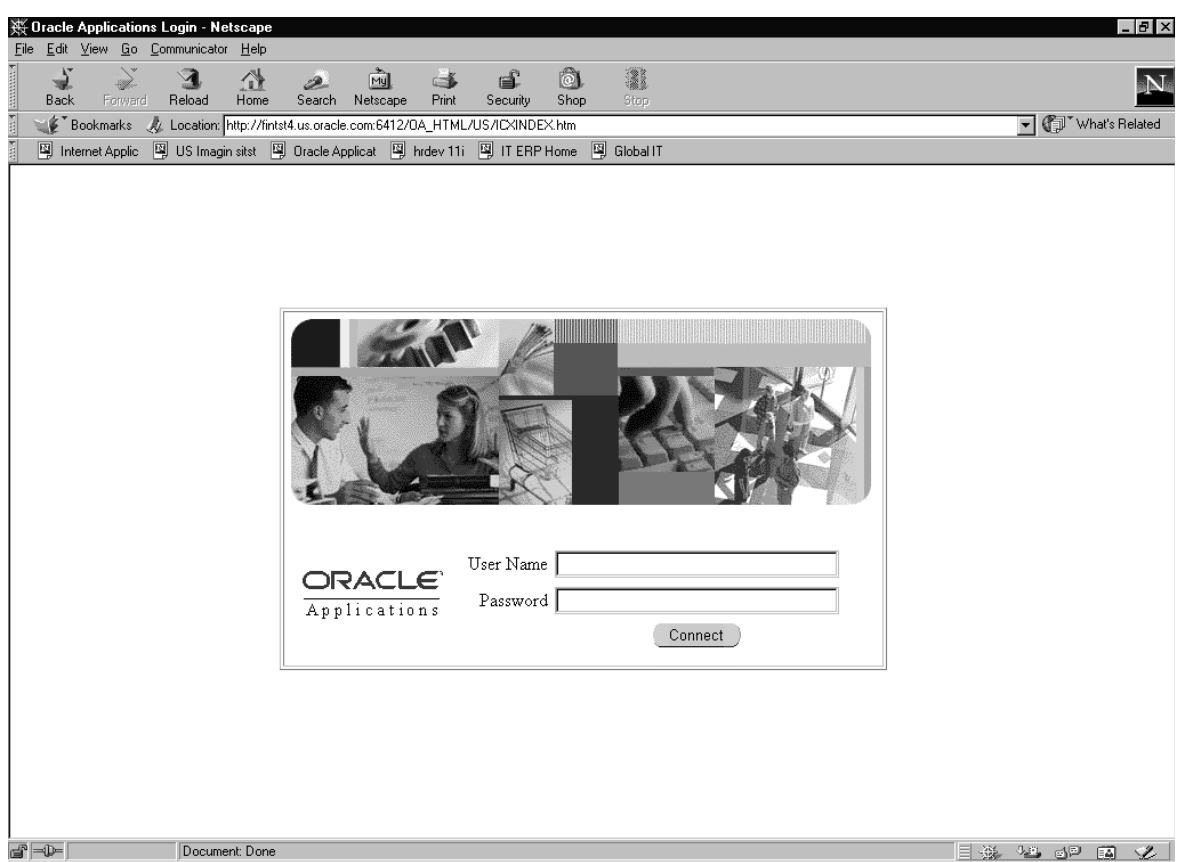

*Figura 1-15*. "*Self-Service Applications*" *forma* adicional para *autentificar* al usuario, una nueva funcionalidad para las *aplicaciones financieras Oracle* versión 11.

 Aquí es necesario observar el nuevo diseño implementado para el concepto "*Self-Service Applications*", desgraciadamente no se encuentran integradas las *aplicaciones financieras Oracle* al concepto "*Self-Service*" y es necesario autentificar al usuario dos veces utilizando para esto una nueva ventana del *navegador* Netscape, sólo están integrados los módulos en cuanto a arquitectura interna, *tablas*, *vistas*, *objetos*, *procedimientos*, etc. pero externamente se encuentran totalmente separados, sin embargo, esto no les resta merito, ya que todas las labores que antes se realizaban a mano, como la revisión de cuentas de gastos, y la solicitudes de pedido de producto ahora se encuentran automatizadas, para hacer más fácil el manejo de información y que los usuarios tengan tiempo de realizar actividades más importantes.

 Sin duda alguna otro gran acierto de la *corporación Oracle*, ya que su acceso y manejo es fácil, amigable y confiable para los usuarios que en general serán todos aquellos empleados de la corporación e incluso el personal externo. Conforme las "*Self-Service Applications*" evolucionen se integraran con las *aplicaciones financieras Oracle*, de tal suerte que no será necesario utilizar ventanas separadas para lograr el acceso a todo el conjunto de aplicaciones, en vez de esto, sólo se ingresará a una ventana y se podrán manejar ambos conjuntos de aplicaciones.

 Si observamos la *figura 1-16*, notamos que ambos conjuntos de aplicaciones se encuentran en la misma ventana tanto las "*Self-Service*" como las *aplicaciones financieras Oracle*, pero ahora trabajan de manera separada, es decir, al dar doble clic en alguna de estas *responsabilidades*, el usuario automáticamente lanza una ventana nueva en donde se desplegará el contenido de esa *responsabilidad*, en un futuro todo será manejado dentro de una sola ventana sin necesidad de recurrir a otras ventanas del *navegador* para desplegar el contenido o las formas de cada *responsabilidad*.

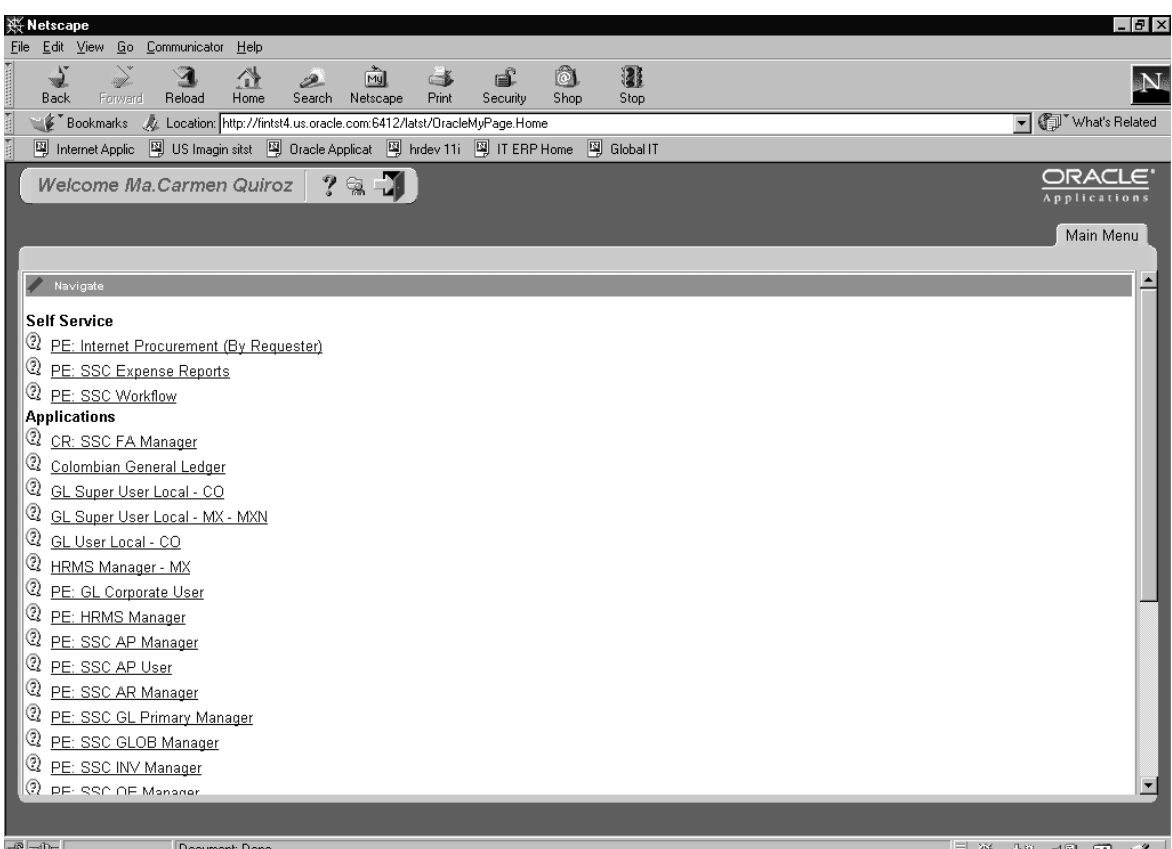

*Figura 1-16*. Aquí se muestran de manera simulada la integración de las *aplicaciones financieras Oracle* versión 11 y las *aplicaciones "Self-Service"*.

 La *figura 1-16*, muestra una integración de manera simulada del módulo de *aplicaciones financieras Oracle* versión 11 y el módulo de "*Self-Service Applications*" pero en realidad sólo se puede acceder a éste último grupo de aplicaciones, si por casualidad quisiéramos llamar a una aplicación financiera, lo que en realidad estaríamos haciendo es abrir otra pantalla de nuestro *navegador* Netscape y además ejecutaríamos el proceso de inicialización de la aplicación *Jiniciator*.

#### *VERSION R11i (gráfica y arquitectura internet mejorada).*

Es esta versión en la que se ven los beneficios de la nueva arquitectura debido*[COOR00]* a:

- El rediseño de su *diagrama entidad-relación* en varios módulos para darle más poder, seguridad y flexibilidad al producto.
- Incorpora nueva arquitectura, un *servidor de aplicaciones* y un *servidor de base de datos*.
- El uso de un *navegador web*, en este caso el estándar corporativo es Netscape.
- Utiliza eficientemente el *plug-in Jiniciator.*
- Utiliza además *SQL*, *PL/SQL*, *HTML* y *JAVA.*
- Módulos estándar de *Oracle*.
- Un nuevo concepto denominado "*Self-Service" Applications*, que no es otra cosa más que proveer herramientas para los propios empleados de la compañía tales como Oracle Web Expenses (gastos de empleados), Oracle Time and Expense (Tiempos y Gastos en Proyectos), Web Requisitions (Requisiciones de Productos).

1

*<sup>[</sup>COOR00] Setting Up Oracle Applications, páginas 1-8, 14.* 

A continuación se muestran las pantallas para la conexión a las *aplicaciones financieras Oracle* versión 11i, esto son los elementos son necesarios para el funcionamiento del sistema:

- 1. *Navegador* Netscape 4.7. y configuración adecuada para el acceso a la red interna de la *corporación Oracle*, el cual detallare en el segundo capítulo del presente trabajo.
- 2. *Jiniciator* 1.1.7.27 *instalado* y *Windows* 95.
- 3. Aún es necesario el *emulador de terminal* Smar Term 7.0a. pero sólo en el caso de los desarrolladores que tendrán acceso al *sistema operativo*, para *instalar*, configurar y ejecutar programas y no para el caso de los usuarios.
- 4. Es necesario haber instalado solo para el caso de los usuarios y desarrolladores de *Global Imaging System Versión 2*, el visor de imágenes *tiff* llamado "*View Director Prizm Imaging plug-in* versión 2.30." o el *visor* "*alternatiff*".

Es necesario agregar que existe una dirección web en la cual se encuentran todas las bases de datos existentes, tanto de *pruebas*, y de *calidad*, así como de *producción*,. Esta dirección esta protegida por un *firewall* para evitar la conexión no deseada de personal ajeno. Para las *aplicaciones financieras Oracle* versión 11i, fueron redefinidas funciones que habían permanecido si modificación, por ejemplo el proceso de posteo, este proceso hasta antes de la versión 11i, era un proceso que contabilizaba y no permitía cambios en los registros después de ejecutarse, ahora en la versión 11i, esta función se encuentra separada, primero se ejecuta el proceso de contabilización y después el proceso de posteo, esto permite revisar la contabilidad, y así la información se encuentra procesada de manera correcta y veraz. La versión 11i, es el comienzo de la nueva era en la cual, se podrá tener una versión de aplicaciones cada media hora, respetando las reglas legales locales de cada subsidiaria.

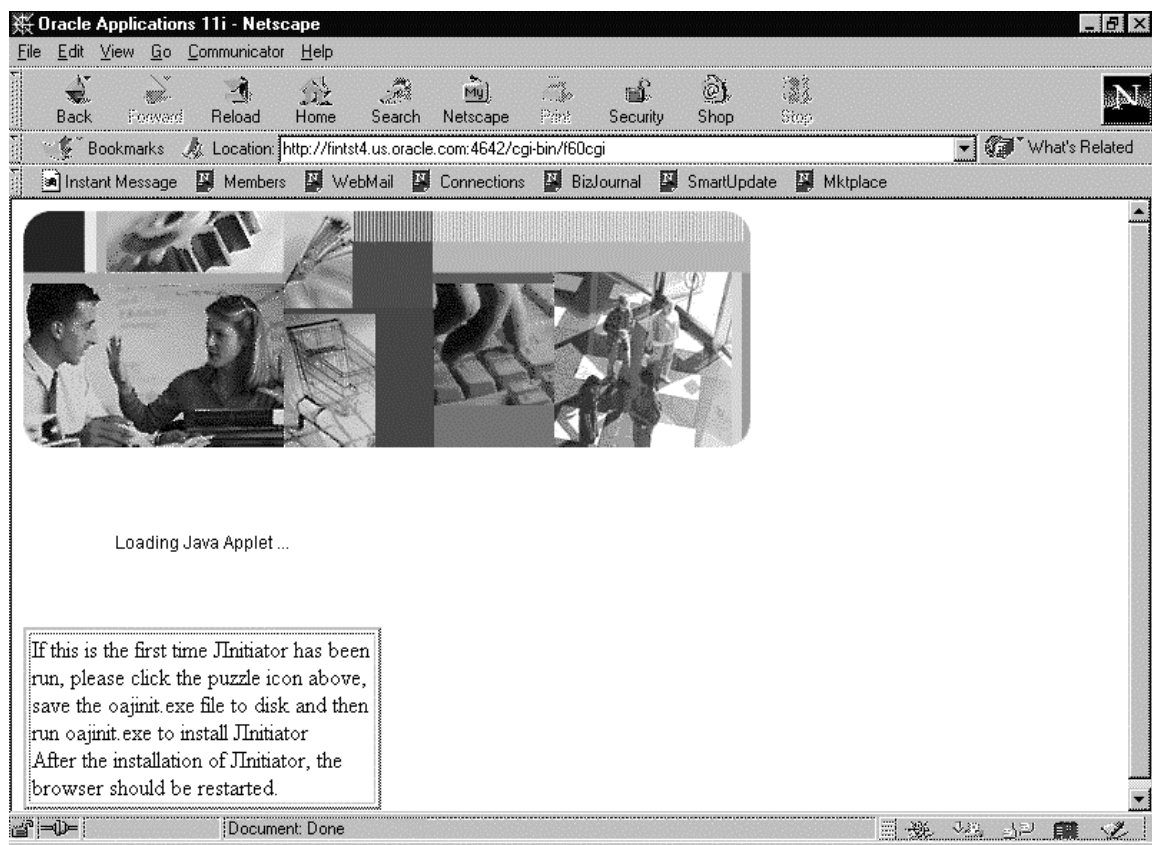

*Figura 1-17*. En esta pantalla se puede observar la carga de la aplicación *Jiniciator* versión 1.1.7.27, que es el medio por el cual se conecta el *cliente* al *servidor de aplicaciones* y *base de datos*.

 En la *figura 1-17*, observamos la ejecución del *Java Applet* denominado *Jiniciator* versión 1.1.7.27, es necesario mencionar que donde se muestra el letrero "Loading *Java Applet*…" la primera vez que se accesa aparece un recuadro con una pieza de rompecabezas de color azul, es necesario, dar doble clic a esta pieza de rompecabezas para obtener el programa jinit11727.exe que es la parte que se instalará en el cliente su tamaño es aproximadamente de 8.5 MB, posteriormente se ejecuta para su instalación que no es compleja y se procede a accesar nuevamente a las *aplicaciones financieras Oracle* versión 11i, el resultado se ve en la *figura 1-18*.

 El proceso de carga del *Jiniciator* es un poco lento, debido a que graba en el *cliente* varios archivos una sola vez y que utilizará posteriormente para un acceso más rápido, pero el desempeño de las *aplicaciones financieras Oracle* versión 11i una vez cargado, es sumamente rápido, y es posible *navegar* con facilidad, a través de las múltiples *formas* y opciones. A continuación veremos algunas pantallas de la versión 11i, que ilustran mejor su funcionamiento.

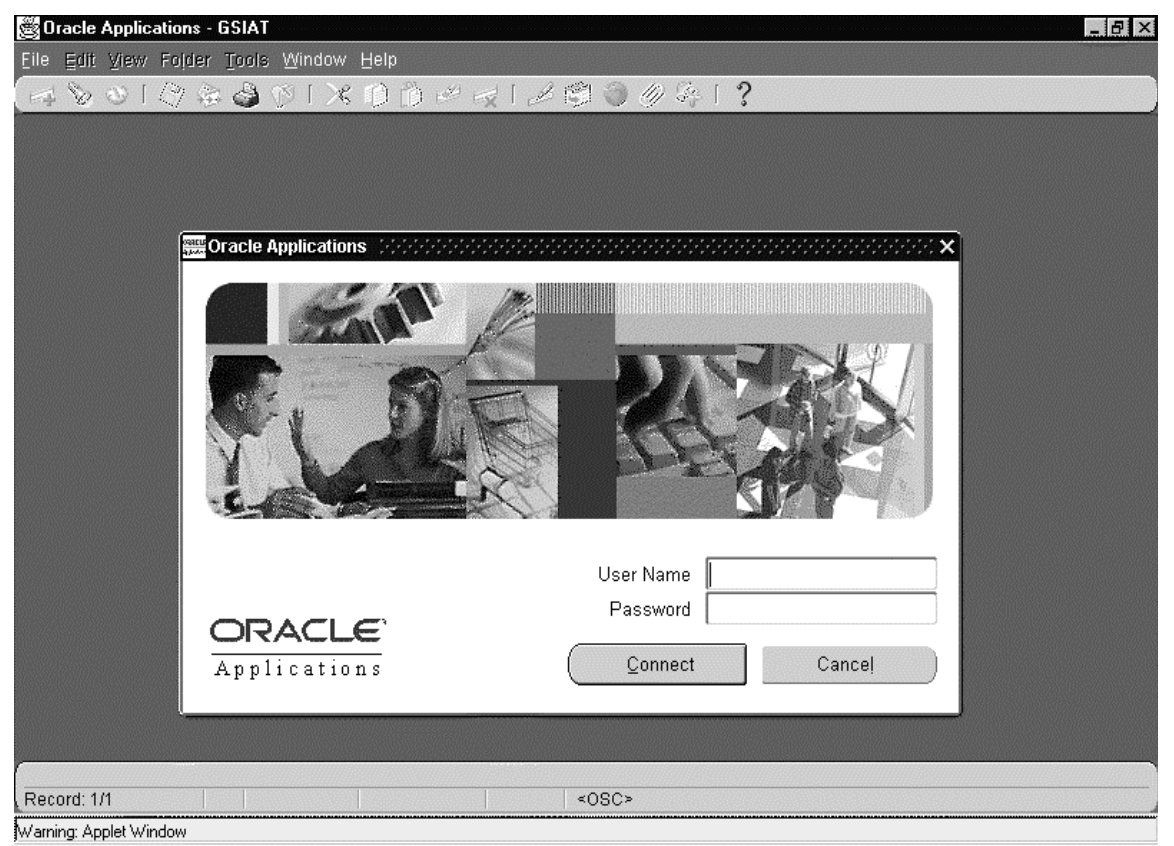

*Figura 1-18*. Gráfico que muestra la pantalla de *autentificación* de usuarios para las aplicaciones financieras Oracle versión 11i.

 Observemos la *figura 1-18*, es una pantalla para conexión y autentificación para usuarios de las *aplicaciones financieras Oracle* versión 11i, nótese que todas estas aplicaciones están desarrolladas usando *Developer 6i* que genera *formas* en *Java*, utilizando además *SQL* y *PL/SQL*.

 Ahora con esta nueva versión que también es *multi-org* es necesario capturar el nombre del usuario con 11 letras como máximo, la primera letra del nombre y las siete letras del apellido paterno, agregándole además un guión bajo y el código de país de dos letras, ahora el usuario de México Fernando González, quedaría de la siguiente forma: fgonzale\_mx, y el usuario de Michell Tochi de Estados Unidos quedaría mtochi\_us.

 Igual que en el resto de las versiones de las *aplicaciones financieras Oracle* la contraseña es dada por el *administrador* de aplicaciones, y expirara cuando el usuario se conecte por primera vez, además en el caso de las *aplicaciones* "*Self-Service*" la contraseña utilizada es exactamente la misma que se definió para las *aplicaciones financieras*.

 La barra de *iconos* existente en el caso de la versión 11i cambió radicalmente al igual que los colores y organización de los *menús*, que existían antes en la versión 11.

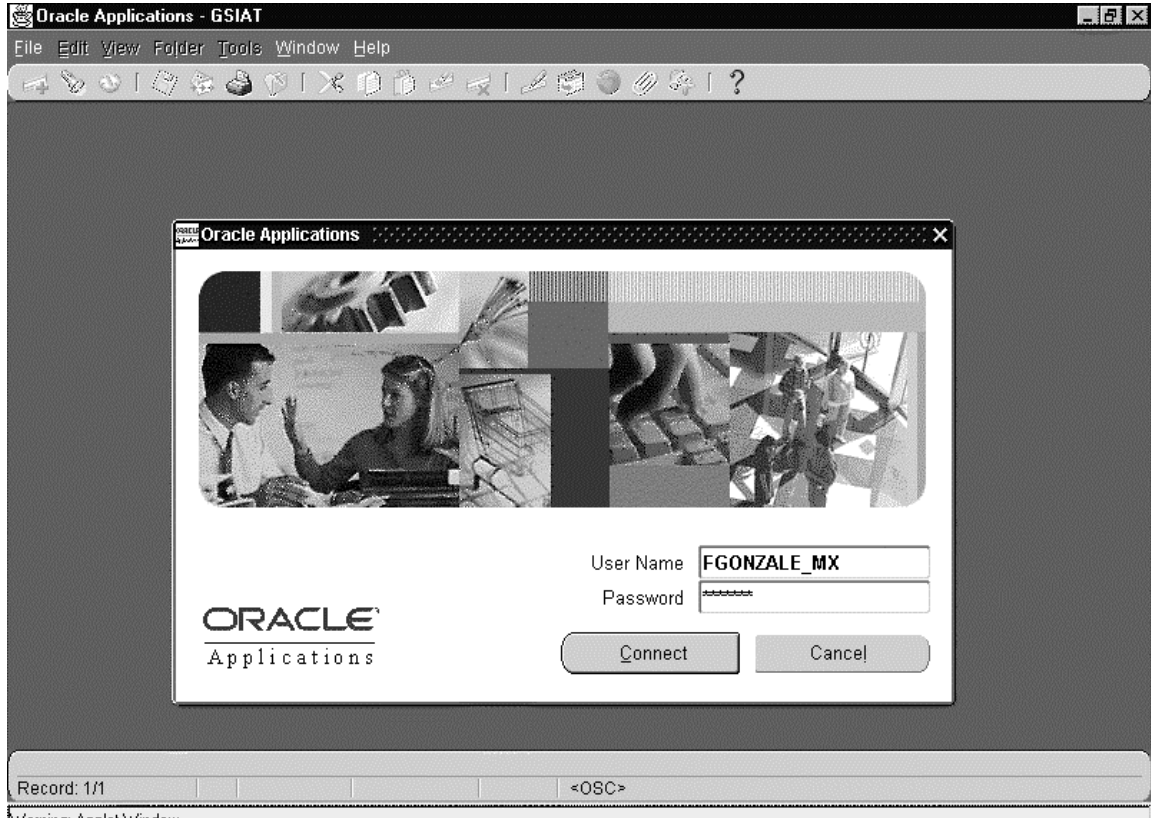

Warning: Applet Window

*Figura 1-19*. Pantalla de *autentificación* de las *aplicaciones financieras Oracle* versión 11i.

 Realmente lo único que puedo agregar en el caso de la *figura 1-19*, es que una vez ingresado el campo de usuario y contraseña, notamos que el campo de contraseña no es visible, debido a un programa asociado a este campo que permite digitar la contraseña sin que se visualice en pantalla, por cuestiones de seguridad, una vez apretado el *botón* de "Connect" se manda esta información a la base de datos para que un programa lo *encripte* y verifique contra los datos que se encuentran almacenados en la *base de datos*, de esta manera la *autentificación* de un usuario es realizada, en caso de que los datos no existan en la *base de datos*, el programa automáticamente situará el cursor en el campo de usuario, mostrando un mensaje adicional con la leyenda de usuario o contraseña no válidos. Esto lo realizará sólo en tres ocasiones, en el caso de no ingresar la información correcta o válida, no se podrá ingresar a la aplicación y se tendrá que volver a digitar la *dirección URL* para ingresar nuevamente desde la pantalla que se muestra en la *figura 1-17*.

 En el caso en que la información sea válida la aplicación mostrará la siguiente pantalla, en la cual desplegará todas las *responsabilidades* disponibles para el usuario previamente *autentificado*, como se muestra en la siguiente pantalla, permitiendo así acceder las *responsabilidades* las cuales como ya mencioné con anterioridad son asignadas dependiendo del *role* o puesto que tenga el usuario en la compañía, la opción "find" que se muestra en la *figura 1-20* permite buscar una determinada *responsabilidad*, esta función solo se utiliza cuando se tienen asignadas más *responsabilidades* de las que permite desplegar la ventana de "Responsibilities", y es muy útil en el caso de los usuarios que tienen acceso a información de varios países. Si no se desea utilizar esta función, el usuario puede optar por utilizar la barra de desplazamiento para encontrar la responsabilidad deseada. Más adelante mencionaré algo más con respecto a la función "find".

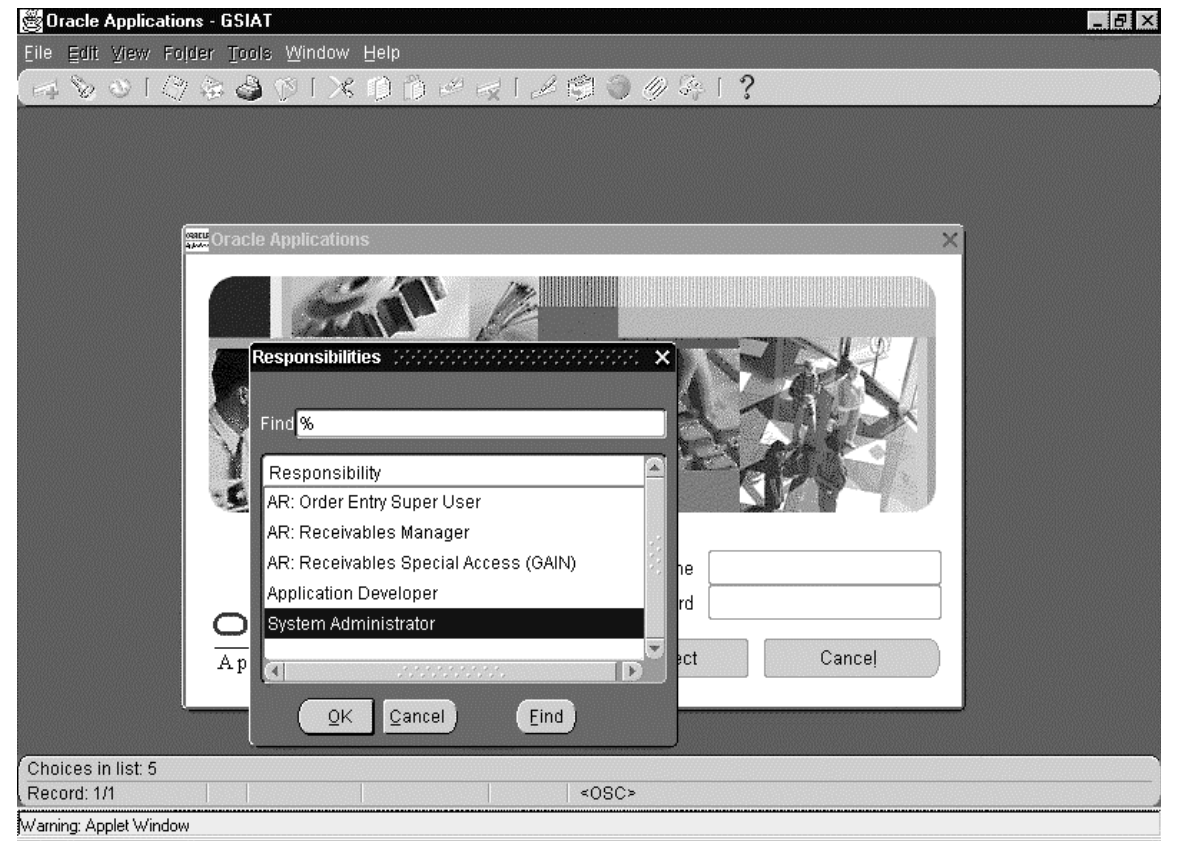

*Figura 1-20*. En este gráfico se muestran las *responsabilidades* asociadas al usuario previamente *autentificado* para las *aplicaciones financieras Oracle*.

 En la *figura 1-20* observamos las *responsabilidades* asociadas al usuario previamente *autentificado* en la versión 11i de las *aplicaciones financieras Oracle*, hay que aclarar que aquí sólo se muestran las *responsabilidades* de las *aplicaciones* y ninguna de las de las *aplicaciones* "*Self-Service*", la funcionalidad que tiene esta pantalla es exactamente la misma para todos las versiones de las *aplicaciones financieras*, pero en las versiones anteriores esta lista de valores era generada como una *forma* y en este caso está generada en lenguaje *Java* a partir de una *forma* utilizando *Developer 6i*.

 Existe la posibilidad de que algún usuario tenga asignadas muchas *responsabilidades* dentro de esta *lista de valores*, así que también cuenta con un buscador a nivel *lista de valores*, el cual hace más eficiente esta lista, imaginemos por un momento que un usuario tiene unas cuarenta *responsabilidades* asignadas y cinco de ella se parecen en nombre, es posible digitar en el campo "find" las palabras clave del nombre de la *responsabilidad* que estamos buscando, por ejemplo si buscamos la *responsabilidad* de "Receivables Manager" para México, es necesario digitar en el campo "find" las palabras %eceiva%anag% el resultado se desplegará en la lista de valores, cuando apretemos el botón "find", esto mostrará todas las *responsabilidades* que contengan las palabras Receivables y Manager, y así nos limitaremos a buscar dentro del resultado de la búsqueda la *responsabilidad* específica para México, "Receivables Manager - MX".

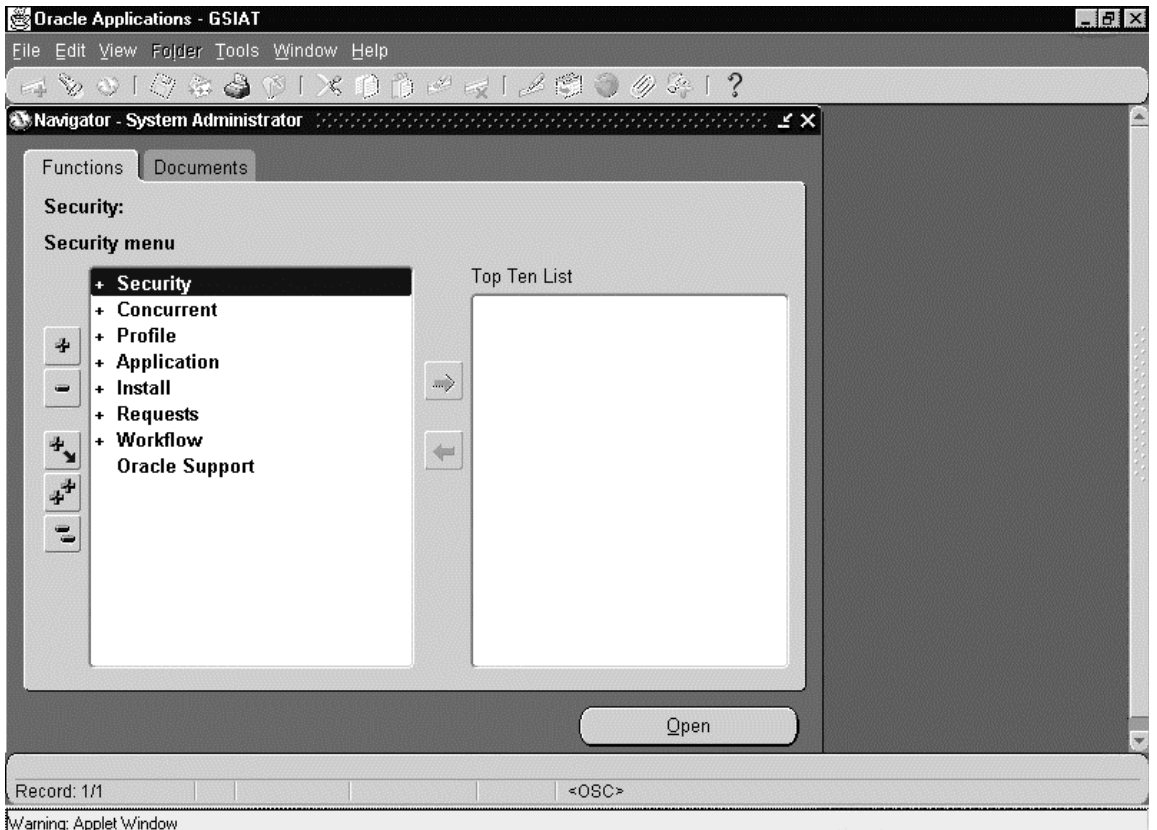

*Figura 1-21*. Aquí se muestra el *navegador* para las *aplicaciones financieras Oracle* versión 11i.

 En la *figura 1-21*, se visualiza el *navegador* de las *aplicaciones financieras Oracle* versión 11i, al igual que en las versiones anteriores el símbolo "+" significa que existen más opciones dentro de cada *menú*. Hay que notar que existe un *botón* "Open" con el cual se ejecuta cualquier opción de cualquier *menú*, al oprimirlo se ejecutará una *forma*.

 Además observe el recuadro con la leyenda "Top Ten List" el usuario puede expandir cada *menú* hasta obtener el deseado y con los botones situados al centro de la pantalla con las figuras "flecha derecha" y "flecha izquierda" puede guardar un acceso directo a cualquier *menú*, este acceso directo se guarda en la *base de datos* y de esta manera cuando se accesa nuevamente es más fácil *navegar* a las pantallas o *menús* deseados con solo seleccionar el *menú* de la lista y oprimir el *botón* "Open".

 Note además que en esta pantalla de *navegación*, existe una opción llamada "Documents", esta funcionalidad es relativamente nueva y permitirá al usuario manejar nuevas y mejores opciones para observar documentos en las futuras versiones de las *aplicaciones financieras Oracle*.

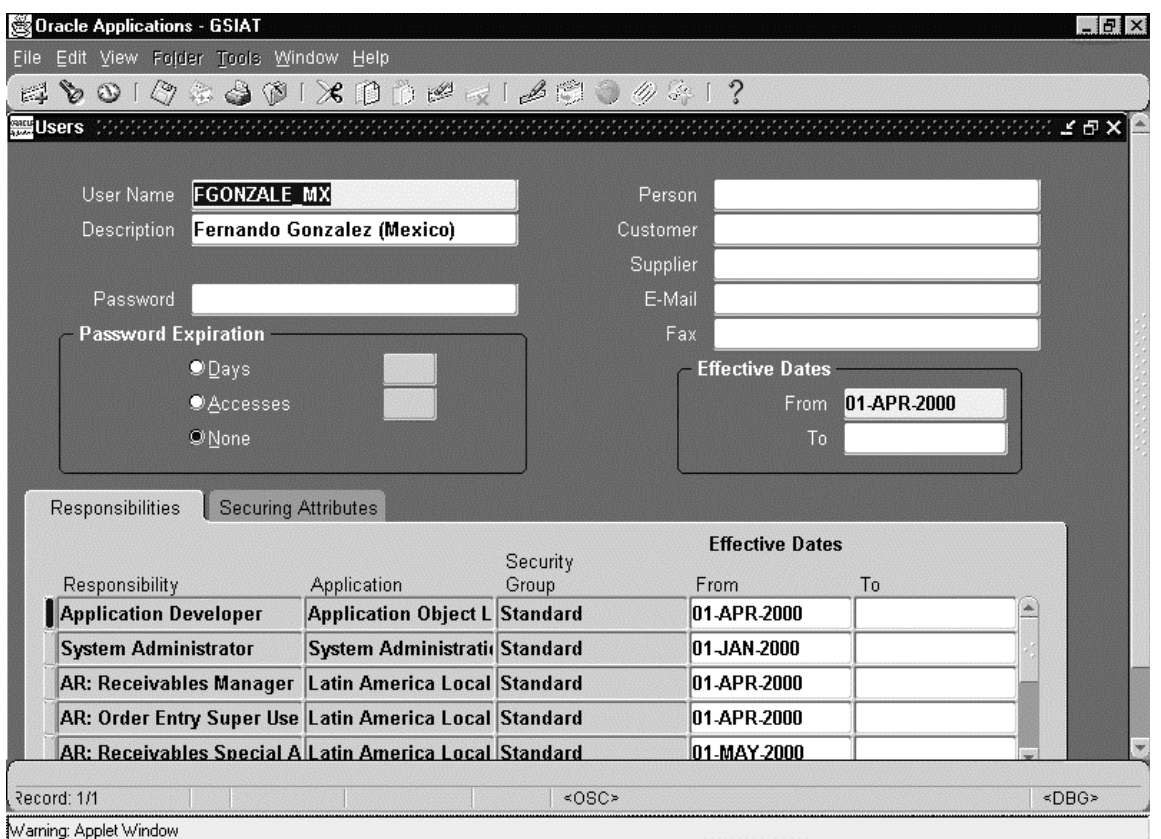

*Figura 1-22*. Muestra la pantalla de alta de usuarios y asignación de *responsabilidades*, desde "System Administrator" en las *aplicaciones financieras Oracle* versión 11i.

 En la *figura 1-22*, muestro la *responsabilidad* de system administrator, la cual contiene dentro del *menú* Security->User->Define la pantalla de alta, modificación o baja de usuarios del sistema, así como las *responsabilidades* asociadas a cada uno, además de las fechas en las que tiene efecto cada una de estas.

Como ya lo mencioné anteriormente una de las estrategias *corporativas Oracle* es la creación de un *Centro de Servicios Compartidos* (Shared Service Center). Según Donniel S. Schulman, John R. Dunleavy, Martin J. Harmer y James S. Lusk. Todos ellos pertenecientes a Price Waterhouse Coopers, el *SSC* (*Shared Service Center)* es la concentración de recursos de una compañía ejecutando actividades en orden para servicios a múltiples socios de negocio internos a bajo costo y con altos niveles de servicio, con la meta en común de satisfacer a clientes externos y aumentar el valor corporativo. El *SSC* agrega valor a las unidades de negocio.*[BERM00]*

En el cada vez más rápido y amplio mercado de la economía global, los *servicios compartidos (Shared Services)* son componentes fundamentales de los modelos de negocios de las empresas exitosas. Estas están rediseñando sus funciones de soporte en un intento de sacar las tareas no estratégicas de sus unidades individuales de negocios, lo cual permite que se concentren en el "corazón" de las operaciones. Estas funciones que antes eran no estratégicas ahora llegan a ser el "corazón" del nuevo *Shared Service Center*. Porque se agrega importancia y atención a estas tareas, el *SSC* estará dispuesto a proveernos de gran experiencia en eficiencia y calidad.

En contraste con la centralización de las funciones financieras en el pasado, el *SSC* es una unidad independiente de negocios, con responsabilidades y métricas similares a algún negocio

<sup>1</sup> *[BERM00] Páginas 3 y 5.*

autónomo. Mientras se enfoca en incrementar la eficiencia, lo cual reduce el volúmen de transacciones, el negocio debe también ser sensitivo a otras variaciones de legislación en las unidades de negocio, contabilización y requerimiento de prácticas de negocios. Esto es porque un efectivo modelo de *Shared Service* se enfoca a la "armonización" y no estandarización de los procesos del negocio. En el futuro, esto debería ser posible para el éxito de un *SSC* para competir con opciones de *outsorcing*, además de proveer servicios a otras compañías, y procesos para múltiples empresas simultáneamente.

Los beneficios de un SSC son:*[BERM00]*

- Una visión global de la información esencial para la toma de decisiones.
- Calidad a través de la armonización, enfocada al "corazón" del negocio y constante mejoramiento.
- Ahorro en costos a través de la alta eficiencia, reducido manejo e infraestructura compartida.
- Flexibilidad y rápida asimilación de nuevos adquisiciones de unidades de negocios y nueva tecnología.

La reingeniería de procesos dentro del *SSC* permite analizar cuales son los procesos no estratégicos y retirarlos de la organización, en el caso específico de *Oracle* el *SSC* fue definido en una localización geográfica estratégica Rocklin California, este sitio fue escogido entre otras cosas por el uso horario y es ahí donde actualmente están situados los procesos no estratégicos del negocio. En tres palabras "Reingeniería de Procesos" fue lo que se realizó con el *SSC* éste centro será llamado en el futuro *IeBC(International e-Business Center).*

#### *Proyecto una sola instancia global (Global Single Instance).*

 Información global de calidad y a tiempo es obligatorio para el éxito competitivo empresarial de hoy en día. Las compañías hacen negocios alrededor del mundo basados en la inteligencia de negocios globales para una mejor toma de decisiones estratégica. Para facilitar una vista global las organizaciones están consolidando las *instancias* de sus *bases de datos* y sus procesos reduciendo costos.

*Global Single Instance* es un proyecto de empresa a nivel mundial que tiene varios objetivos, uno de ellos es la disminución de costos referente a servicios de mantenimiento o soporte de equipo de *hardware* por cada subsidiaria en la cual se tienen instaladas las *aplicaciones financieras Oracle* en sus diferentes versiones; otro de sus objetivos es migrar toda la información de las *aplicaciones financieras* existente en cada *base de datos* de cada subsidiaria alrededor del mundo a una sola; otro objetivo es utilizar una sola *instalación* se *software* de *aplicaciones financieras Oracle* en vez de una por cada país en la que la corporación tiene una subsidiaria. Esta es una estrategia implementada por *Oracle* para convertirse en la empresa del futuro no es otra cosa más que la consolidación de todos sus *servidores* en uno solo, además de la unificación de todas las *bases de datos* existentes en una sola, por si esto fuera poco, *Oracle*  pretende utilizar una sola *instalación* de *software* para controlar toda esta información. Algunos de los beneficios que traerá este proyecto fueron:

- Disminución en costos por mantenimiento en equipo de *hardware*.
- Reducción de puestos en las áreas de finanzas y tecnología de información.
- Mejor análisis de la información y toma de decisiones a nivel gerencial y directivo.
- Este proyecto contribuye a la política corporativa de ahorro de un millón de dólares como parte de su estrategia de ventas de sus productos.

 Hay diferentes tipos de consolidación que las compañías toman en cuenta para determinar el tipo de proyecto y alcance requerido. Se puede consolidar en un "*centro de dato*s*(data center)*"

<sup>1</sup> *[BERM00] Página 14.*

en una sola localización. Esto involucra mover todas las instancias al mismo "*centro de datos*" con un manejo profesional, ahorros significativos son palpables con este "*centro de datos*". Pero si solo se realiza esto seria como manejar un proyecto técnico y la meta sería sólo la consolidación de las varias *instancias* en una sola. Una ventaja es que la compañía cuenta con fácil acceso a la información global. Sin embargo, será un mejor proyecto si además de esto se estandarizan los procesos de negocios. La alineación de los procesos permitirá comparar datos similares de diferentes áreas (geográficamente, por *línea de negocios*, etc.) y podrán ser analizados sin la preocupación de que si la fuente de información es consistente. La estandarización de los procesos de negocio permite a una compañía considerar la consolidación de sus servicios. Esto permite ahorros adicionales en costos.

 Cada tipo de consolidación ofrece beneficios. La clave de cada tipo de consolidación exitosa ofrece los beneficios antes mencionados y algunos más. A continuación son listados algunos beneficios de diferentes consolidaciones:

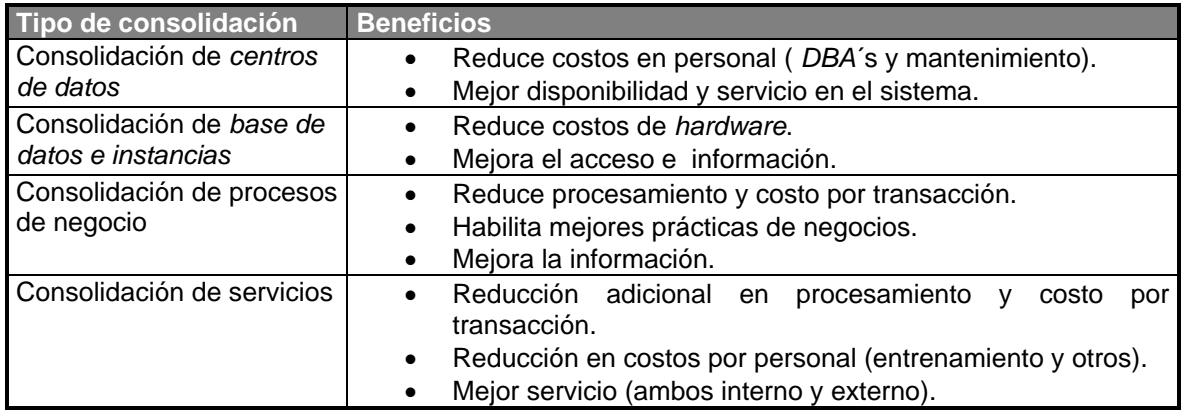

 Una vez que la compañía determina el tipo de consolidación, no basta sólo esto, también es necesario determinar en donde tomará lugar dicho tipo de consolidación. La diferencia entre estandarizar procesos en una sola *instancia* y operar un *centro de servicios compartidos* es mínima desde la perspectiva de información tecnológica. La consolidación es casi idéntica y sin embargo, la diferencia real es que tan serio se realice la estandarización y mejoramiento de procesos de negocio. En general, hay dos utilidades para consolidar, una global y otra regional. Para la *corporación Oracle*, se inició el proyecto de consolidación con diferentes *instancias* existentes residiendo juntas en *centros de datos* regionales.

Nuestra estrategia inicial es crear una sola *instancia* global para migrar varias *instancias* en una región y consolidarlas regionalmente, tantas como sea posible, en el proyecto de una sola *instancia* global, tenemos varios subproyectos para consolidar el puro aspecto técnico, el mejoramiento de los procesos de negocio, la *implementación* de un *centro de servicios compartidos* y el punto de vista técnico, estos últimos representan el segundo y tercer nivel de consolidación.

El problema más grande en el proceso de negocios es tratar de balancear los beneficios entre una la consolidación de las *bases de datos* en una sola *instancia* global y mover los procesos estandarizados de negocios. La coordinación requerida entre el grupo de tecnología de información y la comunidad de usuarios de negocios está directamente relacionada al tipo de consolidación *implementada*. Para un mejor aprovechamiento técnico, la principal coordinación involucra un proceso de pruebas. Una vez establecidas las prioridades son comunicadas. Para la *corporación Oracle* este proceso culminará en Diciembre del año 2002 éste proyecto está catalogado de muy alta prioridad.
## *1.3. Problemática y propuesta de solución.*

*Oracle* como parte de una estrategia global trata de crear la nueva empresa del futuro. Una empresa que integre todos sus requerimientos informáticas en un sólo producto la solución "*ebusiness*", esta permitirá integrar aplicaciones *CRM* y *ERP* para hacer una compañía que no dependa de varios proveedores tecnológicos diferentes, es decir, no tener una aplicación para el manejo de nomina de un proveedor y otro sistema para registro contable de otro proveedor diferente, los cuales por supuesto es difícil de integrar debido a que son tecnologías completamente distintas, quizás es posible realizar dicha integración de sistemas pero tomará demasiados recursos humanos y materiales realizarlo. Imaginemos por un momento que además de lo expuesto anteriormente; esto se realiza por cada subsidiaria existente multiplicando así el número de proveedores, de esta forma nos encontramos con la integración de diferentes tecnologías que en ningún momento permitirán a la corporación dictar nuevas estrategias para hacer más eficiente y redituable a la compañía. Las empresas se ven inmersas en un mar de proveedores tecnológicos esto hace que las decisiones de cada subsidiaria para implementación de sistemas sean diferentes, esto se llevaba a cabo hasta hace poco.

En la actualidad, las empresas han comprendido que su inversión en *software* no será redituable debido a que les costará demasiado adecuar los sistemas a sus necesidades particulares. Una de las causas por las que *Oracle* lanzó la solución "*e-business*" fue precisamente esto. Ahora que esta solución esta disponible en el mercado, las empresas sólo tendrán que preocuparse por sus procesos de negocios. Ya que cubre todas las necesidades legales y locales al menos para cada país en el cual *Oracle* tiene subsidiarias.

Los procesos de negocio deberán ser analizados y modificados para determinar que actividades son prioritarias y necesarias para la empresa, ésta fue una tarea realizada por el grupo *IT ERP* dentro de *Oracle*. A través de un proyecto llamado Mónaco, *Oracle* realiza el análisis de los procesos de una región *EMEA* la cual consta de varios países europeos, siendo esta la región piloto, y extendiendo este análisis a todas las regiones *EMEA, APAC* y *Américas* dividiendo los procesos en 2 grandes grupos, el primer grupo abarca los procesos de negocio para el *SSC* y el segundo grupo son aquellos procesos que son realizados en la subsidiaria.

Así es como el proyecto Mónaco fue el primer paso hacia la empresa del futuro. Ya que permitió definir cuales son los procesos no estratégicos dentro de *Oracle* y los traslado al *SSC*, dejando las tareas legales y estratégicas en cada subsidiaria, una tarea que fue realizada profesionalmente por integrantes del grupo *IT ERP*.

La implementación y definición de que procesos deberían ser los estándares para *SSC* y la subsidiaria se dieron en paralelo con la actualización de la versión de *Oracle Financials*, es decir, mientras se configuraba, instalaba y parametrizaba el nuevo *software* de aplicaciones (*aplicaciones financieras Oracle* versión 11.0.3) también se modificaba la forma en la que el usuario operaria y/o alimentaría a este sistema. Esto sin duda cambio los hábitos que los usuarios habían adquirido a través del tiempo haciendo más eficiente a la subsidiaria que ahora tiene más tiempo de preparar informes más confiables para la corporación.

Otra gran paso fue la consolidación de los *servidores* y *bases de datos* en una sola *instancia*. Es decir, todas las instalaciones de *software* de todos los países en los cuales *Oracle* tiene una subsidiaria han sido migrados en una sola *base de datos* un solo *servidor* situado en Redwood Shores California. Esto es sin duda uno de los proyectos más ambiciosos y costosos realizados en la historia de la compañía, pero la inversión para el futuro garantiza dividendos y éxito, gracias a este proyecto se ahorrará 1 millón de dólares.

La empresa actualmente cuenta en todas las subsidiarias con la misma versión de *software*, en la misma *base de datos* y *servidor*, además de utilizar todas ellas los beneficios del *SSC*. Pero esto no termina aquí, este es el comienzo de la nueva empresa. Ahora *Oracle* Intenta cambiar nuevamente de versión a *aplicaciones financieras Oracle* versión 11.5.2, esta versión contiene nuevas funcionalidades y mejoras.

Una de esas mejoras de la versión 11i, es lo que nos atañe presentar en este trabajo. La integración de *Global Imaging System 2.0.* (Sistema Global de Imágenes), esta aplicación tiene como antecesores a *Global Imaging System* 1.0 implementado solo en Estados Unidos y al sistema *Interim* en *EMEA*, estos sistemas fueron pensados para controlar solo la digitalización de contratos con clientes. *Global Imaging System* 1.0 en Estados Unidos fue usado para manejar, *escaneo*, *indexación* y visualización de documentos relacionados a las transacciones de las *aplicaciones financieras Oracle*. En su fase piloto actualmente esta utilizando *e-mail* y *fax* para distribuir documentos y capturar imágenes para proceso de órdenes, un ejemplo de esto son los documentos de licencias y soporte primer año.

Así también el sistema de imágenes *Interim* en *EMEA*, un prototipo para Hungría, maneja *escaneo* y visualización de documentos, este sistema no provee asociación de imágenes *digitalizadas* a las *aplicaciones financieras Oracle*, es decir, no archiva estratégicamente y tampoco dispone de almacenamiento.

 Básicamente el problema planteado en este trabajo se puede expresar en dos preguntas básicas "*¿Cuál es la mejor forma de transportar a través de Internet documentos entre países u oficinas regionales al SSC sin que el documento original salga del país u oficina?*" y "*¿Cómo pueden estar estos documentos disponibles para una consulta y almacenamiento global?* (Contratos con proveedores, documentos de clientes globales y otros)". Es gracias a las *aplicaciones financieras Oracle* 11i y sus nuevas mejoras que es permitido hacer un manejo y almacenamiento de imágenes utilizando para esto *Oracle* 8i, con el apoyo de los *navegadores web*  y visualizadores de imágenes. Ahora el usuario contara con *Global Imaging System 2.0.* una nueva herramienta que le permitirá manejar no solo contratos sino varios tipos de documentos.

Los objetivos de la *implementación* de *Global Imaging System 2.0.* son:

- *Escaneo* remoto de documentos que exigen transporte electrónico al *SSC* central para las localizaciones, *EMEA (Europa Medio Este y África), APAC(Asia Pacífico)* y *Américas (Estados Unidos y Latinoamérica)*.
- Despliegue y consulta de documentos electrónicos que faciliten la entrada de datos en *SSC* en la *base de datos GSIAP (Global Single Instance Financials Applications)*.
- Completar la *indexación* de los documentos procesados en *GSIAP*, y hacer que estén disponibles para los usuarios de *GIS (Global Imaging System)* basándose en restricciones de acceso y políticas corporativas de retención de documentos.

 El grupo *IT ERP* se encuentra conformado por profesionales especialistas en diferentes rubros, dentro de este grupo se seleccionó el personal para cubrir los siguientes perfiles para el desarrollo de la solución al problema expuesto anteriormente, basados en las actividades a realizar y tiempos de estas, los puestos requeridos fueron:

 Gerente de proyecto (Project Manager). Analista de sistemas (System Analist). Administrador de base de datos (Data Base Administrator). Tres desarrolladores senior (Senior Developer).

 El egresado de la Licenciatura en Matemáticas Aplicadas y Computación y en especial aquel que tiene la preespecialidad en sistemas; cuenta con los elementos necesarios para cubrir cualquiera de los puestos anteriores debido a que le es posible interactuar interdisciplinariamente, y por su preparación en materias como: teoría de sistemas, datos y estructuras de almacenamiento, sistemas de información, programación avanzada, *base de datos*, estadística aplicada, análisis y diseño de sistemas, introducción a la administración pública, arquitectura de computadoras, *sistemas operativos* y estructuras de datos entre muchas otras.

 Es la formación y disciplina formada a través de cuatro años y medio que el egresado acumula conocimientos y experiencias que le permiten desarrollar sus capacidades para plasmarlas posteriormente en el ambiente laboral, enriqueciendo su creatividad, proactividad y experiencia.

 A lo largo de mi estancia en la *corporación Oracle*, ha sido posible vivenciar experiencias laborales, en diferentes especialidades, tales como análisis, diseño, desarrollo e *implementación* de sistemas, administración de *base de datos*, implementación de estándares para productos de terceros, soporte de aplicaciones y sistemas, *migraciones* y consolidaciones de datos, capacitación a usuarios, además de manejo, entrenamiento y supervisión de personal.

 Es importante destacar que el cúmulo de experiencias adquiridas en la universidad así como las adquiridas en el ambiente laboral, fueron un factor determinante para que fuera seleccionado por el grupo de *IT ERP* para participar en el desarrollo de la solución *Global Imaging System 2.0.* como uno de los tres desarrolladores, dada mi experiencia y trayectoria dentro de la *corporación Oracle,* las funciones realizadas en este proyecto serán comentadas en el siguiente capítulo con más detalle.

 Básicamente mi función dentro del proyecto se refiere a integración del sistema a las *aplicaciones "Self-Service"* de *Oracle*, además de la seguridad dentro del sistema *Global Imaging System 2.0.*, utilizando código estándar en *SQL*, *PL/SQL*, *HTML*, *Java* y *Javascript*, el cual analizaremos en el capítulo siguiente.

Todo lo comentado anteriormente suena a un conjunto de proyectos a realizar dentro de una empresa, pero realmente ¿hacia donde se dirige la *corporación Oracle?*, desde mi particular punto de vista, *Oracle* como toda buena empresa trata de monopolizar el mercado, así como Bill Gates lo hizo con *Microsoft*, Larry Ellison lo empieza a establecer en *Internet*. *Microsoft* utilizó una estrategia de tomar un conjunto de herramientas, integrarlas en un solo paquete y venderlas como realice todas sus operaciones con el mismo *software* sin problema de versiones, ni compatibilidad, hace 8 años recuerdo Lotus como una mejor hoja de cálculo que Excel, sin embargo ahora es más conocido *Microsoft Office* que es el estándar utilizado en la mayoría de las compañías a nivel mundial, esto mismo intenta hacer Larry Ellison y la *corporación Oracle*, construir un monopolio de aplicaciones *ERP* y *CRM* en la "*solución e-business*", integra toda una gama de *aplicaciones financieras* en un solo paquete basándose en una arquitectura *Internet*, para empezar a crear su monopolio a nivel mundial.

 Realmente es una estrategia de negocio muy agresiva, solo la compañía número dos del mundo seria capaz de invertir varios millones de dólares para generar un monopolio en *Internet*, sin cometer los errores que *Microsoft* utilizó en cuanto a prácticas monopólicas se refiere.

La visión de *Oracle* para el futuro es ser el líder proveedor de aplicaciones basado en *Internet*, este será solo el primer paso, ya que pretende desarrollar nuevas versiones de las *aplicaciones financieras Oracle* a un ritmo de unas horas por versión. Además, sin duda alguna consolidará su información gracias al desarrollo de un *Data Warehousing* como apoyo a toma de decisiones a todos los niveles de la organización.

 Por otro lado, comentaré que dentro de la organización se cuenta con un grupo especifico de *soporte* técnico que esta encargado de resolver cualquier tipo de problema que se le presente al cliente de la *corporación Oracle*, éste equipo de profesionales atiende dudas sobre diversos tópicos como *base de datos*, aplicaciones productos de desarrollo y problemas con *instalaciones*, afinaciones, además de dar consejos de prevención sobre estos problemas, pero lamentablemente este grupo solo trata con clientes externos debido a que esto le representa un ingreso en dinero a esa *línea de negocio*, en cambio el cliente interno llámese "*Oracle*" no le proporciona mas que la mitad del ingreso en ganancia debido a un convenio entre áreas por lo tanto no es rentable atender a la compañía, en vez de ello prefieren trabajar con clientes externos. Entonces ¿quien atiende las necesidades de la organización?.

 Recientemente fueron creados varios grupos en diferentes regiones para resolver estos problemas, estos profesionales se encuentran en su mayoría dentro del grupo de *IT ERP*, y serán de ahora en adelante los encargados de resolver los problemas internos en *Oracle*. Existen grupos de *administradores*, desarrolladores, *implementadores* y muchos más que tienen como función el resolver cualquier problema referente al funcionamiento de cualquier herramienta o sistema que *Oracle* tenga en su ambiente de *producción*. Todos los problemas presentados por el usuario son canalizados a través de llamadas al grupo denominado "*Help Desk*", este grupo introduce o digita las características del problema en un sistema creado por terceros llamado "*Access Remedy*", el cual contiene pantallas en las cuales se puede introducir, modificar y consultar el status del problema que se reporto mediante un número de identificación que es asignado en cuanto se reporta el problema al "*Help Desk*", este grupo se encuentra en Orlando, Florida y controla a la región *Américas*, su función básica es clasificar dicho problema y asignar este problema al grupo de *IT ERP* correspondiente, una vez en el grupo es asignado a una persona en base a su experiencia y conocimiento. Se le notifica de la asignación de este problema a su dirección de *email* o si es de muy alta prioridad e impacto a su *pager*. Una persona de *IT ERP* puede tener no solo un problema asignado a resolver, y el en base a la prioridad y su criterio resolverá dichos problemas, el especialista además cuenta con acceso al sistema "*Acción Remedy*" para documentar la solución e informar al usuario vía *e-mail* si necesita más información o el problema has sido resuelto.

Por otra parte, *Oracle* ofrece una solución amplia, con un enfoque en las atribuciones principales en el almacenamiento y la *administración* de datos, las herramientas de acceso y desarrollo de datos. La solución de un *Data Warehousing* se caracteriza por dos atributos: la extensión de la línea de productos *Oracle*, y la cantidad de socios en su *WTI (Warehouse Technology Iniciative) figura 1-23 Oracle* también aprovecha su *SMTI (System Management Tools Iniciative)* para cubrir las necesidades de *administración* de sistemas y vigilancia del desempeño.

 La fuerza de la oferta *Oracle* proviene de su motor *RDBMS*, *Oracle* 8i, el cual mejora constantemente para satisfacer los requerimientos de funcionalidad del *Data Warehouse*, de sus aplicaciones de mercado que ofrecen el potencial de *Data Warehouses* prefabricados, la amplitud de su tecnología para desarrollo, análisis de datos y la disponibilidad de productos de *software* de otros fabricantes.

La *figura 1-23* muestra que *Oracle* depende de sus socios para el refinado y la reingeniería de datos, que aparecen en la figura como herramientas de transformación con pulimento.

Oracle agrupa a sus socios de *WTI* en tres categorías: productos de diseño productos de construcción y productos de análisis desde la perspectiva del *Data Warehouse*, los socios de *SMTI*  se agrupan en cinco categorías: productos de administración, para controlar bases de datos y redes; productos de análisis, para mejorar el desempeño y la utilización de recursos; productos de vigilancia y diagnóstico; productos de operaciones para automatizar tareas administrativas regulares, por ejemplo respaldo y calendarización de extracciones del *Data Warehouse*; y componentes de interoperabilidad, para permitir las comunicaciones entre sistemas heterogéneos y redes. Observe en la *figura 1-23* que bastantes socios figuran en varias de las categorías, tanto para *WTI* como para *SMTI*.

La estrategia a seguir en la *corporación Oracle* permitirá tener un *Data Warehousing*  utilizando para esto toda la infraestructura de los proyectos anteriores, este será la culminación de todo el esfuerzo que se viene realizando a través de tres o cuatro años atrás.

Sin duda alguna el éxito depende en gran medida del éxito de cada proyecto así como del esfuerzo realizado por cada empleado de la *corporación Oracle* para llegar a ser la compañía número uno a nivel mundial en materia de software.

A continuación veremos en la *figura 1-23* la forma básica para la creación de un *Data Warehousing[HARJ96]* utilizando diversas herramientas *Oracle*, sin duda un proceso complicado, desde el punto de vista técnico y de diseño, ya que es necesaria la correcta definición y *dimensionamiento* de un *Data Warehousing* para asegura el éxito en la *implementación*. Cada herramienta utilizada no sirve de nada si no se cuenta con una metodología de implementación adecuada.

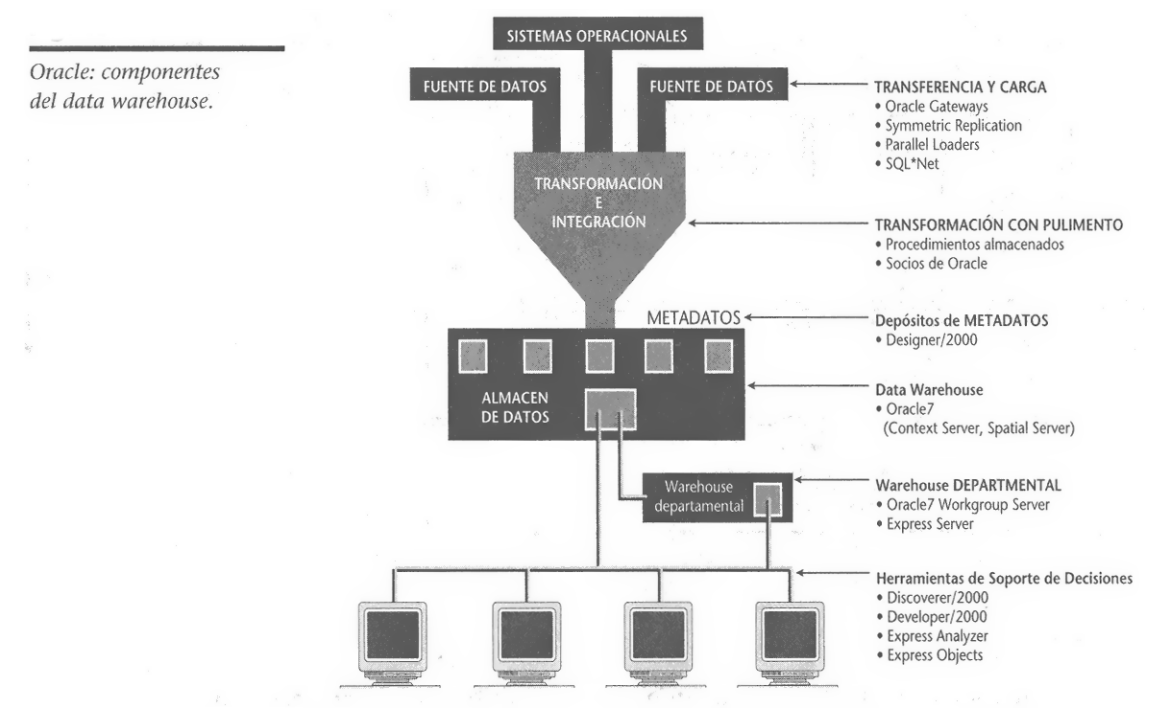

*Figura 1-23.* Esta imágen representa los componentes básicos de un *Data Warehousing* a nivel departamental utilizando la "*Warehouse Technology Iniciative*" de *Oracle*.

 Sin duda alguna el éxito de la *corporación Oracle* depende exclusivamente de que cada parte o engrane en este complejo sistema funcione correctamente. El resultado de todo esfuerzo realizado se verá consumado en el *Data Warehousing* corporativo y con la gran utilidad que representa hacia la toma de decisiones a todos los niveles de la organización.

 En el siguiente capítulo se detallará el análisis, diseño y desarrollo de *Global Imaging System 2.0.* que no es más que otro engrane, punto determinante y fundamental para el éxito de un completo *Data Warehousing*.

<sup>1</sup> *[HARJ96] Páginas 283 y 284, capítulo 13 Encuesta a fabricantes: estrategias y posicionamiento del producto.*

## *Capítulo Segundo. Análisis, diseño y desarrollo de Global Imaging System 2.0.*

#### *2.1. Análisis de los requerimientos del sistema Global Imaging System.*

Dentro del desarrollo de sistemas o programas, la infraestructura de *hardware* juega un papel preponderante para el óptimo desempeño y ejecución de estos. Gracias a la Licenciatura en Matemáticas Aplicadas y Computación, los estudiantes y egresados de la preespecialidad en sistemas cuentan con una visión amplia acerca del análisis, desarrollo e infraestructura de *hardware* y *software*.

 En la *corporación Oracle* el egresado de la licenciatura puede aplicar varios de los conceptos aprendidos, tomar decisiones, usar su creatividad y desarrollar sus habilidades en diversos campos, un ejemplo claro es el desarrollo de aplicaciones, en el cual se pueden aplicar los conceptos aprendidos en materias como "análisis y diseño de sistemas", "programación avanzada" y "arquitectura de computadoras", además claro de utilizar la experiencia laboral adquirida y los entrenamientos recibidos sobre herramientas, estándares y metodologías de desarrollo, todo este conjunto de conocimientos permite obtener una visión clara del objetivo que se persigue al desarrollar un sistema.

No hay que olvidar que la actualización en cuanto a tecnología debe de ser una prioridad para el egresado de la licenciatura en Matemáticas Aplicadas y Computación, en la *corporación Oracle* empresa número dos a nivel mundial el proceso de aprendizaje le permite estar a la vanguardia en cuanto a tecnología, enfocándose básicamente en el giro a que la empresa enfoca todos sus esfuerzos es decir, puede aplicar tecnología basada en desarrollo de aplicaciones sobre internet que es lo que dicta el enfoque corporativo.

 Básicamente, la definición de recursos para el sistema *Global Imaging System* 2.0. esta definida e influenciada por diferentes factores como son:

- Proyecto una sola *instancia* global.
- *Global Imaging System* versión 1.0. para Estados Unidos y Hungría.
- Equipo de desarrollo de *Global Imaging System* 2.0. Grupo *IT ERP*.

 Estos factores afectan fuertemente cualquier decisión a tomar sobre la arquitectura de *hardware* y *software*, debido a las versiones de programas, la compatibilidad entre dispositivos, un ejemplo son los *scanners*.

 A lo largo de este capítulo mencionaré específicamente algunos de los factores que se tomaron en cuenta a cuanto a los requerimientos de *hardware* y *software*, para el desarrollo de *Global Imaging System* versión 2.0.

### *2.1.1. Análisis de los requerimientos de arquitectura de hardware.*

El análisis realizado para el sistema *Global Imaging System* 2.0. en cuanto a los requerimientos de *hardware* fue ampliamente influenciado por los proyectos definidos corporativamente dentro de *Oracle*. Una parte muy importante y determinante en la arquitectura de *hardware* fue la consolidación de todas las *instancias* y *bases de datos* en una sola *instancia*  global. A continuación explicaré los requerimientos de *hardware* necesarios basándome en la consolidación de todas las *instancias* en una sola.

Comenzaré analizando los requerimientos necesarios para el correcto funcionamiento de *Global Imaging System* 2.0., a continuación los dividiremos en tres rubros principales:

- Requerimientos en el *cliente.*
- Requerimientos en el *servidor de formas (Form Server).*

Requerimientos en el *servidor de datos (Data Server).*

*Requerimientos de hardware para cliente.[BERM00]* Para el correcto funcionamiento de las *aplicaciones financieras Oracle* versión 11i y de las *aplicaciones* "*Self-Service*" es necesario contar con el siguiente *hardware* del lado del *cliente*. Si se cuenta con una plataforma *Windows*, los requerimientos son:

- Una computadora *desktop* o *laptop* con al menos 64MB en *memoria RAM* se recomiendan para un mejor desempeño 128MB.
- Una *unidad central de procesamiento* con una velocidad de al menos 200 MHz.

Si se cuenta con un equipo *Mac* es necesario:

- Una computadora con al menos de 128MB en memoria *RAM*.
- Una *unidad central de procesamiento* PowerPC G3 con al menos 200 MHz de velocidad.

Estas configuraciones fueron establecidas en base a pruebas realizadas por los grupos *IT ERP* de desarrollo de las *aplicaciones financieras Oracle* versión 11i y "*Self-Service*".

*Requerimientos de hardware necesarios para el servidor de formas (Forms Server o Application Server).* El *servidor de formas* es una parte integral del *Oracle Internet Applications* es seguro y permite mostrar contenido *web*, de aplicaciones, y provee los beneficios de cómputo a través de *internet*. El *servidor de formas* es una aplicación de *servidor* optimizada que muestra las aplicaciones hechas con *Oracle Forms* incluido en *Developer 6i* para *Internet*.

También es posible mostrar aplicaciones en una *intranet* en la compañía, y en una compañía externa *extranet*, o simple y sencillamente en la *internet*. El *servidor de formas* toma ventaja de su accesibilidad a la *web* para desplegar desde información estática hasta mecanismos en un medio ambiente capaz de soportar aplicaciones complejas.

 El *servidor de formas* usa una arquitectura de *hilera de tres(Three Tier)* para las aplicaciones de *base de datos*. El cliente contiene un *navegador web*, en donde son desplegadas y utilizadas las aplicaciones. La hilera media es el *servidor de aplicaciones*, donde las aplicaciones lógicas y el *software* es almacenado. La hilera de *baja* es el *servidor de base de datos* donde los datos empresariales son guardados. En la *figura 2-1* el *Middle Tier* es representado como el *servidor de aplicaciones*, el *Client Tier* como el *navegador web* y el *Database Tier* como el *servidor de base de datos*.

1

*<sup>[</sup>BERM00] Página 12.*

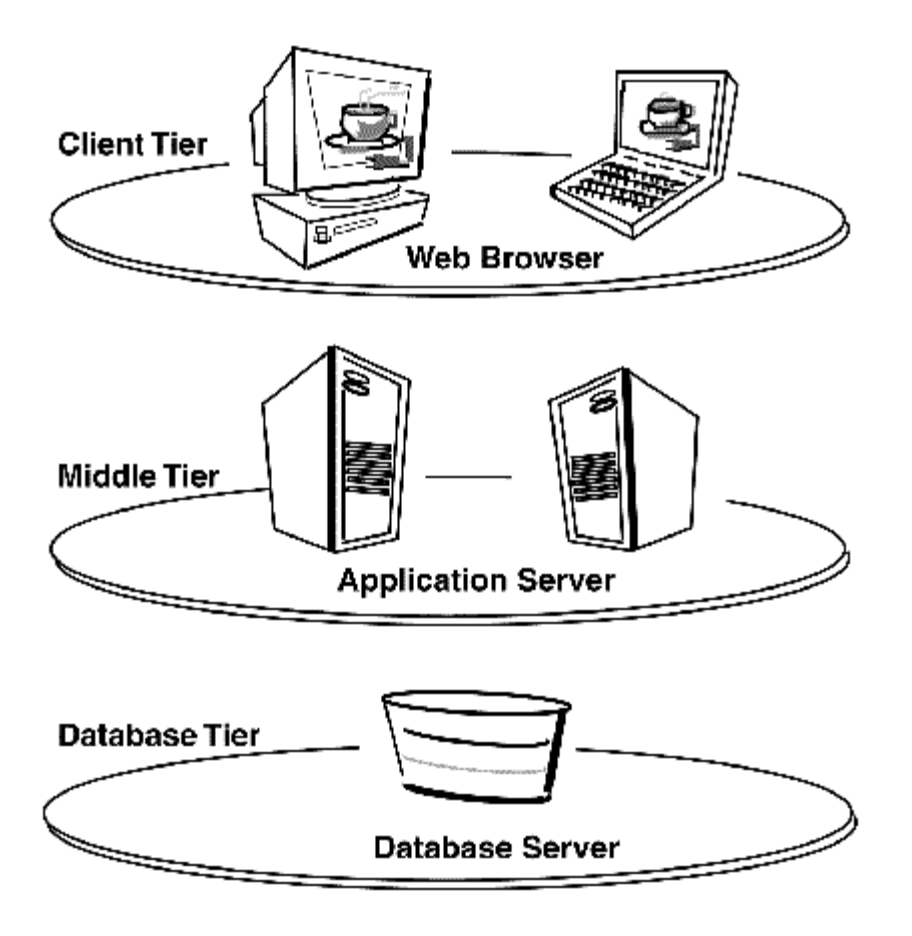

*Figura 2-1*. Arquitectura de *hilera de tres(Three Tier)* para las *aplicaciones financieras Oracle versión 11i*.

 El *servidor de formas* es un *servidor de aplicaciones* de *hilera media (Middle Tier)* que muestra complejas formas de aplicaciones transaccionales en la *internet*. Los desarrolladores pueden construir nuevas aplicaciones con *Oracle Forms* en *Developer 6i* y desplegarlas en *internet* con el *servidor de formas*. Los desarrolladores también pueden tomar aplicaciones existentes que previamente existían en modo *cliente/servidor* cambiarlos a una arquitectura de *hilera de tres* sin cambiar el código de la aplicación. El servidor de formas consiste de tres componentes principales que se muestran en la *figura 2-2*.

Las *formas Applet(Forms Applet)*, las cuales son descargadas automáticamente al *cliente* y vistas con el *navegador web*. El *listener de formas(Forms Listener)* reside en la *hilera media*. El *motor de formas(Forms Runtime Engine)*, también reside en la *hilera media*. Cuando un usuario corre una *forma* en la *web*, una delgada *forma applet* basada en *Java* es dinámicamente descargada desde el *servidor de aplicaciones* y automáticamente es almacenada en memoria en el *cliente* de la *máquina de Java*. La *forma Applet* provee una interfaz para el usuario para el motor del *servidor de formas* en tiempo de ejecución. Los *Applets de Java* operan dentro de los *frameworks* en el *navegador de web* del *cliente*. Este maneja una interacción con el usuario dándole retroalimentación visual, el cual es información que es generada cuando navegas entre los elementos o cuando marcas un *check box* por ejemplo. Y es responsable de la interpretación para el desplegado de la aplicación.

 El mismo código *Java applet* puede ser usado para alguna *forma*, respetando el tamaño o complejidad. Es decir que no tengo que escribir código *Java* para cada aplicación o forma que quiera desplegar en *Internet*.

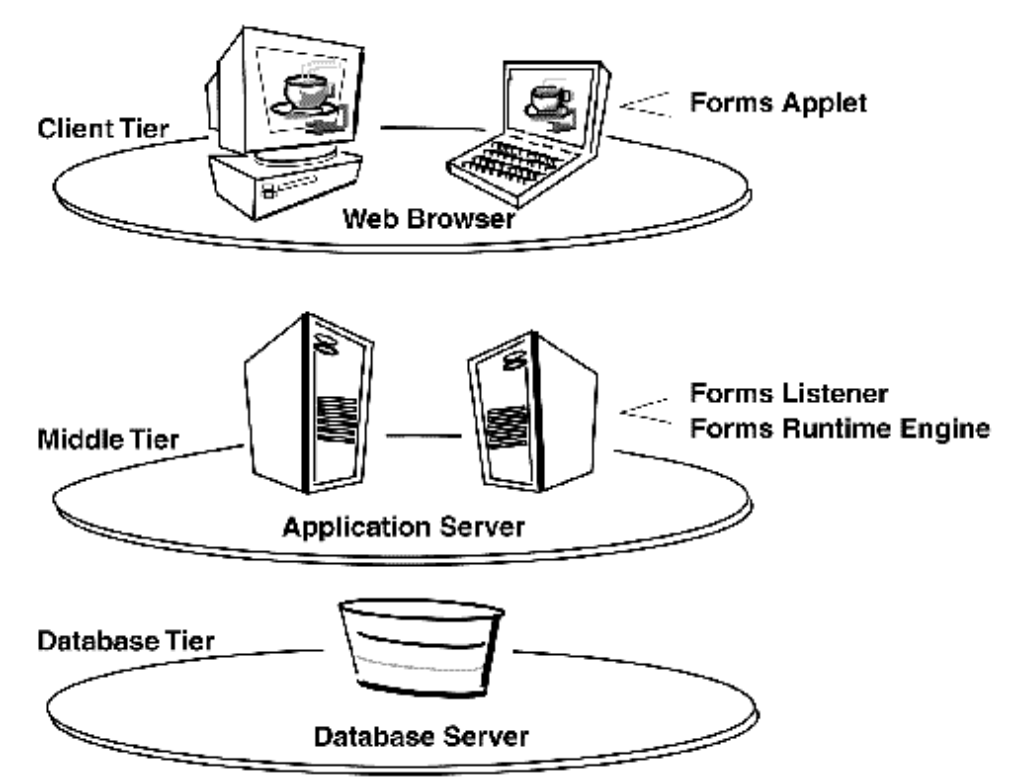

*Figura 2-2*. Configuración de *hilera de tres* para ejecución de *formas* en *web*.

El *listener de formas* actúa como un manejador entre el *cliente* de *Java* y el proceso en tiempo de ejecución del *servidor de formas*. Este toma requisiciones del proceso del *cliente Java* e inicia un proceso de tiempo de ejecución del servidor de formas en *background*. El *listener* también puede tener un conjunto de motores ejecutando, que están listos para hacer una conexión desde el *cliente Java* tan pronto como se complete y sea posible.

 El motor de *formas* en tiempo de ejecución maneja la aplicación lógica y la procesa, mantiene una conexión a la *base de datos* con el *cliente Java*. Usa las mismas *formas*, *menús* y archivos de librerías que los usados en modo de ejecución en *cliente/servidor*. Ningún cambio en el código de la aplicación es requerido para mostrarla en *Internet*.

El motor de *formas* en tiempo de ejecución juega dos *roles*: cuando está comunicándose con el *navegador* en el *cliente*, actúa como un servidor para manejar los requerimientos del *navegador* cuando esta comunicándose con el *servidor de base de datos* y actúa como un *cliente* cuando se consulta el *servidor de base de datos* para cualquier requerimiento de datos.

Para iniciar y ejecutar una *forma* de aplicaciones en la *web*, el usuario empleará un *navegador web* con *Java* para accesar a una *URL*, la *figura 2-3* muestra la secuencia de eventos que ocurre durante el flujo del proceso involucrado con el *servidor de formas*.

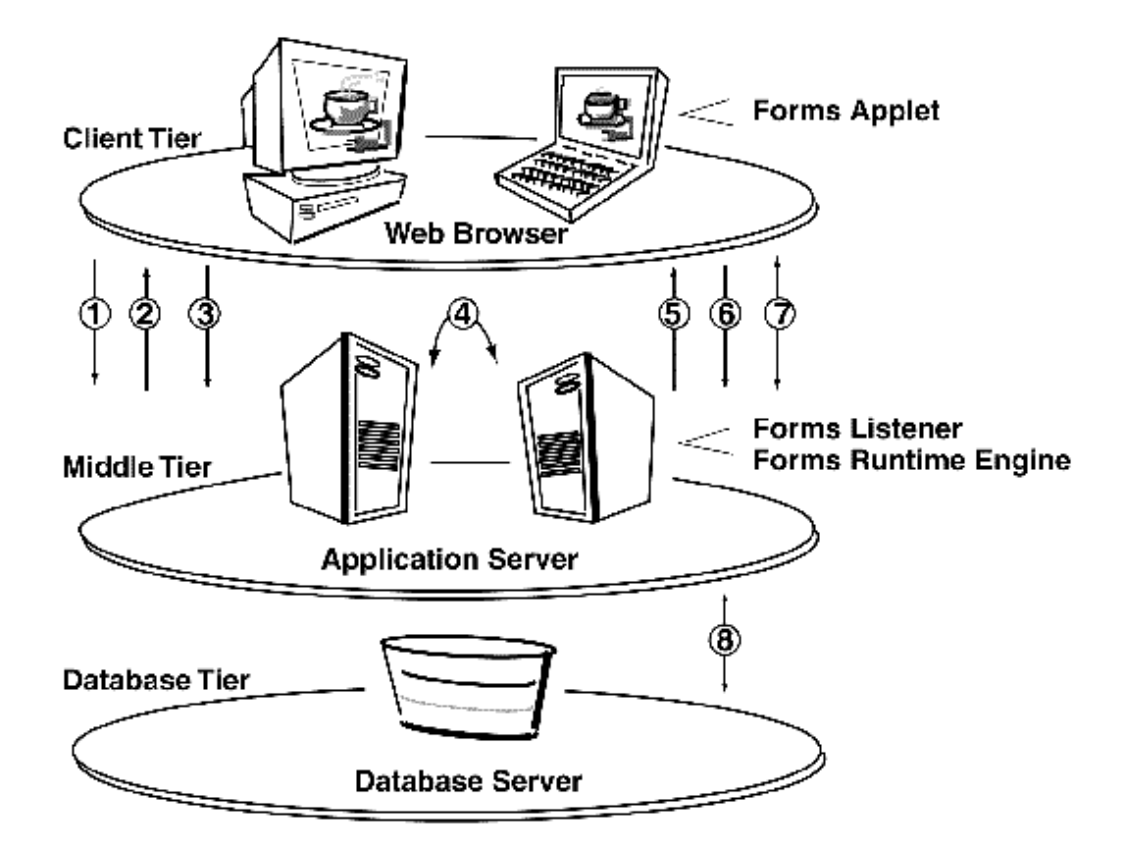

*Figura 2-3*. Esta imágen representa el flujo de procesos en el *servidor de formas*.

 Cuando un usuario ejecuta una *forma* de aplicaciones en la *web* ver *figura 2-3*, la secuencia de eventos que ocurre es la siguiente:

- 1. El usuario accesa el *URL* de una *página HTML* que indica las formas de aplicación que deberán ser ejecutadas.
- 2. La *página HTML* es descargada al *navegador web*. Si es necesario, el *cliente* deberá descargar el archivo que contiene las *formas applet* que deberán ser inicializadas con los parámetros de la *pagina HTML* los cuales determinan donde se ejecutarán las *formas* de aplicaciones.
- 3. Las *formas applet* envían un requerimiento al *listener de formas* (el cual reside en un puerto específico en la maquina en la cual las *formas applet* serán descargadas).
- 4. El *listener de formas* contacta al motor de ejecución de *formas* y conecta al proceso de tiempo de ejecución de *servidor de formas*. Si es incluido en la *página HTML*, la línea de *comandos* pasados como parámetros (tales como nombre, identificador de usuario y contraseña, identificador de *base de datos*, nombre del *menú* y otros) y algunos parámetros definidos por el usuario para las *formas* son pasados al procesos de *listener de formas*.
- 5. El *listener* establece una conexión con el motor de tiempo de ejecución y envía la información de la conexión a las *formas applet*.
- 6. Las *formas applet* entonces establecen una conexión directa con el motor de tiempo de ejecución.
- 7. La *formas applet* y el motor de tiempo de ejecución se comunican directamente, liberando al *listener* para inicial la aceptación de requerimientos de otros usuarios. Las *formas applet* despliegan la interface de usuario con la aplicación en la ventana principal del *navegador web* del usuario.

8. La aplicación se ejecuta en el motor de tiempo de ejecución comunicándose directamente con la *base de datos*.

Observamos a groso modo el funcionamiento de la arquitectura anteriormente explicada, y por lo tanto es necesaria la utilización de dos *servidores* uno para la *hilera media*, el *servidor de aplicaciones* y otro en la *hilera de base de datos* en donde se localiza toda la información de todos los países, además claro, de una *PC* del lado del *cliente* con las características que ya he mencionado.

*Servidores*. Para el proceso para la construcción de una arquitectura sólida, se adquirió para esto un servidor con las siguientes características:

- Servidor de 8-slots Sun Enterprise E4500/E5500.
- 4 procesadores.
- Velocidad de 400 MHz.
- 6144MB de memoria *RAM*.
- 10628.4MB de *memoria swap*.
- Total de espacio en *drive* utilizado: 28,969,709,000 bytes.
- Total de capacidad en *drive*: 38,882,029,000 bytes.
- Versión de *sistema operativo* SUN 5.6.

 Este *servidor* es utilizado como *servidor de formas* o *servidor de aplicaciones*. Existe además otro *servidor* con características similares que es utilizado como *servidor de base de datos*. Las características son:

- *Servidor* HP 9000.
- 2 procesadores.
- Velocidad de 400 MHz.
- 6144MB de memoria *RAM*.
- 10628.4MB de *memoria swap.*
- Versión de *sistema operativo* HP Unix 11.13.

 Estos *servidores* se encuentran ubicados en el *Headquarters* de la *corporación Oracle* en Redwood Shores California, su mantenimiento está a cargo de los propios *administradores* de *base de datos* en el *centro de datos* de San Francisco, y los accesos a éstos servidores se encuentran muy restringidos para los desarrolladores a todos los niveles. En ese y otros *servidores*  se encuentran concentradas las *bases de datos* y el *software* de aplicaciones de todas las subsidiarias de la *corporación Oracle* a nivel mundial.

*Bases de datos.[BERM00]* Una vez que conté con una idea básica de los requerimientos necesarios para la arquitectura base sobre la cual funcionará *Global Imaging System* 2.0., necesité conocer algunos requerimientos necesarios para su desarrollo, las *bases de datos* juegan un papel muy importante, como ya sabemos existe solo una *base de datos*, debido a la consolidación de todas las *instancias* en una sola, que es el resultado derivado del proyecto una sola *instancia*  global, sin embargo, para el desarrollo de *software* es necesario utilizar algunos elementos de la metodología *CDM* "*Customer Developement Method*". Las *bases de datos* con respecto a ésta metodología y a los expertos son clasificadas en:

- *Pruebas(Test).*
- *Aseguramiento de calidad(Quality Assurance).*
- *Producción(Production).*

<sup>1</sup> *[BERM00] Página 13.*

 Las *bases de datos* de "*pruebas*" son utilizadas por el grupo de *IT ERP* para *instalar*, desarrollar y probar cualquier producto estándares de la *corporación Oracle*, así como también para productos nuevos adecuados a necesidades específicas, interfaces, nuevos programas, reportes y *scripts*.

 Las *bases de datos* de "*aseguramiento de calidad*" son utilizadas por los usuarios y por el grupo de *IT ERP*, ésta por lo general es una copia fiel de la *base de datos de producción* con información real a una fecha, ésta base es usada para validar, probar, y asegurar la calidad del producto, sistema, interface o *script* desarrollado, además es el estado anterior en donde se corrigen errores o defectos en programación. Una vez que el usuario está de acuerdo con el funcionamiento del sistema firma un documento de aceptación. Con esto es posible pasar e instalar todo un nuevo sistema al ambiente de *producción*.

 La *base de datos* de "*producción*" es donde el usuario final opera el nuevo sistema o producto. Es donde se encuentra toda la información real y verídica de la compañía, es decir, todo dato e información del día a día de las transacciones de la *corporación Oracle* alrededor del mundo. Aquí se comprueba realmente la funcionalidad del producto y satisfacción del cliente.

 Dentro de la *intranet* de la *corporación Oracle* se encuentra una página la cual contiene el acceso a las *aplicaciones financieras Oracle* versión 11i y también para las *aplicaciones* "*Self-Service*", esta página puede ser accesada además vía remota, utilizando un *modem*, y es necesaria una cuenta de acceso a la *intranet* de la corporación y una configuración adecuada del equipo.

*Scanners*. *[GERA00] Global Imaging System* 2.0. es un sistema que tiene como uno de sus objetivos digitalizar imágenes y asociarlas a registros transaccionales en las *aplicaciones financieras Oracle* versión 11i. Es necesario entonces que cada subsidiaria en donde se procesaran imágenes cuenten con un dispositivo para digitalizar imágenes mejor conocido como *scanner*. Es necesario que cada subsidiaria realice los siguientes pasos para la *instalación* y configuración de este dispositivo primordial para el funcionamiento del sistema. Las siguientes instrucciones son específicas para la configuración del un *scanner* marca Fujitsu ScanPartner 620c(el cual es el estándar corporativo) y para el *servidor de documentos Axis 7000*. Si se intenta configurar otro dispositivo es necesaria la asistencia del grupo de desarrollo de *Global Imaging System* 2.0. para realizarla. A continuación se listan lo pasos a seguir:*[FIEL00]*

- Conectar y encender el *servidor de documentos(Axis 7000)* y el *scanner(ScanPartner 620c)*. Hay que asegurarse que los dos dispositivos se encuentren conectados y con su propio *cable SCSI*, además la caja del Axis debe estar conectado a la *red* en un *puerto* activo.
- Asegurarse de que los dos dispositivos se encuentren encendidos. Ingresar una *dirección IP* deberá ser asignada permanentemente además de ser estática, la correcta *máscara* y *dirección IP* del *dominio* en donde se encuentra el dispositivo Axis y se necesita seguir el manual de instrucciones que se encuentra dentro del empaque del dispositivo. Si no se cuenta con una *dirección IP estática*, se puede obtener una en la siguiente página de *intranet*  http://itweb.oraclecorp.com/tools/netreq/ipaddressreq.html.
- Es necesario contactar al grupo *IT ERP* de *Global Imaging System* 2.0 (contacto primario Barry Geraghty) para que el grupo realice la *instalación* completa. Si se desea hacer la *instalación* con personal local es necesario seguir los siguientes pasos:
- Accesar a la *página web* del *servidor de documentos*(Axis 7000) en http://ladireccionipaddress. Hacer click en el *botón* de "admin" e ingresar el usuario de conexión (usuario/contraseña).

<sup>1</sup> *[GERA00] Página 20. [FIEL00] Página 4-15.*

- Configura el nuevo destino. Este debe de incluir la siguiente información. El protocolo de transferencia debe ser configurado a *FTP*. Se deberá definir un prefijo para el *scanner*. El prefijo debe tener el siguiente formato: xx000\_ donde xx es las dos primeras letras del código del país y 000 representa una secuencia numérica la cual es única para cada *scanner*. Por ejemplo el *scanner* instalado en Australia tendrá el prefijo au001\_, el segundo *scanner* tendrá la *secuencia* au002\_. Los *scanners* deberán hacer un *FTP* de los documentos al servidor web105.us.oracle.com. El usuario con el cual se puede realizar la conexión será imgftp/contraseña. El archivo de destino deberá ser /u01/oraout/gsiap/image/prefijo\_scanner, para ser más específicos en el ejemplo quedará /u01/oraout/gsiap/image/au002\_scanner en el cual quedaran los documentos guardados con un formato TIFF. Escoge entonces un prefijo como 0001 y guarda los cambios.
- Una vez *instalado* el módulo de *Global Imaging System* 2.0. conectado en la página de *aplicaciones "Self-Service"* escoge la responsabilidad de "*Global Imaging System*  Administrator" (es necesario haber instalado el *software* antes en el *servidor*).
- Ingresar el usuario y contraseña y escoge la opción "Add *Scanner*" del *menú* principal.
- Ingresar la información acerca del *scanner* en la *forma*. Asociar el *scanner* a una organización poniendo especial atención en esta tarea.
- Ahora el *scanner* se encuentra configurado para digitalizar documentos. Sin embargo, es necesario asociar un usuario con el *scanner* para que los documentos puedan ser observados en la *cola* de *indexación*.

*Global Imaging system* como lo hemos visto es parte integral de *las aplicaciones financieras Oracle* versión 11i y parte integral en todos los proyectos mencionados anteriormente, como una herramienta más para el usuario final. Hasta este momento mi función dentro de este proceso es completa, convirtiéndome en *implementador* de los requerimientos básicos para el correcto funcionamiento de la infraestructura de *hardware* para el sistema *Global Imaging System*  versión 2.0.

# *2.1.2. Análisis de los requerimientos de software.*

La parte más importante dentro del presente trabajo es el *software*, la *corporación Oracle*  anualmente gasta millones de dólares en proyectos de desarrollo de *software* que cumplan de manera eficiente con las necesidades actuales de sus clientes. La *corporación Oracle* se utiliza a si misma como un laboratorio de pruebas liberando productos para su uso dentro de todas las subsidiarias con las que cuenta a nivel mundial. Su objetivo primordial es ser un *cliente referenciable*, es decir, utiliza sus propios productos en la corporación para demostrar que realmente se adaptan a las necesidades de cualquier compañía, así además de promover el uso de sus productos, cuenta con tecnología de punta, esta tecnología que es implementada en distintos clientes y es una estrategia que utiliza para demostrar que los productos funcionan no sólo en casa; además, de la misma manera selecciona clientes en los cuales se ha implementado algún producto *Oracle* para hacerlo *cliente referenciable*.

El *software* de *Oracle* que es desarrollado dentro de la corporación es probado en innumerable cantidad de ocasiones para asegurar la calidad del producto, además de su desempeño en distintos ambientes. *Global Imaging System* 2.0. no es la excepción, fue necesario probar, diseñar, analizar cada procedimiento y en general toda codificación para asegurarse que cumpliera su objetivo. A continuación mostraré algunos requerimientos necesarios para el desarrollo y funcionamiento de *Global Imaging System* 2.0. como lo son el *navegador web*, *Jiniciator* y el editor de *Java*, *Javascript* y *PL/SQL*.

*Versión del navegador web Netscape*. La tendencia para la *corporación Oracle* en cuanto a aplicaciones financieras se refiere trata de eliminar la arquitectura *cliente/servidor* y mover todos sus productos hacia *internet*. Haciendo la parte del *cliente* más delgada. Parte importante para el éxito del sistema radica en el *navegador web*.

Como mostré en el presente capítulo en el apartado requerimientos de *hardware* en la arquitectura de *hilera de tres*. La primera hilera, que es la del *cliente*, es necesario contar con un *navegador web*, en el caso de la *corporación Oracle* se usa como estándar el *navegador* "Netscape Comunicator 4.7" y es la interface visual que tiene el usuario final con las *aplicaciones financieras Oracle* versión 11i. Sin embargo en un futuro se planea migrar todo a Internet Explorer versión 5.

*Versión necesaria del Jiniciator*. Además del *software* para *navegar* a través de *internet* es necesario contar con la instalación en la *hilera del cliente* del *Jiniciator* un "*plug-in*" para poder visualizar las *aplicaciones financieras Oracle* versión 11i. Las formas pueden ser vistas en Internet Explorer usando la *maquina virtual de Java*, si usamos *Oracle Jiniciator* o *AppletViewer* es posible visualizar estas formas de las *aplicaciones financieras Oracle* en el navegador Netscape.

El *servidor de formas* puede ser configurado utilizando tres modos distintos, que son:

- *Sockets.*
- *HTTP.*
- *HTTPS (HTTP 1.1 con SSL).*

*Sockets*. Como muchas otras tecnologías basadas en *internet*, el *servidor de formas* fue originalmente diseñado para usar *sockets* para su comunicación. Una conexión con *socket* usa una interface estándar de programación para *TCP/IP*. Típicamente estos programas tienen parte en el *cliente* y parte en el *servidor* estos comparten un número común de *socket*. El *servidor*  espera un requerimiento desde el *cliente* a través del *puerto* del *socket* común. La comunicación entre el *cliente* y el *servidor* parte de un programa hecho que se llama conexión de *socket*. Un ejemplo típico del uso de un *socket* es: El *cliente* envía un requerimiento a un *URL* que tiene un número de *puerto* no estándar (por ejemplo, http://www.xyz.com:9000). Esto significa que el *navegador* en el lado del *cliente* se conectare al *socket* número 9000 y también quiere decir que el *servidor* está ejecutando en www.xyz.com un listener con conexión al *puerto* 9000.

 El modo *socket* es eficiente y de simple uso. El *servidor de formas* se ejecuta en una máquina en *red* y ésta escucha un *socket* específico o un *puerto* para la conexión desde el *cliente* que se ejecuta en una máquina de algún usuario. Este método es apropiado cuando el *cliente* y el *servidor* se pueden comunicar directamente a través de una *red*. No es posible usar el *proxy* del lado del *server* en este modo. Un *proxy* es un método que mantiene una máquina ejecutando *software* de un *servidor* desconocido o anónimo cuando éste provee servicios de *internet*. Las características de seguridad son invisibles al *cliente* y es usado para acceso no autorizado al *servidor*. Si el *servidor* y el *cliente* están separados por una *red* insegura, tal como *internet* el método de *socket* tiene varias implicaciones de seguridad.

*HTTP*. Para navegadores usando Oracle Jiniciator versión 1.1.7.30 es requerido el uso del modo *HTTP* o *HTTPS*. En este modo, la comunicación también es a través de conexión de *socket*, pero es una conexión de *socket HTTP*. El *listener* del *servidor de formas* para la conexión *HTTP*  desde un *cliente* es propietario de las conexiones vía *socket*. Todos los mensajes internos entre el *servidor de formas* y el *cliente* están encapsulados en los *package HTTP*.

Una conexión de *socket HTTP* hace posible que los *sites* permitan una comunicación segura entre el *cliente* y el *servidor* a través de un *firewall*. Los *sites* solo permiten trafico *HTTP* para desplegar las *formas* de las aplicaciones a través del *firewall* existente con o sin un pequeño cambio. El hecho de que un *proxy* sea usado es completamente transparente para el *cliente*. El *cliente* sabe que tiene una conexión directa al *servidor de formas*.

En presencia de un *firewall*, el modo *socket* no trabaja. Para hacer una conexión en modo *socket* a través de éste, se especifica el *socket* o puerto usado por el *servidor de formas* que deberá estar abierto y disponible en el *firewall*, lo cual expone a la *red* al tráfico que permite *sockets* abiertos. Estos esencialmente atraviesan el *firewall* y no cumple su propósito.

*HTTP* es uno de los protocolos más ampliamente usados para desplegar aplicaciones en la *Internet*. Las organizaciones pueden asegurarse que sus *firewalls* solo permitan tráfico *HTTP*, lo cual permite características de gran seguridad en las redes privadas. La mayoría de las *firewalls* de las compañías soportan el estándar *HTTP* en sus productos y muchas organizaciones permiten el tráfico *HTTP* dentro y fuera de sus *redes* privadas.

*HTTPS*. En el modo *HTTPS*, la comunicación es permitida a través de un *socket HTTP*, además es necesaria un *HTTPS* con *SSL (Security Socket Layer)* implementado también. Para el navegador en el cliente usando *AppletViewer* el modo de conexión *HTTPS* no está soportado y usando *Oracle Jiniciator* versión 1.1.7.3X es requerido el uso el modo *HTTP* y *HTTPS*.

Un *servidor de formas* puede usar un *SSL* como un protocolo de transporte para proveer privacidad, integridad, y autentificación en el servidor. El *SSL* trabaja a nivel de transporte, el cual pertenece al nivel de aplicaciones. Esto significa que el *SSL* puede *encriptar* y *desencriptar*  mensajes antes de ser manejados por los *protocolos* a nivel aplicación como *Telnet*, *FTP* y *HTTP*. La privacidad se asegura *encriptando* mensajes entre el *cliente* y el *servidor*, los cuales protegen mensajes de ser leídos por recipientes no planeados. El *servidor* y el *cliente* soportan *encriptación*  de 128 o 40 bits. La integridad protege los mensajes de ser alterados. Si los mensajes son alterados no puede ser *desencriptados* correctamente.

Cuando un cliente envía datos confidenciales al *servidor*, el *cliente* puede verificar que el *server* es seguro y que es el recipiente correcto de los datos confidenciales del *cliente*. La *autentificación* de los *servidores* usa *certificados digitales*. Cuando el *navegador* en el *cliente* se conecta al *servidor*, éste certifica por verificación. Un certificado es publicado (emitido) por un tercero, llamado *CA (autoridad de certificado).*

Para *navegadores* de *cliente* de Internet Explorer que usan *JVM (Java Virtual Machine)* nativo, cualquier certificado confiable por el navegador web puede ser usado. Si se quiere usar *CA* que no es confiable en el *navegador* por defecto, es necesario observa las instrucciones de la *CA*. También, será necesario instalar al *Oracle Wallet Manager* sobre el *servidor de formas* para crear peticiones de certificado y los manejará.

Para *navegadores web* de *cliente* que usan *Jinitiator*, el *servidor de formas* en modo verdadero *HTTPS* (por defecto) los certificados publicados(emitidos) por *CA* son los siguientes:

- VeriSign, Inc. Clase 1, 2, 3 Public Primary Certification Authority.
- RSA Data Security Inc. Secure Server Authority.
- GTE CyberTrust Solutions Inc. CyberTrust Global Root.
- GTE Corporation CyberTrust Root.

Los usuarios puede ver las *formas* de las *aplicaciones financieras Oracle* versión 11i en la *web* usando una de las siguientes configuraciones de navegador:

- *JVM* Nativo (usando Internet Explorer 5).
- *Oracle Jiniciator plug-in* (usando Netscape Navigator o Internet Explorer).
- *AppletViewer*.

 Para navegadores usando *AppletViewer*, el modo de conexión *HTTPS* no esta soportado y para navegadores usando *Oracle Jiniciator* versión 1.1.7.30 es requerido usar los modos *HTTP* y *HTTPS*.

Java Virtual Machine usando Internet Explorer 5. Oracle provee un archivo específico de *Microsoft* llamado (f60all.cab) que permite que se ejecuten las *formas Java Applet* de *Oracle* como *applets* dentro de Internet Explorer 5. Esta opción de *navegador* alivia la necesidad de realizar cualquier configuración de usuario final en el navegador.

*Oracle Jiniciator.* Se ejecuta con un *navegador web*. Provee la facilidad para especificar el uso de una *JVM (Maquina Virtual Java)* en el cliente en vez de eso usa la *JVM* del navegador web por defecto. *Oracle Jiniciator* no reemplaza o modifica la *máquina virtual de Java* provista por el navegador. En vez de eso, provee una *JVM* alternativa en forma de un *plug-in*. *Oracle Jiniciator* es una versión de JavaSoft *plug-in* de *Oracle*. Y se ejecuta como un *plug-in* para el navegador Netscape y como un componente ActiveX para Internet Explorer.

*Oracle* provee dos archivos JAR (f60all.jar y f60all\_jinit.jar) este grupo y las clases zip juntas manejan eficientemente el flujo entre la *red* y el *cliente*. f60all\_jinit.jar es un extra comprimido archivo JAR que solo puede ser usado con *Oracle Jiniciator* para proveer un incremento en ejecución en tiempo de descargar archivos. Una vez en el cliente los archivos son almacenados en el cache para uso futuro.

*AppletViewer.* Los usuarios también pueden visualizar las *aplicaciones financieras Oracle*  versión 11i usando *AppletViewer*. Este es un componente de *JDK(Java Developer Kit)* que el cliente utiliza para ver las aplicaciones ejecutándose en el *servidor de formas*. Para el cliente del navegador usando un *AppletViewer* el modo de conexión *HTTPS* no está soportado.

Para la implementación de *Global Imaging System* 2.0. en base a todas las características de seguridad para el módulo y en base a las características de la *red* se decidió utilizar el *Oracle Jiniciator* con *HTTPS*.

*Editores de PL/SQL.* Actualmente en Internet es posible conseguir innumerables editores *PL/SQL*, uno de estos es encontrado en la pagina http://www.benthicsoftware.com/downloads.html con el nombre de PLEdit32 versión 5.5. que fue la utilizada para el desarrollo del código en *PL/SQL*, *HTML*, *Java* y *Javascript* para el módulo *Global Imaging System* 2.0. Su fácil uso y su facilidad para conectarse a la *base de datos Oracle* hacen fácil la programación y compilación de código, además, utiliza colores para mostrar palabras reservadas así como también representa el código normal con otro color. PLEdit32 utiliza la siguiente pantalla para la autentificación del usuario, contraseña y base de datos que se quiere accesar, observe la siguiente figura:

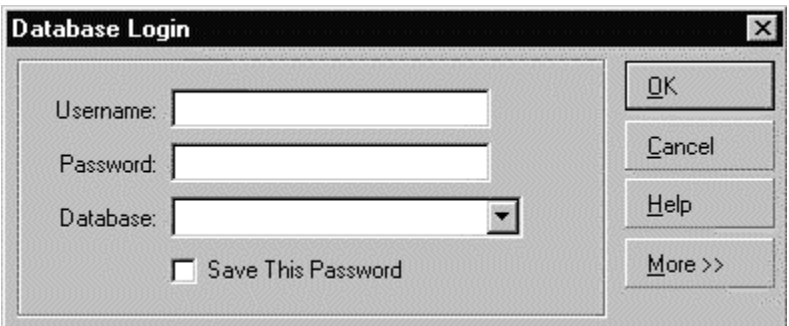

*Figura 2-4*. Pantalla de *autentificación* de usuario para conectarse a la *base de datos Oracle*.

 Para que la conexión mediante PLEdit32 se realice de manera exitosa es necesario configurar antes el archivo llamado *tnsnames.ora* que se encuentra generalmente sobre la ruta c:/Orawin95/Network/Admin. Este archivo es el encargado de proveer la información a *SQL\*Net* para saber que *protocolo*, *servidor*, *puerto* y *base de datos* se utilizará para conectarse y de esta manera observar los *objetos* de la *base de datos*. A continuación muestro un ejemplo de *tnsnames*  para conectarse con el *protocolo TCP/IP*, al servidor 144.22.92.3, con el *puerto* 1521 y a la *base de datos* SIOM:

#This is a SQL\*Net Configuration file generated by SQL\*Net Easy Configuration.

#Attention: Do not modify this file yourself.

#If you do, your SQL\*Net Easy Configuration may not function properly.

```
SIOM.world = 
(DESCRIPTION = 
 (ADDRESS LIST =
   (ADDRESS = 
    (COMMUNITY = <i>tcp</i>.<i>world</i>)(PROTOCOL = TCP) (Host = 144.22.92.3) 
    (Port = 1521) (ADDRESS = 
     (COMMUNITY = tcp.world) 
     (PROTOCOL = TCP) 
     (Host = 144.22.92.3) 
    (Port = 1526))(CONNECT_DATA = (SID = S IOM)))
```
 La configuración del *tnsnames.ora* se puede realizar de dos formas, la primera es manual (no es recomendada), se ingresa directamente al archivo y se edita para ingresar la información necesaria, como en el ejemplo anterior, ésta información generalmente es proporcionada por el administrador de la *base de datos*, la segunda forma es la configuración mediante *software* de *Oracle*, existe un acceso directo dentro de Incio->Programas->Oracle for Windows 95-> SQL Net Easy Configuration. Y muestra la siguiente pantalla:

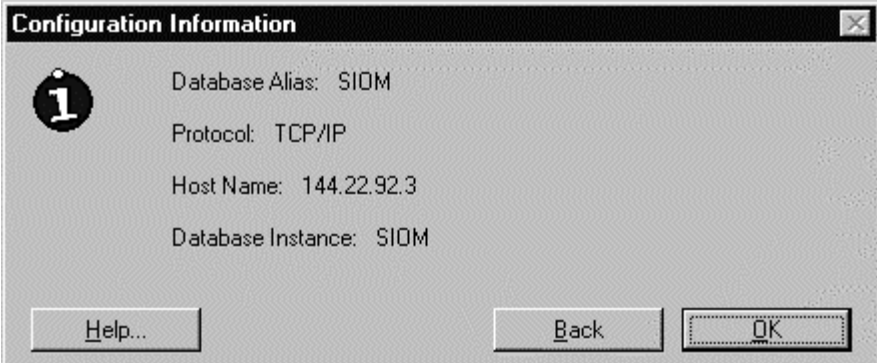

*Figura 2-5*. Información vista desde SQL\*Net Easy Configuration, en ésta aplicación es posible agregar, editar y eliminar cualquier configuración para el acceso a una *base de datos Oracle*.

 Ya que se encuentra configurado el archivo *tnsnames.ora*, es posible digitar en la pantalla de la *figura 2-4*, el usuario y contraseña de la aplicación a la cual se quiere accesar, además claro del nombre de la *base de datos* a la que se quiere tener acceso y que previamente fue definida en el archivo *tnsnames.ora*.

 El *software* de Benthic (PLEdit32) se conecta directamente a la *base de datos*, así que es posible comenzar a codificar, y compilar este código verificando que la sintaxis de programación sea correcta. PLEdit32 cuenta además con un visor del esquema en la *base de datos*, también cuenta con un visor de errores, de esta manera es posible identificar más rápidamente las fallas en sintaxis a la hora de programar.

 Se puede decir que éste editor juega un papel importante para el desarrollo de *Global Imaging System* 2.0., como la mayoría de los editores tiene funcionalidades que le permiten seleccionar texto, copiarlo o cortarlo, y pegarlo en cualquier sitio dentro del mismo editor u otro archivo. La gran ventaja de utilizar éste editor es la funcionalidad que tiene para compilar y mostrar los errores mientras se programa.

 La instalación de éste editor es realmente sencilla y es también instalado por *IT ERP*, de manera que, solo se requieren unos minutos para poder visualizar la pantalla de edición, esto mientras se cuente con el archivo *tnsnames.ora* previamente definido. Además tiene una funcionalidad para poder visualizar y editar varios archivos a la vez, utiliza "pestañas" o "*tabs*" para mostrar el contenido de cada archivo, y es posible hacer selección y copias entre archivos, también permite guardar un archivo o todos los archivos que se estén editando simultáneamente. En la siguiente figura podemos observar con más detalle el editor PLEdit32:

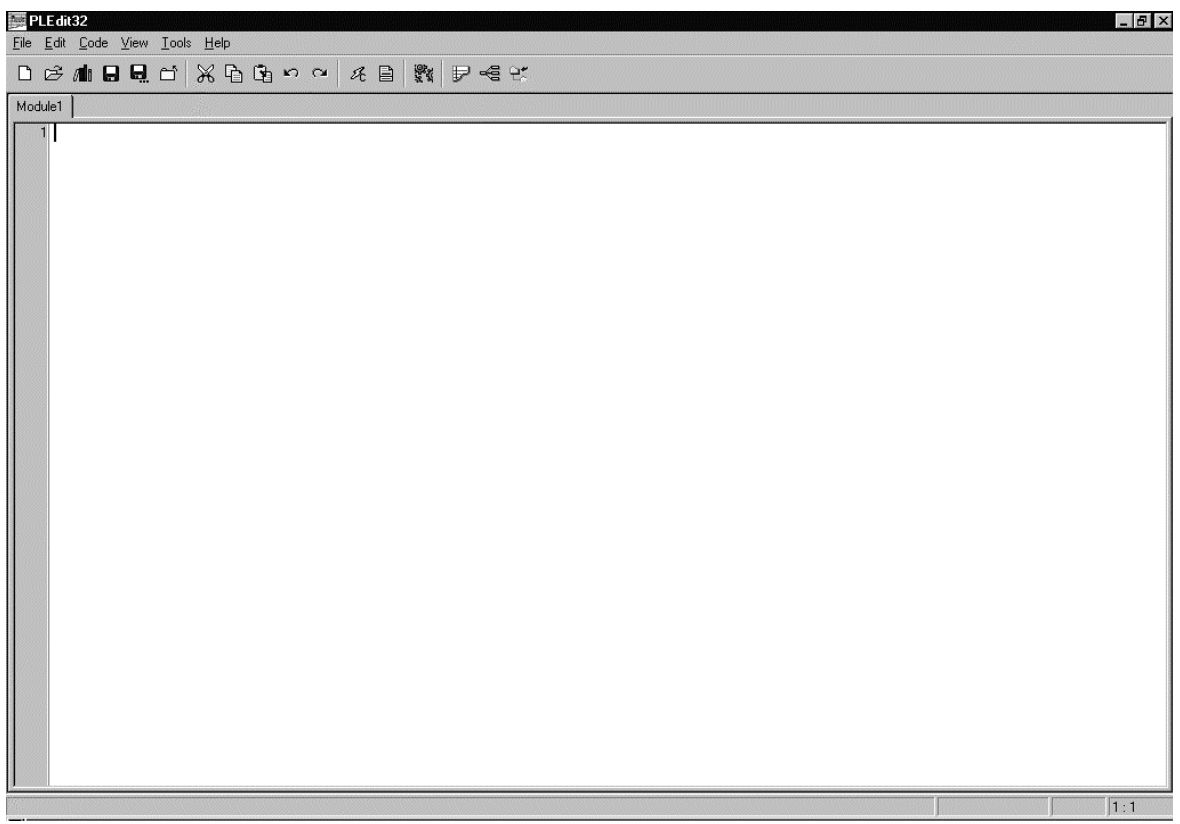

*Figura 2-6.* Pantalla de edición en PLEdit32.

*Global Imaging System* es esencialmente un nuevo producto. Es cierto que hay similitud entre la aplicación y los sistemas existentes en producción en Estados Unidos y Hungría (*Global Imaging System* 1.0.) Muchos usuarios de estos países están familiarizados con ésta aplicación así que la operación de *Global Imaging System* 2.0 será familiar. Para aquellas subsidiarias en las no se ha utilizado nunca el proceso de *digitalización* de imágenes, su almacenamiento y consulta el proceso será un poco pesado pero no imposible. Básicamente el análisis del problema está enfocado a la siguiente audiencia:

- Responsables de negocios globales.
- Operadores de *scanner*.
- Personal del SSC (*Shared Service Center*.)
- *Súper usuarios* de negocios globales.
- Grupo *IT ERP*.
- Grupo *centro de datos*.

 Se pensó en generar un *GTN (Global Tracking Number)* que es una secuencia única generada por la base de datos de *Oracle Financials* versión 11i. Un *GTN* puede ser aplicado a múltiples documentos, por ejemplo en el caso de un paquete de órdenes, son requeridos los *GTN* para *indexar* estos documentos. *Indexar*, significa dar a un documento previamente *digitalizado* un identificador que permita consultarlo y verlo. Este típicamente es una llave de acceso a la información para cualquier línea de negocio. Como se mencionó en el capítulo anterior el *Global Imaging System* 2.0. es accesado a través de las *aplicaciones web* de "*Self-Service*". Las *responsabilidades* son definidas y *administradas* en la *base de datos* de las *aplicaciones financieras Oracle*, y son el vehículo por el cual el usuario es permitido o restringido a accesar varias organizaciones y varios privilegios para imágenes, Las categorías o tipos de documentos proveen dos funciones. Primero ayudan a describir el contenido del documento y segundo proveen un nivel de seguridad por categorías de documentos en la aplicación. Las categorías de documentos pueden ser restringidas a diferentes *formas* o *responsabilidades* de aplicación.

*Cuentas y responsabilidades.[GERA00]* El acceso a *Global Imaging System* 2.0. será a través del *menú* principal de las *aplicaciones web* "*Self-Service*", después de accesar la pantalla de *autentificación* proporcionando su usuario y contraseña para la *base de datos* deseada. Estarán definidas cuatro *responsabilidades* básicas para el sistema que serán:

- *Global Imaging System* Administrator. La *responsabilidad* de administración permitirá al usuario configurar *scanners*, agregar o borrar usuarios asignados a *scanners* y ejecutar algunos reportes de *administración*. Los *administradores* podrán resolver problemas de acceso de usuarios, visualización de documentos, configuración de país, etc. Debe haber sólo uno o dos por región con la *responsabilidad* de *administrador*.
- *Global Imaging System* Processor. Una vez que la imagen es *pre-indexada* es enviada a la *cola*  de procesamiento del sistema para revisar y procesar (diferentes métodos basados en la línea de negocio) en las *aplicaciones financieras Oracle* versión 11i, el proceso del documento es llamado *indexar*.
- *Global Imaging System Scanner* Operator. Después de que el documento es *escaneado* el usuario debe ingresar la información de *pre-indexación* acerca del documento antes de que éste pueda ser visto con las *formas* de la aplicación. La *responsabilidad* permite al usuario ver nuevamente documentos *escaneados* (el usuario es asignado a ver documentos en un particular *scanner*) y da acceso a la pantalla de *pre-indexación*. Esta *responsabilidad* también permite ver documentos rechazados por el procesador del *centro de servicios compartidos*.
- *Global Imaging System* Inquiry. Permite a los usuarios ver todos los documentos asociados con la interface "*Self-Service*". El usuario está limitado por organización y la *línea de negocios* como por la *responsabilidad* de "*Global Imaging System Scanner* Operator".

Para accesar a una *responsabilidad* en particular hay que hacer clic en el *menú* principal de *responsabilidades*. Una nueva ventana del *navegador* se generará, y para accesar a otra será necesario regresar a la ventana que contenga las *aplicaciones* "*Self-Service*" y hacer clic en ésta nueva *responsabilidad*.

*Módulo Scanner Operator*. Después de que un documento ha sido *escaneado* éste debe ser checado en calidad e *pre-indexado* en el sistema. El usuario cuando entra al sistema en éste módulo obtiene algunas opciones por defecto para su sesión.

*Linea de negocios (LOB)*: Si todos los documentos a ser *pre-indexados* en ésta sesión son asociados con una sola *línea de negocios* (por ejemplo, *Order Management*) el usuario puede ahorrar tiempo escogiendo la *línea de negocios* ahí. Esta automáticamente desplegará los campos para la *LOB* cada vez que una nueva imagen es seleccionada, eliminando algunos pasos innecesarios. Si el documento necesita ser asociado con múltiples *LOB* entonces se selecciona "All".

<sup>1</sup> *[GERA00] Páginas 4-8.*

*Refresco:* La nueva *cola* de imágenes (que se encuentra en lo alto del *frame* izquierdo) se refrescará automáticamente para que despliegue aquellos que recientemente fueron *escaneados*. En éste campo el usuario puede escoger el periodo de *refresco* de la *cola*. Después de escoger estos dos valores y oprimir el *botón* "Next" todas la imágenes *escaneadas* nuevas o las rechazadas por el *centro de servicios compartidos* serán desplegadas en la *cola*.

*La cola de escaneo.* Esta desplegará todos los documentos con estatus de *escaneados* o rechazados que se originen desde los *scanners* asociados con el usuario. El *súper usuario* regional deberá hacer la asociación entre usuario-*scanner* siempre y cuando un usuario sea creado y un nuevo *scanner* sea puesto en línea. La mayoría de los usuarios son asociados con el *scanner* con el cual se encuentran más cerca físicamente. Los campos en la *cola* del *scanner*  proveen la siguiente información para el usuario:

*Org:* Es la organización del país de origen del documento. La columna será usada si un "Scanner Operator" está asociado con un *scanner* en más de un país.

*Imágenes:* Esta liga es el nombre de archivo dado a la imagen por el *scanner*. Regularmente es una *secuencia* numérica. Dando clic en el valor de la imagen será desplegada y el usuario puede iniciar la *pre-indexación*.

*Fecha de escaneo:* La fecha y la hora en que el documento fue ingresado en la *base de datos*. Este usa un formato estándar del tiempo y fecha del pacífico.

*Delete:* Da la opción de borrar la imagen.

 Al dar clic en el valor de la imagen, ésta es desplegada. Las imágenes son almacenadas como archivos *tiff* y requieren de un *visor plug-in* para ser desplegadas propiamente. Si el usuario no tiene el *plug-in* recomendado automáticamente será desplegada una opción para descargar e *instalar* el *visor tiff* de un *site* externo y será necesario cerrar el *navegador* e iniciarlo nuevamente.

Si el usuario escoge una *línea de negocios* por defecto entonces los campos para esa *LOB*  serán desplegados. Si escogen "All" para la *línea de negocios* por default entonces una pantalla es mostrada preguntando al usuario la selección de la *línea de negocio* para este documento. Después de que la *LOB* es seleccionada y el *botón* "Next" es oprimido entonces los campos de *indexación* para la *línea de negocios* serán desplegados. Las diferentes *líneas de negocio* y sus requerimientos de pre-indexación son definidos más adelante en este capítulo.

 Regularmente la *pre-indexación* de campos tiene un *icono* "?" junto a éstos, el cual sirve para desplegar una *lista de valores* (tomada de las correspondiente tablas de las *aplicaciones financieras Oracle*) basado en los datos capturados por el usuario. El resultado de la *lista de valores* será desplegada en una ventana por separado. Cuando el usuario escoja el *registro* apropiado de la *lista de valores* los campos del índice serán poblados con su selección.

 La mayoría de los *índices* son obligatorios. Y aparecen con color amarillo, los campos opcionales serán desplegados en color blanco. A continuación se muestran los campos para los distintos tipos de documentos:*[GERA00]*

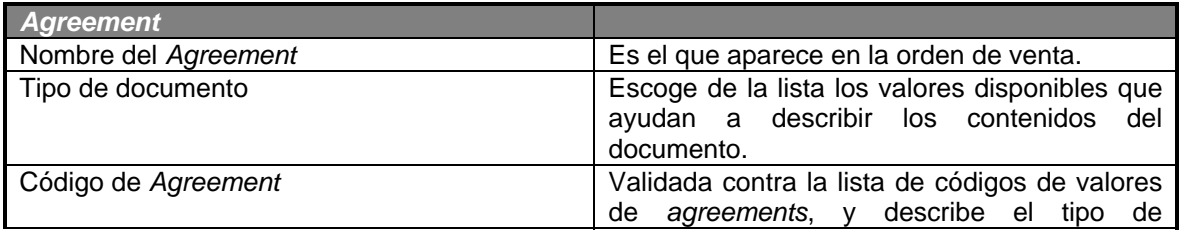

1 *[GERA00] Página 11.*

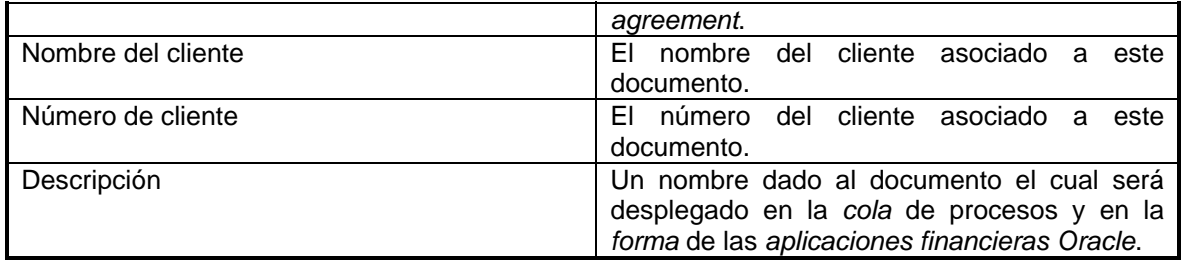

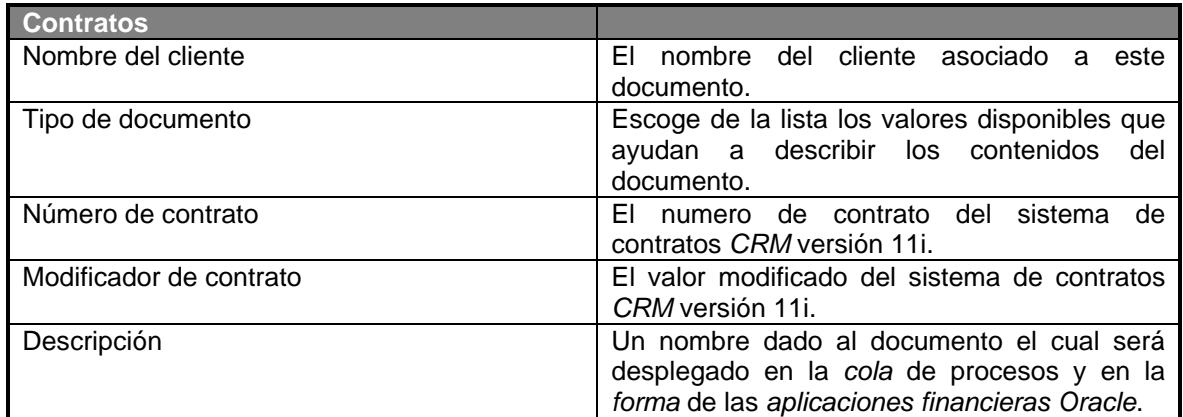

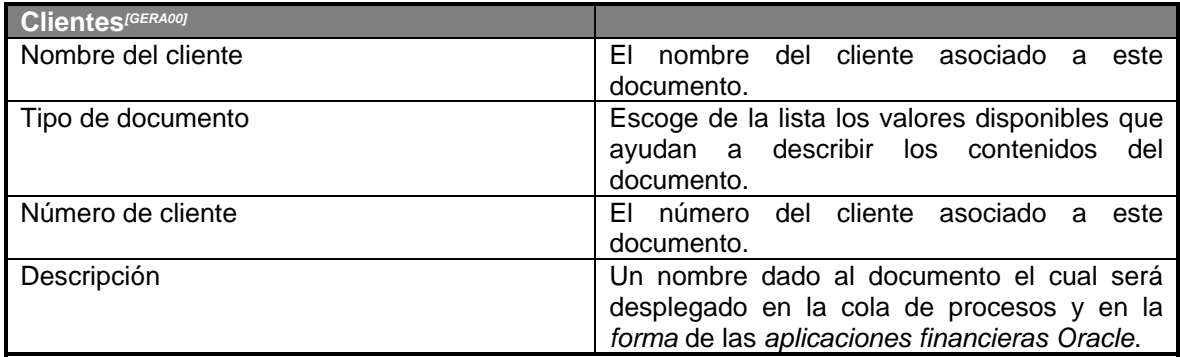

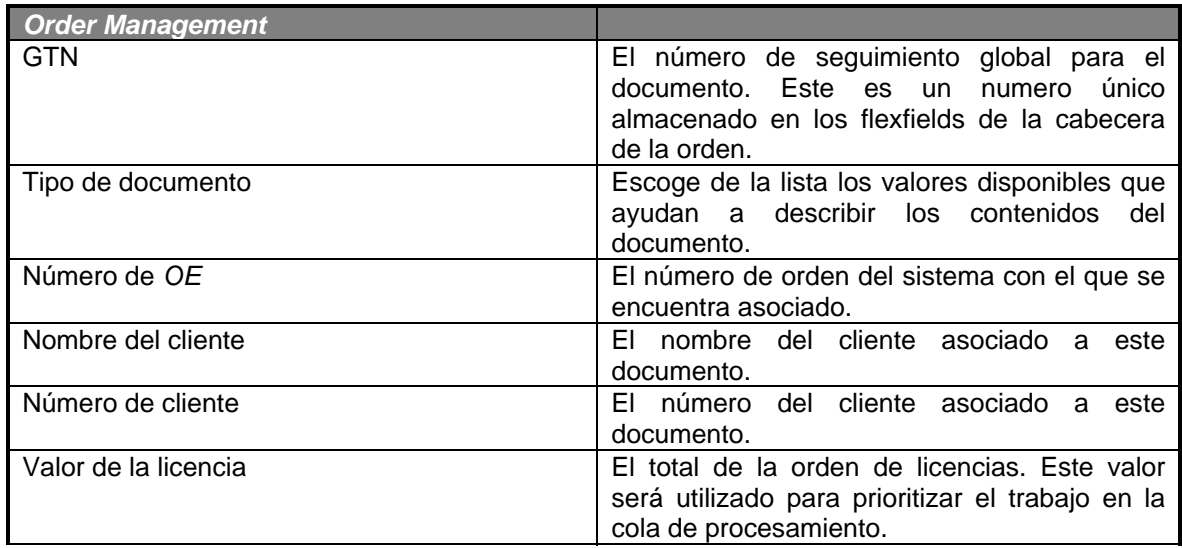

1 *[GERA00] Página 12.*

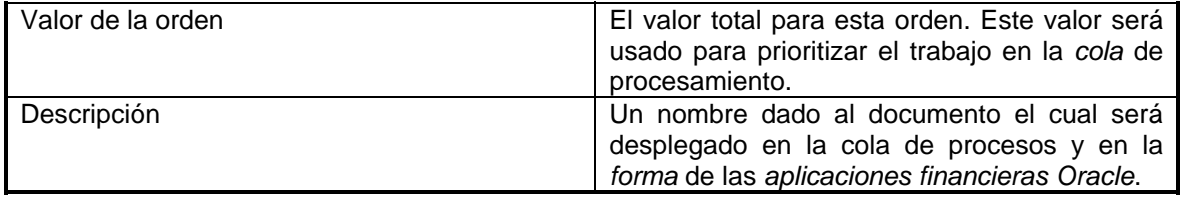

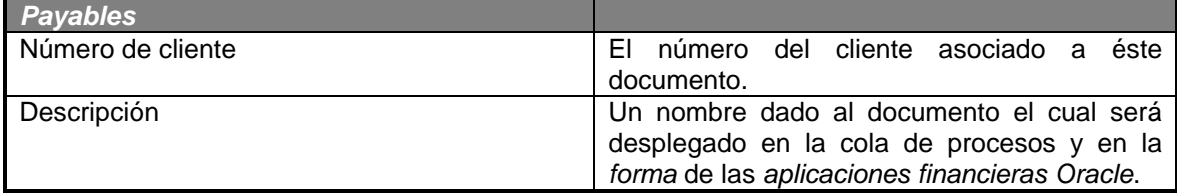

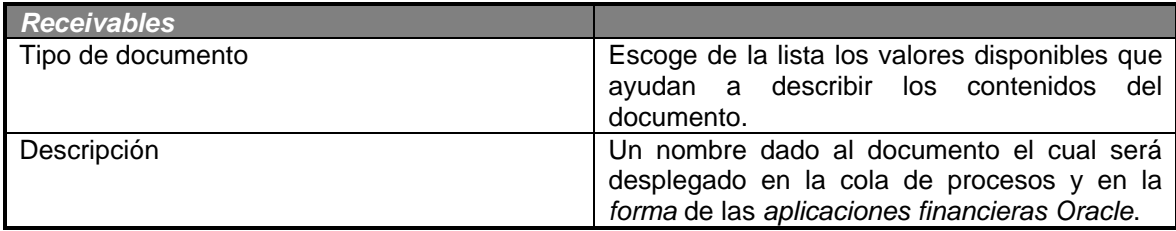

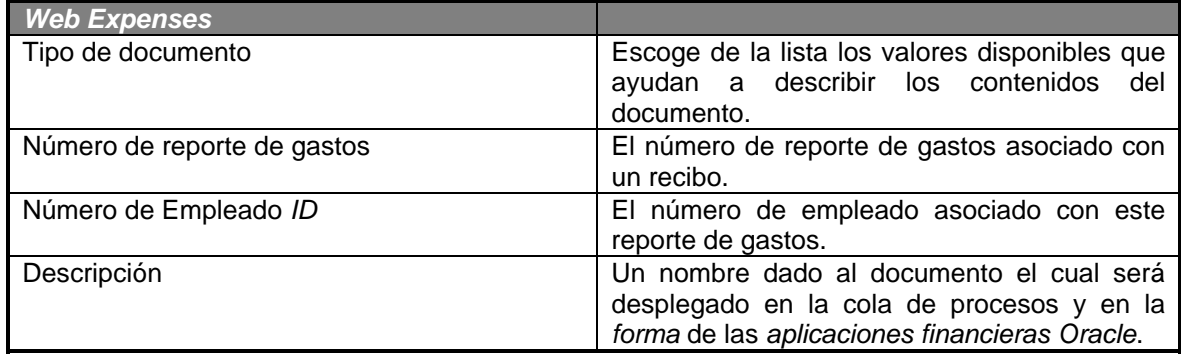

Después de llenar los campos necesarios hay que oprimir el *botón* de guardar. Esto *preindexará* el documento. En éste punto la imagen será transferida para procesarse en la *cola* y aun no será visible en las *formas* de las *aplicaciones financiera Oracle* versión 11i como un documento *attachado* al registro que hace referencia en las pantallas de *pre-indexación*.

*Módulo de procesamiento. [GERA00]* El módulo de procesamiento permite al personal del *centro de servicios compartidos* ver documentos los cuales ya han sido *indexados*, aprobados y rechazados por ellos, y prioritizan su trabajo con las *formas* de las *aplicaciones financieras Oracle*  basado en los contenidos de éstas *colas*.

*Acceso a colas*. El usuario debe tener dos diferentes privilegios para procesar documentos. Primeramente necesitan acceso a la *responsabilidad* de "*Global Imaging System* Processor" para tener acceso a las pantallas de procesamiento, además necesitan también la *responsabilidad* de los módulos de las *aplicaciones financieras Oracle* versión 11i para ver las *colas* de proceso de cada *línea de negocio*. A continuación se listan las *responsabilidades* para poder accesar a las *colas* de procesamiento:

<sup>1</sup> *[GERA00] Página 13.*

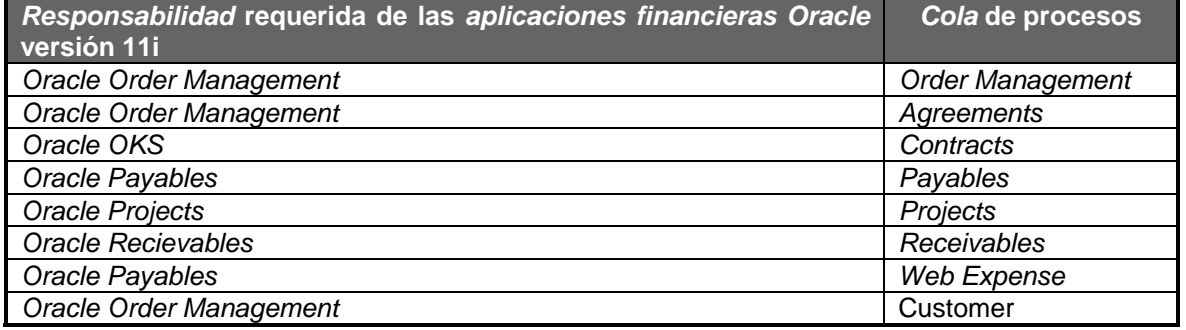

Estas *responsabilidades* son asignadas por país. Por ejemplo, para tener acceso al proceso de cola para *Order Managemen*t para los datos de Estados Unidos debe tener la *responsabilidad* de *Global Imaging System* Processor y alguna *responsabilidad* de *Order Management* de Estados Unidos. *Global Imaging System* ha creado una *responsabilidad* que tiene como propietario cada modulo de *aplicación financieras Oracle* R11i de los arriba antes mencionados.

*Global Imaging System* permite a los usuarios sacar los documentos de la *cola* de procesos. Al sacar el documento el usuario notifica al otros usuarios o a su gerente de que esta trabajando con esta transacción. Esta funcionalidad puede también ser usada por un gerente asignada para trabajar en los miembros de su grupo. Los documentos no necesitan ser sacados fuera de la cola de proceso. Para sacar un documento de la cola simplemente hay que hacer *clic*  en el *botón* a la derecha del registro, entonces otros usuarios pueden ver que el documento esta fuera. Y mostrara el usuario de la persona que lo sacó. Solo un documento puede ser sacado para su procesamiento.

*Procesamiento.* El procesamiento de un documento simplemente hay que hacer clic en la descripción para que el documento se encuentre en la lista de proceso. Esta desplegará la imagen del documento en un *frame* y desplegará los detalles del *índice* en el *frame* de detalles.

 El procesamiento de imágenes con *Global Imaging System* es meramente la revisión de la imagen para completar, consultar y asegurar la calidad de información del índice. Sin embargo, una imagen puede necesitar acciones con otro sistema para completar el proceso. Por ejemplo, un paquete de ordenes *indexadas* para una orden abierta requerirá el acceso del usuario a *Order Management* y completar el registro de la orden antes de que el estatus de la imagen deberá ser cambiado a procesado. Si el *indexado* de la información es incorrecto se puede modificar utilizando el *botón* de "Modify" lo cual permite al usuario cambiar la información asociada con este documento.

*Documentos rechazados.* Algún documento en la *cola* de proceso puede ser rechazado por el procesador del *centro de servicios compartidos*. El rechazo puede estar dado por una calidad pobre en la imagen, páginas perdidas, o incompleta información de *indexación*. Los documentos rechazados reaparecerán en la *cola* del operador del *scanner* (en el *scanner* donde el documento fue originado). El rechazo de un documento dispara un e-mail al usuario quien *preindexó* la imagen. El *e-mail* incluirá comentarios asociados con el documento, estos campos deberán ser llenados con las instrucciones.

 Para rechazar un documento sólo hay que hacer clic en el *botón* de "Reject" que se encuentra en el fondo del *frame* de los detalles de la imagen.

*Módulo de consulta.<sup>[GERA00]* Esta diseñado para permitir el acceso de todas las imágenes</sup> *escaneadas* en el sistema con una simple interface de consulta en "*Self-Service*". Este módulo de consulta intenta ser un suplemento para la funcionalidad de visualización disponible en las *aplicaciones financieras Oracle* versión 11i. Todos los documentos visibles estarán disponibles a través de este módulo. Esta funcionalidad existe para proveer una imagen para usuarios que no tengan acceso a las formas de las *aplicaciones financieras Oracle*.

 Para accesar al módulo de consulta escoge la *responsabilidad* de "*Global Imaging System*  Inquiry". Esto generará una nueva ventana para consultar el módulo. Una vez que esta ventana sea generada el usuario escogerá la *línea de negocios* en el *frame* de "Select Document Context". Después de seleccionar la *línea de negocios* por consulta. Todos los campos de *indexación* para esa *línea de negocios* son consultables además de los campos estándar como fecha de *escaneo*, organización, estatus y fecha de *indexación*. Puedes consultar a través de criterios, además se puede hacer clic en los *botones* "Search" o "Report" para búsqueda de información.

 Cuando oprimes "Search" todos los resultados son desplegados en el frame "Customer Search Results". La descripción, organización, categoría de documentos y el estatus son desplegados. Cuando das un clic en la descripción del documento la imagen es desplegada en el *frame* de Imágenes. Si en vez de eso se oprime "Report" los resultados son desplegados en gran detalle en el *frame* de desplegado de imágenes. Todos los detalles de la *indexación* son mostrados.

*Soporte de Global Imaging System.[GERA00]* Los usuarios pueden experimentar problemas con el sistema para esto deberán contactar al grupo de ayuda global o al *súper usuario* regional del sistema. Generalmente los problemas encontrados en *Global Imaging System* versión 2.0. son atendidos por el grupo de *IT ERP* y resueltos a la brevedad dependiendo de la prioridad del problema, esta prioridad va de 1 a 4, en donde 1 es la prioridad más alta y 4 la más baja y depende del impacto en el negocio y la operación. Más adelante mencionaremos más al respecto, incluidas las herramientas de soporte "Access Remedy" y "iSupport".

*Módulo de administración.<sup>[GERA00]</sup>* A través de las aplicaciones "Self-Service" en específico las *formas* de *administración* el usuario puede mantener una lista de *scanners* disponible y asociar un usuario del sistema. Además claro de poder generar reportes acerca de estas funcionalidades. Los *scanners* serán definidos como se explicó anteriormente en éste capítulo.

### *2.2. Diseño de la estructura desglosada de tareas (Work Breakdown Structure).*

Una de las partes más importantes dentro del desarrollo de *Global Imaging System* 2.0. es la definición de la estructura desglosada de trabajos. Esta estructura permite ver de manera general aquellas actividades que son necesarias realizar, se puede definir de la manera que se requiera y al nivel que se requiera. En este caso se determinó utilizar una estructura de desglose de tareas de manera muy general. Para desarrollar este diagrama fue necesaria la participación de todos los miembros del equipo, para contemplar cualquier contingencia en el desarrollo.

 Consideramos entonces cinco tareas básicas *figura 2-7*, para la implementación de *Global Imaging System* 2.0.y son:

- Análisis y diseño.
- Desarrollo.
- *Instalación.*
- Pruebas.
- Riesgos.

<sup>1</sup> *[GERA00] Página 17.*

*<sup>[</sup>GERA00] Página 20.*

*<sup>[</sup>GERA00] Página 23.*

 Para la parte del análisis y diseño nos enfocaremos básicamente a conocer las necesidades de *hardware*, *software*(que discutimos ya previamente) y el análisis del problema. En la parte de desarrollo hay que enfocarse a manejar la parte de seguridad, *preindexación*, consulta y asignación de documentos al *Centro de Servicios Compartidos(Shared Service Center)*. En la *instalación* básicamente utilizaré los distintos ambientes para probar, asegurar la calidad y poner el sistema a funcionar en producción.

 El punto de pruebas es muy importante porque ahí se determinan las posibles fallas y mejorías para el sistema. Y por último en el riesgo contemplaré algunas cuestiones con respecto a los usuarios y a las fallas e incluso también los tiempos como factor de riesgo. Cabe mencionar que la compañía suele cambiar de manera muy rápida así que existe el factor de riesgo en el tiempo, en ocasiones en mi experiencia durante más de 6 años en *Oracle*, esta puede cambiar el alcance del proyecto o lo redefinen completamente; esto sucede frecuentemente en proyectos internos. Claro que se toma muy en cuenta las opiniones de todos los involucrados para obtener al final un resultado con calidad.

 Para la elaboración de la WBS o estructura desglosada de trabajos el equipo de trabajo se basó básicamente en la metodología "*Oracle Method*" más específicamente en el llamado *"Volume 2* - *Desing and Generation of Multi-Tier Web Applications"* que nos permitió determinar algunas de las tareas principales para la WBS, tomando en cuentas que dentro de esta metodología se encuentran capítulos como la arquitectura de aplicaciones Multi-Tier y las consideraciones físicas y lógicas para el diseño de la base de datos, sin olvidar las reglas para la construcción de *frames* así como los lineamientos a seguir para hacerlos eficientes, siguiendo la metodología y algunas herramientas de *Oracle* es posible generar todos los estándares de igual forma que los utilizados por las *aplicaciones financieras Oracle*, pero dado que ya se tenían algunos estándares para Global Imaging System versión 1.0. no fue posible utilizar la metodología completamente. Entonces la decisión fue crear la versión 2.0. utilizando esta información y apegarnos tanto como fuera posible a la misma. Algo que fue decisivo para esto fue el uso de código estándar de *Oracle*, un ejemplo claro y con el cual maneje la seguridad en *GIS* 2.0. es la validación de la sesión, insertando registros en algunas de las tablas como si fuera un módulo estándar de las aplicaciones "Self-Service" es así que logre controlar el que alguna persona ajena a la empresa ingresara o sustrajera información, básicamente utilice los package pasando parámetros y validando en todo momento esta información, con esto resulta casi imposible acceder a él si no se cuenta con un usuario y contraseña de las aplicaciones.

 No sólo fue "*Oracle Method"* lo utilizado para elaborar la WBS, influyo de manera importante la formación adquirida a través de mis estudios universitarios en donde aprendí muchos de los conocimientos necesarios para la creación de una *base de datos*, así como la inserción, consulta y borrado de datos en la materia Base de Datos*,* también fue muy necesario usar materias como Análisis y Diseño de Sistemas, Programación Avanzada y Arquitectura de Computadoras que son forman parte de la preespecialidad en sistemas, sin olvidar la importancia que tienen las materias de Estadística y Cálculo Diferencial e Integral para calcular el espacio que es usado en la construcción de un Data Warehousing.

 Durante el proceso de creación del presente trabajo el uso de la metodología Oracle, las experiencias en diversos proyectos y principalmente los conocimientos adquiridos en el transcurso del periodo estudiantil han enriquecido enormemente mi carrera en todos los aspectos de mi vida, todo lo mencionado en el presente trabajo no deja de ser una interpretación pero dados los resultados lo único que podemos concluir es que cumple la función para la cual fue creado originalmente y llegará a ser una herramienta que permita a los usuarios de las diversas empresas simplificar algunas de sus funciones.

 Indudablemente la construcción de Global Imaging System versión 2.0., mi compromiso y disciplina para su elaboración no hubieran sido posibles sin el proceso de aprendizaje adquirido en el plantel Acatlán de la Escuela Nacional de Estudios Profesionales, ya que profesores transmiten su conocimiento adquirido, formando profesionales con herramientas necesarias y suficientes para enfrentar la vida laboral compitiendo o colaborando muchas veces con egresados de otras universidades comprobando que se cuenta con un muy buen nivel académico.

 Una de las partes que considero importante recalcar es que la Universidad Nacional Autónoma de México es una de las pocas que permite integrar el aspecto social y científico en armonía dando al egresado una perspectiva muy diferente acerca de los problemas a los cuales se enfrenta en la vida real.

 Las tareas que se muestran en la *figura 2-7* representan actividades y recursos que serán determinados más adelante en este capítulo y pueden ser modificadas según el estado del proyecto y las políticas que dicte la corporación.

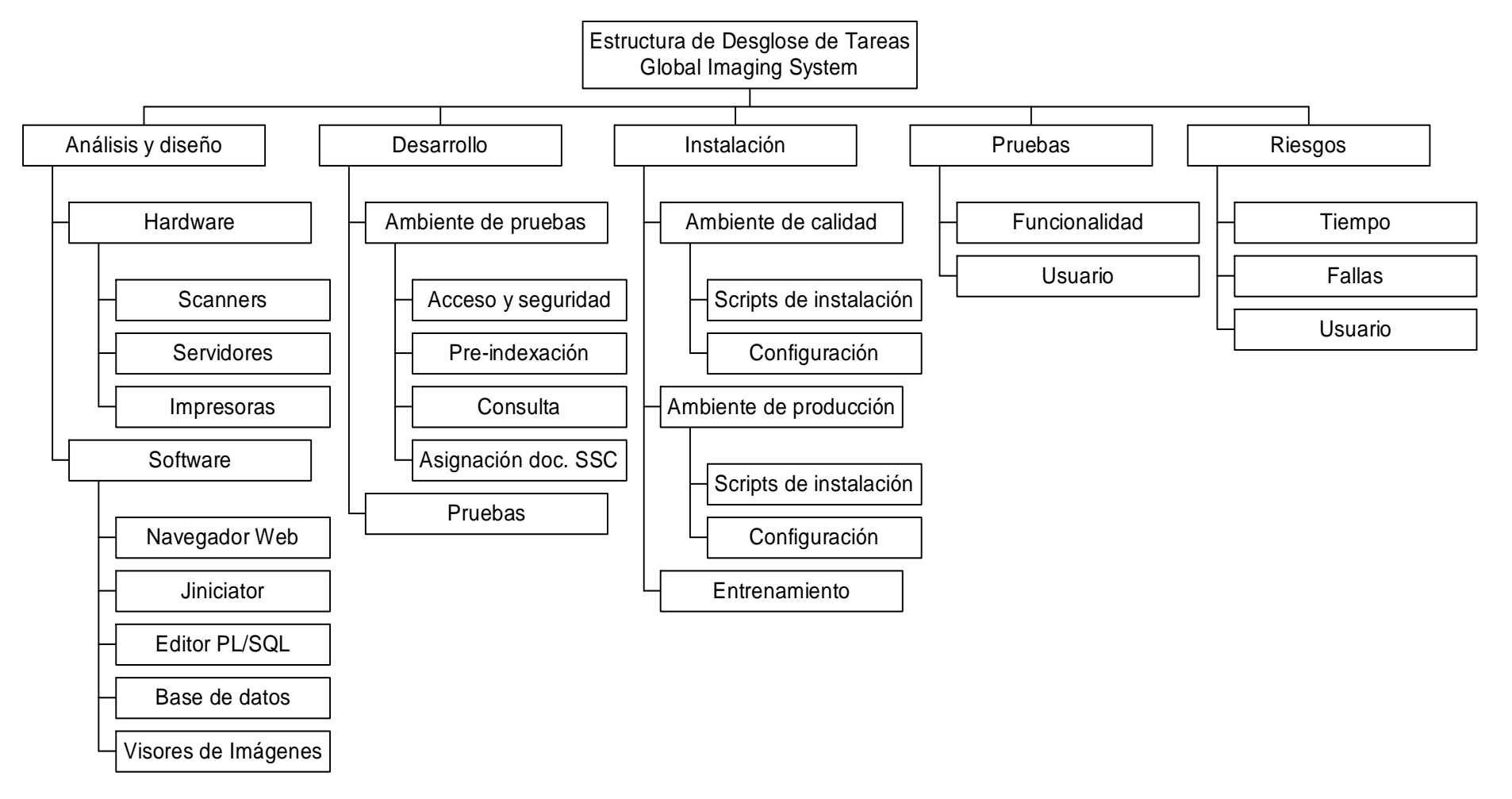

*Figura 2-7*. Estructura de desglose de tareas a nivel general para *Global Imaging System* versión 2.0.

*Organización de tiempos en las tareas WBS.* Una vez que tenemos definido el diagrama de la estructura de desglose de tareas. Se determinan los tiempos que son necesarios para el desarrollo del sistema, lamentablemente los proyectos de *Oracle*, que son definidos por los altos mandos corporativos, en la mayoría de los casos son urgentes, debido a que son prioritarios para mostrar a los clientes y comprobar su funcionalidad dentro de la organización para llegar a ser un cliente referenciable. Por lo tanto, las cosas deben de realizarse con la filosofía de "hacer las cosas bien y a la primera" de otra manera los proyectos retrasan el desarrollo de la compañía permitiendo que sus competidores tomen ventaja en los mercados. El tiempo es una variable importante para cualquier proyecto, por lo regular siempre se encuentra limitado, y si no es aprovechado de manera correcta por lo general conduce al fracaso del proyecto. En ocasiones la enseñanza de un fracaso equivale a mil éxitos, aunque tiene sus precios a pagar. Como en el proyecto de una sola instancia global hubo algunos pequeños fracasos por el factor tiempo, se aprendió mucho, sobre todo a la estimación apropiada de la duración de cada tarea. Esto permite una estimación más real sobre cada proyecto. Tarea que es realizada por el líder de proyecto con apoyo en los integrantes del equipo.

*Asignación de tareas a recursos.* La asignación de las tareas a cada recurso humano o como ahora se le llama según el IPADE "mente de obra" es una labor de optimización, es necesario conocer las habilidades de cada integrante para determinar de manera más óptima que tareas puede realizar en el menor tiempo posible con el fin de realizar todas las tareas contemplando además los riesgos existentes en cada una. Sólo de esta forma el proyecto llegará a su conclusión con éxito.

Una de las formas más comunes que se utilizan en *Oracle* es realizar una junta de trabajo con todos los integrantes, en éste caso por ser recursos globales, esta reunión fue realizada vía telefónica, debido al uso horario de cada miembro del equipo, por ejemplo en México eran las 4:00 pm, mientras que en Australia eran las 8:00 am y en Inglaterra las 10:00 pm, fue realmente una labor exhaustiva de reuniones de trabajo para organizar y exponer las habilidades de cada miembro del equipo de trabajo. Una vez determinadas las habilidades fue necesaria la elaboración de un *diagrama de Gantt* para representar y establecer metas a cumplir a corto plazo y obtener un resultado en tiempo. Pero básicamente las tareas fueron realizadas en un plazo de 2 semanas, ajustando entonces todas las tareas a realizar a solo 15 días de trabajo.

### *2.3. Desarrollo y parametrización del sistema.*

Una vez identificadas las tareas es necesario comenzar a trabajar en un ambiente de desarrollo en la elaboración de todos las funciones, *privilegios*, imágenes, y *scripts* de *Global Imaging System* 2.0., para esto se definió un árbol dentro de un *servidor* de pruebas en donde se depositaría la última versión del código desarrollado y tiene la siguiente estructura:

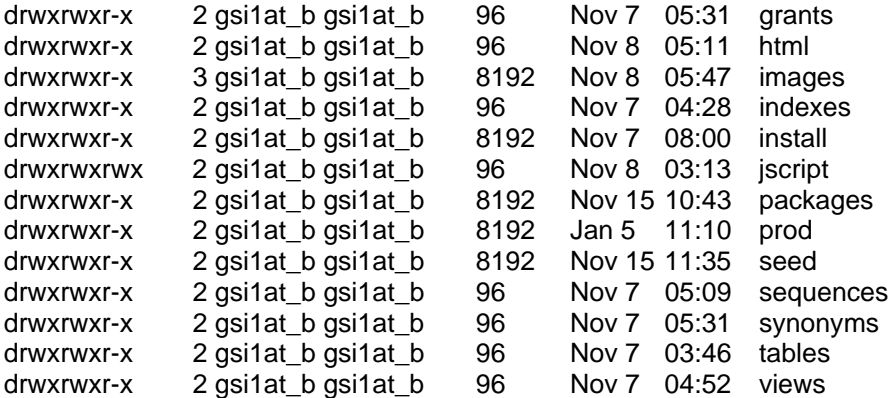

En donde cada elemento es un directorio que contiene la información correspondiente de *Global Imaging System* 2.0., en cada directorio se agregara el código desarrollado, si alguna persona intenta modificar ese código será necesario notificar a la persona encargada de esa labor que desea hacer cambios.

Básicamente, mi participación en este proyecto está basado en la integración de una aplicación no estándar y desarrollada por el grupo de *IT ERP*, con las *aplicaciones financieras Oracle* versión 11i, pocas personas en la compañía han tenido la oportunidad de manejar varias versiones de las *aplicaciones financieras Oracle* y conocer la estructura interna de sus *tablas*, *procedimientos* y *funciones*. Así que además de esta integración, participé en la definición de las *funciones*, *menús*, *responsabilidades* y mantenimiento de los usuarios para *Global Imaging System* versión 2.0. en la etapa de desarrollo, y en otras etapas del propio sistema mi participación se enfocó a ser *implementador*, soporte y entrenador del mismo módulo. A lo largo de esta sección detallaré la manera en la cual se realizó la definición de *Global Imaging System* versión 2.0. en las *aplicaciones financieras Oracle* versión 11i, además de mostrar los programas desarrollados para el correcto funcionamiento del sistema.

# *2.3.1. Desarrollo de Global Imaging System 2.0.*

Como parte del desarrollo del sistema, la definición de la seguridad para cualquier sistema es una parte importante, sobre todo si tomo en cuenta, el volumen de información que se maneja. Muchos de los competidores de la *corporación Oracle* estarían dispuestos a pagar grandes cantidades de dinero por contar con esa información, que puede eliminar a la corporación de la competencia y el mercado. La estrategia principal que seguiré y que se determiné para el desarrollo de *Global Imaging System* 2.0. fue utilizar en la medida de lo posible el código previamente desarrollado por los grupos *corporativos Oracle* como parte de la aplicación estándar, utilizando las *funciones* y *procedimientos* estándar sin romper con la integridad de las *aplicaciones financieras Oracle* versión 11i.

Como mencioné anteriormente en este capítulo el éxito depende de la filosofía "hacer las cosas bien y a la primera", sin embargo en este caso no sucedió de esta manera, aunque el trabajo se terminó en tiempo, existieron una serie de contratiempos que impidieron que fuera de esta forma. Mayormente el problema fue la falta de comunicación. Un ejemplo claro es, una vez entregadas las tareas correspondientes a cada persona, cada uno comenzó desarrollando esa parte integral del sistema. En mi caso, comencé utilizando el formato estándar para desarrollo de aplicaciones, por ejemplo, todos los logos, *botones*, imágenes, colores, tipografía, estándares en campos, listas de valores, ayuda y muchos otros elementos que consideré reutilizables y estándar con el fin de mantener una aplicación estéticamente similar a lo ya existía en las *aplicaciones Self-Service* a pesar de ser éste un desarrollo muy específico. Se determinó presentar los avances realizados y unificar las diferentes funcionalidades y módulos. Sin embargo, una vez realizado éste encuentro debí hacer un retrabajo, debido a que realmente se quería hacer notar la diferencia de lo que había sido desarrollado y lo que es estándar, así que el trabajo realizado en 2 semanas fue desechado, y se incorporó un nuevo estándar; éste permitía hacer notar la diferencia y además es muy similar al utilizado en *Global Imaging System* 1.0., más adelante veremos algunas imágenes que demuestran de manera más gráfica éstos estándares.

# *2.3.2. Definición en Oracle Financials versión 11i de Global Imaging System 2.0.*

 Para que la aplicación de *Global Imaging System* 2.0. funcione y se encuentre "integrada" es necesario definirla en las *aplicaciones financieras Oracle* versión 11i. Para esto es necesario accesar primeramente a una página con una *dirección URL* en donde se encuentran definidas todas las ligas hacia las *instancias* para accesar la aplicación en sus diversas modalidades. Para poder visualizar cualquiera de estos ambientes ya sea de prueba o de producción hay que contar con el *Jiniciator* instalado en el *cliente*. *Oracle* cuenta con una página en *intranet* en la cual se muestran varias ligas a los diferentes ambientes dependiendo de las necesidades de cada usuario. Hay que hacer notar que las direcciones de las ligas en la *página web* pueden ser cambiadas en cualquier momento por cuestiones de arquitectura, modificaciones a servidores, fallas en el equipo y otras más. De esta *página web* se puede obtener el *software* del *Jiniciator* si aún no se cuenta con él, además se puede accesar desde aquí a todos los ambiente tanto de *producción* o como a los de desarrollo y a las páginas con los últimos *parches* para esta versión. Como lo muestra la siguiente figura:

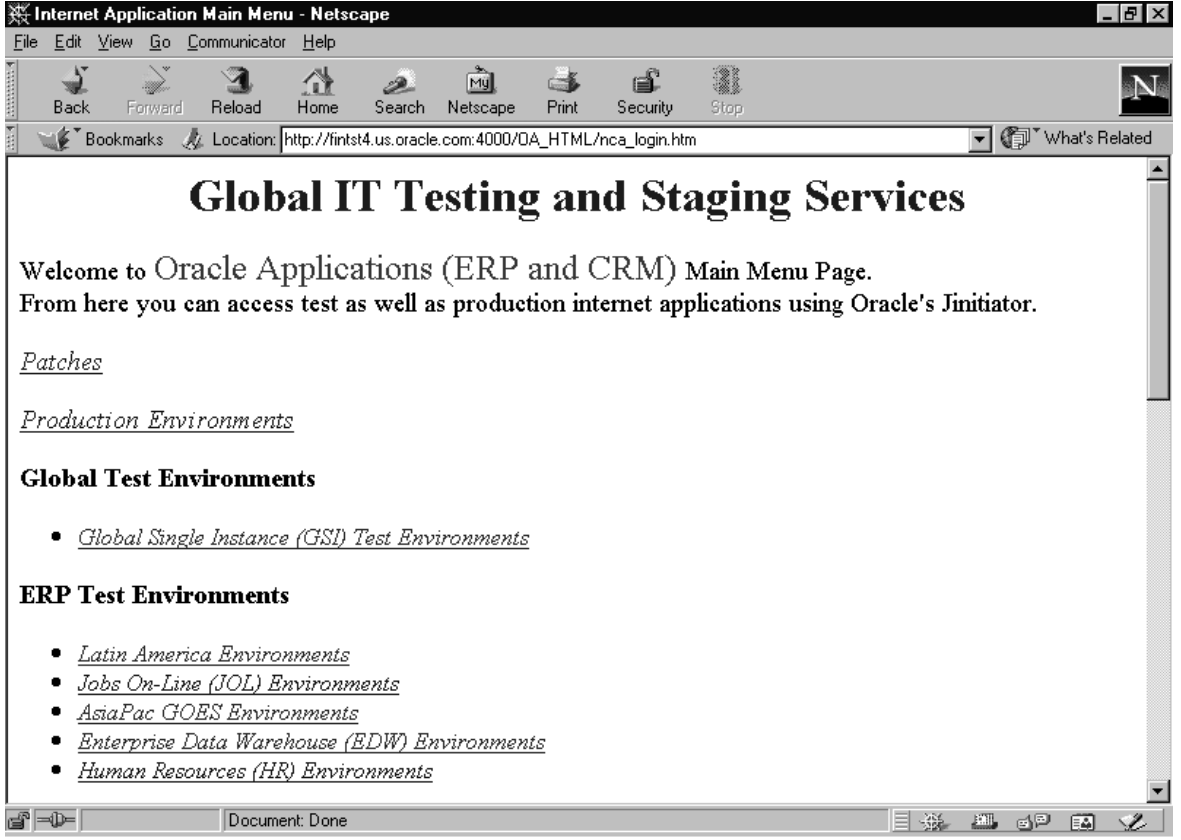

*Figura 2-8*. *Página web* con ligas para accesar a las diferentes *instancias* de las *aplicaciones financieras Oracle* versión 11i.

 En éste caso seleccioné la opción "*Global Single Instance (GSI) Test Environments*" que son todos las instancias para el proyecto "una sola *instancia* global" para los *ambientes de pruebas*, el cual nos indica el nombre de la *instancia* y que módulo vamos a usar. En la siguiente figura se muestra de manera gráfica el acceso a cada *instancia* y se encuentran agrupadas, por ejemplo, *ambientes de pruebas*, *ambientes de calidad*, *ambientes de producción*, etc. El desarrollador sabrá mediante su gerente a que ambiente necesita accesar, una vez que cuente con autorización para su acceso. Para tener una cuenta de aplicaciones es necesario pedir la autorización de su gerente y solicitar una cuenta al grupo de cuentas globales anexando dicha autorización y esperar para que ésta sea configurada apropiadamente.

 A nosotros nos incumben por el momento solo dos accesos a *bases de datos* de *prueba* para el módulo de *Global Imaging System* 2.0. estos son:

Base de datos.

Ejemplo: GSIAS. Ver *figura 2-9.*

Base de datos con la leyenda "Self-Service Web Apps".

Ejemplo: GSIAS Self-Service Web Apps. Ver *figura 2-9.*

 Para las pruebas de *Global Imaging System* versión 2.0. originalmente nos correspondería la *base de datos* de GSIAT pero como otros grupos de trabajo también tienen sus proyectos simultáneamente en ocasiones es necesario es imposible trabajar en dos o más proyectos al mismo tiempo sin que las modificaciones de uno interfieran con los demás, por esa razón, existe

este otro ambiente de transición que permite trabajar mucho más confortablemente. Si por alguna causa los programas implementados afectan a la *base de datos* o a otros módulos, es posible restablecer de cero la *base de datos*, modificar el problema y continuar con el desarrollo. Si alguna situación así llegará a suceder la manera más eficiente de restablecer todos los avances logrados hasta antes de la falla será utilizar *scripts* de *instalación*, hay que asegurarse de quitar la rutina que genero el error para continuar con el desarrollo.

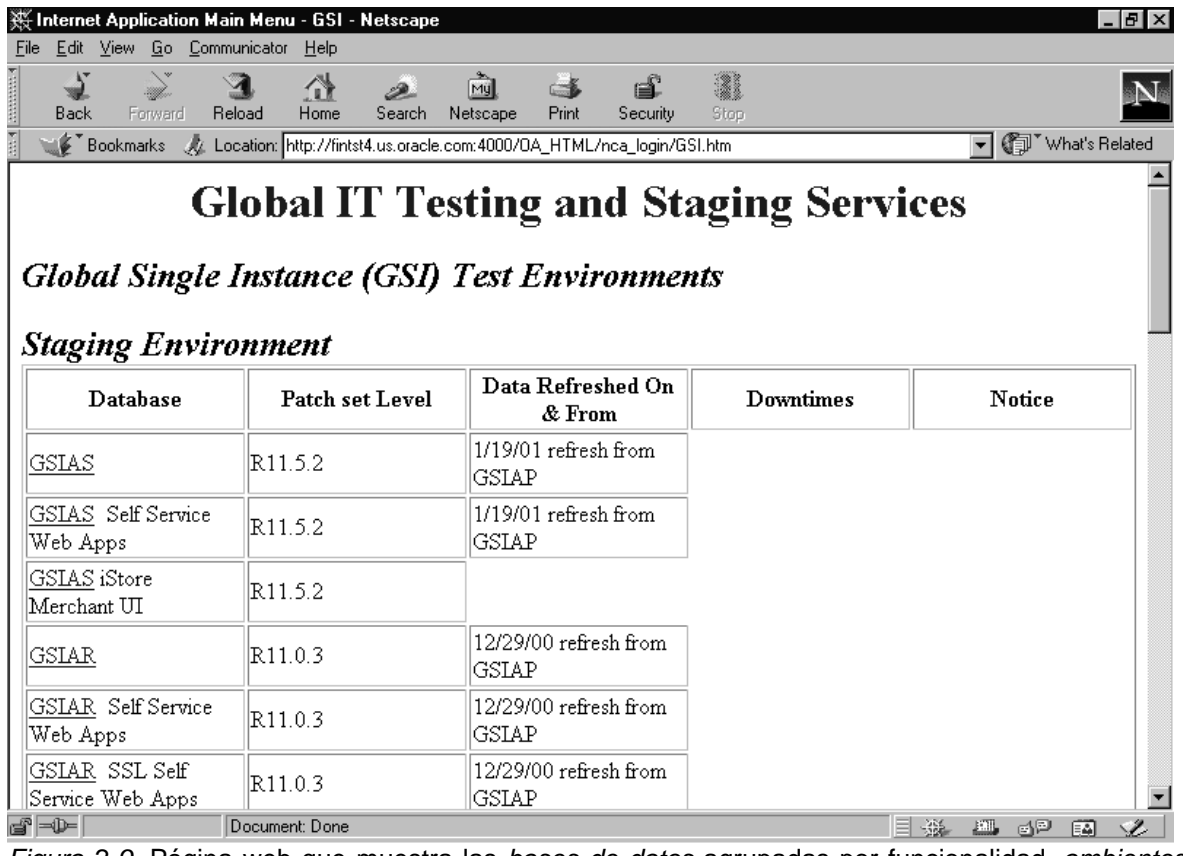

*Figura 2-9*. Página web que muestra las *bases de datos* agrupadas por funcionalidad, *ambientes de prueba*, de *calidad*, de *producción*, etc.

Las personas de desarrollo entran directamente a cualquier base de datos en la que se tenga acceso, depende de su *role* en la compañía y el proyecto en el que se encuentre involucrado, sin olvidar que es necesario contar la autorización de su gerente inmediato superior. Una vez que se cuenta con usuario y contraseña de aplicaciones, es posible utilizarlo dando doble clic en la liga de la *base de datos*, esto sucede automáticamente cuando se cuenta con el *Oracle Jiniciator instalado*, lanzará la propio *Java Virtual Machine* que se encargará de desplegar la información de la aplicación siempre y cuando se encuentre disponible la *base de datos* y el *servidor de aplicaciones* como se explicó ya anteriormente en este capítulo. El resultado de la ejecución de las *aplicaciones financieras Oracle* versión 11i es mostrado a continuación *figura 2- 10*, omití la pantalla de *autentificación* que idéntica a la figura que mostré en el capítulo primero.

Ya realizada la *autentificación* procedemos a seleccionar la *responsabilidad* que para la definición de cualquier módulo debe ser "System Administrator", la siguiente figura muestra la pantalla de *navegación* de esta *responsabilidad*. Actualmente para poder tener acceso a la *responsabilidad* de "System Administrator" es necesaria una justificación del porque se desea utilizar y explicar a groso modo que modificaciones o creaciones se piensan realizar, y

acompañarlas de la autorización del gerente inmediato superior. Ya que si es modificado algún parámetro, *función*, aplicación o definición esto afectará a los demás módulos y países que se encuentren en la misma *base de datos*.

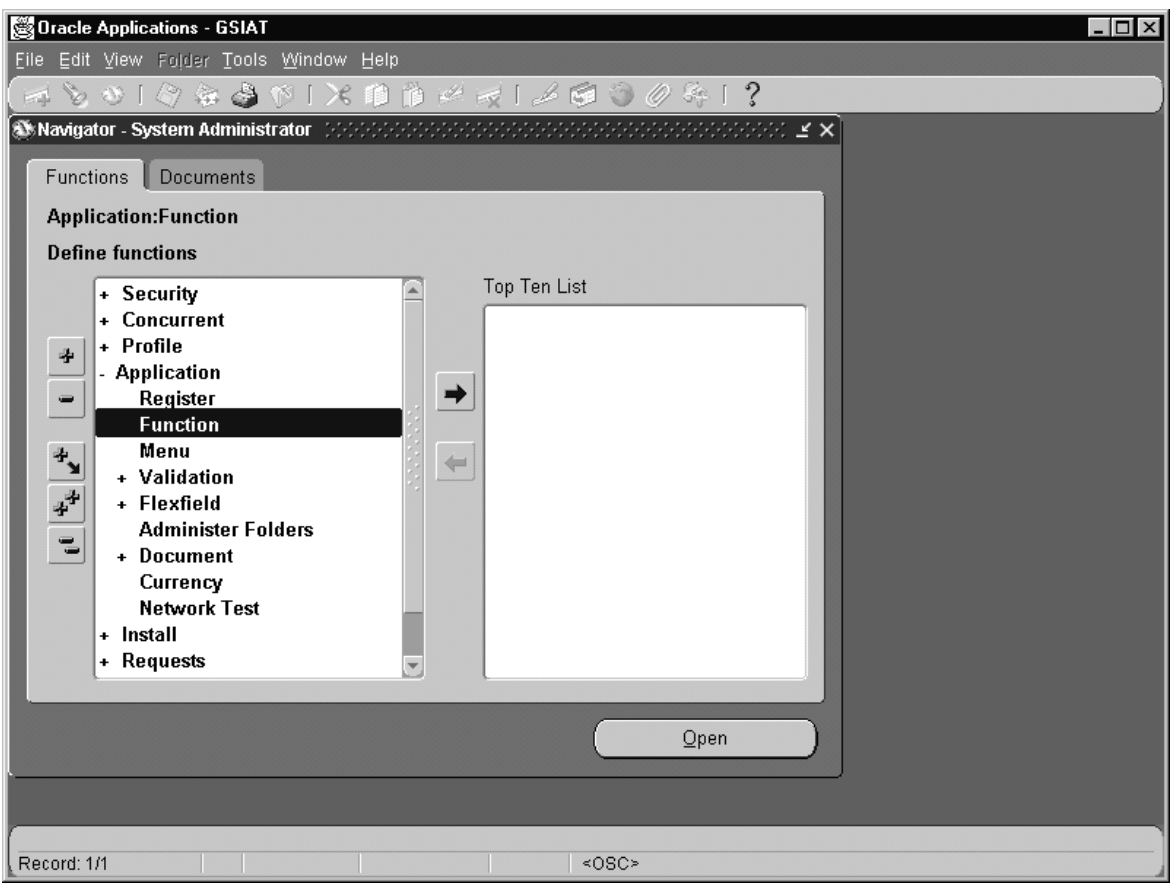

Figura 2-10. *Navegador* de las *aplicaciones financieras Oracle* versión 11i de la *responsabilidad* de "System Administrator".

 Como muestro en la *figura 2-10* en el navegador se observan varios *menús* a los que se tiene acceso, entre ellos el de "Application" en el cual se realiza el registro de cada módulo, comenzando con la opción "Register" dentro de esta *forma* de la aplicación se ingresa la información para la aplicación que se desea registrar, como lo veremos más adelante, basta con situar el cursor sobre la opción deseada y dar doble clic con el *mouse*, o seleccionar la opción y oprimir el *botón* de "Open", esta operación para el registro de la aplicación solo se realizará una vez y se puede dar mantenimiento a la información cuantas veces se desee si en algún momento cambia. Estos *menús* son estándar, además cada paso aquí mencionado debe de realizarse tal y como se indica de otra manera la aplicación no funcionará apropiadamente o simplemente no funcionará.

Ahora puede verse el primer paso necesario para registrar la aplicación existen básicamente cuatro campos en los cuales se registra el módulo *figura 2-11*, el campo de "Application" debe ser llenado con el nombre del módulo "*Oracle Global Imaging*" en éste caso, para el campo "Short Name", generalmente se digita el prefijo que usan las *tablas* del módulo, el campo "Base path" es el nombre de la *variable* que se define en el *servidor de aplicaciones*, la cual esta direccionada a los directorios en los cuales se encuentra el código fuente del módulo, en este caso la variable es *GIS\_TOP*. El ultimo campo es el de "Description" el cual contiene el nombre del módulo y es el que será utilizado en la mayoría de las *formas* para identificar el módulo; en este caso *Oracle Global Imaging.*

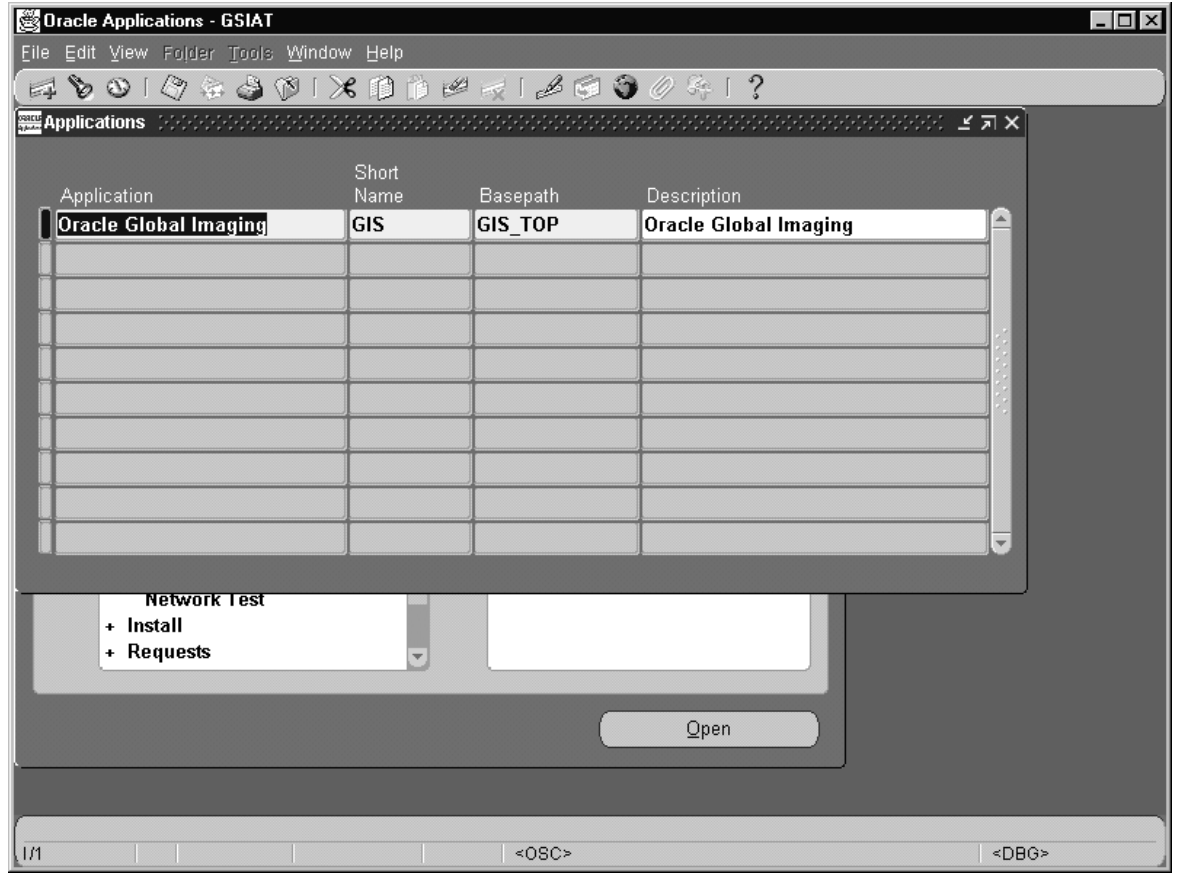

*Figura 2-11*. Pantalla de registro de módulos de las *aplicaciones financieras Oracle* versión 11i.

Una vez ingresada la información para el registro el módulo es necesario guardarla en la *base de datos* oprimiendo el *icono* del disquette. Ahora es necesario regresar al *navegador* de las aplicaciones para ejecutar el siguiente paso, definir las "Form Functions" como lo muestra la *figura 2-12*. Las funciones son definidas para hacer la llamada a las *aplicaciones* "*Self-Service*" y será necesario contar con el *package* instalado en la *base de datos* antes de ser definido. Es aquí donde será necesario primero ingresar vía *SQL Plus* utilizando el *emulador de terminal* Smar Term en Unix o mediante el *cliente* utilizando *SQL Plus 3.3.* o superior, una vez que se ingresa a la *base de datos* de GSIAS se ejecutará en el *prompt* de *sql* dos archivos que contienen el código para el procedimiento gis\_start, que a continuación mostraremos:

Archivo: gis\_start\_pks.sql

*CREATE OR REPLACE PACKAGE APPS.gis\_start AUTHID CURRENT\_USER AS /\* Target : This package validate session, user, and responsibility for Global Imaging System Made by : Fernando Gonzalez - IT ERP Senior Consultant(Imaging Team) Date : 13/09/2000. Modified by : Fernando Gonzalez - IT ERP Senior Consultant(Imaging Team) Date : 05/10/2000. \*/ /\*========================================= Variables =======================\*/ c\_html\_url VARCHAR2(255) := fnd\_profile.value('GISMIS\_CUSTOM\_URL')||'admin/html/'; /\*=========================================Procedures ======================\*/*  *PROCEDURE main;* 

*PROCEDURE main\_apps;* 

*END gis\_start;/* 

Archivo: gis\_start\_pkb.sql

*CREATE OR REPLACE PACKAGE BODY APPS.gis\_start AS /\* Target : This package validate session, user, and responsibility for Global Imaging System Made by : Fernando Gonzalez - IT ERP Senior Consultant(Imaging Team) Date : 13/09/2000. Modified by : Fernando Gonzalez - IT ERP Senior Consultant(Imaging Team) Date : 05/10/2000. History : 18/10/2000 David Gough - added status line to new window and forces focus onto the new window Modified by : Patrick Low: 06/03/2001 - add parameter to pass resolution height 12/06/2001 David Gough call to get\_pack\_url added because of problems with url generation on European databases* 

*\*/* 

*/\*======================================= Procedures =======================\*/* 

*PROCEDURE main IS v\_session\_id NUMBER; p\_user\_id VARCHAR2(38); p\_responsibility\_id VARCHAR2(38); CURSOR c\_ValidateUR(v\_session\_id NUMBER) IS SELECT user\_id , responsibility\_id FROM icx\_sessions WHERE session\_id=v\_session\_id; BEGIN IF icx\_sec.validateSession THEN v\_session\_id:=icx\_sec.getsessioncookie; FOR ValidateUR\_rec IN c\_ValidateUR(v\_session\_id) LOOP p\_user\_id:=TO\_CHAR(ValidateUR\_rec.user\_id); p\_responsibility\_id:=TO\_CHAR(ValidateUR\_rec.responsibility\_id); END LOOP; htp.p( '<SCRIPT LANGUAGE="javascript">' ); htp.p( 'window.history.back();'); htp.p( 'aWindow'||p\_responsibility\_id||' = window.open("","theWindow'||p\_responsibility\_id||'", "toolbar=no,menubar=no, resizable=yes,scrollbars=yes,status=yes, copyhistory=no");'); -- Modified by Patrick Low: 06/03/2001 -- Add parameter to pass resolution height htp.p( 'aWindow' ||p\_responsibility\_id||'.location = "'||gis\_image\_util.get\_pack\_url|| 'gis\_image\_util.imagingStart?p\_user\_id='||p\_user\_id||'&p\_responsibility\_id='||p\_responsibilit y\_id||'&p\_resolution\_height=" + window.screen.height;'); htp.p( 'aWindow' ||p\_responsibility\_id||'.focus();'); htp.p( '</SCRIPT>');* 

 *END IF;* 

*END main;* 

```
PROCEDURE main_apps IS 
v_session_id NUMBER; 
p_user_id VARCHAR2(38); 
p_responsibility_id VARCHAR2(38); 
CURSOR c_ValidateUR(v_session_id NUMBER) IS 
  SELECT user_id 
     , responsibility_id 
  FROM icx_sessions 
  WHERE session_id=v_session_id; 
BEGIN 
  IF icx_sec.validateSession THEN 
    v_session_id:=icx_sec.getsessioncookie; 
  FOR ValidateUR_rec IN c_ValidateUR(v_session_id) 
  LOOP 
   p_user_id:=TO_CHAR(ValidateUR_rec.user_id); 
   p_responsibility_id:=TO_CHAR(ValidateUR_rec.responsibility_id); 
  END LOOP; 
        htp.p( '<SCRIPT LANGUAGE="javascript">' ); 
        htp.p( 'window.location ="'||gis_image_util.get_pack_url||'gis_image_util.imagingStart? 
       p_user_id= '||p_user_id||'&p_responsibility_id='||p_responsibility_id||'& 
       p_resolution_height=" + window.screen.height;'); 
        htp.p( '</SCRIPT>'); 
  END IF; 
END main_apps; 
END gis_start;
```
*/*

 Dentro de éste archivo que es el enlace del nuevo desarrollo y las *aplicaciones financieras Oracle* desarrolladas como parte de mi aportación al sistema se encuentra la llamada principal a la nueva aplicación *Global Imaging System* 2.0., primero valida el usuario, la *responsabilidad* y la sesión dentro de la *base de datos* para verificar la seguridad. Una vez realizado éste proceso se utiliza otro *package* llamado gis\_imagen\_util, el cual al ejecutarse crea la pantalla principal del sistema. Ahora una vez definidos estos *package* en la *base de datos* es posible continuar con la definición en la aplicación, la configuración de la *función* se realizará en la *pestaña* o *subforma*  "Web HTML". Por otra parte, comenzaremos con la *forma* de *funciones* que tiene cuatro *subformas* las cuales contienen información importante como se verá a continuación. La *subforma*  "Description" la cual contiene los siguientes campos:

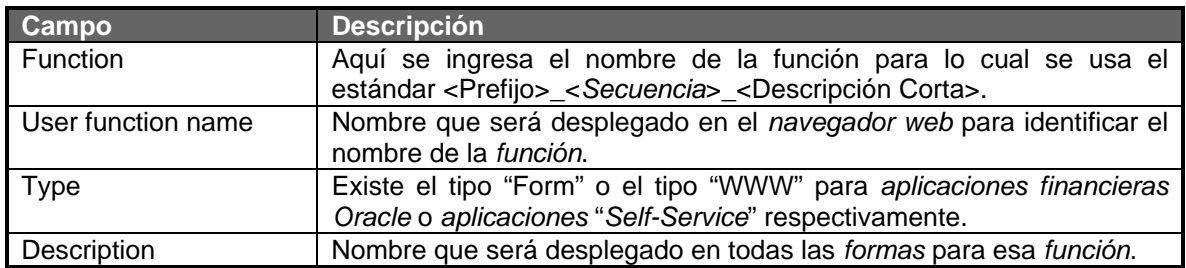

La siguiente figura muestra la definición de las cuatro *funciones* principales para *Global Imaging System* versión 11i.

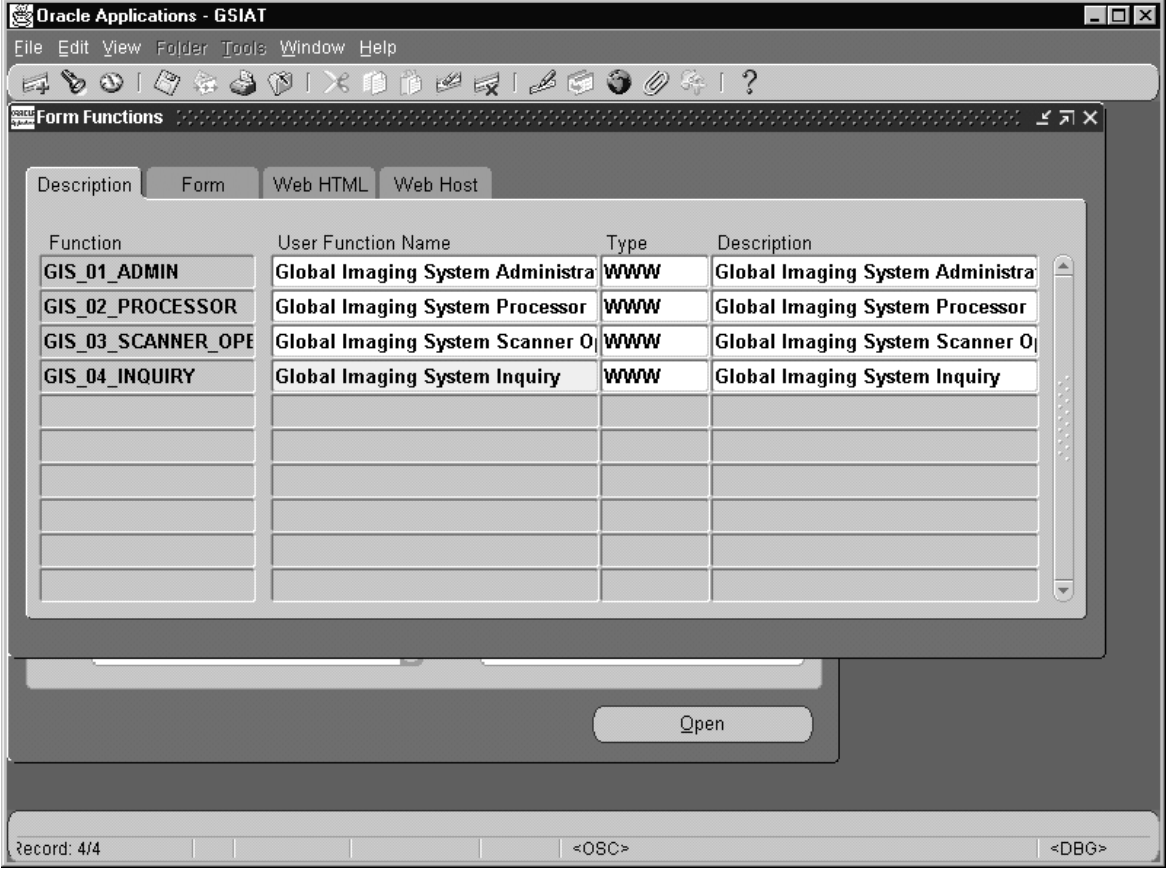

*Figura 2-12*. Pantalla de definición de *funciones* para *Global Imaging System* 2.0. pestaña "Description".

En ésta *subforma* observamos la definición del nombre de la *función* en el campo "Function" comenzaremos por definir este nombre en base a las siglas del sistema *GIS* seguido de un guión bajo, una *secuencia* numérica, otro guión bajo y el nombre de la *responsabilidad* del módulo al cual pertenecerá esa *función*, en el caso de la *responsabilidad* "*Global Imaging System*  Administrator" el nombre quedará de la siguiente manera GIS\_01\_ADMIN. Como lo vemos en la *figura 2-12*. Después en el campo de "User Function Name" es necesario escribir el nombre de la *función* en este caso será "*Global Imaging System* Administrator", en el campo "Type" es necesario definirla de tipo "WWW" ya que es una *aplicación* "*Self-Service*" si fuera una *forma* seria de tipo "Form", en "Description" solo pondremos por conveniencia "*Global Imaging System* Administrator".

Ya definida ésta información es necesario proseguir a la pestaña de "Form" pero para éste caso como el campo "Type" contiene el tipo "WWW" no es necesario llenar información alguna para la definición de *Global Imaging System* 2.0. así que será necesario pasar a la siguiente pestaña que es "Web HTML" en la cual solo es necesario introducir un sólo campo "HTML call" el cual es un *package* que contiene todo el código necesario para ejecutar la pantalla principal de *Global Imaging System* 2.0.

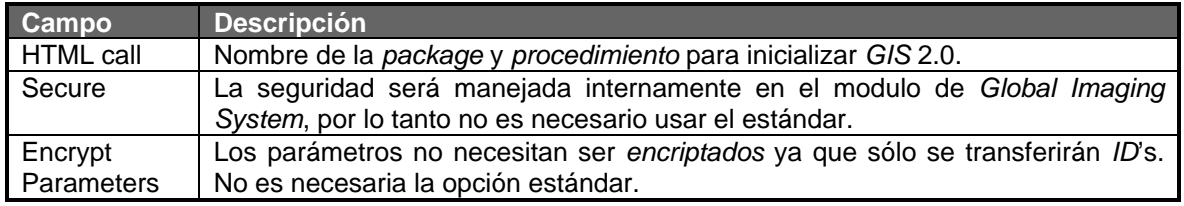
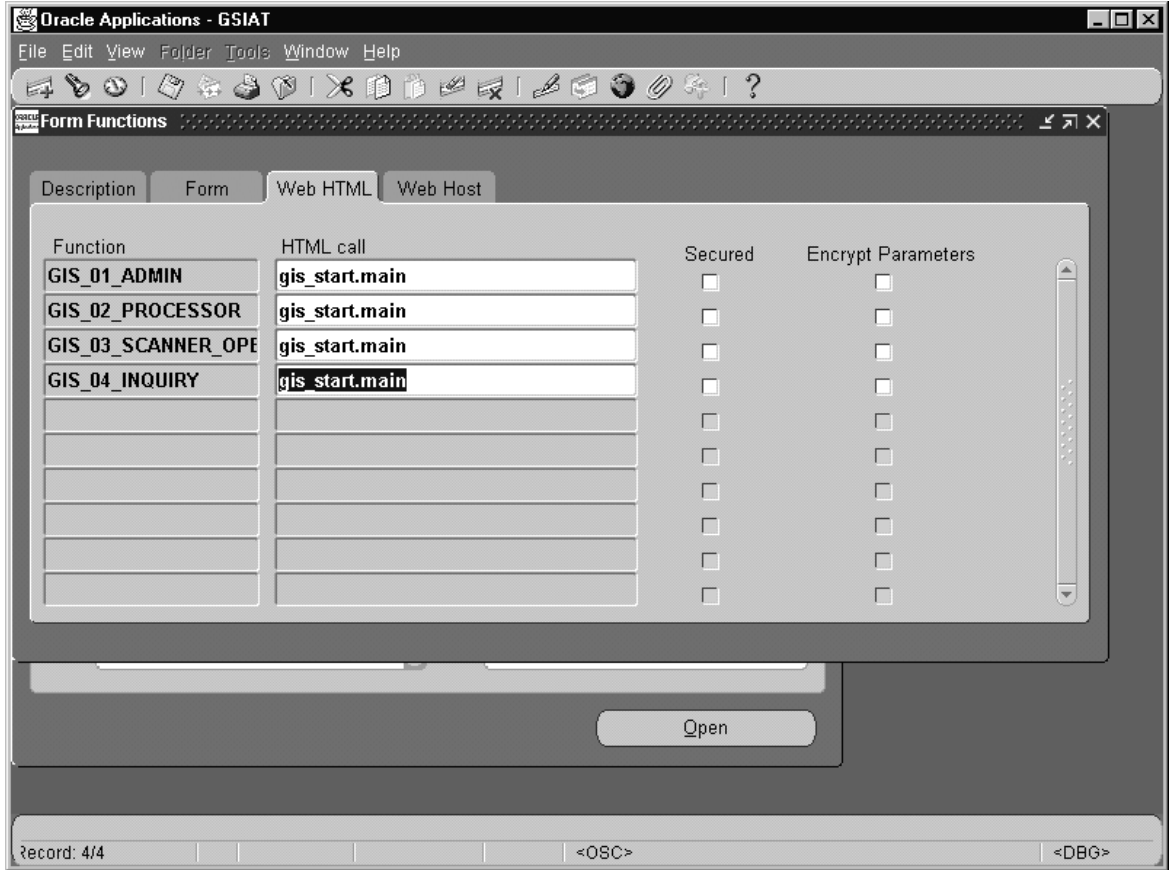

*Figura 2-13*. Pantalla de definición de funciones para *Global Imaging System* 2.0. *pestaña* "Web HTML".

En este caso el *package* principal para la seguridad del módulo *Global Imaging System*  2.0. es "gis\_start" y el procedimiento al que hace referencia es "main", que es el código mostrado con anterioridad al principio de ésta sección. Ahora que se cuenta con esta información es necesario pasar a la última *subforma* que es la de "Web Host" aquí especificaré la ruta del servidor de aplicaciones en donde se encuentra el listener que permite ejecutar a través del *navegador web*  las *aplicaciones* "*Self-Service*" de la versión 11i. Sólo se ingresará en este caso la información para el campo "Host Name"

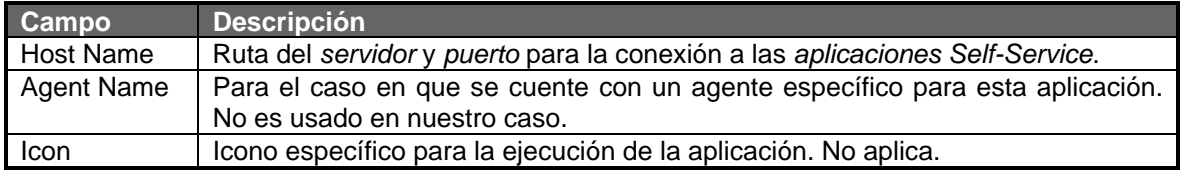

Actualmente el Host Name puede ser llenado automáticamente vía un proceso definido llamado *proceso concurrente*, es decir, que si el día de mañana es cambiado el nombre del *servidor* o el *puerto* o la ruta de los archivos a uno diferente por cualquier motivo, el *administrador* ejecutará este proceso y actualizará todas los nombres al nuevo *servidor*, esto también se puede hacer manualmente en esta *forma*. La primera vez es necesario definirlo manualmente y posteriormente se podrá hacer uso del proceso automático.

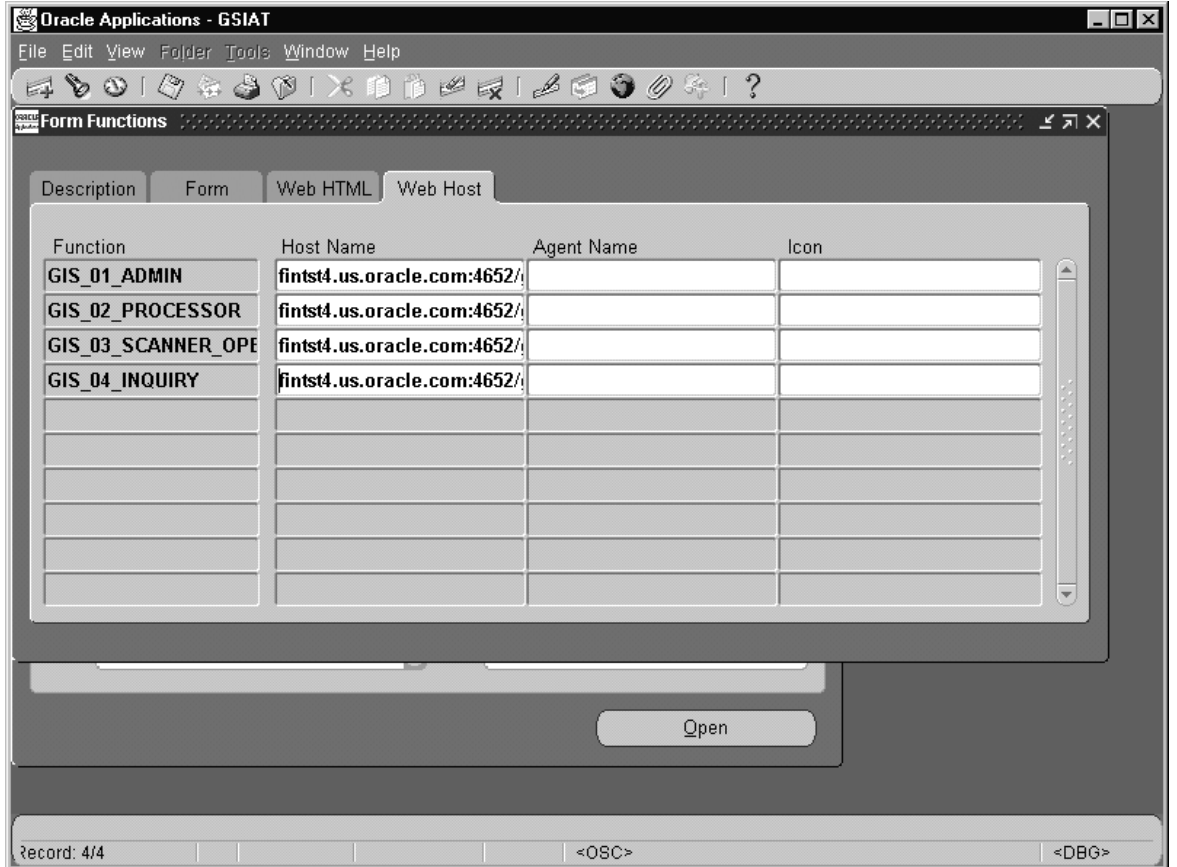

*Figura 2-14*. Pantalla de definición de *funciones* para *Global Imaging System* 2.0. pestaña "Web Host".

Una vez concluido el proceso de ingreso de información para las *subformas* de la definición de las *funciones*, procedo a guardar esta información en la *base de datos*, oprimiendo el icono del disquette.

Ahora el siguiente paso es regresar al navegador de la aplicación *figura 2-10* y accesar a la definición de los *menús*. Este *menú* será visualizado en las *aplicaciones* "*Self-Service*", el proceso es definir primeramente las funciones para después asignarlas a un *menú* y después definir las *responsabilidades*. Una vez definida la *responsabilidad* se procede a asignarla a cada usuario que la utilizará en el futuro. La definición del *menú* se realiza de manera sencilla; y es obligatorio definir un *menú* para cada *función* definida, posteriormente se asignará cada *menú* a una *responsabilidad*. A continuación muestro la definición de un *menú* para *Global Imaging System*  versión 2.0., los campos necesarios se muestran en la siguiente tabla:

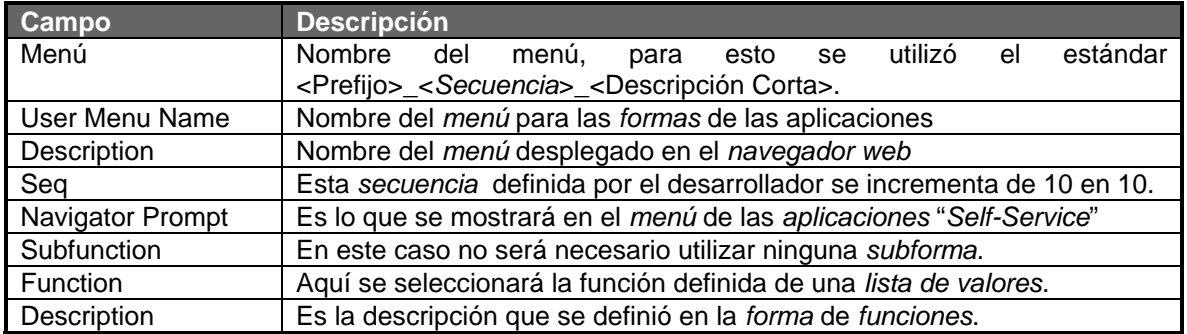

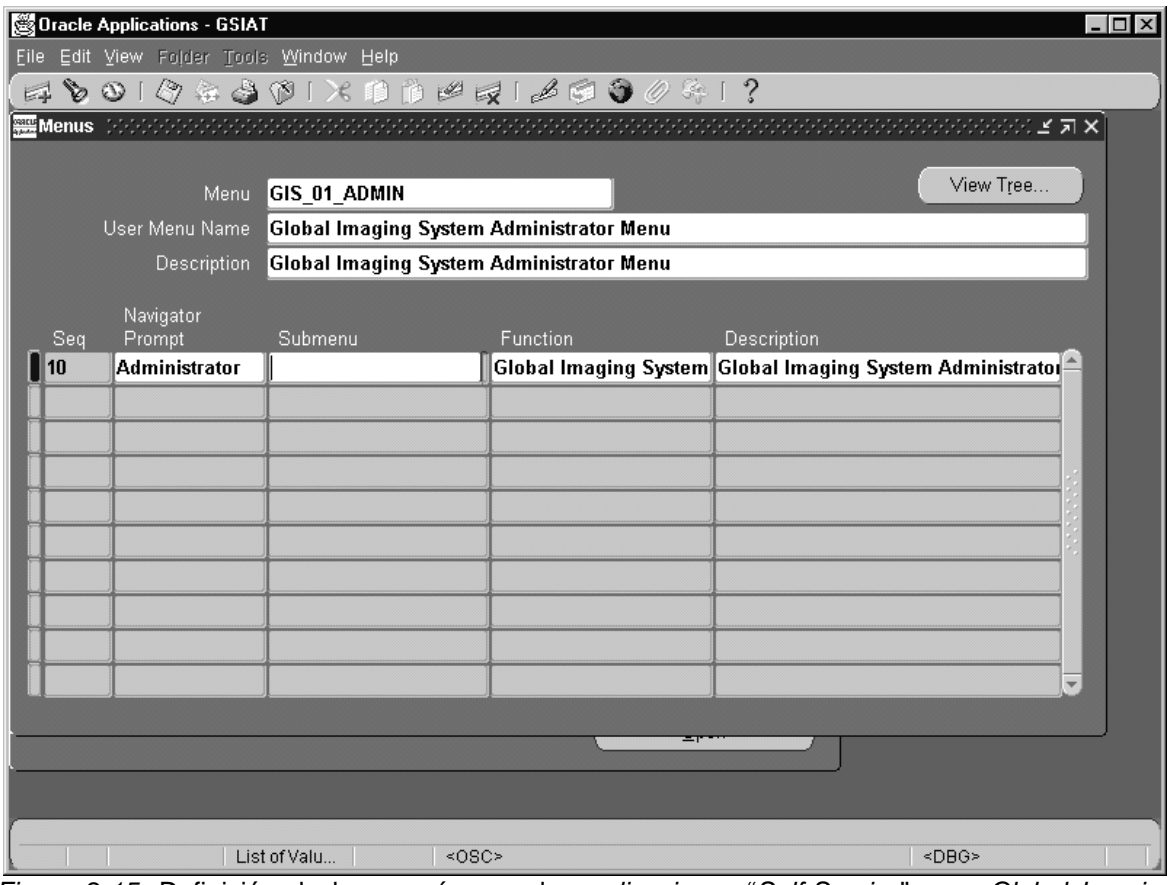

*Figura 2-15*. Definición de los *menús* para las *aplicaciones* "*Self-Service*" para *Global Imaging System* 2.0.

Una vez realizada la definición de las *funciones* y los *menús* como se muestra en la *figura 2-15*, además de definirse las *responsabilidades,* para esto es necesario regresar al *navegador* de la aplicación(*figura 2-10*) y accesar al *menú* "Security" ->"Responsability"->"Define". Que mostrará los siguientes campos:

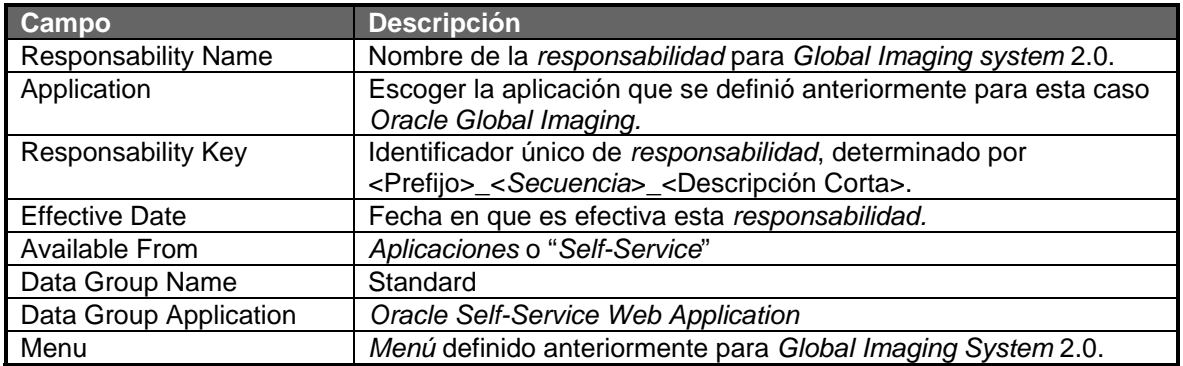

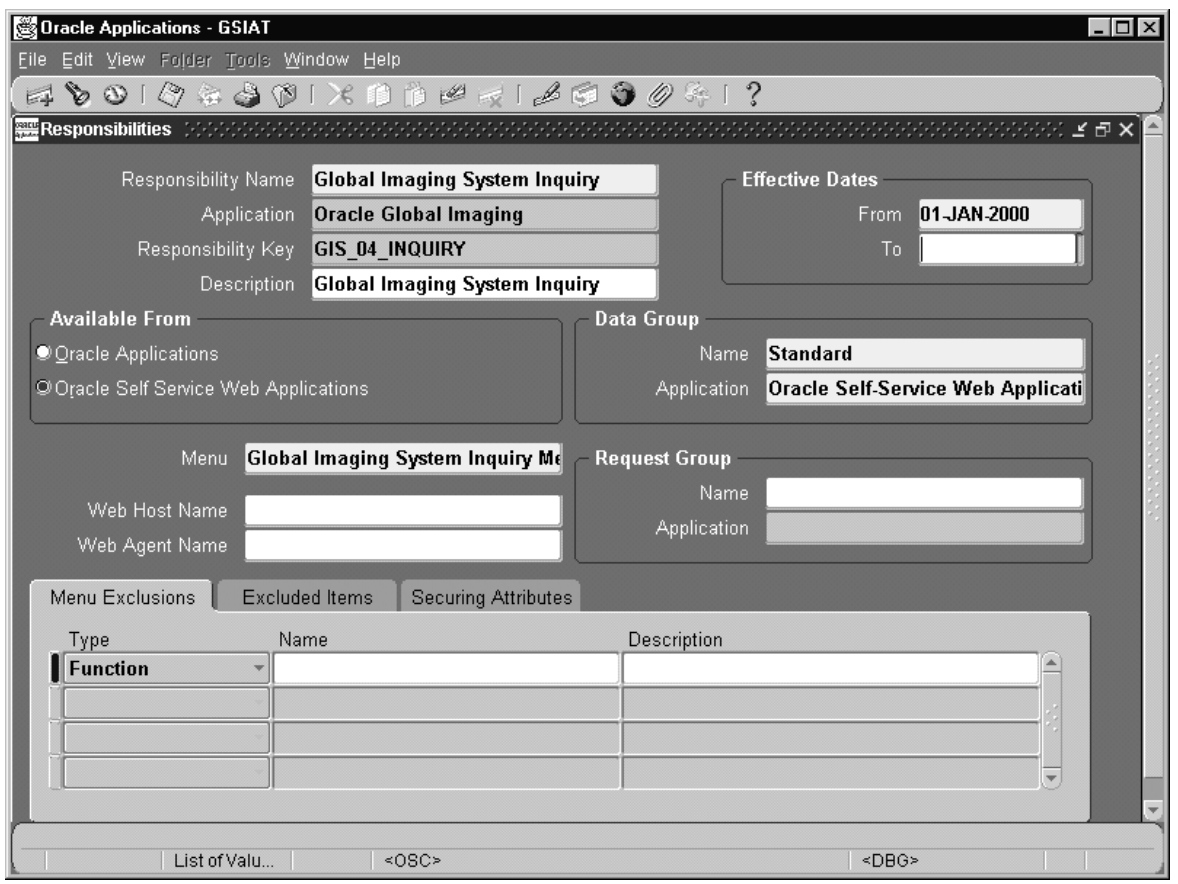

*Figura 2-16*. Pantalla de definición de *responsabilidades* para las *aplicaciones financieras Oracle* y las *aplicaciones* "*Self-Service*".

 En la *figura 2-16* observamos claramente como es posible la definición de la *responsabilidad*, comenzamos con el campo "Responsibility Name" en el cual definí el nombre con el que será identificada la responsabilidad en el las *aplicaciones* "*Self-Service*" en este ejemplo específico se asignó el nombre "*Global Imaging System* Inquiry" para la *responsabilidad* de consulta de documentos, luego en el campo "Application" mediante una lista de valores obtendré el nombre de la aplicación la cual definí con anterioridad en este caso "*Oracle Global Imaging*", y en el campo "Responsability Key" el cual debe de ser único se asignará un nombre que en este caso es "GIS\_04\_INQUIRY" y en el campo de "Description" asignaré la descripción de la *responsabilidad*, por conveniencia utilizare el mismo nombre del nombre de la responsabilidad "*Global Imaging System* Inquiry" algo muy importante es el campo "From" que indica la fecha desde que va a ser válida esta *responsabilidad*, generalmente se escribe la fecha en la cual es definido el registro y este campo ya contempla en problema del año 2000 utilizando una mascara "DD-MON-RR", el radio botón "*Oracle Self-Service Web Applications*" es fundamental, pues si selecciono este erróneamente ya no puede ser modificado posteriormente lo mismo pasa con los campos "Name" y "Application", no así con el campo "Menu" que si permite ser modificado. Existen varios campos más que permiten manejar funcionalidades específicas dentro de la definición de las *responsabilidades*, pero que por el momento no me atañen.

Una vez definida todo el módulo asignare estas *responsabilidades* a los usuarios como lo veremos más adelante. Una vez que el usuario tenga asignada(s) alguna(s) de estas *responsabilidades* y el módulo al cual tendrá acceso el usuario, será posible visualizar las imágenes almacenadas en la *base de datos* o las que sean *escaneadas* y *procesadas*.

## *2.3.3. Definición de Usuarios de Global Imaging System 2.0.*

Para definir un usuario en la aplicación o asignarle una nueva *responsabilidad* es necesario contar con la aprobación del gerente, los campos a definir son los siguientes:

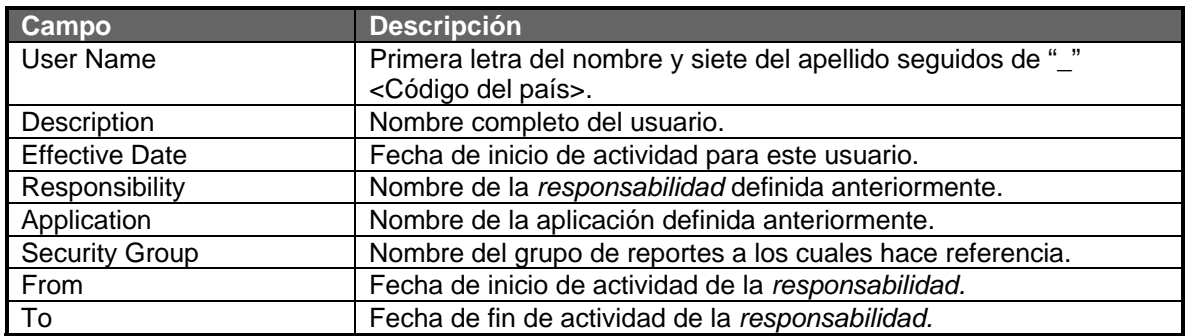

 A continuación muestro gráficamente la pantalla de asignación de la *responsabilidad* a cada usuario, este proceso se debe realizar de manera individual.

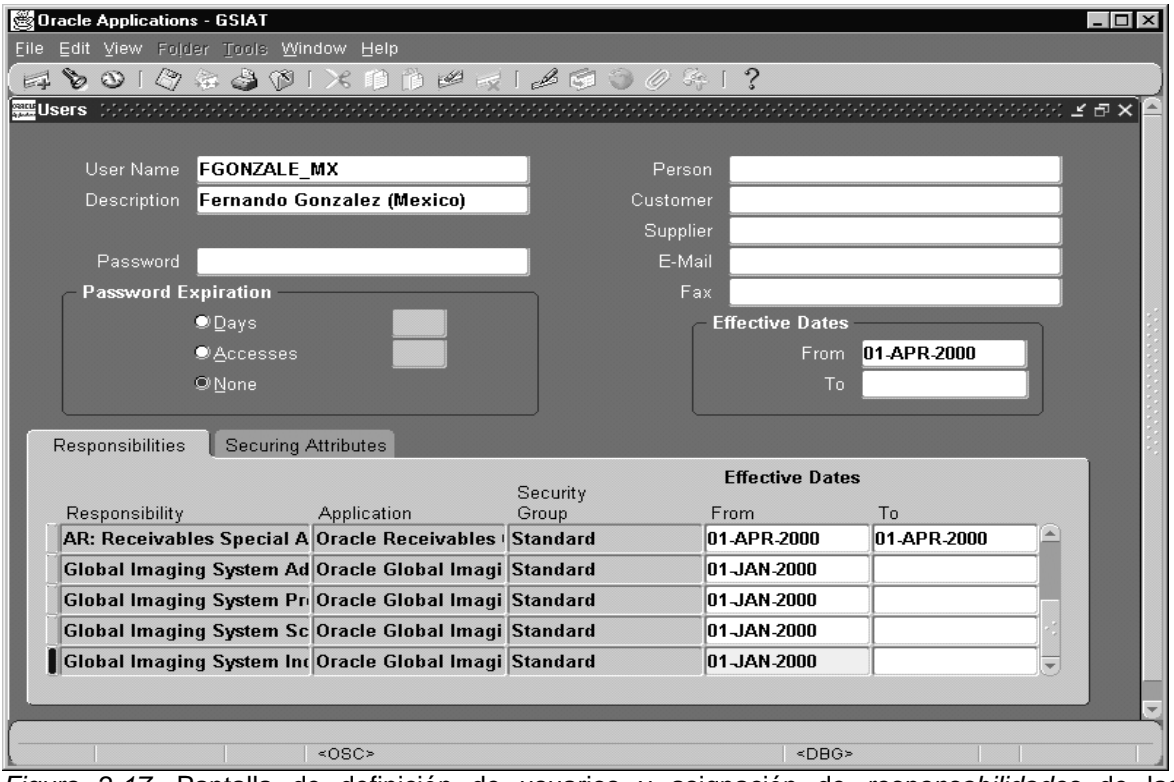

*Figura 2-17*. Pantalla de definición de usuarios y asignación de *responsabilidades* de las *aplicaciones Financiera Oracle* versión 11i.

 Dentro de la *forma* de asignación de *responsabilidades* a usuario, el proceso para asignarlas es sencillo por ejemplo si deseo asignar la *responsabilidad* de "*Global Imaging System*  Administrator" basta elegir en el campo "Responsibility" el nombre de la *responsabilidad* y listo el sistema automáticamente llenará el resto de los campos, sólo se pueden modificar los campos de "From" y "To" que se refieren a las fechas de asignación y término de esta, en el caso de la *responsabilidad* "AR:Receivables Special Access" notamos que tiene fecha de termino del "01- APR-2000", lo cual indica que aunque este definida ya no será visualizada cuando el usuario sea autentificado en el sistema debido a que existe fecha de término de uso. En esta *forma* es posible además cambiar la contraseña del sistema y poner restricciones para que esta contraseña expire, ya sea en días, número de accesos o ninguna. Otra funcionalidad son los atributos de seguridad pero estos no serán utilizados dado que todo se definirá en *Global Imaging System* versión 2.0.

#### *2.4. Pruebas de Global Imaging System 2.0.*

Una vez finalizado el desarrollo comencé a realizar pruebas de funcionamiento del sistema, primero verifiqué que el *scanner*(Fujitsu ScanPartner 620c) esté funcionando de manera adecuada con el *document server*(Axis 7000), además de estar configurado apropiadamente. La configuración del *document server* es relativamente sencilla, es necesario solicitar la *dirección IP*  fija como ya lo había mencionado antes en este capítulo, con esa *dirección IP* es posible ingresar a la *página web figura 2-18* en donde observamos que existen varios *botones* como:

- Scan Document. Este botón me permite probar el *escaneo* de imágenes es decir, si se encuentra encendido el *scanner*, es posible *escanear* un documento y mostrarlo en pantalla.
- Destinations. Con este *botón* me es posible verificar las *colas* de *escaneo* previamente definidas en la pantalla de *administración*.
- Profiles. Existen varios *perfiles* definidos por default en el *document server*, con este *botón*  se muestran los distintos tipos, desde texto normal, fotos y otros.
- General Help. Este *botón* muestra con detalle el funcionamiento de cada uno de los *botones* existentes en la pantalla de usuario, pero en idioma inglés.
- User/admin. Con este *botón* es posible cambiar de modo usuario a modo *administrador* y es necesario contar con el usuario y contraseña que permita acceder a éste modo, en caso de digitarlo erróneamente se desplegará un error de "Authorization failed. Retry?" que indica si se desea volver a ingresar o no, si es digitado correctamente permite acceder entonces a la pantalla de *administración figura 2-19*.

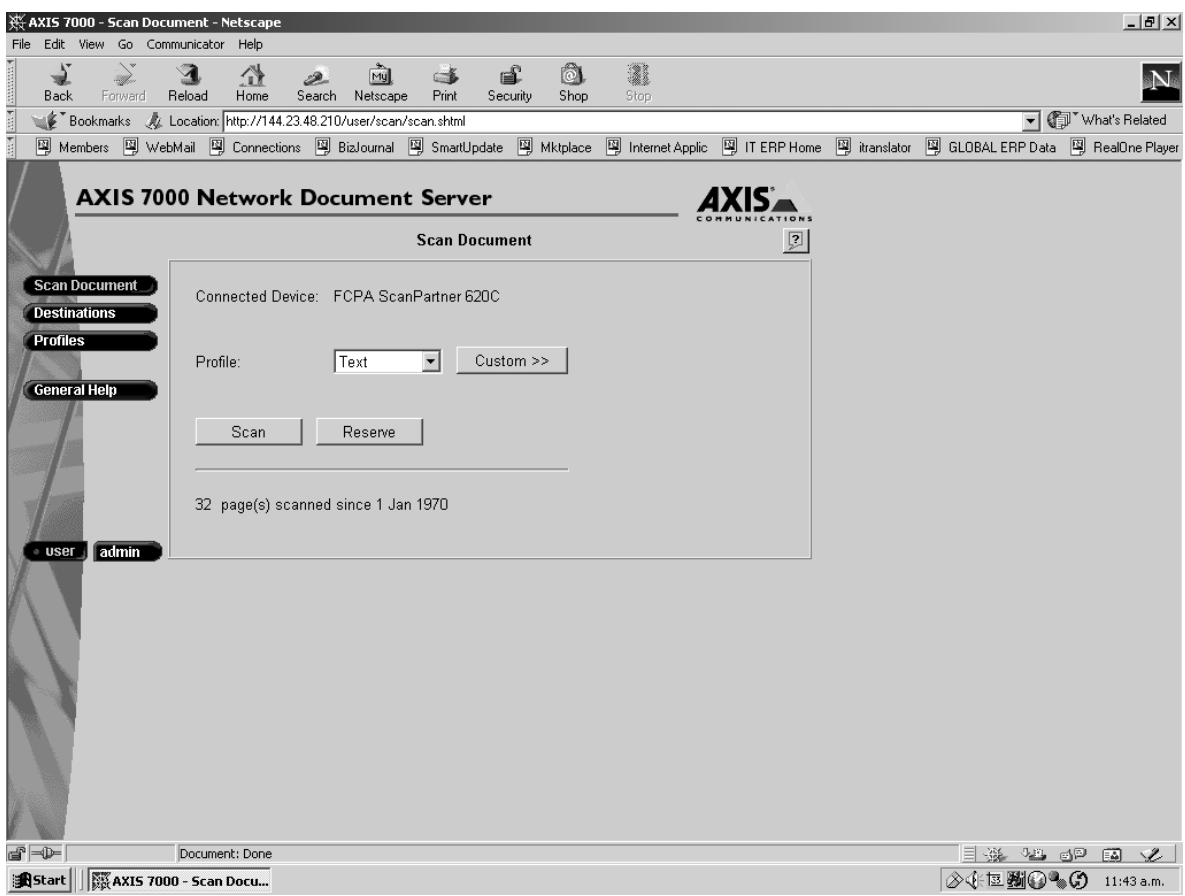

*Figura 2-18*. Página de acceso al *Document Server*(Axis 7000), página para usuario.

En la *figura 2-18* es posible observar únicamente la información, y agregar en el caso de "destinations" y "profiles" elementos nuevos, pero no me será posible borrarlos o modificarlos a menos que se cuente con el usuario y contraseña para la *forma* de *administración*. Para el correcto funcionamiento el *firmware*(*software* que utiliza internamente el *document server*) deberá ser la versión 2.23 y o superior, de otra manera no funcionará adecuadamente, generando *digitalización* de imágenes en blanco o saltos de página erróneos en archivos muy grandes. Esta versión de *firmware* puede ser actualizada haciendo un *FTP* a la *dirección IP* del *Document Server* y cargándole un archivo que puede ser obtenido del *site* www.axis.com, y en este mismo *site* es posible encontrar la documentación correspondiente para su *instalación*, que resulta relativamente sencilla.

Por otro lado, en la *figura 2-19* donde me es posible definir las *colas* para el *scanner*  usando el botón de "destinations", y de esta manera enviar el archivo de la imagen *escaneada* y un archivo de log mediante un *FTP(File Transfer Protocol)* al *servidor* web105.us.oracle.com, en el cual correrá un proceso en *sistema operativo* que ingresará el archivo de la imagen digitalizada a la *base de datos*, este proceso corre aproximadamente cada 10 minutos, además, existen los botones para configurar los *perfiles* "profiles" esto se refiere al tipo de archivo, si es texto o imagen de baja o alta calidad así como también será posible modificar o adecuar a las necesidades el tamaño del papel "Paper Sizes", existe además un *botón* el cual es básico llamado "Network Settings" información de las preferencias y que es necesaria para la correcta transmisión de los archivos de imágenes vía *FTP* y vía *e-mail*.

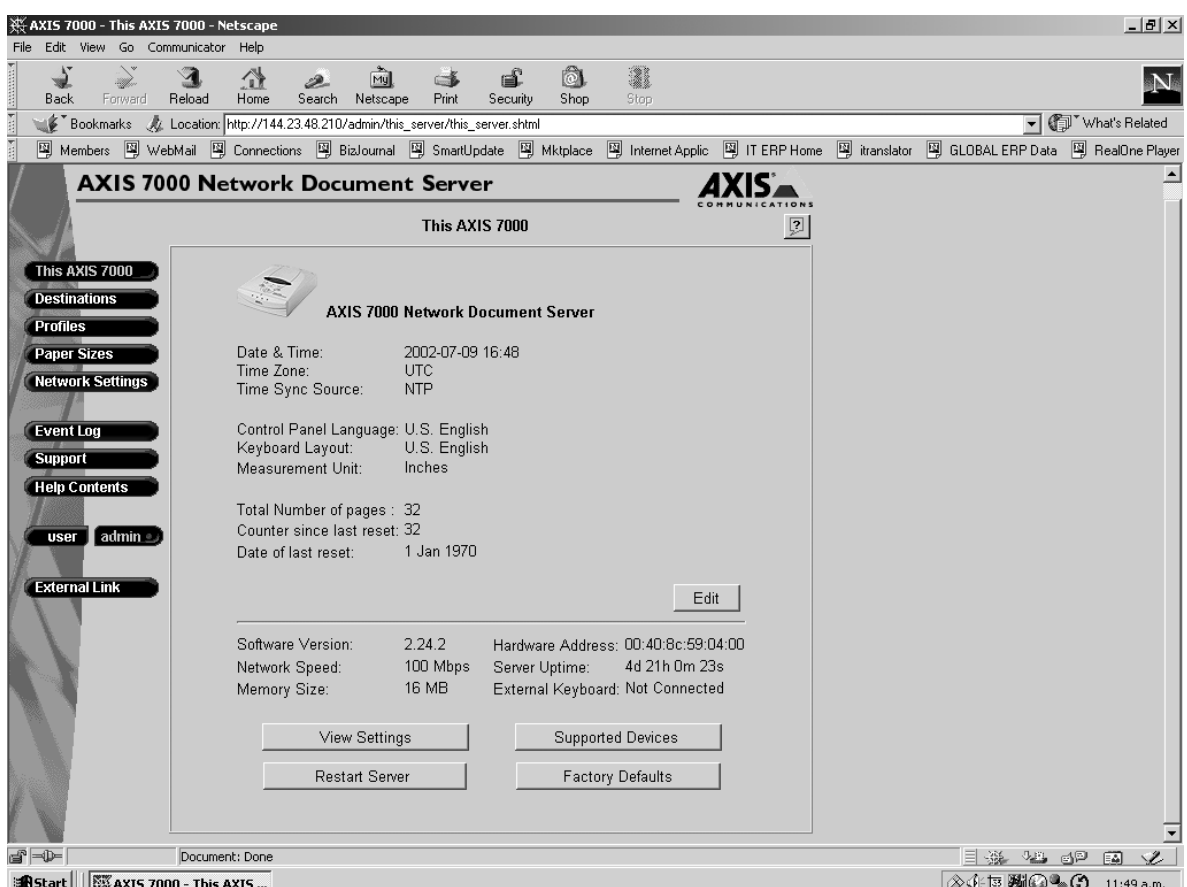

*Figura 2-19*. Pantalla de *administración* del *document server*(Axis 7000), en donde configuré varias opciones que van desde la calidad de imagen hasta la configuración de *red*.

El *botón* de "Event Log" resulta sumamente útil en el caso del *administrador* porque aquí son registrados todas las ocasiones en las cuales han sido *digitalizados* documentos y en el caso de no funcionar adecuadamente o generar algún error éste será registrado aquí, lamentablemente si el *servidor de documentos* es desconectado esta bitácora desaparecerá y será reiniciada nuevamente. Con el *botón* de "Support" es posible ingresar al *site* de Axis así como a la ayuda profesional de sus técnicos. El *botón* de "Help Contents" permite al usuario encontrar ayuda en los temas más esenciales para la configuración del *Document Server* User/admin. Con este *botón* es posible cambiar de modo *administración* a usuario y regresar a la pantalla inicial (*figura 2-18*).

 Una vez configurado apropiadamente el *document server*(Axis 7000) y el *scanner* (Fujitsu ScanPartner 620c) usando las pantallas de la *figura 2-18* y *figura 2-19*, es necesario ingresar a la pantalla de las *aplicaciones financieras Oracle* versión 11i, como lo observamos en la *figura 2-9*.

Posteriormente a esta configuración verificaré que el usuario que utilizaremos para hacer pruebas esté definido correctamente es decir, que tenga las responsabilidades de *Global Imaging System* versión 2.0., que son las siguientes para el caso del *administrador* de las *aplicaciones Self-Service*:

- *Global Imaging System* Administrator.
- *Global Imaging System* Inquiry.
- *Global Imaging System* Scanner Operator.
- *Global Imaging System* Processor.

Como lo muestra la *figura 2-17*, una vez definido este usuario ingresaré a las *aplicaciones*  "*Self-Service"* para acceder a la *responsabilidad* "*Global Imaging System* Administrator" como ya lo habíamos explicado en el capítulo anterior cuando un usuario es *autentificado*, de esta manera ingresaré al *menú* principal y se puede observar que existen ahí definidas las *responsabilidades*  asignadas con anterioridad al usuario, en la *figura 2-20*.

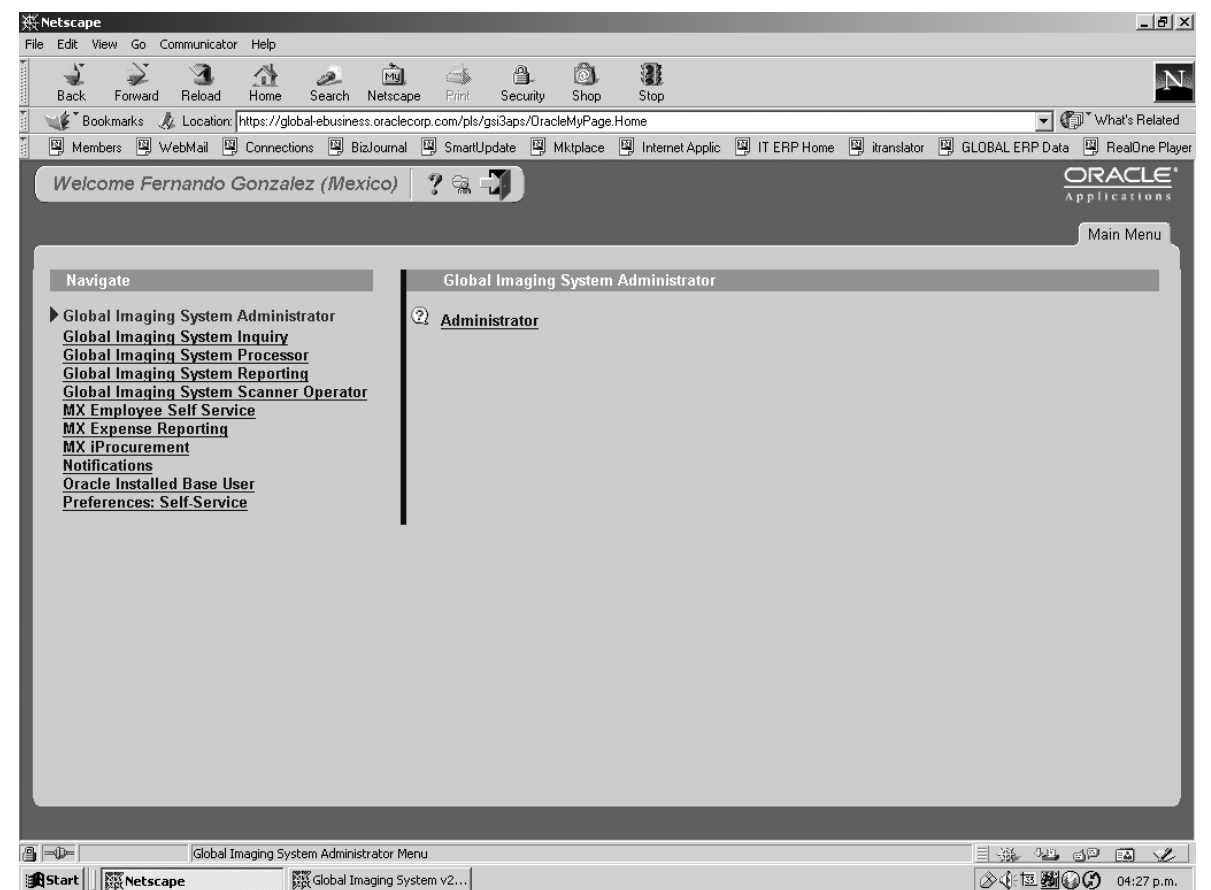

*Figura 2-20*. *Menú* principal de las *aplicaciones* "*Self-Service*".

Observe del lado izquierdo la sección "Navigate", en la cual se muestran todas las *responsabilidades* asignadas a este usuario, el lado derecho se muestra el menú, para acceder a la aplicación de *Global Imaging System* versión 2.0. es necesario hacer clic en "Administrator", hay que notar la diferencia entre el estándar corporativo de las *aplicaciones* "*Self-Service*" y *Global Imaging System*, aunque funcionan conjuntamente, hay una gran diferencia entre estas, la principal es que *Global Imaging System* es un sistema de prueba interno, el cual no ha sido aun estandarizado para ser vendido al público, primero es necesario probarlo en casa para posteriormente enviarlo al grupo de desarrollo el que se encargará de optimizarlo y estandarizarlo para su futura venta al público este proceso probablemente tome algunos años, pero asegura al cliente que cumplirá el objetivo para el cual fue creado, al momento de ingresar *Global Imaging System*, se notara la diferencia, básicamente porque los *iconos*, colores, tipos de letra y *botones*  entre otras cosas son muy diferentes con respecto al estándar de las *aplicaciones* "*Self-Service*" versión 11i, la comparación puede notarse observando la *figura 2-20 aplicaciones Self-Service* y la *figura 2-21 Global Imaging System* versión 2.0.

 En la *figura 2-20* se observa el *menú* principal de las *aplicaciones* "*Self-Service*", que es el resultado de la definición de *funciones*, *menús*, y *responsabilidades* que se realizó en el presente capítulo. Del lado derecho observamos las *responsabilidades* asociadas a este usuario y del lado izquierdo el *menú* correspondiente a la *responsabilidad* de "*Global Imaging System*

Administrator"*[GERA00]*, y es gracias a esta definición que me fue posible la integración como un módulo mas dentro de las *aplicaciones* "*Self-Service*", permitiendo a los procedimientos almacenados en la *base de datos* enviar la información de los procedimientos estándar de la aplicación, para mantener la seguridad entre los módulos. Algunos de los parámetros enviados son el identificador de la *responsabilidad* y el identificador del usuario en la *base de datos*, estos parámetros son utilizados para validar la *sesión* en la *base de datos* mediante un procedimiento estándar de *Oracle*.

 Una vez realizada esta validación será posible desplegar la nueva ventana del *navegador*  con *Global Imaging System* versión 2.0. como la vemos en *figura 2-21*, dentro esta *responsabilidad* es posible consultar y dar de alta *scanners*, además de asociarlos a usuarios específicos y también consultarlos, entre otras de sus funciones también permite definir las categorías de documentos que no es otra cosa que la clasificación de los tipos de documentos con respecto a las *aplicaciones financieras Oracle*. Además tiene la funcionalidad para agregar un nuevo acceso basado en la *línea de negocio* y la *responsabilidad* para controlar el acceso a la información. Estas son sólo algunas funcionalidades definidas en la *responsabilidad* de "*Global Imaging System* Administrator", pero en un futuro no muy lejano serán incluidas mas en las nuevas versiones de *Global Imaging System* para manejar cuestiones más específicas de seguridad, control de usuarios y documentos. Básicamente *Global Imaging System* 2.0. maneja tres *frames* para desplegar la información, el primero que está situado arriba a la izquierda muestra las funciones posibles de realizar en esta *responsabilidad*, una vez seleccionado la operación a realizar el *frame* abajo a la izquierda muestra la función seleccionada, el *frame* derecho generalmente es utilizado para mostrar el resultado de la operación, ya sea un reporte o una imagen.

 Para un usuario la *responsabilidad* de "*Global Imaging System* Administrator" jamás podrá ser asignada, salvo que se decida nombrar a un *administrador* para una región, por el momento solo los implementadores y desarrolladores tendrán acceso a la misma.

 Observe la *figura 2-21*, en donde se ven cuatro opciones, que son Scanners, User Scanners, Responsabilitiy LOB's y Document Categories, estas funciones permiten configurar *Global Imaging System* versión 2.0. naturalmente existen *scripts* que realizan automáticamente la carga de datos por primera vez, en el caso de los países que no cuentan con la versión 1.0. de *Global Imaging System*, para este trabajo está planeado implementarse en 11 países en Latinoamérica de la región Américas (*Apéndice A*) los cuales son:*[BERM00]*

- Argentina
- Brasil
- Chile
- Colombia
- Costa Rica
- Ecuador
- Estados Unidos
- México
- Perú
- Puerto Rico
- Venezuela

El único país en donde se realizará una migración de datos en este caso será Estados Unidos, y en todos los demás no es necesario realizar ninguna migración éste tema es tratado más ampliamente en el siguiente capítulo.

1 *[GERA00] Página 27. [BERM00] Páginas 1 y 2.*

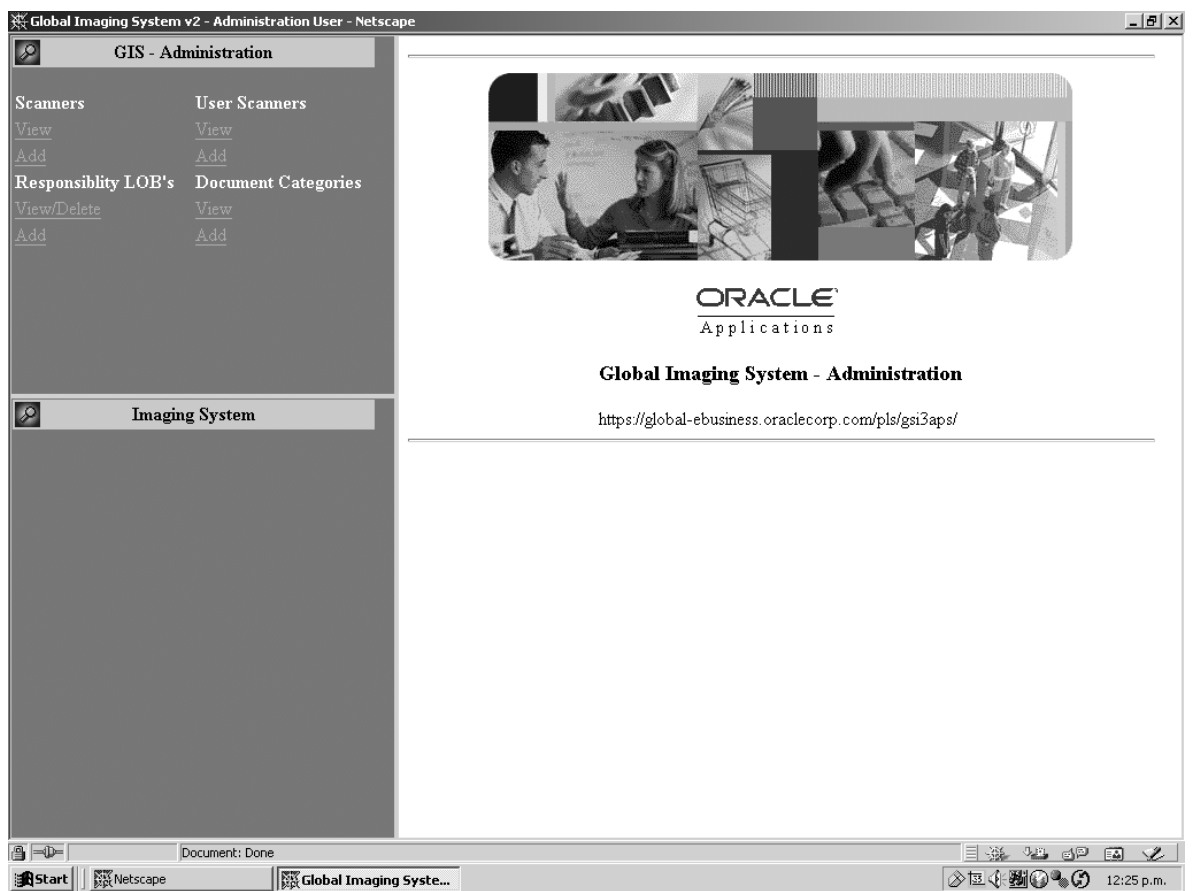

*Figura 2-21*. Pantalla principal de la *responsabilidad* "*Global Imaging System* Administrator"

 La *responsabilidad* de "*Global Imaging System* Inquiry" fue diseñada para tener acceso a consultar documentos mediante dos opciones, la primera es "Application Query" con la cual es posible consultar documentos previamente *escaneados* a través del módulo al cual se quiere accesar. Por ejemplo, si quiero ver las imágenes de *Order Management*, es necesario contar con la *responsabilidad* para el país y la *responsabilidad* de Inquiry en *Global Imaging System* de otra manera no será posible. La segunda opción que tenemos para consultar es la "Imaging Query", que implica conocer la fecha con la cual se escaneo la imagen además del número cliente, nombre del cliente o número específico del documento. Con lo cual será posible observar si fue ya procesado el documento o aún no. Esta *responsabilidad* resulta útil puesto que el usuario algunas veces olvida si *digitalizó* o no el documento y esta es una manera de saber si lo hizo o no. La responsabilidad de "Inquiry" es generalmente otorgada a todos los usuarios y no es posible hacer modificaciones a los datos que ahí se muestran, es una manera se asegura la integridad de la información, sólo se permite visualizar y consultar. En la *figura 2-22* es posible observar las distintas opciones de consulta de documentos, sólo es necesario oprimir el *botón* de "?" para utilizar cualquiera de ellas. Los documentos a consultar serán mostrados en el *frame* derecho, en forma de reporte, así el usuario encontrará la información requerida de manera inmediata, generalmente el proceso de consulta sólo toma algunos minutos realizarlo. Hay que mencionar que siempre existirán dos pantallas, la del menú principal de las *aplicaciones* "*Self-Service*" y otra con la *responsabilidad* que se haya accesado en el caso de la *figura 2-22* será la de "*Global Imaging System* Inquiry".

| <b>Imaging System</b><br>ORACLE <sup>®</sup><br>Applications<br>Global Imaging System - Inquiry User<br><b>Select Search Mode</b><br>https://global-ebusiness.oraclecorp.com/pls/gsi3aps/<br>Applications Query <sup>9</sup><br>Imaging Query <sup>2</sup><br>$\overline{\mathbf{B}}$ $\rightarrow$<br>ed en al<br>Document: Done<br>L.<br>國<br><b>Bistart</b>     <b>Webscape</b><br>◇国中州の●の<br><b>SS</b> Global Imaging Syste<br>$12:15$ p.m. |                       | ※ Global Imaging System v2 - Inquiry User - Netscape |  | $\frac{1}{2}$ |
|----------------------------------------------------------------------------------------------------|-----------------------|------------------------------------------------------|--|---------------|
|                                                                                                    | $\boxed{\mathscr{L}}$ |                                                      |  |               |
|                                                                                                    |                       |                                                      |  |               |
|                                                                                                    | $\boxed{\mathcal{L}}$ |                                                      |  |               |
|                                                                                                    |                       |                                                      |  |               |
|                                                                                                    |                       |                                                      |  |               |

*Figura 2-22*. Pantalla principal de la *responsabilidad* "*Global Imaging System* Inquiry".

 Todos los estándares de la aplicación han sido tomados de la versión 1.0. de *Global Imaging System*, aunque este sistema quedó en deshuso con la llegada de *Global Imaging System* versión 2.0. conservó toda la estructura antigua, incluso fue necesaria la participación de usuarios de *GIS* 1.0. para validar, verificar la funcionalidad y mejoras en sistema, dando sus comentarios y sugerencias para su mejor aprovechamiento.

 En el caso de la *responsabilidad* de "*Global Imaging System* Processor", ésta sólo es utilizada por las personas que se encuentran en el *Shared Service Center*, ya que su función básica es la de supervisar que los documentos *digitalizados* tengan una calidad de imagen buena, es decir, que los archivos no estén borrosos y sean visibles de manera adecuada, además de verificar que la información *digitalizada* corresponda al registro transaccional en la *base de datos*, y no sea asignado a un *registro* equivocado, ya que en base a ésta información será generado el *índice*, de existir algún error en calidad de imagen o información, el usuario del *SSC* rechazará este documento y tendrá que corregirse el error ya sea de datos o incluso rechazarlo para volver a *escanear* el documento para solucionar el problema, también existe la posibilidad de que el usuario *digitalice* la información dos veces, esta también es una causa para rechazar el documento. Mediante esta *responsabilidad* también es posible asignar comentarios a los documentos de manera tal que el usuario sepa que es lo que se encuentra mal en su archivo *digitalizado*, por ejemplo, si una factura de un hotel (gastos de viaje) es escaneada pero la calidad de la imagen es muy pobre el "Processor", puede incluir un mensaje de "Volver a *escanear* el documento por baja calidad en la imagen" o si el nombre del proveedor es diferente al que dice la factura se incluirá el comentario de "Nombre del cliente erróneo, favor de verificar". De esta manera, el archivo regresará al usuario que la digitalizo para ser modificada. En la *figura 2-23* vemos gráficamente la pantalla principal de la responsabilidad que sirve para el procesamiento de la los documentos digitalizados y el cual es realizado por el SSC.

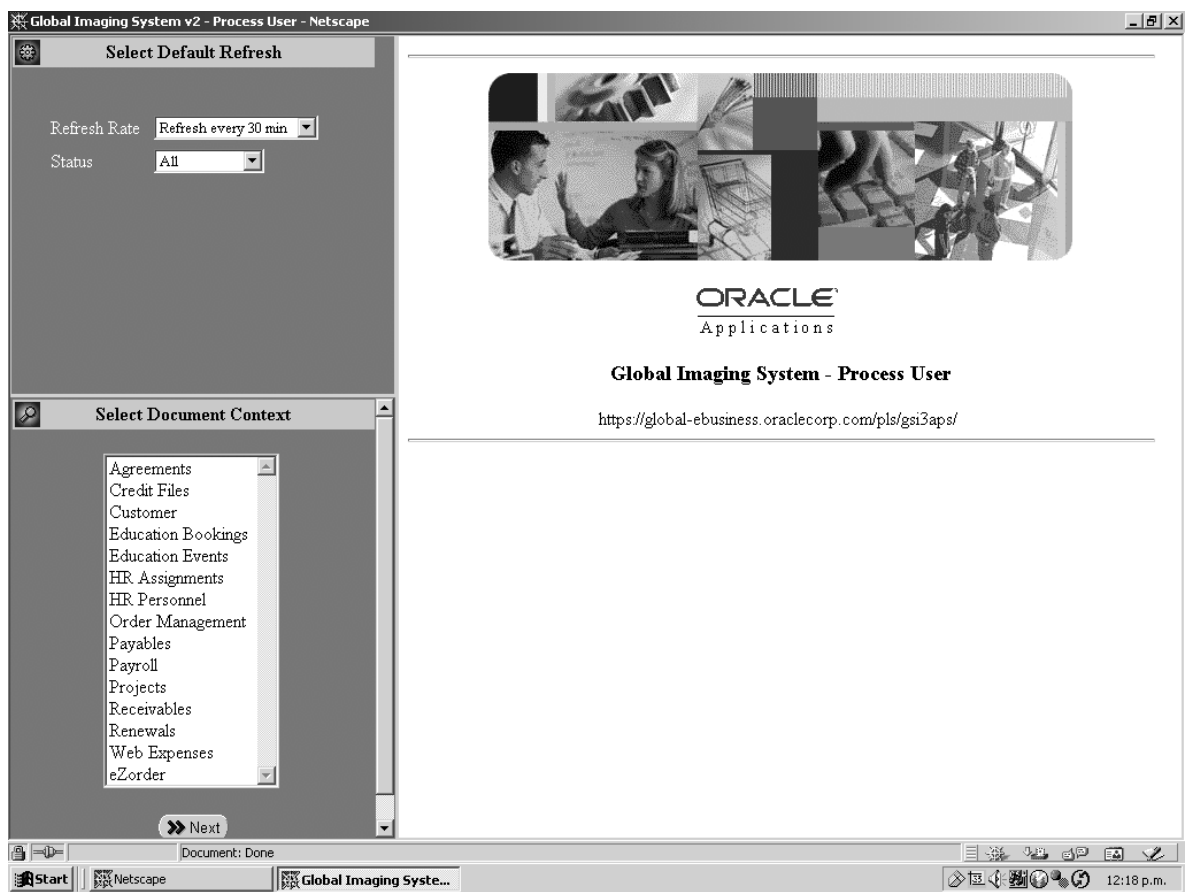

*Figura 2-23*. Pantalla principal de "*Global Imaging System* Processor".*[GERA00]*

 En la *responsabilidad* de "Processor" observamos que cuenta en el *frame* superior izquierdo de dos *listas de valores*, la primera hace referencia al tiempo de refresco con el cual los documentos *digitalizados* son traídos o refrescados el default es 30 minutos pero es posible acortarlo a sólo 5 minutos. Y la segunda lista hace referencia al status en el cual se encuentra ese documento, los valores posibles son:

- All. Traerá todos los documentos existentes a procesar.
- Assigned. Mostrará sólo los documentos que han sido asignados a un usuario de *SSC*, el cual realizará su procesamiento.
- Unassigned. Aquí estarán todos los documentos que aun no han sido procesados por el *SSC* ni asignados a ningún procesador.
- Pending. Los documentos que se encuentran con esta opción son aquellos que por alguna razón no han sido procesados totalmente.

En este caso además de seleccionar en el *frame* superior las opciones que se desean será necesario seleccionar de la parte inferior la *línea de negocios* que se desea procesar y oprimir el *botón* de "Next" para continuar con el procesamiento del documento. En esta etapa sólo mencionaré a groso modo esta funcionalidad puesto que será el usuario que valida si la información y el proceso es correcto.

Ahora veremos la *responsabilidad* de "*Global Imaging System* Scanner Operator", en la cual el usuario ejecutará la operación del día a día, ésta responsabilidad es la más importante, puesto que

1

*<sup>[</sup>GERA00] Document Context frame página 14.*

aquí es donde se observará la imagen digitalizada y se ingresará la información para la *indexación*. Primeramente el usuario lleva físicamente el documento al *scanner*, después de *digitalizarlo* el usuario deberá ingresar a la aplicación y entrar a esta responsabilidad. Ver *figura 2-24*.

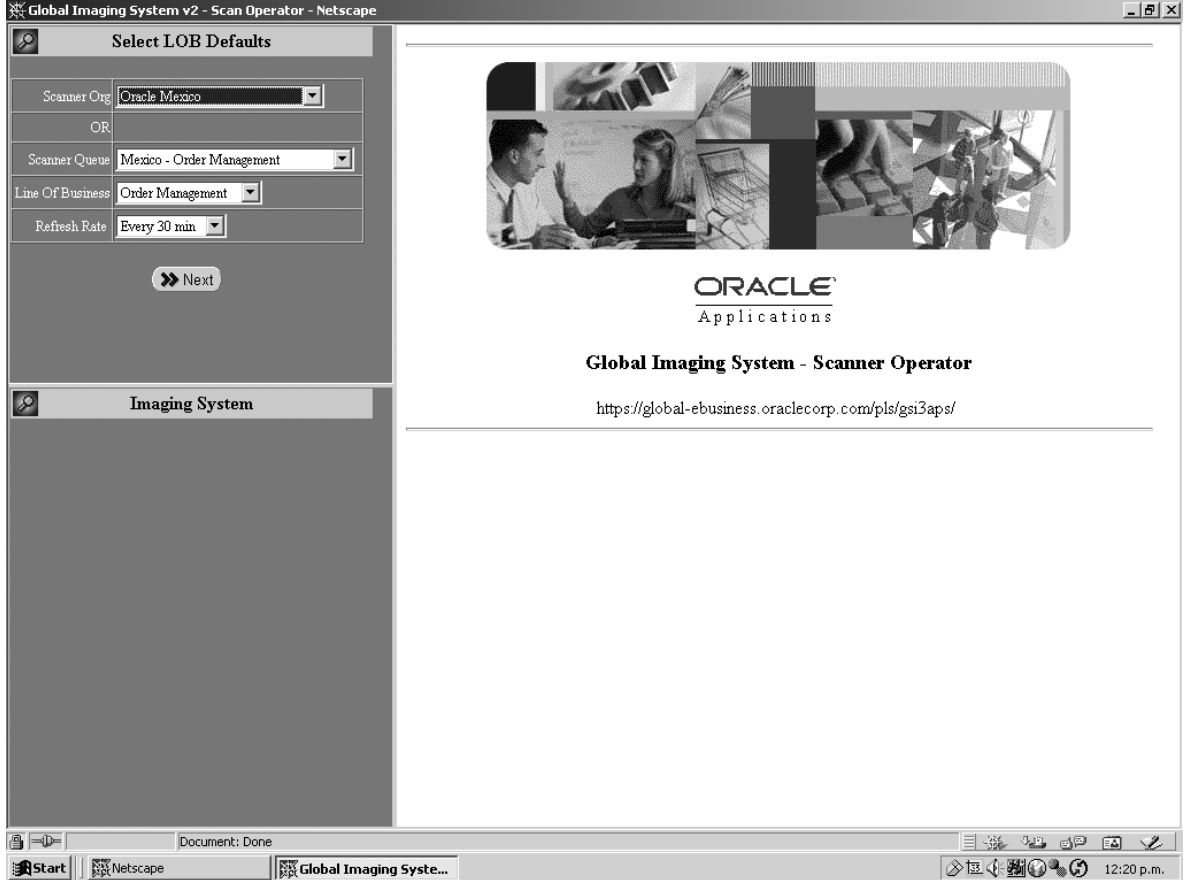

*Figura 2-24*. Pantalla principal de la *responsabilidad* "*Global Imaging System* Scanner Operator".

 Una vez en la *responsabilidad*, el usuario elegirá dependiendo de los privilegios con que cuente la organización en la cual desea trabajar, esto no es otra cosa sino el país. Si se cuenta con acceso a múltiples organizaciones o países entonces se mostrará una *lista de valores* de otro modo el campo de "Scanner Org" ni siquiera será mostrado. Posteriormente se selecciona la cola de escaner que se desea accesar, esto depende de los privilegios otorgados por el administrador de *Global Imaging System* versión 2.0., posteriormente se selecciona la *línea de negocios* y por ultimo el intervalo de *refresco*, oprimiendo después el *botón* de "Next", el cual permite mostrar todos los documentos existente después de ser *digitalizados*. Será posible observar la imagen y *preindexarla* para ser enviada al *SSC* en donde con la *responsabilidad* de "*Global Imaging System*  Processor" se verificará la información y se *indexará*.

 Hasta el momento el ciclo de pruebas comprende, la *digitalización* de un documento, su visualización en las diferentes *responsabilidades* de *Global Imaging System* versión 2.0., en éste momento no entraré en detalles, dado que la *implementación* se encuentra en un *ambiente de pruebas*. Sin embargo es en éste momento en el que el usuario, dará los comentarios, quejas y sugerencias las cuales serán tomadas en cuenta, para tomar acción ya sea corrigiéndolas o planeando una estrategia para su solución a mediano y largo plazo. Este tipo de comentarios son detallados en la siguiente sección de este capítulo.

## *2.5. Corrección de fallas de Global Imaging System 2.0.*

 Dentro del proceso de creación de un nuevo sistema no se está exento de cometer fallas, muchas veces las fallas son consecuencia de la *comunicación*, otras es porque no se tiene claro el alcance del proyecto, y otras más por equivocaciones en el mismo desarrollo, *Global Imaging System* no es la excepción, dentro del proceso de pruebas se identifican los posibles problemas que tendrán que ser resueltos a la brevedad para que el usuario puede aceptar el sistema en la etapa de "User Acceptance" que es la siguiente después del corregir estos problemas, a lo largo de la *implementación* del sistema en la etapa de pruebas se encontraron los siguientes problemas:

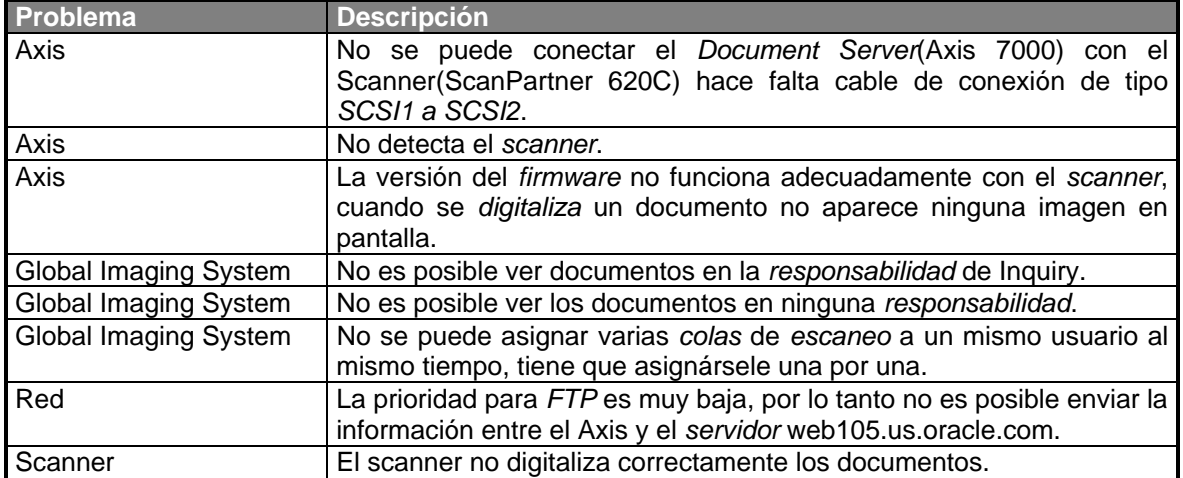

 En el proceso de pruebas fueron encontrados estos problemas tanto por el usuario como por el desarrollador e *implementador*. Comenzaré por dar una explicación de la solución a los problemas aquí presentados.

*No es posible conectar Axis 7000 con el Scanner ScanPartner 620C*. El motivo principal de éste problema es que el Scanner ScanPartner 620C cuenta con un cable para conectar el Axis pero este cable es de tipo *SCSI2* a un *puerto paralelo*, pero el Axis 7000 cuenta con una entrada *SCSI1* solamente, por éste motivo es imposible conectar los equipos entre si, para solucionar el problema, la solución es comprar un *cable SCSI1 a SCSI2* de 50 pines, si no se prevee esta situación en cada país que se implemente *Global Imaging System* versión 2.0., puede causar un retraso y combinado con algún usuario resistente al cambio, puede causar la cancelación del proyecto.

*Axis 7000, no detecta el scanner*. Este problema fue complicado ya que no radicaba en el Axis 7000 sino en el ScanPartner 620C, al principio se pensó que no funcionaba correctamente el Axis 7000, pero como en Australia ya se había realizado la implementación fue necesaria una consulta a otro miembro del equipo de *implementación* de *IT ERP*, gracias a esta consulta me entere que era necesario remover un seguro que se encuentra atornillado en la parte inferior del *scanner*, después de hacerlo encontré que el Axis 7000 ya detectaba el *scanner* y solucioné éste problema.

 *La versión de firmware no funciona adecuadamente con el scanner, cuando se digitaliza un documento no aparece ninguna imagen en pantalla.* El *firmware* es el programa que utiliza el Axis 7000 para controlar sus funciones, la versión que utilizamos es la 2.23, que funciona adecuadamente para el ScanPartner 620C con número de serie CG-XXXXX-XXXXXX y no para un scanner ScanPartner 620C con número de serie 00-XXXXX-XXXXXX, para resolver este problema fue necesario abrir un ticket en la página de *soporte* de Axis, pero lamentablemente la respuesta tardó demasiado en llegar, se reunieron los especialistas de Fujitsu y los de Axis para tratar el tema, después de realizar varias pruebas se llegó a la conclusión de que el problema era que el *scanner* no era compatible con la versión del *firmware* 2.23 de Axis, entonces realice una actualización de 2.23 a 2.24.2, con esta versión de *firmware* cuando ser digitalizaba un documento si aparecía en pantalla correctamente, pero si utilizaba la versión 2.23, en la pantalla sólo se visualizaba la imagen como una hoja en blanco.

*En el caso de los problemas de Global Imaging System*, la solución será mostrada en el apartado 2.5.1.

 *La prioridad para FTP es muy baja, por lo tanto no es posible enviar la información entre el Axis y el servidor web105.us.oracle.com.* Dentro de las políticas de uso de recursos de la *corporación Oracle* se encuentra la prioridad baja para los archivos *FTP*, el problema radica en que el *File Transfer Protocol* con una alta prioridad degrada el *performance* de las *aplicaciones Financieras Oracle*, ya que consume recursos de *red*, lo cual la hace lenta a la aplicación, por tal motivo la *corporación Oracle* propuso que la trasferencia de archivos vía *FTP* tuviera una prioridad baja, lamentablemente esto afecta a *Global Imaging System* 2.0., así que cuando probamos la aplicación funcionó perfectamente en el *ambiente de pruebas* porque no existía el tráfico real del día a día, sin embargo cuando realice la *implementación* en *producción* observe éste problema, afortunadamente paralelo al desarrollo de *Global Imaging System* existía un proyecto a nivel mundial para mejorar el *ancho de banda* de la *red*, lo cual permitió que *Global Imaging System* 2.0. funcionará perfectamente, además de esta solución el equipo se enfocó a encontrar una adicional, en teoría se utilizará el *e-mail* para el envío de documentos en lugar de hacer el proceso de *FTP*. Por el momento esta solución se encuentra sólo en papel hasta que se concluya la *instalación* de *Global Imaging System* en todos los países. Una solución aparte de las ya mencionadas está basada en dar prioridad máxima para la transferencia de archivos entre el Axis y el *servidor*  web105.us.oracle.com, ésta solución esta enfocada a otorgar la máxima prioridad entre dos *direcciones IP* que en este caso será la del Axis 7000 y la del servidor web105.us.oracle.com y aun está en discusión con el grupo de *administración* a nivel global.

*El scanner no digitaliza correctamente los documentos.* Al instalar el scanner encontré que la digitalización no se realizaba correctamente, es decir sólo digitalizaba algunas partes del documento, entonces el paso a seguir fue reportarlo al proveedor para una reparación, pero el tiempo de respuesta a esta petición tardo dos semanas, hay que tomar en cuenta esto también para una implementación en tiempo, de otra manera se retrasara el proyecto.

Mi participación en esta etapa es total, todos estos problemas fueron resueltos e impactan directamente al éxito de la implementación, así que manejar todos estos inconvenientes es crucial para conseguir uno de los objetivo planteado en el proyecto "La *digitalización* de documentos".

### *2.5.1. Modificación y ajustes en Global Imaging System 2.0.*

Algunas de las modificaciones que el equipo realizó en la etapa de pruebas para *Global Imaging System* 2.0. fueron las siguientes:

*No es posible ver documentos en la responsabilidad de Inquiry.* El problema aquí se divide en dos partes, la primera es que es imposible ver los documentos en la *responsabilidad* de Inquiry y obedece a que la organización o país para esa responsabilidad interfiere con alguna otra aplicación, existen países en los cuales se tienen "localizaciones", estas son programas que se construyen para manejar algún tema en específico por ejemplo los impuestos de Brasil, para ellos éste tema es un poco complejo debido a que tienen impuestos por región e incluso diferentes impuestos dependiendo de lo que vendan o el monto que vendan.

Las *aplicaciones financieras Oracle* no manejan de manera estándar estas situaciones concretas y especificas, por eso fueron diseñadas estas localizaciones, para tener control de estos tipos de impuestos, por esta razón fue necesaria la creación de unas nuevas *responsabilidades*  que den acceso a la información del país, si recordamos que para *Global Imaging System* 2.0. es necesario contar con la *responsabilidad* del módulo del país y la de *Global Imaging System* 2.0.

para acceder a los documentos *digitalizados* entonces crearé una nueva responsabilidad que para el caso de las *localizaciones* tuviera acceso a la *responsabilidad* de Inquiry con la información básica del país. En el ejemplo de Brasil construí las siguientes *responsabilidades* que sustituyen a *Global Imaging System* Inquiry y son:

- BR Global Imaging AP Document Inquiry.
- BR Global Imaging AR Document Inquiry.
- BR Global Imaging HR Document Inquiry.
- BR Global Imaging OKS Document Inquiry.
- BR Global Imaging OM Document Inquiry.
- BR Global Imaging OTA Document Inquiry.
- BR Global Imaging PA Document Inquiry.

Y que se ve como lo muestra la *figura 2-25*, esta *responsabilidad* es definida como dentro de las *aplicaciones financieras Oracle* y no dentro de las *aplicaciones* "*Self-Service*" debido a que estará definida de manera especial por las *localizaciones*. La segunda parte del problema radica en como darle acceso a una persona que no tiene la *responsabilidad* del módulo pero necesita ver los documentos, la respuesta es con la creación de una *responsabilidad* de este tipo, al igual que las *localizaciones* el acceso a este tipo de *responsabilidades* limitan al usuario a sólo ver las imágenes y nada más.

Es por eso que aunque México no cuente con *localizaciones* también tiene las *responsabilidades* definidas y es solo para proveer acceso a personas que generalmente no son empleados de la compañía(outsourcing por ejemplo) pero que necesitan tener acceso para verificar que la información este debidamente ingresada al sistema, en el caso de México se definieron las siguientes para resolver este problema:

- MX Global Imaging AP Document Inquiry.
- MX Global Imaging AR Document Inquiry.
- MX Global Imaging HR Document Inquiry.
- MX Global Imaging OKS Document Inquiry.
- MX Global Imaging OM Document Inquiry.
- MX Global Imaging OTA Document Inquiry.
- MX Global Imaging PA Document Inquiry.

Esta *responsabilidad figura 2-25* de acceso al módulo de *Order Management* para Brasil, permite solo consultar los documentos que se encuentran en *Global Imaging System* 2.0., esta *responsabilidad* fue diseñada para consultar y dar acceso únicamente a Brasil. Cuando se presiona el *botón* de "Open" lanza la pantalla de la *responsabilidad Global Imaging System* Inquiry que vimos en la *figura 2-22*.

*No es posible ver los documentos en ninguna responsabilidad.* Este problema se presenta al momento de dar acceso a la *responsabilidad* al usuario, y lo resolví *instalando* el *visor* de imágenes, el problema radica en que el usuario muchas veces no sabe *instalarlo* y tiene miedo de hacerlo. En un futuro se tiene planeado utilizar Internet Explorer 5 o superior con *alternatiff* que es un nuevo *visor* o con *Imaging* que es el *visor* por default utilizado por *Windows* 2000.

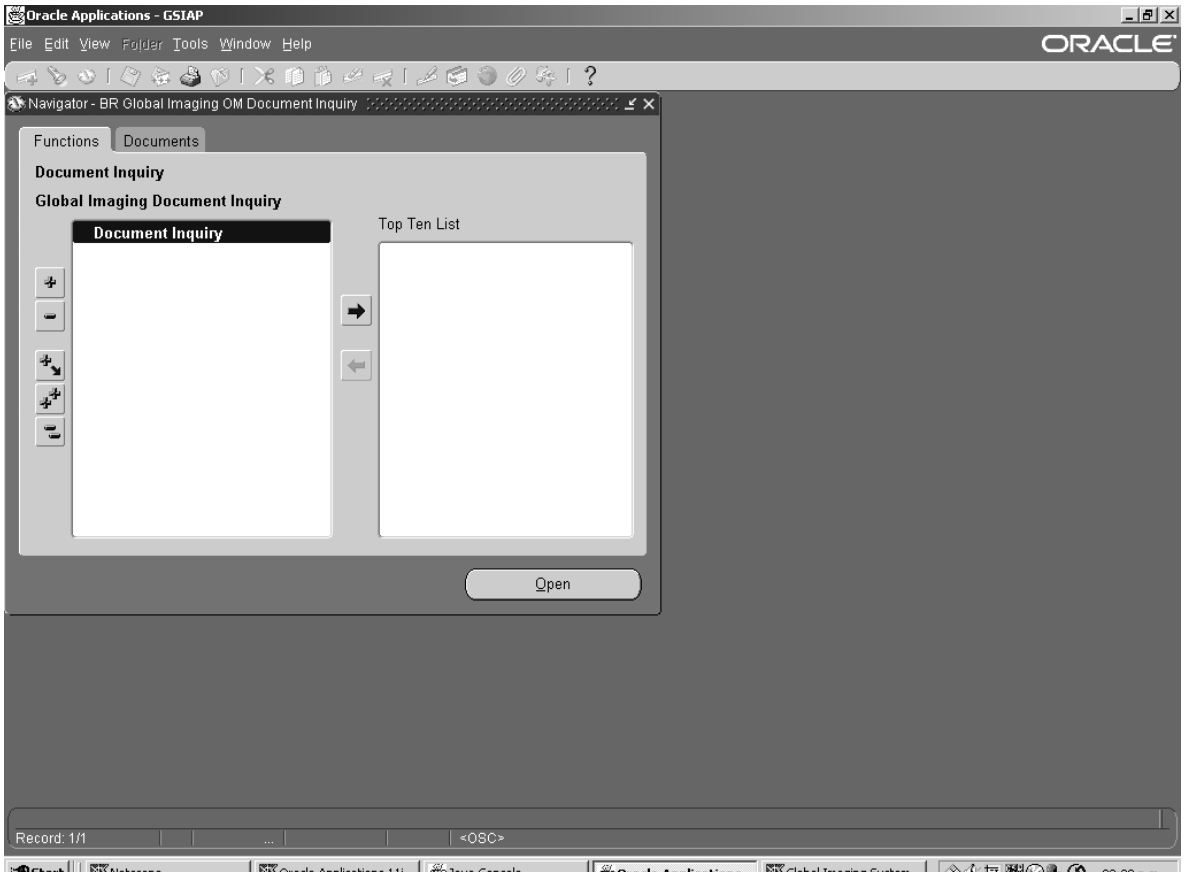

*Figura 2-25*. *Responsabilidad* de "BR *Global Imaging Order Management* Document Inquiry".

 *No se puede asignar varias colas de escaneo a un mismo usuario al mismo tiempo, tiene que asignársele una por una.* Dentro de la *responsabilidad* de "*Global Imaging System*  Administrator" es posible asignar a un usuario varias *colas* de *escaneo*, es decir se pueden *instalar* varios *scanners* y parametrizar varias *colas* de *escaneo* para cada uno de los *scanners*, por ejemplo para contratos podemos definir en el Axis 7000:

- Renewals (mx004)
- Support Renewals (MX009)
- GSIAP Support Renewals (mx0017)

Estas *colas* se encuentran definidas cada una en un *scanner* diferente, cuya localización física es distinta dentro de la compañía en México. Entonces para que un usuario pueda ver los documentos *digitalizados* en los tres *scanners* es necesario que se asigne una por una a cada usuario, por eso se eligió crear una nueva pantalla que permitiera al usuario asignarle varias *colas* de una sola vez al igual que eliminarlas vea *figura 2-26*. El *frame* derecho que observamos con la leyenda "Select Scanner" es el que básicamente fue modificado por uno de los desarrolladores del equipo de trabajo IT ERP para aceptar múltiples registros en vez de uno sólo. De esta manera resulta práctico asignar o quitar algún usuario las *colas* de *escaneo*. No muchas de las funcionalidades de *GIS* versión 2.0. fueron modificadas, esto debido a que se contaba con el antecesor *GIS* versión 1.0. que aunque no operaba más que en 2 países fue de gran ayuda para la creación de la versión 2.0.

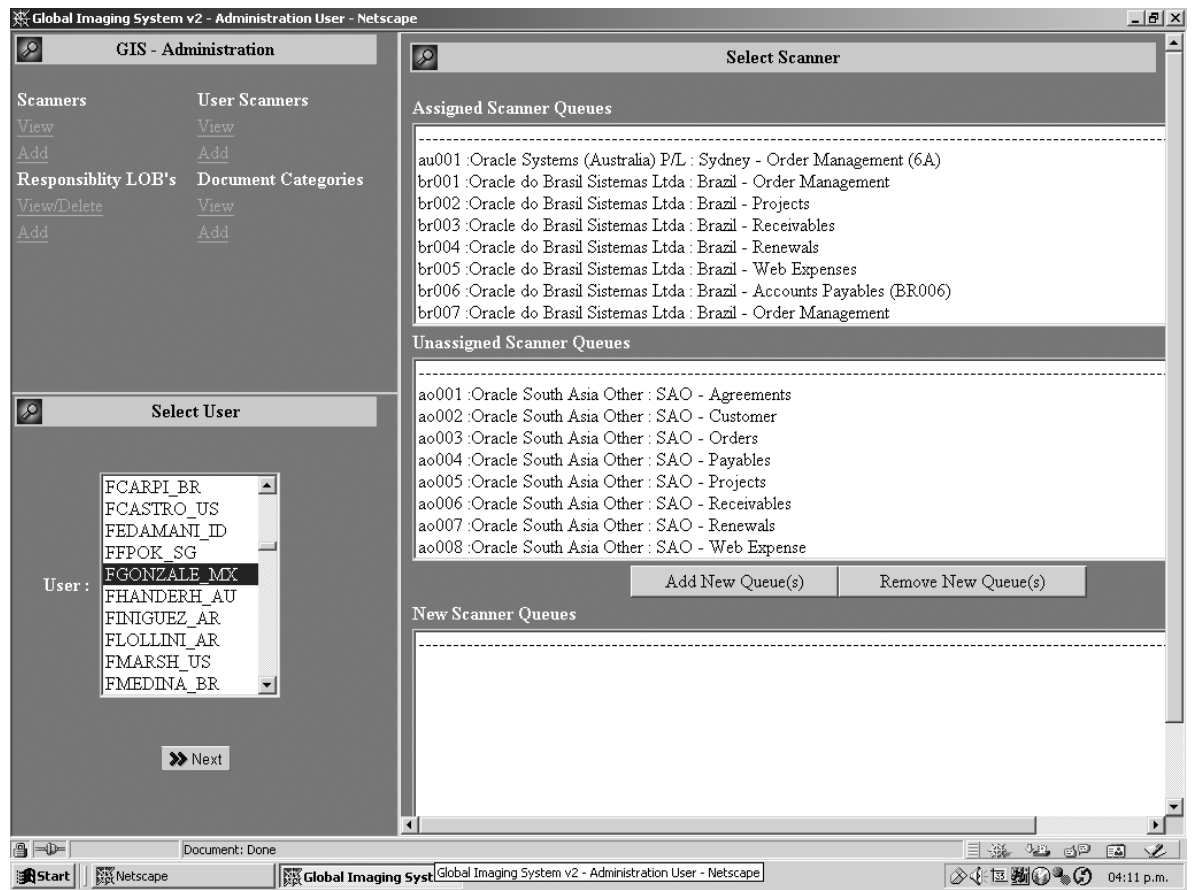

*Figura 2-26*. Pantalla modificada para asignar múltiples *colas* de *escaneo* a un usuario en la *responsabilidad* de *Global Imaging System* Administrator.

 Mi participación a lo largo del proyecto de ha sido variada, desde la creación de pantallas y *funciones* hasta la *implementación* e *instalación* de *Global Imaging System versión 2.0*, por practicidad me fue asignada la región Américas (*ver Apéndice A*), es decir la implementación en once de los países en Latinoamérica, que son:

- 
- 
- 
- Estados Unidos **México México**
- 
- Venezuela
- Argentina **Brasil Contract Contract Contract Contract Contract Contract Contract Contract Contract Contract Contract Contract Contract Contract Contract Contract Contract Contract Contract Contract Contract Contract Cont**
- Chile **Chile Colombia**
- Costa Rica **Ecuador Costa Rica Ecuador Costa Rica Ecuador** 
	-
- Perú **Perú Puerto Rico**
- Gracias a que el trabajo se realiza en equipo se cuenta con soporte suficiente para cualquier contrariedad en la *implementación*, un ejemplo claro es cuando algo falla en Australia por ejemplo, gracias al grupo global *IT ERP*, es posible que la resolución del problema la realice algún recurso en México, Estados Unidos o Inglaterra que es donde se encuentra físicamente todo el equipo de trabajo incluyendo también al mismo Australia, de esta manera se consigue un soporte las 24 horas del día durante la cinco días a la semana y si es realmente urgente será durante toda la semana. Existen algunas excepciones a esto dado que no todos los problemas son del sistema, también puede ser algún problema con la *red* o con el *listener* del *servidor de aplicaciones* o el *listener de attachments*, para lo cual existen otros grupos a los cuales hay que solicitar la resolución del problema. En el capítulo siguiente explicaremos los pasos necesarios para la migración de información así como lo necesario para una nueva instalación sin migración.

## *Capítulo Tercero. Estrategia de implementación de Global Imaging System 2.0. en ambiente de pruebas y calidad.*

 En la etapa de *implementación* básicamente estuve enfocado en los países de la región América, que mencionamos en el capítulo anterior. Gracias al trabajo en equipo se logro el éxito del proyecto, apoyándome con mis colegas en Inglaterra, Sydney y Estados Unidos. La planeación de la estrategia es un paso muy importante para la *implementación*, en general es necesario contar *con las aplicaciones financieras Oracle* versión 11i y con las *aplicaciones* "*Self-Service*" sin estas no será posible *instalar* y configurar apropiadamente *Global Imaging System* versión 2.0. además es necesario contemplar los siguientes puntos:

- Migración de datos.
- Aseguramiento de calidad.
- *Instalación* del producto.
- *Implementadores*.
- *Ambientes de pruebas y calidad.*
- Entrenamiento.

La migración de la información es una parte esencial sólo para los países de Hungría y Estados Unidos, más adelante en este capítulo se planteará la estrategia que se llevará a cabo para la migración de datos en Estados Unidos que es parte de las cosas que nos atañe en el presente trabajo por contemplarse como parte de la región América, junto con este punto va de la mano el aseguramiento de la calidad tanto en la migración de datos, como en la *instalación* del producto, de esta manera los *implementadores* realizarán la *instalación* de lo previamente desarrollado tanto en un *ambiente de pruebas* como de *calidad*, generalmente los desarrolladores trabajan sobre el ambiente de pruebas, pero llega el momento en el que éste ambiente se encuentra demasiado irreal por tantas modificaciones realizadas en él, así que al final de la etapa de desarrollo cuando se encuentran terminados los *scripts* de instalación se hace una copia del *ambiente de producción* al *ambiente de prueba*, sin olvidar que los *administradores* de la *base de datos* realicen un respaldo de este ambiente por seguridad. Es de esta manera que al iniciar la *implementación* se cuenta con un *ambiente de prueba* idéntico al de *producción* y es ahí donde empezaremos a trabajar con la *instalación*, para el *ambiente de calidad* se realiza un proceso similar, una vez finalizada la *instalación* de *Global Imaging System* versión 2.0. en el *ambiente de pruebas* y verificado su funcionalidad, se procede a hacerlo en el *ambiente de calidad*, este ambiente se crea con la finalidad de que los usuarios den su aceptación al proyecto. Una parte importante para que esto suceda es que el usuario manifieste sus comentarios y estos sean anotados con el fin de comunicarlos y encontrar una solución a estos.

Es en el *ambiente de calidad* donde se validará el sistema *Global Imaging System* versión 2.0. por los usuarios, asegurándose de que funcione correctamente, en la mayoría de los países los usuarios desconocen completamente la funcionalidad que tiene el sistema, así que será necesario dar al usuario capacitación, en este punto en específico será fácil realizarlo dado que se pensó desde el desarrollo la manera más sencilla de operarlo. Además del entrenamiento, el usuario cuenta con el apoyo de las personas del *Centro de Servicios Compartidos*, que lo asesorarán en las políticas y procedimientos necesarios, ellos proporcionan información de retroalimentación hacia los usuarios. Por ejemplo si se digitaliza una imagen y esta es *indexada*  incorrectamente el *SSC*, informará de esta anomalía al usuario para corregir el o los datos y/o volver a digitalizar la imagen.

Básicamente la estrategia para la *implementación* resultará sencilla debido a que sólo se *instalará* una sola vez el *software* desarrollado para *Global Imaging System* versión 2.0., sólo será necesario en cada país la *implementación* del Axis 7000 y el ScanPartner 620C, además claro del entrenamiento. Todas estas tareas pueden llevarse a cabo de manera remota para ahorro en el costo del proyecto. Sin embargo no se descarta la posibilidad de viajar debido a que para un entrenamiento dada mi experiencia, resulta de mayor impacto y es asimilado mejor por el usuario.

Las tareas se llevarán a cabo dependiendo de la duración de la *implementación* de las *aplicaciones financieras Oracle* versión 11i, es decir en cada país el proyecto tendrá una duración distinta puede durar de dos semanas hasta dos meses dependiendo de la complejidad de la organización.

### *3.1. Migración.*

En la mayoría de los sistemas informáticos operantes uno de los problemas principales es la migración de la información, ya sea que si se tuviera un sistema previo, o que contara con información histórica, la labor de migrar datos e información muchas veces toma tiempo. La inconsistencia de datos es uno de los principales problemas así como también formatos en fechas, números e imágenes. Para *Global Imaging System* la migración de la información la catalogamos en dos rubros el primero es la migración de datos y la segunda es la migración de imágenes. Dado que para Estados Unidos y Hungría contaban con la versión 1.0 de *Global Imaging System* es necesario hacer una migración de todos estos datos existentes en la *base de datos*. En este trabajo solo me enfocaré a la migración de información de *Global Imaging System* versión 1.0. en Estados Unidos, por pertenecer a la región América. La migración de datos e imágenes implica la realización de algunos *scripts* con los cuales se permita el paso de esta información al *ambiente de producción*.

Los datos e información existentes en la *base de datos* de Estados Unidos se encuentran en un *servidor local*, por razones de tiempo se decidió no hacer la migración en el instante de la *implementación* del sistema en vez de ello, se permitirá operar el sistema desde cero, es decir, iniciar el nuevo sistema ingresando sólo nueva información. Esta decisión se derivó de un acuerdo con los usuarios, ya que en todos los países en lo que se *implementará Global Imaging System*  2.0. empezará desde cero, estos datos ingresados al sistema serán migrados posteriormente en un lapso no mayor a seis meses después de que el sistema se encuentre en el *ambiente de producción*. Aunque el proceso de migración de datos no se realizará a corto plazo, las imágenes serán migradas de todas maneras utilizando para esto *scripts* que permitirán mover todos los archivos de imágenes a los ambientes en donde el usuario se asegurará la calidad y validara los *datos en producción*.

 Las imágenes se encuentran guardadas en formato *tiff* y tendrán una *secuencia* asignada automáticamente para evitar duplicidad, además de guardar la relación existente entre el *registro*  de la *base de datos* al cuál está asociada esa imagen. Será necesario realizar una verificación de la migración de estas imágenes, pero será realizada en el momento en que se migre esta información, que será al final de la *implementación*.

El aseguramiento de calidad se llevará a cabo de forma manual por parte del usuario, es decir cada imagen será revisada por el usuario para asegurarse que la imagen tenga una claridad buena para que pueda ser aceptada por el *centro de servicios compartidos*, cada imagen o conjunto de imágenes(porque puede darse el caso de que algún documento consta de varias páginas), deberá ser revisado por el operador del *scanner* y por el *centro de servicios compartidos*  antes de ser aceptada para procesamiento e inserción completa en la *base de datos*, es decir se realizará una depuración de ésta información haciéndolo por partes, esto se realizará según sea definido por el usuario al final del proyecto de *implementación*.

Para cada registro nuevo en *Global Imaging System* versión 2.0. antes de *digitalizarse* deberá contener con lápiz en la parte superior la información del registro con la que va hacer asociada en las *aplicaciones financieras Oracle* versión 11i, esto es sólo una medida de control para tener claro que imagen asociar con que registro, aunque en la mayoría de los casos puede omitirse.

La información migrada y capturada será fácil de identificar si se accesa a la *base de datos*, esto debido al campo *organization\_id*, este campo fue creado para identificar las

transacciones ingresadas por cada país, es decir, un país tiene asociado un *organization\_id*  registrado en el sistema cuando se configura el producto en la *base de datos*. Cada vez que se ingresa un registro a la base de datos las formas de las *aplicaciones financieras Oracle* versión 11i y las *aplicaciones* "*Self-Service*" internamente clasifican los datos dependiendo de la *responsabilidad* escogida, el identificador de cada organización será diferente. Esto permite identificar que datos pertenecen a que país. En la información que será migrada a la *base de datos*  en el caso de Estados Unidos, no cuentan con *organization\_id* debido a que sólo están configurados de manera local, pero en el caso de una sola *instancia* global, el concepto de *multiorganización* se ve reflejado principalmente en las *tablas* de todas las *aplicaciones financieras Oracle* versión 11i.

Cada *organization\_id* representa un país, así que es imposible que sea visualizada información de otro país, por ejemplo si escojo la *responsabilidad* de *Global Imaging System*  Inquiry, solo podré visualizar la información de un solo país a la vez, esto como explicamos en el capítulo anterior es debido a que se asignará la *responsabilidad* del módulo de un país para un usuario, a menos que éste usuario tenga *responsabilidades* de varios países.

La organización de registros como antes mencionamos en éste capítulo es realizada a través del *organization\_id*, éste es un campo que se encuentra definido en la mayoría de las tablas de la *aplicaciones financieras Oracle* versión 11i y las *aplicaciones* "*Self-Service*", el concepto de *objetos vista* influye en éste caso ya que seria complicado accesar rápidamente a la información en las *tablas* de los módulos por la cantidad almacenada de información para todo el mundo, por ejemplo si acceso a la *tabla* en donde se guardan todas las facturas de todos los países, encontraré una tabla con miles de registros, las *formas* de las *aplicaciones financieras Oracle* versión 11i desplegarían esta información de manera muy lenta, pero gracias a los *objetos vista*, es posible consultar sólo la información de un país, ésta vista se genera en base al *organization\_id*, cuando se accesa una *responsabilidad* y en específico una *forma* de *las aplicaciones financieras Oracle* y "*Self-Service*" las vistas son llenadas con la información sólo de ese país u organización.

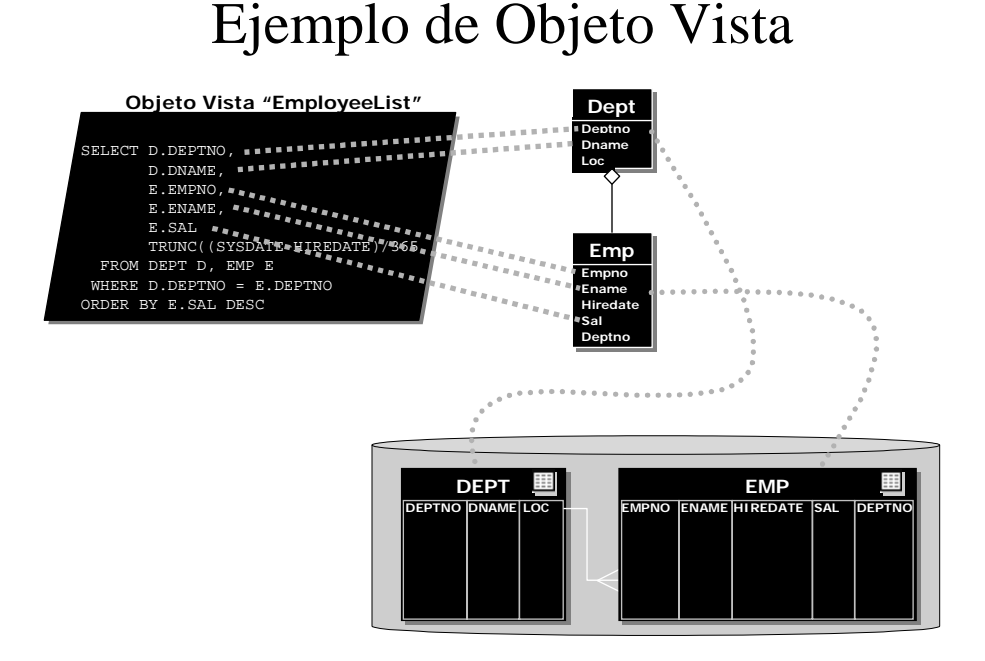

*Figura 3-1*. Funcionamiento de los *objetos vista*.

 Si se desea consultar uno de estos objetos vista en la base de datos es necesario ejecutar desde *SQL plus* la siguiente sentencia:

exec fnd\_client\_info.set\_org\_context(org\_id)

Y para reportes puede utilizarse en el trigger before report:

dbms\_application\_info.set\_client\_info(org\_id)

 Estos *packages* permiten el llenado de la *vista dinámica* dependiendo de la organización y es utilizada por las *aplicaciones financieras Oracle* versión 11i para acceder a la información de manera más rápida tanto en sus *formas* como en sus *reportes*, es decir que el uso de *objetos vista* o *vistas dinámicas* permite limitar la cantidad de información en base a la organización, permitiendo una consulta y despliegue rápido de datos.

 Para la migración de la información para Estados Unidos, será necesario identificar el *organization\_id* para estos países y asignar a cada registro existente en la *base de datos* el *org\_id*  del país. De esta manera se logra clasificar la información que se encuentra en otra *base de datos*, y migrarla a una sola *instancia* global clasificándola para el país correspondiente. La idea básicamente es lograr la integración de la información de un ambiente "single-org" a una "multiorg", esto se logra sólo asignando los registros existentes a una organización.

 Entonces esta en resumidas cuentas, la información existente en Estados Unidos la cual es "single-org" será ingresada a *Global Imaging System* versión 2.0., las *tablas* de ambas versiones la 1.0 y la 2.0 de *Global Imaging System* son casi idénticas, la única diferencia es que las tablas de la versión 2.0. contienen el campo *org\_id*. El proceso de migración se realizará al finalizar la implementación de todos los países de la *región América* y se discutirá la posibilidad de crear un proyecto sólo para la migración de datos.

### *3.2. Aseguramiento de calidad.*

Para los datos en el proceso de migración se debe de tomar muy en cuenta el aseguramiento de calidad, para esto es importante mencionar que el volumen de transacciones no es muy alto así que es posible que la validación de los datos se realice de manera manual por el usuario o alguna persona contratada específicamente para este propósito. Una vez realizada la migración y la validación de la información por parte de la persona encargada, el usuario deberá tomar una muestra *aleatoria* de registros para asegurar la confiabilidad de la información, el tamaño de la muestra se determinará en base al total de *registros* existentes para su migración.

Por otro lado, además existen otros tipos de control de calidad para el sistema *Global Imaging System* 2.0., el buen funcionamiento es probado a través de las pruebas realizadas tanto por el equipo de desarrollo como por los usuarios, las pruebas serán realizadas por escenarios, es decir, se tomarán varios casos de las transacciones del día a día a fin de probar que el sistema se encuentre probado en varias formas con información de cada tipo que será integrada en el sistema de *producción*. Es decir, la información para probar el funcionamiento del sistema *Global Imaging System* versión 2.0. se debe preparar una vez realizada la *instalación* del producto, esta información no es otra cosa más que casos reales, un ejemplo puede ser los gastos de viaje de algún empleado, para realizar estas pruebas de calidad, se toman todos los recibos, facturas, tickets y demás notas de los consumos realizados por el empleado y se *digitalizaran*, vigilando que todos estos gastos estén de acuerdo con las políticas corporativas, es necesario entonces hacer paquetes de información a los cuales generalmente son llamados "*Test Scripts*" y los cuales contienen los datos necesarios para ser ingresados en *Global Imaging System* versión 2.0. Los "*Test Scripts*" son ingresados al sistema para comprobar que los resultados arrojados por el sistema sea el correcto.

Además de verificar la información tanto de la migración como del propio sistema, es necesario verificar el *ambiente de pruebas* y *calidad*. Para este propósito el desarrollador verificará que las *formas*, *reportes*, *objetos*, *scripts*, etc. se encuentren en las rutas adecuadas del sistema, es común que al copiar el *ambiente de producción* al de prueba algunos *objetos*, *formas*, *reportes*, y otros *procedimientos* queden direccionados al *ambiente de producción*, algunas veces estos errores son identificados fácilmente dada la seguridad en el acceso, pero no se descarta la posibilidad de acceder a un ambiente erróneo, es por eso que también para la copia de ambiente se realice un control de calidad, si se detecta un error será necesaria la participación del grupo de *administración* para realizar los cambios correspondientes a los perfiles o variables del sistema, y en otras ocasiones el mismo desarrollador o *implementador* podrán realizarlo sin mayor problema, en la actualidad no se lleva ninguna bitácora acerca de esto, lo ideal es que exista alguna la cual sea referencia sólo en caso de que sea necesario consultarla por alguna persona ajena al grupo de *implementación*.

Otro factor importante y necesario para asegurar la calidad de la *implementación* es el respaldo de la información, sin duda alguna el buen éxito de la *instalación* e *implementación* de *Globa Imaging System* versión 2.0. radica en tener un buen respaldo de la *base de datos*, dado que estaremos trabajando con usuarios en los *ambientes de pruebas* y *calidad*, es necesario que los datos se encuentren lo más apegado a la realidad para simular una operación del día a día, no siempre resulta de esta manera como lo vimos anteriormente en las fallas de *Global Imaging System* 2.0. ya que el tráfico transaccional en un *ambiente de pruebas* y *calidad* no es el mismo que en el *ambiente de producción*.

Una vez sorteados estos inconvenientes el problema principal dentro de la *instalación* del sistema es la resistencia del usuario a utilizar el sistema, algunas veces es sólo miedo a lo desconocido, en otras ocasiones es política, y también el simple descontento por usar una nueva herramienta que es vista como más tareas por realizar. En el siguiente punto hablaremos del proceso de *instalación* del producto.

#### *3.3. Instalación de producto.*

Para la *instalación* de *Global Imaging System* versión 2.0. comenzaré por hablar del ambiente o base de datos en donde se *implementará*, el desarrollo como ya lo vimos en el capítulo anterior fue realizado en el ambiente GSIAT, el cual fue designado para tal motivo, ahora esta misma *base de datos* será en la cual se realizará la *instalación* del producto nuevamente. Para el uso del sistema necesitaremos del apoyo del grupo de *administración* el cual calendarizará la copia del sistema de *producción* a *pruebas*, dado que muchos países se encuentran trabajando en diferentes usos horarios las *aplicaciones financieras Oracle* versión 11i, estarán siendo usadas las 24 horas al día los 7 días de la semana, el grupo de *administración* en base a monitores determinará la mejor forma de hacerlo. Comúnmente el *administrador* envía un e-mail diciendo a que hora y que día(s) las *aplicaciones financieras Oracle* versión 11i y las *aplicaciones* "*Self-Service*" no estarán disponibles para su uso, de ésta manera el usuario tomará sus precauciones al respecto. Posteriormente a la realización de la copia, se elabora el mismo procedimiento para el *ambiente de pruebas* dado que pueden estar simultáneamente trabajando varios proyectos a la vez y podría afectarlos, la recomendación del *administrador* es realizar *scripts* de *instalación* y guardar el código del sistema tanto en la computadora personal como también en un *servidor* designado para este propósito, para evitar perdidas de información.

Algunos de los prerrequisitos para la *instalación* de *Global Imaging System* versión 2.0. son:*[GOUG00]*

 Una *instalación* de las *aplicaciones financieras Oracle* versión 11i configurada previamente.

<sup>1</sup> *[GOUG00] Introducción, sección "prerequisites". Pagina 1.*

 Una variable de ambiente *\$GIS\_TOP* en el *sistema operativo unix* del *servidor de aplicaciones* direccionado al siguiente directorio:

#### \$PROJDIR/gis/2.0.

 La *instalación* de *Global Imaging System* se realizará de manera automática mediante *scripts* los cuales ejecutarán varios programas. Los programas serán accesados a través de la variable de ambiente *GIS\_TOP* usando el comando cd \$*GIS\_TOP*, y como vimos en el capítulo anterior existe un directorio llamado install, el *implementador* en este punto se conectará a *SQL plus* y ejecutará los *scripts* correspondientes, algunas veces debido a la restricción de acceso al *servidor* estos deberán ser ejecutados por el *administrador*, pero generalmente ésta tarea es realizada por el *implementador*.

Solo en el caso de una *reinstalación* será necesario usar este comando dentro de *sqlplus*:

SQL> drop user IMAGING cascade

Previo a la *instalación* es necesario conocer los siguiente datos:*[GOUG00]*

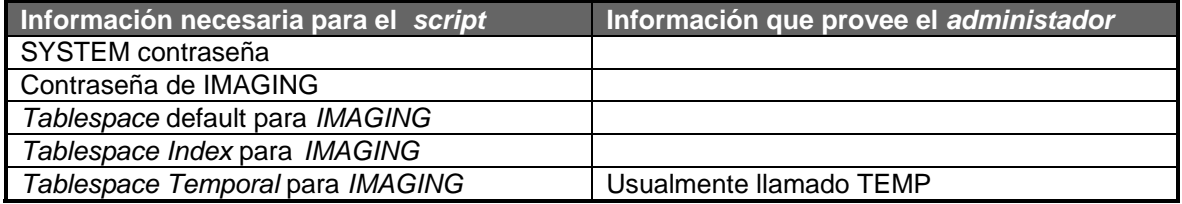

A continuación mostraré algunos de los *scripts* utilizados para la instalación de *Global Imaging System* versión 2.0. y estos son:

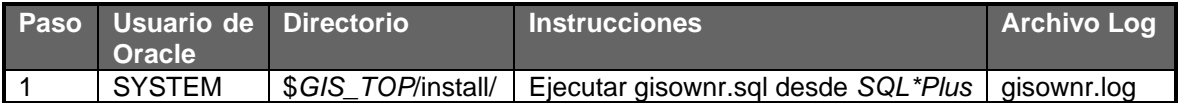

*gisownr.sql*. Con este *script* se crea el *esquema IMAGING* en la *base de datos* y es el primer paso a realizar para la *implementación* del sistema *Global Imaging System* versión 2.0. *--* 

- *===========================================================================*
- *= --*
- *-- NAME*
- *-- gisownr.sql*
- *--*
- *-- DESCRIPTION*
- *-- This script is used to create the Global Imaging schema (imaging)*
- *--*
- $HISTORY$
- 17/10/2000 David Gough Original version
- *--*

*=* 

*-- ===========================================================================*

<sup>1</sup> *[GOUG00] Sección "creating the imaging schema (DBA function)". Pagina 3.*

*set echo off set verify off set serverout on set heading off* 

*prompt* 

*prompt This script will create a schema imaging, for Global Imaging. prompt accept system\_pwd prompt 'Enter SYSTEM password: ' hide accept img\_pwd prompt 'Enter password for Imaging: ' --accept eul\_role prompt 'Enter the Role for Imaging: ' accept dflt\_ts prompt 'Enter the default tablespace: ' accept idx\_ts prompt 'Enter the index tablespace: ' accept temp\_ts prompt 'Enter the temporary tablespace: '* 

*PROMPT* 

*PROMPT Press <return> to continue or <ctrl-c> to exit.; pause* 

*---------------------------------------------------------------------------* 

*-- Create log file and check passwords - ---------------------------------------------------------------------------* 

*WHENEVER SQLERROR EXIT FAILURE ROLLBACK;* 

*spool gisownr.log* 

*SELECT 'Imaging schema creation log file : '|| to\_char(SYSDATE, 'DD-MON-YYYY HH24:MI.SS') FROM sys.dual;* 

*PROMPT PROMPT PROMPT Checking passwords have been entered correctly ... PROMPT* 

*PROMPT* 

*conn system/&&system\_pwd SELECT 'SYSTEM password correct.' FROM dual;* 

*WHENEVER SQLERROR CONTINUE* 

*CREATE USER IMAGING identified by &&img\_pwd default tablespace &&dflt\_ts temporary tablespace &&temp\_ts quota unlimited on &&dflt\_ts quota unlimited on &&idx\_ts quota unlimited on &&temp\_ts;* 

*alter user IMAGING default role all;* 

*grant create table to imaging; grant create synonym to imaging; grant create session to imaging; grant create public synonym to imaging; grant drop public synonym to imaging; grant create view to imaging; grant create procedure to imaging; grant create sequence to imaging;* 

*commit;* 

*exit* 

Previo a la *instalación* del siguiente programa es necesario conocer los siguiente datos:<sup>[GOUG00]</sup>

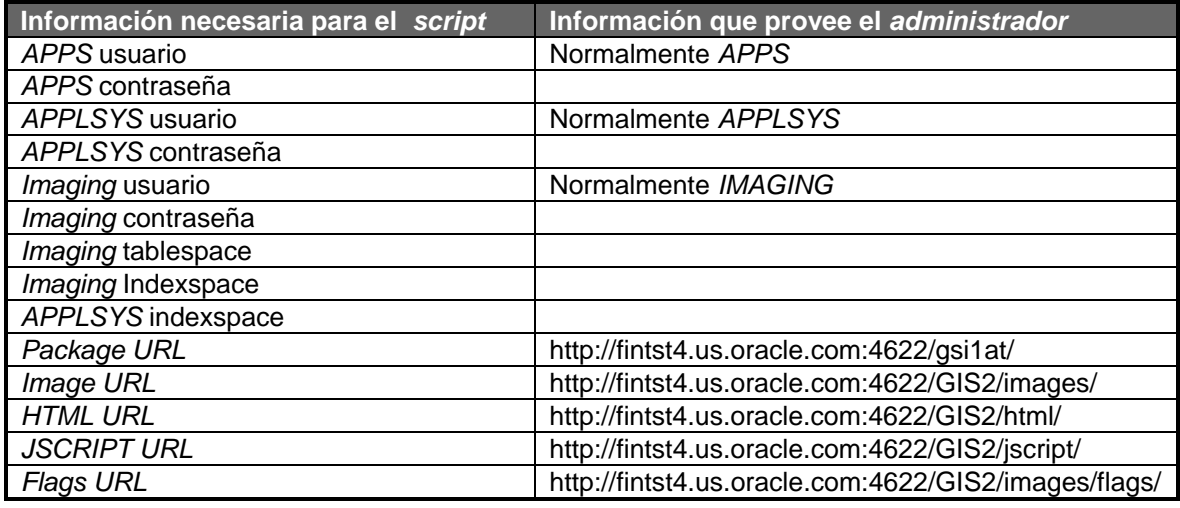

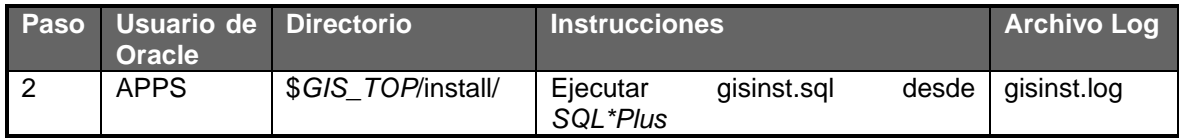

*gisinst.sql*. Con este *script* se checan los usuarios y contraseñas para verificar su conexión a la *base de datos*, después es registrada la aplicación en las *tablas* estándar y verifica que no exista una versión previa del sistema de ser así se hace una actualización completa de la versión. Además modifica los campos para aceptar documentos *digitalizados*, insertando en la *tablas* correspondientes las categorías de documentos. Crea las *tablas*, *índices*, *vistas*, *secuencias* y otorga los *privilegios*, *sinónimos* y crea en la *base de datos* los *packages* necesarios para la ejecución apropiada del sistema.

- *--*
- *=========================================================================== =*
- *--*
- *-- NAME*
- $q$ *isinst.sql*
- *--*
- *-- DESCRIPTION*

<sup>1</sup> *[GOUG00] Apartado "Install Database Objects". Pagina 4.*

*-- Control script for creating the Global Imaging Application v2 -- (GIS) -- -- HISTORY -- 29/09/2000 David Gough Original version -- -- =========================================================================== = set echo off set verify off set serverout on set heading off accept apps\_usr prompt 'Enter APPS User-name : ' accept apps\_pwd prompt 'Enter APPS password : ' hide*  '*Enter APPLSYS User-name : ' accept applsys\_pwd prompt 'Enter APPLSYS password : ' hide*  accept img\_usr prompt 'Enter IMG User-name : '<br>accept ima pwd prompt 'Enter IMG password : 'hide *accept img\_pwd prompt 'Enter IMG password : ' hide accept table\_t prompt 'Enter IMG tablespace accept table\_i prompt 'Enter IMG Index Tablespace : ' accept applsys\_table\_i prompt 'Enter APPLSYS Index Tablespace : ' PROMPT* Press <return> to continue or <ctrl-c> to exit.; *pause --------------------------------------------------------------------------- -- Create log file and check passwords - -------------------------------------------------------------------------- spool gisinst.log SELECT 'gisinst log file : '|| to\_char(SYSDATE, 'DD-MON-YY HH24:MI.SS') FROM sys.dual; WHENEVER SQLERROR EXIT FAILURE ROLLBACK; connect &&apps\_usr/&&apps\_pwd SELECT 'APPS password correct.' FROM dual; connect &&applsys\_usr/&&applsys\_pwd SELECT 'APPLSYS password correct.' FROM dual; connect &&img\_usr/&&img\_pwd SELECT 'IMG password correct.' FROM dual; WHENEVER SQLERROR CONTINUE connect &&apps\_usr/&&apps\_pwd ------------------------------------------------------------------------------- --* 

```
-- Register the application 
-- 
      ------------------------------------------------------------------------------- 
@gis_register_application 
     ------------------------------------------------------------------------------- 
-- - 
-- Register this version of software - 
-- - 
------------------------------------------------------------------------------- 
PROMPT 
PROMPT Updating FND_Product_Installations .... 
PROMPT 
Declare 
-- 
 v_app_name glob_apps.app_name%type := 'IMAGING' ; 
 v_app_version glob_apps.app_version%type := '2.0.0' ; 
  v_app_description glob_apps.app_description%type := 'Global Imaging v2 new product' ; 
  v_app_enabled glob_apps.app_enabled_flag%type := 'Y' ; 
  v_app_disable_flag varchar2(1) := 'Y' ; 
 v version exists varchar2(1)
 v_product_exists varchar2(1) := 'N' ; 
-- 
  cursor version_exists is 
   select 'Y' 
   from glob_apps 
   where app_name = v_app_name 
   and app_version = v_app_version ; 
  cursor product_exists is 
   select 'Y' 
   from fnd_product_installations 
   where application_id = 
        (SELECT application_id 
        FROM fnd_application 
        WHERE application_short_name = 'IMAGING') ; 
-- 
Begin 
 /* 
  * Do we need to disble any previous versions of this application ? 
  */ 
  if upper(v_app_disable_flag) = 'Y' 
  then 
   update glob_apps 
   set app_enabled_flag = 'N' 
   where app_name = v_app_name 
   and app_version <> v_app_version ; 
  end if ; 
 /* 
  * Check to see if Application already regsitered 
  */ 
  open version_exists ; 
  fetch version_exists into v_version_exists ; 
  close version_exists ;
```
 */\* \* If it does not exist, the we need to insert it . Otherwise \* we want to udpate it \*/ if v\_version\_exists <> 'Y' then insert into glob\_apps (app\_name, app\_enabled\_flag, app\_description, app\_installed\_date, app\_version, app\_mandatory\_use\_flag) values (v\_app\_name, upper(v\_app\_enabled), v\_app\_description, sysdate, v\_app\_version, 'Y') ; else update glob\_apps set app\_enabled\_flag = upper(v\_app\_enabled) where app\_name = v\_app\_name and app\_version = v\_app\_version ; end if ; /\* \* Check to see if product installation exists \*/ open product\_exists ; fetch product\_exists into v\_product\_exists ; close product\_exists ; /\* If it does not exist, the we need to insert it . Otherwise \* we want to udpate it \*/ if v\_product\_exists <> 'Y' then insert into fnd\_product\_installations (APPLICATION\_ID ,ORACLE\_ID ,LAST\_UPDATE\_DATE ,LAST\_UPDATED\_BY ,CREATION\_DATE ,CREATED\_BY ,LAST\_UPDATE\_LOGIN ,PRODUCT\_VERSION ,STATUS ,INDUSTRY ,TABLESPACE ,INDEX\_TABLESPACE ,TEMPORARY\_TABLESPACE ,SIZING\_FACTOR ,DB\_STATUS* 

*/* 

*/* 

```
 ,INSTALL_GROUP_NUM) 
            SELECT apps.application_id, 
                        ora.oracle_id, 
                        sysdate, 
 1, 
                        sysdate, 
 1, 
 1, 
                       2.0' 'I', 
 'C', 
 null, 
 null, 
 null, 
 null, 
 'l', 
 1 
            FROM fnd_application apps, 
                        FND_ORACLE_USERID ora 
             WHERE apps.application_short_name = 'IMAGING' 
            and apps.application_short_name = ora.oracle_username; 
      else 
            UPDATE fnd_product_installations 
            SET last_update_date = SYSDATE, 
       product_version = '2.0' 
             WHERE application_id = 
      (SELECT application_id 
      FROM fnd_application 
       WHERE application_short_name = 'IMAGING') ; 
  end if; 
End; 
commit; 
-- correct context column name for 
-- fnd_documents_tl and set usage code to active 
UPDATE FND_DESCRIPTIVE_FLEXS 
SET CONTEXT_COLUMN_NAME = 'DOC_ATTRIBUTE_CATEGORY' 
where application_table_name = 'FND_DOCUMENTS_TL'; 
COMMIT; 
UPDATE fnd_columns 
SET flexfield_usage_code = 'D' 
,flexfield_application_id = 0 
,flexfield_name = 'ATCHMT_DOCUMENT_FLEX' 
WHERE table_id = ( SELECT table_id 
                              FROM fnd_tables 
                              WHERE table_name = 'FND_DOCUMENTS_TL') 
AND column_name like 'DOC_ATTRIBUTE%'; 
COMMIT; 
connect &&img_usr/&&img_pwd 
prompt CREATING IMAGING TABLES 
prompt
```
*-- create imaging tables @../tables/gis\_doc\_tables.sql* 

*prompt CREATING IMAGING INDEXES prompt -- create imaging indexes @../indexes/gis\_indexes.sql* 

*prompt CREATING IMAGING VIEWS prompt -- create imaging views @../views/gis\_views.sql* 

*prompt CREATING IMAGING SEQUENCES prompt -- create imaging sequences @../sequences/gis\_sequences.sql* 

*prompt GIVING REQUIRED GRANTS prompt -- give required grants @../grants/gis\_imaging\_grants* 

*prompt CREATING REQUIRED SYNONYMS prompt -- create imaging synonyms @../synonyms/gis\_imaging\_synonyms* 

*prompt CREATING IMAGING PACKAGES prompt -- create required packages connect &&apps\_usr/&&apps\_pwd @gis\_install\_pack\_spec @gis\_install\_pack\_bodies* 

*COMMIT;* 

*PROMPT Install completed* 

*exit* 

El programa gisinst.sql contiene a su vez llamadas a los siguientes programas:*[GOUG00]*

- Gis\_doc\_tables.sql: Creación de *tablas*.
- Gis\_indexes.sql: Creación de *índices*.
- Gis\_views.sq: Creación de *vistas*.
- Gis\_sequences.sql: Creación de *secuencias*.
- Gis\_imaging\_grants.sql: Grants requeridos para el esquema *APPS*.
- Gis\_imaging\_synonyms.sql: Sinónimos en el esquema *APPS*.
- Gis\_install\_pack\_spec.sql: Creación de especificaciones de *packages*.
- Gis\_install\_pack\_bodies.sql: Crea *packages bodies*.

Los siguientes mensajes de error pueden ser ignorados:

<sup>1</sup> *[GOUG00] Ídem. Página 5.*

- ERROR at line 1: ORA-00942: table or view does not exist.
- ERROR at line 1: ORA-01418: specified index does not exist.
- ERROR at line 1: ORA-02289: sequence does not exist.
- ERROR at line 1: ORA-01434: private synonym to be dropped does not exist.

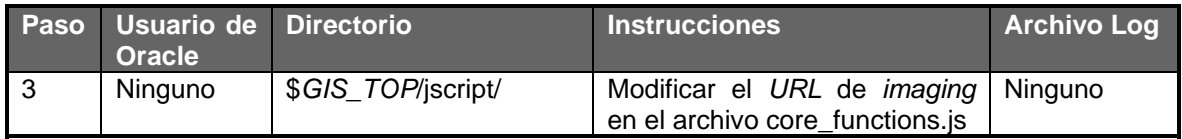

 Dentro de los pasos que necesitamos realizar para la *instalación* de *Global Imaging System* versión 2.0. es importante resaltar el llamado "Seed Data", lo podríamos llamar "Datos Iniciales" y estos son aquellos datos con los cuales el sistema comienza a operar, por ejemplo todas las *responsabilidades* que fueron mencionadas en el capítulo segundo pueden ser insertadas utilizando un *script* para esto, además de todas las categorías de documentos, entre algunos otros datos.

Previo a la instalación del programa es necesario conocer los siguiente datos:*[GOUG00]*

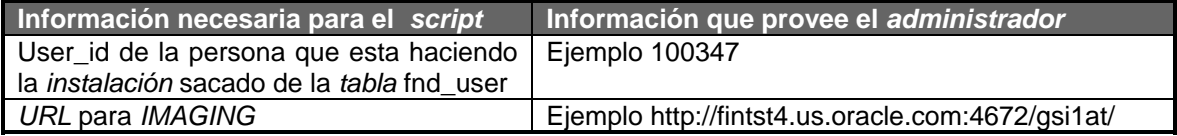

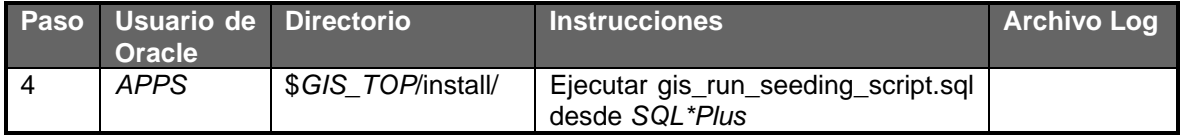

*Gis\_run\_seeding\_scritp.sql*. Con este *script* primeramente se insertan los diferentes status que puede tener un documento a la hora de *digitalizarse*, después crea el catálogo de categorías de documentos, además inserta un tipo de orden llamado *Global Imaging System* para la aplicación de *Order Management*, y por último agrega las *funciones*, *menús* y *responsabilidades* de *Global Imaging System* versión 2.0, éstas son: *Global Imaging System* Administrator, *Global Imaging System* Scanner Operator, *Global Imaging System* Processor y *Global Imaging System*  Inquiry, esto quiere decir que no será necesario hacerlo manualmente como se vio en el capítulo segundo en la definición de las *responsabilidades*. Vemos a continuación el código de este *script*:

*--* 

*-- run seed scripts* 

*--* 

*--* 

*prompt SEEDING DOCUMENT STATUS TYPES* 

1 *[GOUG00] Sección "Seed Data". Página 6.* *@../seed/doc\_status\_type\_seed.sql* 

*prompt SEEDING DOCUMENT CATEGORIES @../seed/gis\_create\_seed\_types.sql @../seed/gis\_fnd\_cat\_seed.sql* 

*prompt SEEDING OE\_ORDER\_SOURCE @../seed/oe\_order\_source\_seed.sql* 

*prompt CREATING ADMIN RESPONSIBILITY @../seed/gis\_function\_menu\_resp\_admin.sql* 

*prompt CREATING SCAN OPERATOR RESPONSIBILITY @../seed/gis\_function\_menu\_resp\_scannerop.sql* 

*prompt CREATING PROCESSOR RESPONSIBILITY @../seed/gis\_function\_menu\_resp\_processor.sql* 

*prompt CREATING INQUIRY RESPONSIBILITY @../seed/gis\_function\_menu\_resp\_inquiry.sql /* 

#### *COMMIT;*

 Con estos pasos es posible realizar la *instalación* de *Global Imaging System* versión 2.0. en el *ambiente de pruebas*, éste ambiente sirve para verificar que todo el sistema funcione adecuadamente con lo que existe en *producción*, aquí el desarrollador e *implementador* probarán la funcionalidad básica del sistema, la comunicación con otros *implementadores* de otras aplicaciones así como con el líder de proyecto es básica para el éxito del problema, la *corporación Oracle* permite que el desarrollador e *implementador* resuelvan o manejen los problemas a lo largo del proyecto sólo con la supervisión del dirigente de proyecto, manteniéndolo informado en todo momento del progreso de las actividades, existen ocasiones en las que ni el desarrollador, ni el implementador son capaces de resolver, es entonces cuando el líder de proyecto actúa para escalar el problema a un nivel superior, solicitando prioridad a la resolución del problema interactuando con otros grupos que brindarán soporte o ayuda para la conclusión del problema según sea requerido.

 Algunas de las medidas tomadas por el equipo implican juntas telefónicas para informar el progreso por lo menos una vez a la semana, y si el tiempo lo permite hasta 2 o 3 por semana, básicamente en las juntas se discute el problema y se maneja la situación para dar solución al mismo, a veces la resolución del problema se encuentra dentro del mismo equipo de trabajo, y sólo es necesario comentarlo para poder manejarlo, en otras involucra la discusión con otros equipos de trabajo, hay momentos en los que sólo se requiere una aprobación para realizar una actividad, parte del desarrollo personal es el interactuar con el equipo de trabajo y otras áreas buscando soluciones a los problemas globales, es así como la interacción te lleva a un nivel de conocimientos amplios y diversos, no se es experto pero se tiene un panorama general de la situación, el problema y su posible solución, algo importante para mencionar aquí es que la *corporación Oracle* no busca empleados sino gente que sea proactiva y capaz de tomar decisiones importantes de manera acertada y eficaz, o sea gente que sea empleable.

### *3.3.1. Implementadores IT ERP.*

El papel del equipo de trabajo no sólo es de desarrollo, debido a la experiencia en *implementación* de algunos módulos de las *aplicaciones financieras Oracle* versión 11i, el mismo equipo de desarrollo implementará esta herramienta de trabajo, el equipo de desarrollo además de contar con experiencia en herramientas y lenguajes de programación, cuenta con amplia experiencia en *implementación* de sistemas. Entonces no sólo el desarrollador cumple una función estática dentro del equipo de trabajo en el grupo *IT ERP*, además tiene la facilidad de adquirir experiencias en las áreas de *implementación* y capacitación a usuarios entre otras.

Toda implementación de producto, permite a cada miembro del grupo *IT ERP*, aprender de experiencias sobre desarrollo, administración, *implementación*, capacitación y documentación, es decir, siempre se encuentra envuelto en tareas diferentes, lo cual hace su trabajo poco monótono, y como resultado se obtiene mayor productividad, esto genera proactividad en las actividades el grupo *IT ERP*.

Convirtiendo a los recursos humanos de la *corporación Oracle* en recursos empleables, permitiéndoles desarrollar su creatividad, e impulsándolos a mejorar la calidad en su trabajo. Sin embargo existen algunos precios a pagar por obtener la satisfacción del trabajo, uno de ellos es el constante ritmo de trabajo y viajes realizados a las subsidiarias por periodos largos de tiempo afectando sus actividades cotidianas. Cada miembro del grupo *IT ERP* deberá de desarrollar sus habilidades para realizar negociaciones, sobre todo por que las decisiones corporativas no son siempre recibidas con agrado por las subsidiarias ya que el miembro del grupo *IT ERP* es el portavoz de los cambios en la *corporación Oracle*, el motivo es simple, todo cambio genera en menor o mayor grado resistencia, ésta conduce algunas veces a malos comentarios por parte del usuario para generar un desprestigio de los sistemas. En algunos casos estos comentarios conducen al fracaso de los proyectos. Algunos miles de dólares son desperdiciados por muchas compañías por esta resistencia al cambio.

El grupo *IT ERP*, juega un papel importante dentro del desarrollo de la empresa, ya que es la encargada de proveer soluciones tecnológicas para la misma compañía, además de asegurarse de tomar retroalimentación sobre los problemas existentes en cada subsidiaria con el fin de solucionarse. Grandes beneficios a corto, mediano y largo plazo se lograrán con el buen funcionamiento de cada módulo desarrollado y probado.

 El módulo de *Global Imaging System* versión 2.0., entonces será implementado por el grupo *IT ERP*, esto quiere decir que los desarrolladores del sistema a su vez serán los *implementadores*, gracias a esta estrategia es posible identificar y resolver los problemas a lo largo de la etapa de *implementación*. Básicamente existirán 3 *implementadores* de *Global Imaging System* como a continuación se muestra en la tabla:

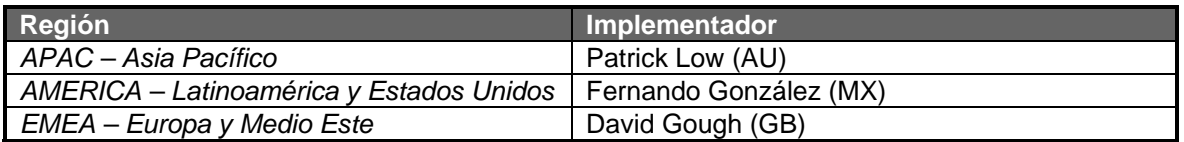

 Cada uno de estos *implementadores* estará a cargo de una región y será responsable de que *Global Imaging System* versión 2.0. sea utilizada correctamente. La capacitación para estos no es necesaria ya que son parte del equipo de desarrollo, sin embargo en ocasiones será necesaria el dominio o conocimiento del idioma inglés para poder comunicar los requerimientos a todos los niveles de la organización.

# *3.3.2. Ambientes de prueba y calidad (QA).*

 Los ambientes de pruebas se utilizan para desarrollar módulos que jamás han sido probados, lo que usualmente se hace para crear un *ambiente de pruebas* es partir de la *base de datos* de *producción* en caso de que exista; se toma la *base de datos* existente y se copia con el fin de tener la información hasta cierta fecha para que todos los desarrollos contemplen cualquier situación, como ya lo habíamos mencionado antes en este capítulo. En caso de no existir ningún *ambiente de producción* el *administrador* de la *base de datos* junto con el desarrollador calculan el espacio requerido para la aplicación, cuanto crecerá a mediano y largo plazo; en otras palabras el desarrollador proporciona la información de cuáles *tablas* serán catálogos y cuales *tablas* serán transaccionales, después de calcular el espacio se procede a la creación de la *base de datos* en este caso con los parámetros para una instalación de las *aplicaciones financieras Oracle* versión 11i agregando el usuario *Imaging*, el desarrollador comenzará entonces con los permisos correspondientes a crear las *tablas, sinónimos, vistas* y accesos para el módulo, utilizando para esto los *scripts* mencionados con anterioridad. La interacción entre el *administrador* de la *base de datos* y el desarrollador son sumamente importantes, a menos que el desarrollador cuente como en algunos casos de las contraseñas necesarios para crear, modificar y borrar cualquier *objeto* en la *base de datos*, para obtenerlos muchas es necesario pedir autorización al gerente inmediato superior y justificar este acceso.

 El *ambiente de desarrollo* puede hacerse casi cualquier cosa con cualquier módulo, la seguridad realmente no tiene un papel importante en este ambiente. En algunas ocasiones resulta importante la seguridad por el hecho de que varios grupos de trabajo o varias personas en diferentes proyectos, y pueden llegar a interferir el trabajo de uno con el otro. Desde un principio en la etapa del desarrollo se van creando *scripts* que permitan instalar cualquier *objeto* en la *base de datos* en cualquier momento, debido que por lo general, la *base de datos* es *refrescada* o borrada y creada nuevamente.

 Una vez que el código es desarrollado y probado, se cuenta con un *ambiente de calidad*, que también es una copia del *ambiente de producción* en caso de existir; pero esta copia se realizará con la información más reciente posible de la *base de datos de producción*. El usuario verificará en este ambiente los datos migrados, en caso de ser requerido, además del buen funcionamiento del sistema y dará retroalimentación acerca de las posibles mejorías en cuanto a diseño y desempeño.

 Es en este ambiente se les crearán a los usuarios cuentas de acceso para empezar a probar con datos reales los llamados "*Test Scripts*", los cuales son elaborados por ellos mismos, una vez realizado este ciclo de pruebas que por lo general dura una semana y para la cual existen grupos de soporte que resolverán cualquier problema, dando prioridad a estos problemas dado que lo más importante corporativamente es ser "cliente referenciable", y demostrar que el *software*  hecho en la *corporación Oracle* para los clientes es consumido por la misma compañía. Los usuarios deberán entonces dar por aceptado el buen funcionamiento del sistema después de realizar el ciclo de pruebas correspondiente y resueltos todos los pendientes. A veces se encuentran involucrados varios proyectos al mismo tiempo es decir, no sólo se implementa *Global Imaging System* versión 2.0. sino también algunos otros productos o módulos de las *aplicaciones financieras Oracle* y/o "*Self-Service*", en el caso específico de Brasil, todo estaba preparado tanto en el *ambiente de pruebas* como en el de *calidad* y funcionando adecuadamente, pero algunos usuarios inconformes con el cambio optaron por desprestigiar algunos módulos de las *aplicaciones financieras Oracle* versión 11i y por tal motivo se suspendió la entrada en funcionamiento del sistema en el *ambiente de producción* por alrededor de 6 meses, obviamente estos empleados que oponían resistencia ya no laboran en la compañía, debido a que altos niveles de la corporación auditaron, examinaron la situación y determinaron que era resistencia al cambio y a la estandarización de los procesos. Meses después con usuarios y gerentes nuevos se realizó la *implementación* sin problemas ni retrasos. Cabe mencionar que *Global Imaging System* versión 2.0. no estuvo contemplado como uno de los módulos que causaron "problemas" a los usuarios, pero dado que se trataba de módulos de las aplicaciones "*Self-Service*" también *Global Imaging System* fue afectado por estas decisiones.

 En México por ejemplo una vez instalado con los *scripts* el módulo de *Global Imaging System* versión 2.0. en el *ambiente de calidad* los usuarios empezaron inquietarse y desesperarse dado que existe un "*listener de attachments*" que se ejecuta en el *servidor de aplicaciones* y que en el *ambiente de calidad* no funcionaba adecuadamente y no les permitía ver las imágenes en los registros correspondientes dentro de las *aplicaciones financieras Oracle* versión 11i, además ellos
comunicaban a su jefe inmediato superior que el sistema no funcionaba adecuadamente, pero en realidad el "*listener de attachments*" no había sido configurado apropiadamente, este *listener* es un proceso estándar de las *aplicaciones financieras Oracle* versión 11i, y fue gracias al grupo de *soporte* y al grupo de *administración* de la *base de datos* fue posible su rápida configuración en sólo 2 días, en los cuales el usuario se encargó de desprestigiar al sistema, pero una vez solucionado el problema, no tuvieron más remedio que aceptar que no era de esta manera, es precisamente estos detalles los que se pretende encontrar dentro del *ambiente de calidad* y que se cuidarán en el proceso de *instalación* en el *ambiente de producción*, que será comentado en el siguiente capítulo.

 El ambiente de pruebas es utilizado después para las modificaciones necesarias al sistema o proyectos que surjan de la *instalación* de *Global Imaging System*, aquí es necesario mencionar que un usuario sugirió hacer una sola *responsabilidad* que manejará todo el sistema de *Global Imaging System* versión 2.0., esta idea fue tomada con agrado por los demás usuarios, pero debido al tiempo sólo se acordó manejar un pequeño proyecto una vez terminada la *implementación*, tal y como sucedió con la migración de datos de Estados Unidos.

## *3.4. Entrenamiento.*

La necesidad de que un sistema desarrollado pueda ser utilizado al cien por ciento se debe en medida a la capacitación o entrenamiento que reciban los usuarios para operar. En algunas ocasiones el tiempo para la *implementación* no contempla la etapa de entrenamiento para el usuario. El entrenamiento sirve además para mostrar funcionalidades nuevas en el sistema, y los procesos necesarios para el mantenimiento de la información en catálogos. El grupo de *IT ERP*  también esta encargado de organizar el entrenamiento para el sistema *Global Imaging System* versión 2.0., En específico el grupo de desarrollo e *implementación* será el encargado de elaborar el plan para capacitar al o los usuarios.

Algunos de los problemas en el entrenamiento, es el compromiso establecido entre el usuario y el entrenador, la mayor parte del tiempo los usuarios utilizan el tiempo como excusa y resistencia al cambio, el compromiso muchas veces es roto, esto impide capacitar de manera adecuada a los usuarios y será reflejado en la operación diaria ya que se tendrán más problemas, y más excusas para no usar el sistema, más trabajo para otros grupos de *soporte* y una serie de consecuencias que llevan a los sistemas a ser desacreditados.

Para la realización del plan de capacitación es necesario identificar hacia quien está orientado, en mi experiencia, debe ser teórico práctico, si se enfoca a sólo teoría puede llegar a ser aburrido, en cambio con la práctica en el sistema es posible realizar ejercicios con los conceptos básicos, una buena estrategia para realizar el entrenamiento es tomar documentos reales "*Test Scripts*" para simular escenarios, de esta manera es posible probar nuevamente el sistema. Algunos de los temas a tratar en el plan de capacitación será:

- *Navegación*.
- *Indexación* de Imágenes.
- Procesamiento de Imágenes(*Centro de Servicios Compartidos*).
- Rechazo de Imágenes(*Centro de Servicios Compartidos*).
- Borrado de Imágenes.
- Funciones en la aplicación.

La duración debe ser corta, y fue estimada en base a la funcionalidad local, así que sólo debería ser de un día para los usuarios en cada país y de dos días para los usuarios del *centro de servicios compartidos*.

El entrenador que será el desarrollador e *implementador* de *Global Imaging System* versión 2.0. y que pertenece al grupo de *IT ERP*. Será el encargado de organizar el material necesario para impartir el curso, en los días posteriores a la *instalación* y configuración del sistema para cada subsidiaria en donde sea requerido. Será necesario negociar con el director del departamento de finanzas con el fin de capacitar al personal encargado del sistema. Una de las características del integrante del grupo *IT ERP*, es que debe ser capaz de afrontar cualquier situación o tarea asignada en el proyecto, convirtiéndose en autodidacta, preocupándose por su propio desarrollo personal, escogiendo de esta manera su trayectoria dentro de la compañía. Buscando desde luego la especialidad, en este caso el desarrollador se especializa en aprender lenguajes según las directrices corporativas para emplearlos en el desarrollo del sistema, sin embargo, juega un papel importante dentro del análisis, *instalación*, *implementación*, capacitación y *administración* del sistema; juega entonces varios *roles* importantes para *Global Imaging System* versión 2.0. siendo su especialización el desarrollo de *software*.

La selección de las personas pertenecientes al grupo *IT ERP*, depende mucho de la experiencia con la que cuente la persona, ya que es casi imposible capacitar a un nuevo empleado para que tenga la noción básica sobre todas las actividades anteriormente mencionadas, por lo tanto, el grupo generalmente consta de profesionales con habilidades demostradas a través de su trayectoria en la *corporación Oracle*, debe además tener habilidades de comunicación, al menos en dos idiomas, también debe ser proactivo y tener una visión general de la estrategia corporativa y local, sin olvidar el trabajo en equipo, que es parte fundamental del crecimiento personal y profesional.

Todo sistema debe contar por regla de documentación acerca de su funcionamiento y organización interna, aunque el usuario nunca los utilice estos manuales son referencia para desarrolladores, personas que nunca han trabajado con el sistema y algunas personas recién contratadas. Existen dentro de la *corporación Oracle* varios sistemas implementados que cuentan con una documentación amplia y algunos pocos que no cuentan con mucha documentación, esto dificulta el entendimiento de personas que vienen de otras subsidiarias a modificarlos o actualizarlos.

En los proyectos de la *corporación Oracle* la documentación para el equipo de desarrollo es dejada al final. Algunas veces el retraso de los proyectos impide dejar una documentación amplia sobre el sistema. Y como son proyectos contra tiempo esta documentación nunca es elaborada. Los documentos que generalmente se entregan son tres:

- Documento de instalación.*[GOUG00]*
- Documento técnico.
- Documento funcional.*[GERA00]*

 El documento de instalación, hace referencia a cuales son los pasos a seguir para instalar el producto, en este caso *Global Imaging System* versión 2.0., estos pasos son generalmente ejecutados por el *administrador* de la *base de datos* o el grupo *IT ERP*. El documento técnico, hace referencia a todas las *tablas, vistas, objetos, sinónimos, privilegios* e *índices* con los que cuenta *Global Imaging System* 2.0., este documento es de gran ayuda para el grupo *IT ERP* y para desarrolladores que en el futuro deseen entender y mejorar el funcionamiento del sistema; la gente de soporte técnico también utiliza este manual para detectar errores. El documento funcional, permite a los usuarios visualizar el funcionamiento del sistema, como opera cada pantalla, así como una breve explicación de los campos necesarios, requeridos y opcionales existentes en la aplicación. Cada uno de estos manuales o documentos son entregados a usuarios en cada subsidiaria en la que el sistema esta trabajando.

Existen además algunos documentos que elabora el grupo IT ERP, estos documentos contienen información para la cual el sistema no está diseñado, por ejemplo, el que un usuario

<sup>1</sup> *[GOUG00] Documento de configuración en la base de datos y sistema operativo.*

*<sup>[</sup>GERA00] Documento para usuario y referencia.*

exprese la idea de manejar documentos digitalizados en otro formato que no sea *tiff*. Este tipo de peticiones y otras encontradas por el grupo de *IT ERP* son consideradas para las futuras versiones de *Global Imaging System*, ya que, como se había mencionado anteriormente son proyectos que están determinados por tiempo, así que, se recolectan todos los requerimientos que se encuentran fuera del alcance del proyecto actual, se evalúan detenidamente y se elabora una segunda o tercera etapa para adecuar estas necesidades a otra nueva versión del sistema. Estos documentos son discutidos con los niveles gerenciales y directivos financieros de cada subsidiaria para determinar si realmente son necesarios o es sólo una mala interpretación de las necesidades reales del usuario.

El conjunto de manuales es la representación del sistema en papel por llamarlo de alguna manera, estos manuales además podrán ser consultados en línea para referencia de usuarios y desarrolladores y se encontraran disponibles en la *pagina web* del *grupo IT ERP*.

## *Capítulo Cuarto. Puesta en producción de Global Imaging System 2.0.*

 Para éste proyecto en específico, mi participación está enfocada en parte del desarrollo de *Global Imaging System* versión 2.0., en la *implementación* y puesta en *producción* del sistema dentro de la *región América*, más específicamente en Latinoamérica. Se requiere como en todo proyecto para el éxito del mismo un compromiso por realizar una transformación que permita a la *corporación Oracle* estar a la vanguardia e innovar en los cambios constantes de contexto en la industria del *software* y satisfacer las necesidades actuales de los clientes.

 Ya he indicado en capítulos anteriores el modo de *instalación* de *Global Imaging System*  versión 2.0. para las *aplicaciones* "*Self-Service*" de la versión 11i en los *ambientes de pruebas* y de *calidad*, si la *instalación* la hubiera realizado hace 5 años esta resultaría sencilla pero insegura, dado que el desarrollador contaba con acceso a todos los ambientes y contaba con privilegios para crear, modificar y borrar cualquier objeto en la *base de datos*, ahora esto resulta casi imposible debido a que a la creación de diversos grupos con tareas específicas, como los de *administración* de la *base de datos*, el grupo de migración de información, el grupo de *soporte* y algunos otros, sólo estos grupos cuentan con acceso a los diferentes ambientes, a menos que se cuente con alguna autorización de los directores de proyecto. Generalmente las *implementaciones* se realizan basándose en calendarios establecidos por los altos niveles *corporativos Oracle* y estos cambian constantemente, hay ocasiones en la que el usuario no tiene opción y sólo se limitará a acatar estos lineamientos o imposiciones, un ejemplo real es Brasil, cuando se determinó que se implementarían las *aplicaciones financieras Oracle* versión 11i, éste país contaba con cientos de programas hechos a la medida que utilizaban para el proceso de cierre de mes, pero como fue una decisión corporativa la estandarización de las aplicaciones ellos tuvieron que dejar atrás todos estos programas y fueron prácticamente forzados a utilizar el estándar, esto parece absurdo sin embargo a largo plazo representa un beneficio para la *corporación Oracle*, ya que el grupo de desarrollo en San Francisco, creará la funcionalidad necesaria y basada en estándares para que las *aplicaciones financieras Oracle* versión 11i cumplan con los requerimientos legales y de negocio para las subsidiarias en Brasil.

En el caso de *Global Imaging System* versión 2.0. el proceso de *instalación* resulta rápido en la ejecución de los *scripts* pero lento cuando depende de algún otro grupo, pero en algunas ocasiones los altos mandos dan instrucciones a los grupos de prioritizar los problemas, esto implica que cualquier requerimiento de ayuda para un proyecto en específico debe ser atendido por el grupo lo más pronto posible, en éste tipo de situaciones el *implementador* debe estar las 24 horas del día disponible para proporcionar cualquier información o retroalimentación para encontrar la resolución rápidamente. La mayoría de los *implementadores* utilizan una computadora portátil de tal manera que sea posible la conexión remota para estar enterado de la situación del problema o colaborar en la solución del mismo.

 La instalación en el *ambiente de producción* de *Global Imaging System* versión 2.0. es uno de los pasos más difíciles a realizar, porque durante este proceso, algunas veces es necesario reiniciar las *instancias* de *base de datos*, para que los cambios realizados en *variables de ambiente* y *objetos* creados, sean tomados por el sistema, esto provoca muchas veces inconformidad en el usuario, debido a la no disponibilidad del sistema durante el proceso de *instalación*, ellos pierden tiempo en sus actividades normales, en algunas ocasiones, todo el proceso de ingreso de información al sistema es detenido. Dificultando al departamento finanzas entregar la información que reporta a la *corporación Oracle*; si agregamos a esto la resistencia al cambio generamos entonces un ambiente bastante tenso entre las directrices de la corporación y el departamento de finanzas. Esta tensión provoca desgaste en el grupo de *IT ERP* y los usuarios de finanzas, muchos de estos problemas o malos entendidos son expresados en el sistema, ya que los usuarios proveen información no adecuada para su configuración o desprestigian el funcionamiento del sistema.

 La *instalación* en el *ambiente de producción* deberá realizarse con sumo cuidado, ya que un error puede detener la operación por más tiempo de lo planeado. Para la *instalación* de cualquier producto en la *base de datos* se debe de acordar con los usuarios el tiempo estimado necesario para la *instalación*, en algunas ocasiones será posible realizarla sin afectar el trabajo diario de los usuarios, pero en otras ocasiones esto resulta imposible. Así que para la *instalación* es necesaria una buena comunicación entre todos los departamentos dentro de la organización, ya que algunos procesos serán detenidos.

Hay que enfatizar que la comunicación con cualquiera de los grupos con los que se tiene contacto durante la *implementación* es sumamente importante y es por lo general en idioma inglés, al igual que las conferencias telefónicas realizadas para verificar los avances, gracias a la estructura de la organización el desarrollador e *implementador* pueden utilizar su creatividad y proactividad para un mejor aprovechamiento de la aplicación.

Los lideres de proyecto tienen un papel importante, estos permiten la obtención de recursos humanos y materiales para la *implementación*, es una especie de asesor y principal fuente de comunicación entre los niveles altos de la organización y los *implementadores* además claro de los usuarios y directivos de cada subsidiaria. Los lideres de proyecto mantienen informados a todos los niveles dentro de la compañía. Son los lideres de proyecto los que determinan los recursos necesarios para la *instalación* de los módulos y obtienen la aprobación del jefe inmediato superior para que alguno de sus recursos instale el módulo, otras veces el integrante de un grupo puede expresar su deseo de participar en alguna o algunas tareas dentro de un proyecto, esto permite que los empleados de la *corporación Oracle* se desarrollen y realicen tareas que les agraden, en otras palabras hay opción para "hacer lo que quieres hacer". A veces si el desempeño del empleado es muy bueno o si es experto en alguna herramienta es posible que requieran su participación en otros proyectos, y dado que el grupo *IT ERP* es un grupo global es posible participar en diversas actividades alrededor del mundo.

Oracle permite a sus empleados desarrollarse, motivándolos a participar en proyectos que les permitan utilizar sus habilidades. Como egresado de la carrera de Matemáticas Aplicadas y Computación he encontrado en esta empresa varias satisfacciones personales y profesionales, que además me han servido en mi vida diaria. Ahora veamos entonces lo que necesitaré para instalar en el *ambiente de producción* el sistema para la región América en especifico para Latinoamérica.

## *4.1. Instalación de producto en ambiente de producción.*

 Como lo expliqué en el capítulo anterior para la *instalación* de *Global Imaging System*  versión 2.0. el primer paso necesario será necesario la verificación de la correcta *instalación y*  configuración de las *aplicaciones financieras Oracle* versión 11i y las *aplicaciones* "*Self-Service*", posteriormente con la autorización del jefe inmediato superior se procederá a solicitar un usuario de acceso a las aplicaciones antes mencionadas con las siguientes *responsabilidades*:

- Application Developer.
- System Administrator.

Además este usuario contará con las *responsabilidades* por default para cualquier empleado (el prefijo de las tres primeras dependerá de la ubicación física del usuario) y éstas son:

- MX Employee Self Service.
- MX Expense Reporting.
- MX iProcurement.
- Notifications.
- Oracle Installed Base User.
- Preferences: Self-Service.

 Una vez que se cuente con las *responsabilidades* básicas cabe mencionar que sólo utilizaré las primeras dos para verificar la *instalación* del sistema en el *ambiente de producción*; continuando con el proceso de *instalación* se acordará con los usuarios y directivos de la subsidiara el instante en el cual la *base de datos GSIAP* será dada de baja para realizar el proceso de *instalación* y reiniciar los equipos para que *variables de ambiente* y algunos otros *objetos* sean tomados en cuenta por el sistema éste proceso puede llevar poco o mucho tiempo dependiendo de la complejidad de la tarea, a veces sólo son necesarios 15 minutos y en otras puede llevarse algunos días, la duración de esta actividad es informada vía *e-mail* a usuarios, directivos, grupos involucrados en el proyecto y altos niveles ejecutivos, es entonces cuando el grupo de *administración* proveerá la dirección del sitio por el cual es posible acceder a estas *responsabilidades* temporalmente para hacer la verificación de la *instalación* del sistema y que para éste caso es https://global-ebusiness.oraclecorp.com/OA\_HTML/US/ICXINDEX.htm, esta dirección nos llevará a la pantalla de *autentificación* del usuario para la *base de datos GSIAP* la cual mostraremos en la *figura 4-1* y que es similar a las mencionadas en el capítulo primero.

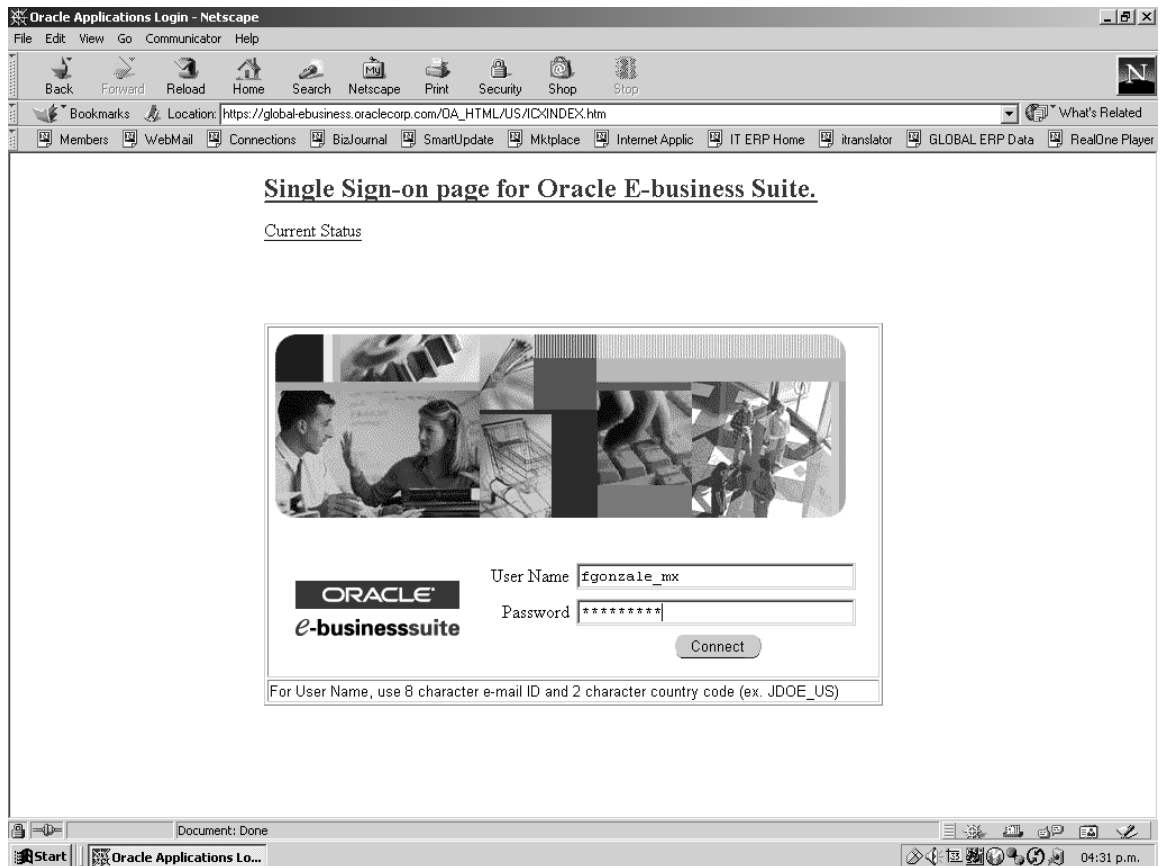

*Figura 4-1*. Pantalla de *autentificación* de las *aplicaciones financieras Oracle* versión 11i y "*Self-Service*".

 Es ahora cuando el *administrador* ejecutará la *secuencia* de *scripts* igual que como lo mostré en el capítulo anterior para los *ambientes de pruebas* y *calidad*, y para esto se procede a realizar una solicitud de *instalación* de la aplicación al grupo de *administración*, después de la ejecución de cada uno de estos será necesario verificar los *archivos log* para asegurarse de que todo funcionó correctamente. Los *scripts* se ejecutarán como sigue:*[GOUG00]*

 $\overline{a}$ *[GOUG00] Página 3-5.* 

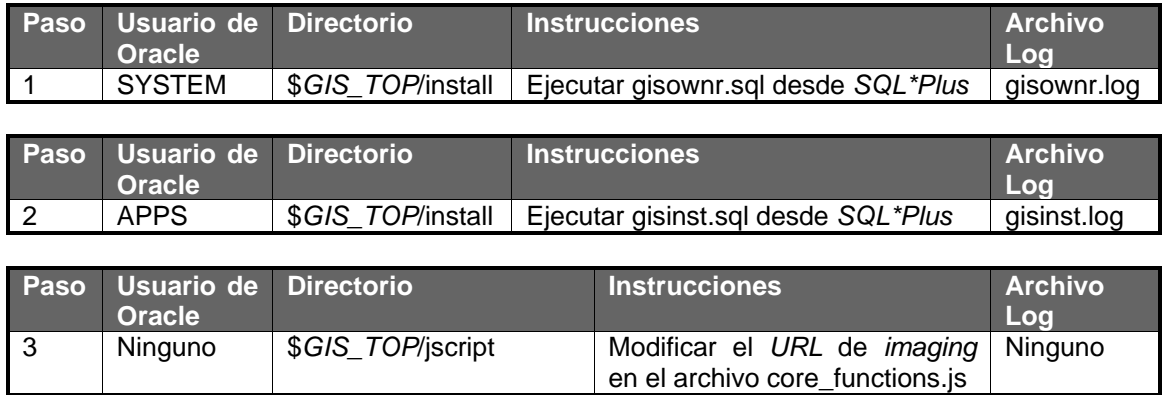

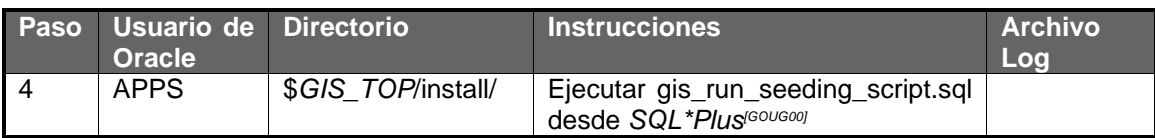

Los *scripts* fueron probados en los *ambientes de pruebas* y *calidad*, con el fin de asegurar su correcto funcionamiento en el *ambiente de producción*. Los *scripts* permiten al *administrador* de la *base de datos* hacer ésta tarea de manera rápida y segura. Y ahora será necesario que el *implementador* ingrese a la *responsabilidad* de "System Administrator" para revisar que las *funciones, menús, responsabilidades* y direccionamientos de estos estén correctos, de existir alguna anomalía deberá ser reportada inmediatamente al *administrador* de la *bases de datos* para tomar las acciones correspondientes. Esta *instalación* sólo será realizada una sola vez en la *base de datos* de *GSIAP* ya que es una aplicación *multiorganización* y esto permite aplicar la funcionalidad para todas las subsidiarias y sólo es necesario configurar las *colas* de *escaneo* y usuarios para cada país. Por otro parte, el *implementador* se convierte en el eslabón entre todos los involucrados en la *instalación* del producto, ya que realiza algunas tareas como:

- Comunicación con el líder de proyecto.
- Comunicación con el director del área de finanzas.
- Comunicación con los usuarios.
- Comunicación en lenguaje técnico con otros grupos.
- Comunicación con el *administrador* de *base de datos* y *soporte técnico*.
- Comunicación con el grupo *IT ERP*.

El *implementador* realiza diversas funciones que permiten incrementar sus conocimientos, sobre todo adquiere la habilidad para negociar y generar acuerdos con los involucrados en la *implementación* de *Global Imaging System* versión 2.0. y además esto le permite adquirir experiencias a través del proceso. La experiencia adquirida en cada *implementación* es vital para el crecimiento personal y profesional dentro de la *corporación Oracle*. Lo más importante para el *implementador* es aprender a manejar algunos aspectos como:

- Tiempo.
- Recursos humanos.
- Recursos materiales.
- Riesgos.

 $\overline{a}$ *[GOUG00] Página 6.* 

Por otro lado, la verificación de la *instalación* en el *ambiente de producción* para *Global Imaging System* versión 2.0. que es realizada por el *implementador* una vez que el *administrador*  ha terminado de ejecutar los *scripts*, se llevará a cabo utilizando la *responsabilidad* de "System Administrator" en las *aplicaciones financieras Oracle* versión 11i y entrando a las pantallas correspondientes y éstas son como lo vimos en el capítulo segundo:

- Application->Register. Aquí verificaré que la aplicación esté completamente definida como en la *figura 2-11* en el capítulo segundo.
- Application->Functions. En esta *forma* deberán de ser verificados todos los campos que mostré en las *figuras 2-12 a 2-14* en el capítulo segundo.
- Application->Menús. Dentro de esta pantalla deben de existir todos los *menús* para las *responsabilidades* de *Global Imaging System* versión 2.0., estos son 4, *Global Imaging System* Administrator *Menú*, *Global Imaging System* Inquiry *Menú*, *Global Imaging System* Processor *Menú*, *Global Imaging System* Scanner Operator *Menú*, como lo he ejemplificado en la *figura 2-15* en el capítulo segundo.
- Security->Responsability->Define. Revisar las cuatro *responsabilidades* para asegurarme que estén correctamente creadas como lo muestra la *figura 2-16* en el capítulo segundo.

Con esta revisión realizada procedo a asignar a cada usuario las *responsabilidades* necesarias para iniciar con la operación, o ejecutar otro *script* adicional para la asignación de *responsabilidades* a usuarios, el cual publico a continuación:

## *CREATE OR REPLACE PACKAGE gis\_migrate\_user AS*

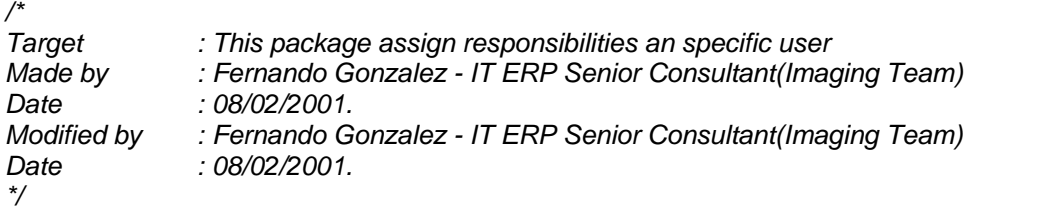

*/\*======================================= Procedures=======================\*/* 

*FUNCTION get\_user\_id(p\_user\_name VARCHAR2 DEFAULT NULL) RETURN NUMBER;* 

*FUNCTION get\_application\_id( p\_application\_short\_name VARCHAR2) RETURN NUMBER;* 

*PROCEDURE insert\_responsibility(p\_user\_name VARCHAR2 ,p\_responsibility\_name VARCHAR2 , p\_application\_short\_name VARCHAR2);* 

*FUNCTION get\_responsibility\_id(p\_responsibility\_name VARCHAR2) RETURN NUMBER;* 

*END gis\_migrate\_user; /* 

## *CREATE OR REPLACE PACKAGE BODY gis\_migrate\_user AS*

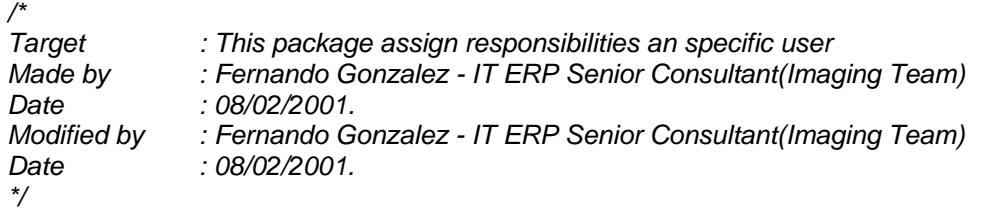

*/\*====================================== Procedures =======================\*/* 

*FUNCTION get\_user\_id(p\_user\_name VARCHAR2) RETURN NUMBER IS* 

*n\_user\_id NUMBER;* 

*BEGIN* 

 *SELECT user\_id INTO n\_user\_id FROM fnd\_user WHERE user\_name = p\_user\_name AND end\_date IS NULL; RETURN n\_user\_id;* 

 *EXCEPTION WHEN OTHERS THEN RETURN 0; END get\_user\_id;* 

*FUNCTION get\_application\_id( p\_application\_short\_name VARCHAR2) RETURN NUMBER IS* 

*n\_app\_id NUMBER;* 

*BEGIN SELECT application\_id INTO n\_app\_id FROM fnd\_application WHERE application\_short\_name = p\_application\_short\_name; RETURN n\_app\_id;* 

 *EXCEPTION WHEN OTHERS THEN RETURN 0; END get\_application\_id;* 

*FUNCTION get\_responsibility\_id(p\_responsibility\_name VARCHAR2) RETURN NUMBER IS* 

*n\_resp\_id NUMBER;* 

*BEGIN* 

 *SELECT responsibility\_id INTO n\_resp\_id FROM fnd\_responsibility WHERE responsibility\_key = p\_responsibility\_name; RETURN n\_resp\_id;* 

 *EXCEPTION WHEN OTHERS THEN RETURN 0; END get\_responsibility\_id;* 

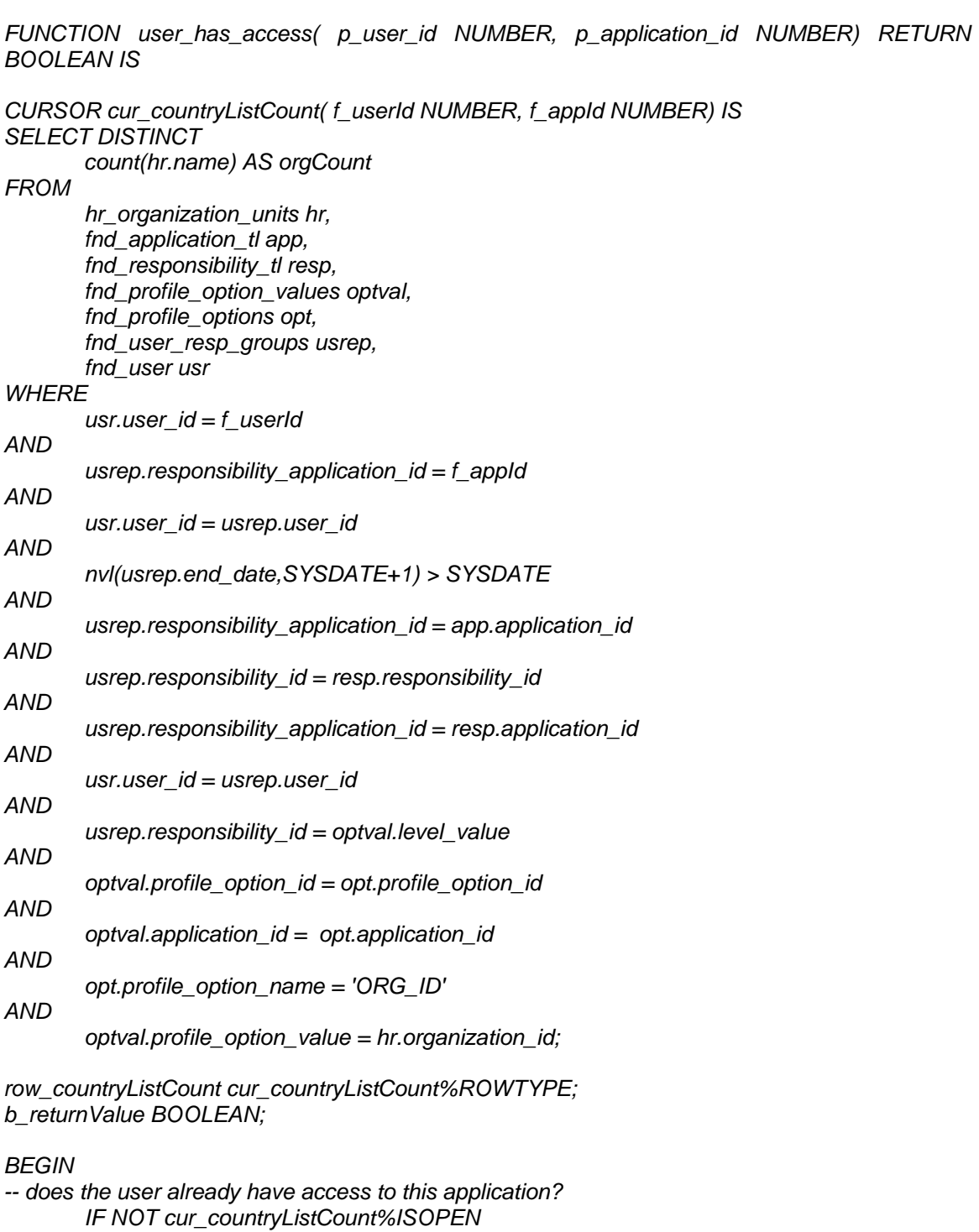

 *OPEN cur\_countryListCount(p\_user\_id, p\_application\_id);* 

 *FETCH cur\_countryListCount INTO row\_countryListCount;* 

 *IF row\_countryListCount.orgCount < 1* 

 *b\_returnValue := FALSE;* 

 *b\_returnValue := TRUE;* 

 *THEN* 

 *END IF;* 

 *THEN* 

 *ELSE* 

 *END IF; CLOSE cur\_countryListCount;* 

 *RETURN b\_returnValue; EXCEPTION WHEN OTHERS THEN RETURN TRUE; END user\_has\_access; PROCEDURE insert\_responsibility(p\_user\_name VARCHAR2 ,p\_responsibility\_name VARCHAR2 , p\_application\_short\_name VARCHAR2) IS n\_userId NUMBER := get\_user\_id( p\_user\_name); n\_respId NUMBER := get\_responsibility\_id( p\_responsibility\_name); n\_appId NUMBER :=get\_application\_id( p\_application\_short\_name); BEGIN --dbms\_output.put\_line(n\_userId); --dbms\_output.put\_line(n\_respId); --dbms\_output.put\_line(n\_appId); IF n\_userId = 0 OR n\_respId = 0 OR n\_appId = 0 THEN NULL; ELSE IF NOT (user\_has\_access(n\_userId, n\_appId)) THEN INSERT INTO fnd\_user\_resp\_groups (USER\_ID , RESPONSIBILITY\_ID , RESPONSIBILITY\_APPLICATION\_ID , SECURITY\_GROUP\_ID , START\_DATE , END\_DATE , DESCRIPTION , CREATED\_BY , CREATION\_DATE , LAST\_UPDATED\_BY , LAST\_UPDATE\_DATE , LAST\_UPDATE\_LOGIN) SELECT n\_userId ,n\_respId ,n\_appId ,0 , to\_date('01-01-2001','DD-MM-YYYY') , NULL , NULL , 0 , to\_date('01-01-2001','DD-MM-YYYY') , 0 , to\_date('01-01-2001','DD-MM-YYYY') , NULL FROM DUAL;* 

 *COMMIT; END IF; END IF; EXCEPTION WHEN OTHERS THEN dbms\_output.put\_line( 'Inserting record for ' || p\_user\_name || ' caused an error'); END insert\_responsibility; END gis\_migrate\_user; /* 

 Una vez instalado este *package* en la *base de datos* es posible utilizarlo mediante la siguiente instrucción:

execute gis\_migrate\_user.insert\_responsibility('FGONZALE\_MX','GIS\_01\_ADMIN','IMAGING'); execute gis\_migrate\_user.insert\_responsibility('FGONZALE\_MX','GIS\_04\_INQUIRY','IMAGING');

 Con este procedimiento inserto automáticamente la *responsabilidad* para cualquier usuario y aplicación, cabe mencionar que es necesario contar con el acceso de *SQL\*Plus* a la *base de datos* de *GSIAP* con el usuario de *APPS*, y en caso de que el *registro* exista previamente mostrará un mensaje de "Insertring record for FGONZALE\_MX caused an error", de lo contrario se insertará de manera normal.

#### *4.2. Puesta en marcha.*

Para comenzar con la operación de *Global Imaging System* 2.0., el *implementador* y el usuario deberán haber probado la funcionalidad de todos los módulos de la aplicación, para comenzar a ingresar datos al sistema, la puesta en marcha se realizará en la subsidiaria una vez terminado el cierre de mes, para que todas las transacciones comiencen en un mes específico, cada dato ingresado en el sistema comenzará a ser revisado por los usuarios, casi siempre en la etapa de puesta en marcha del sistema surgen posibles modificaciones que no habían sido detectadas en los *ambientes de prueba* y *calidad*, en algunos casos surgen cambios en funcionalidad o mejoras, pero el alcance del proyecto impide realizarlas en éste momento, solo si el análisis ha sido realizado de manera adecuada, éstas modificaciones son minimizadas al máximo, obteniendo la satisfacción del usuario y el cumplimiento de los requerimientos de negocio para los cuales se pensó originalmente el sistema.

Debido a que el tiempo en el proyecto es corto, toda modificación, nueva funcionalidad y mejoras serán definidas en un documento, el que proporcionará la información necesaria para la siguiente versión del sistema o para otro proyecto dedicado específicamente a resolver los problemas planteados en la operación normal. Sólo en caso de que la funcionalidad actual no cumpla lo esperado para esta versión, se extenderá el tiempo para la realización de los cambios necesarios en el para su correcta operación. Esta es la última opción a realizar y depende de una decisión de los altos mandos, ya que puede retrasar otros proyectos que se encuentren en puerta y que dependan además de el correcto funcionamiento de *Global Imaging System* versión 2.0., el impacto en la realización de alguna modificación puede costarle miles de dólares a la *corporación Oracle*, lo cual no es conveniente sobre todo si la meta real de la corporación es llegar a ser la compañía de *software* número uno en el mundo.

Es importante mencionar que una vez que se ejecutan los *scripts* de *instalación*, se verifica que la correcta configuración del sistema y se le asigna a los usuarios las *responsabilidades* es necesario entonces proceder a la configuración de los *scanners*, como mencioné en el capítulo segundo la configuración de las *colas* de *escaneo* deberá ser modificada para el *ambiente de producción* direccionando los documentos *digitalizados* al *servidor* correcto, hay que mencionar además que para la *digitalización* de documentos es necesario contar con:

- Un Axis 7000 con *firmware* 2.23 o superior.
- Un *cable SCSI1 a SCSI2*.
- Un *scanner* ScanPartner 620C.

Una vez conectado todo el equipo, que para éste caso ya se hizo por haberlo probado en el *ambiente de pruebas* y *calidad*, así que sólo es necesario acceder a la *dirección IP* del *scanner* para hacerlas modificaciones a "Destinations" que es donde se definen las *colas* de *escaneo* las cuales serán definidas por el *implementador* basándose en la ubicación física del personal que las utiliza es decir, hay tantos *scanners* definidos en una subsidiaria como se quiera, la siguiente información es requerida para la definición de cada *cola* de *escaneo* y es:

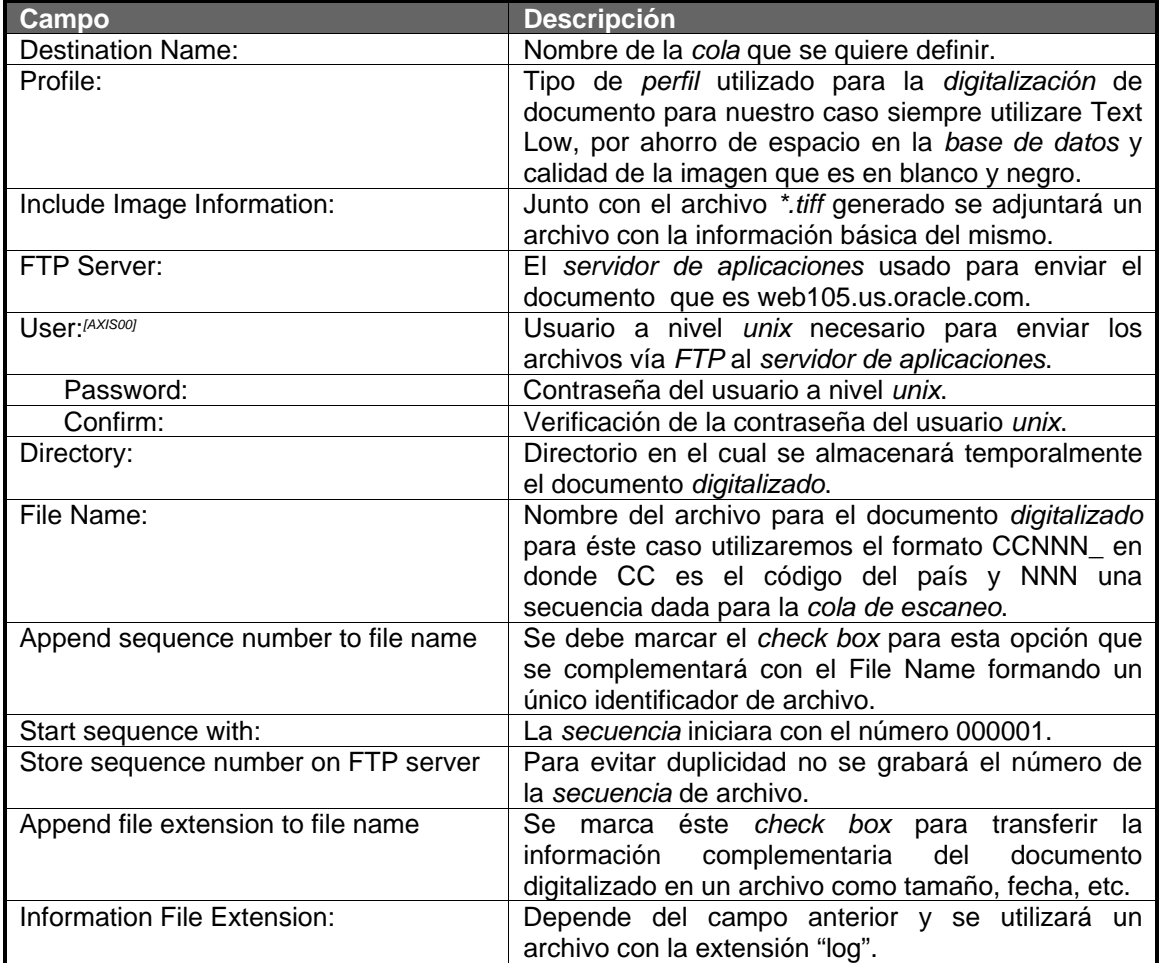

Con la siguiente imagen quedará explicado por si mismo el proceso para la definición de una cola de escaneo en el Axis 7000, hay que definir una para cada módulo a usar.

 $\overline{a}$ 

*<sup>[</sup>AXIS00] Páginas 14-21.* 

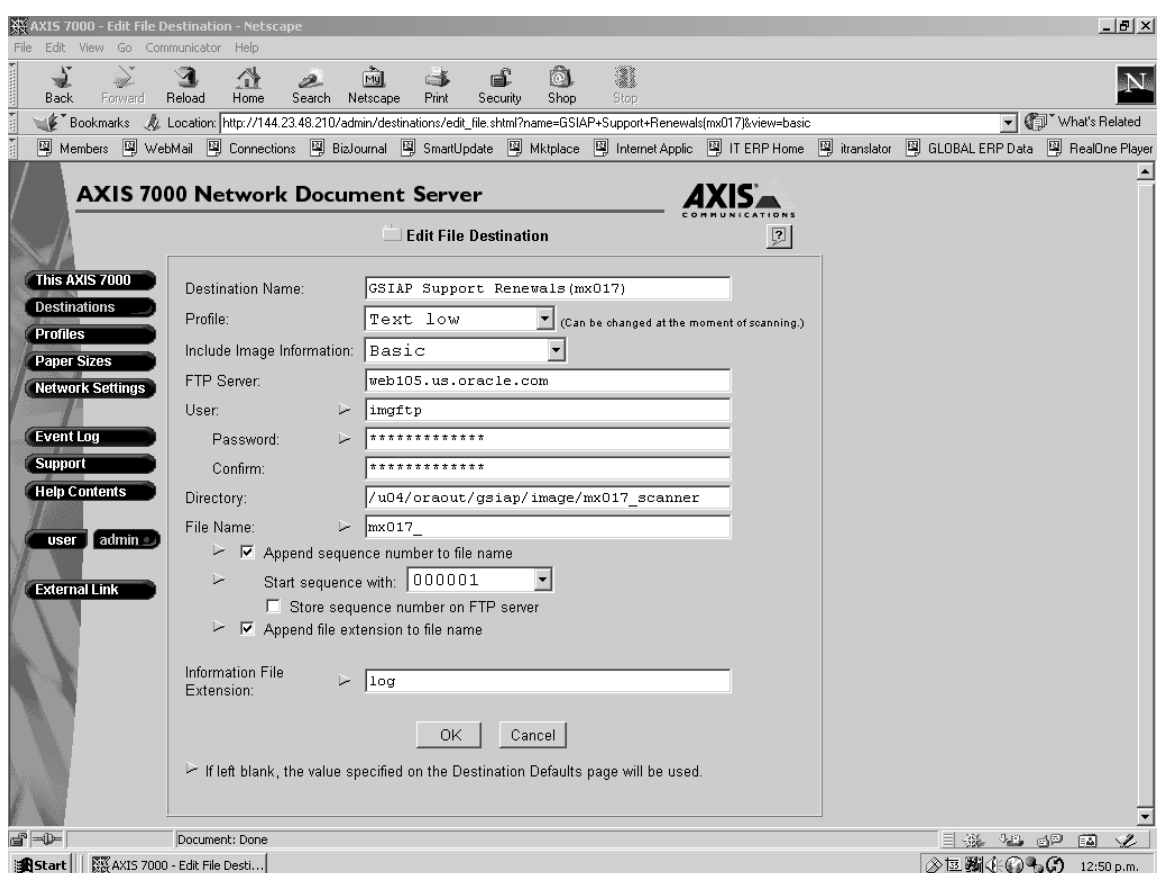

*Figura 4-2*. Pantalla en donde se define una *cola de escaneo* en el Axis 7000.

 Ya que configuré la *cola de escaneo* en el Axis 7000, *implementador* entraré a la *responsabilidad* de "*Global Imaging System* Administrator" para agregar el *scanner* como lo vemos en la *figura 4-3* los campos que será necesario llenar se muestran a continuación:

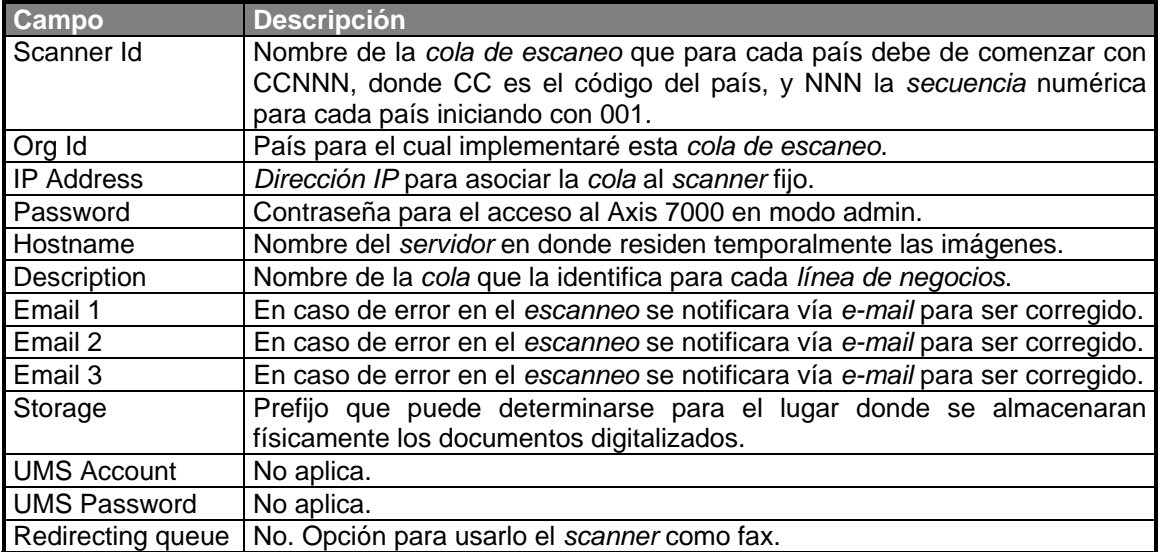

Ya con esta información es posible definir en Scanners->Add una *cola de escaneo* como se observa gráficamente a continuación:

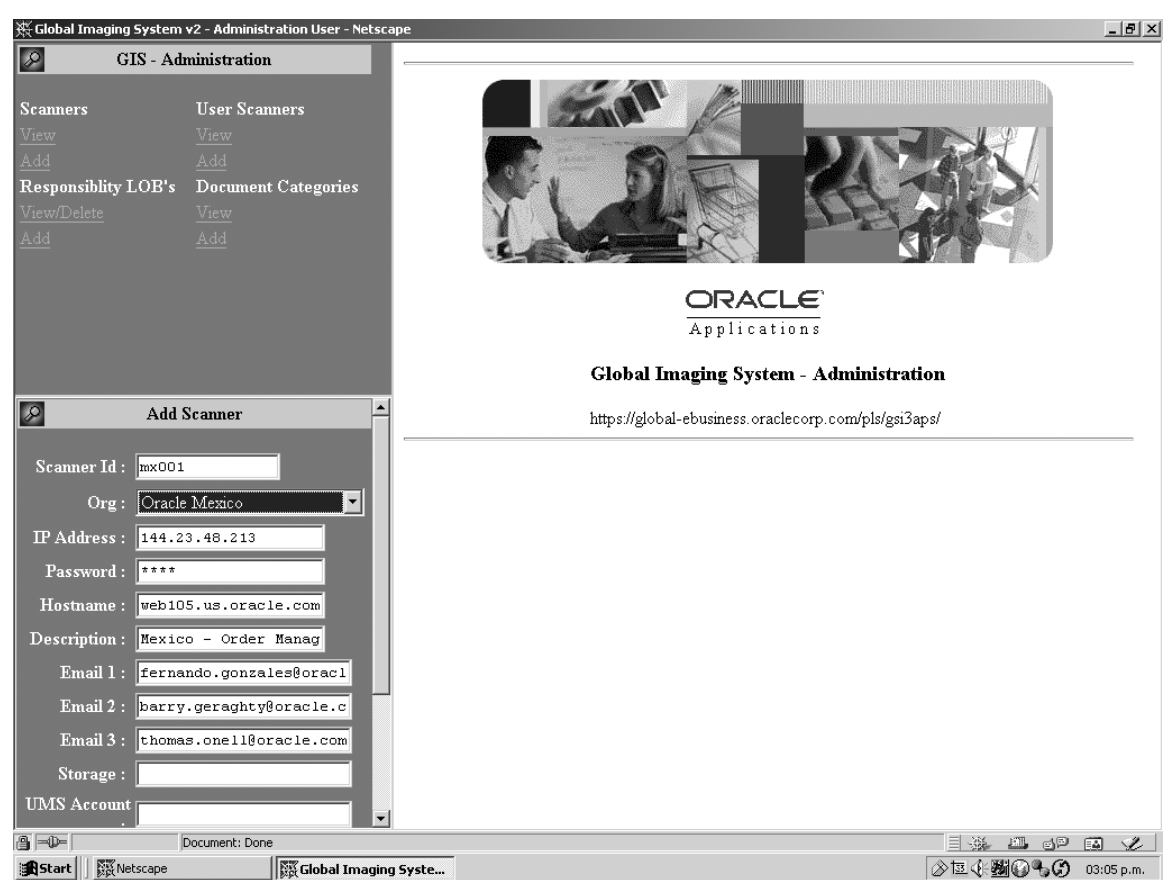

*Figura 4-3*. Pantalla de definición de *cola de escaneo* para *Global Imaging System* versión 2.0.

Ahora el *implementador* usando la *responsabilidad* de *Global Imaging System*  Administrator asignará la *cola de escaneo* al usuario correspondiente, para este proceso es necesario ingresar a la opción User Scanners->Add y observaremos la pantalla como en la *figura 4-4*, es necesario recalcar que si el usuario al cual se le va asignar la *cola de escaneo* no cuenta con las *responsabilidades* de *Global Imaging System* Scanner Operator y la *responsabilidad* del país que se va a utilizar por ejemplo MX Order Management, éste usuario no figurará en la lista de usuarios a seleccionar para asignarle la *cola de escaneo* previamente definida. Entonces es necesario que éste usuario solicite la autorización correspondiente a su gerente inmediato superior para la autorización y así mismo levantar un *ticket* al grupo de *administración* para que le asignen las *responsabilidades*, una vez que cuente con estas, será posible asignarle la *cola de escaneo*. El proceso es sumamente sencillo y sólo se tiene hacer lo siguiente:

- 1. Seleccionar el usuario al cual se le dará acceso a la *cola de escaneo*.
- 2. Oprimir el *botón* Next.
- 3. Seleccionar la o las *colas de escaneo* para este usuario y oprimir el *botón* "Add New Queue(s)".
- 4. Oprimir el *botón* "Save".
- 5. Verificar con el usuario si los documentos *digitalizados* aparecen en la *responsabilidad* de *Global Imaging System* Scanner Operator.

| Global Imaging System v2 - Administration User - Netscape<br>$- B $ $\times$                                                                                   |                                                                                                    |                                                                       |  |
|----------------------------------------------------------------------------------------------------|----------------------------------------------------------------------------------------------------|-----------------------------------------------------------------------|--|
| $\boxed{\mathcal{L}}$<br>GIS - Administration                                                                                                    | S <br><b>Select Scanner</b>                                                                                                    |                                                                       |  |
| <b>Scanners</b><br><b>User Scanners</b><br>View<br>View<br>Add<br>Add                                                                                          | <b>Assigned Scanner Queues</b><br>mx002:Oracle Mexico: Mexico - Project Accounting                                                                                                    |                                                                       |  |
| <b>Responsiblity LOB's</b><br><b>Document Categories</b><br>View/Delete<br>View<br>Add<br>Add                                                                  | mx003 :Oracle Mexico : Mexico - Receivables<br>mx004 :Oracle Mexico : Mexico - Renewals<br>mx005 :Oracle Mexico : Mexico - Web Expense<br>mx006 :Oracle Mexico : Mexico - AccountsPayables(mx006)<br>mx007 :Oracle Mexico : Mexico - OrderManagement(mx007)<br>mx008 :Oracle Mexico : Mexico - ProjectAccounting(mx008)<br>mx009 :Oracle Mexico : Mexico - SupportRenewals(mx009)<br>mx010 :Oracle Mexico : Mexico - WebExpense(mx010) |                                                                       |  |
| $ {\mathscr{L}} $<br><b>Select Hser</b><br>$\blacktriangle$<br>FCASTRO US                                                                                      | <b>Unassigned Scanner Queues</b><br>ao001:Oracle South Asia Other: SAO - Agreements<br>ao002 :Oracle South Asia Other : SAO - Customer<br>ao003 :Oracle South Asia Other : SAO - Orders<br>ao004 :Oracle South Asia Other : SAO - Payables<br>ao005 :Oracle South Asia Other : SAO - Projects                                                                                                    |                                                                       |  |
| FEDAMANI ID<br>FFPOK SG<br>FGONZALE MX<br>FHANDERH AU<br>User:<br>FINIGUEZ AR<br>FLOLLINI AR<br>FMARSH US<br>FMEDINA BR<br>FMPEREIR BR<br>▾<br>>> Next<br>Next | ao006 :Oracle South Asia Other : SAO - Receivables<br>ao007: Oracle South Asia Other: SAO - Renewals<br>ao008 :Oracle South Asia Other : SAO - Web Expense<br>Add New Queue(s)<br><b>New Scanner Queues</b>                                                                                                    | Remove New Queue(s)                                                   |  |
|                                                                                                    |                                                                                                    |                                                                       |  |
| ● 一<br>JavaScript:document.userScannerLink.submit();                                                                                                    |                                                                                                    | $\blacktriangleright$<br>$\exists$ 32 $\equiv$ 32 $\equiv$<br>À.<br>圖 |  |
| <b>Netscape</b><br><b>SS</b> Global Imaging Syste<br><b>B</b> Start                                                                                            |                                                                                                    | ≫每未酬0もの<br>03:10 p.m.                                                 |  |

*Figura 4-4*. Pantalla de asignación de *cola de escaneo* para usuarios de *Global Imaging System* versión 2.0.

 Estos pasos se muestran gráficamente en la *figura 4-4*, en la cual seleccioné al usuario FGONZALE\_MX y se le asigné las *colas de escaneo*:

- mx001:Oracle México: México *Order Management*.
- mx002:Oracle México: México *Project Accounting*.
- mx003:Oracle México: México *Receivables*.
- mx004:Oracle México: México *Renewals*.
- mx005:Oracle México: México *Web Expense*.
- mx006:Oracle México: México *Accounts Payables(mx006)*.

Después, es que el usuario comenzará a utilizar el sistema, básicamente éste proceso se reduce a unos cuantos pasos por parte del usuario en cada subsidiaria y son:

- Ubicar el *scanner* en donde se *digitalizará* el documento.
- Seleccionar la *cola de escaneo* correspondiente al documento que se va a *digitalizar*.
- *Digitalizar* el documento utilizando la *cama plana* de *scanner* o el *alimentador automático*.
- Ingresar a *Global Imaging System* versión 2.0. que será accesada mediante las *aplicaciones* "*Self-Service*". Utilizando la *responsabilidad* de *Global Imaging System*  Scanner Operator.
- Visualizar el documento en la aplicación y asegurarse de que la calidad de la imagen y la información sea correcta ya sea en una o varias páginas como corresponda.
- Seleccionar de las opciones la *línea de negocio* para la cual se hará la *pre-indexación*.
- Llenar los campos necesarios(campos en color amarillo) para *pre-indexar* el documento.

Guardar los cambios.

 En siguiente figura muestro gráficamente un ejemplo de la *pre-indexación* de un documento para *Order Management* en México, usando la *responsabilidad* de *Global Imaging System* Scanner Operator.

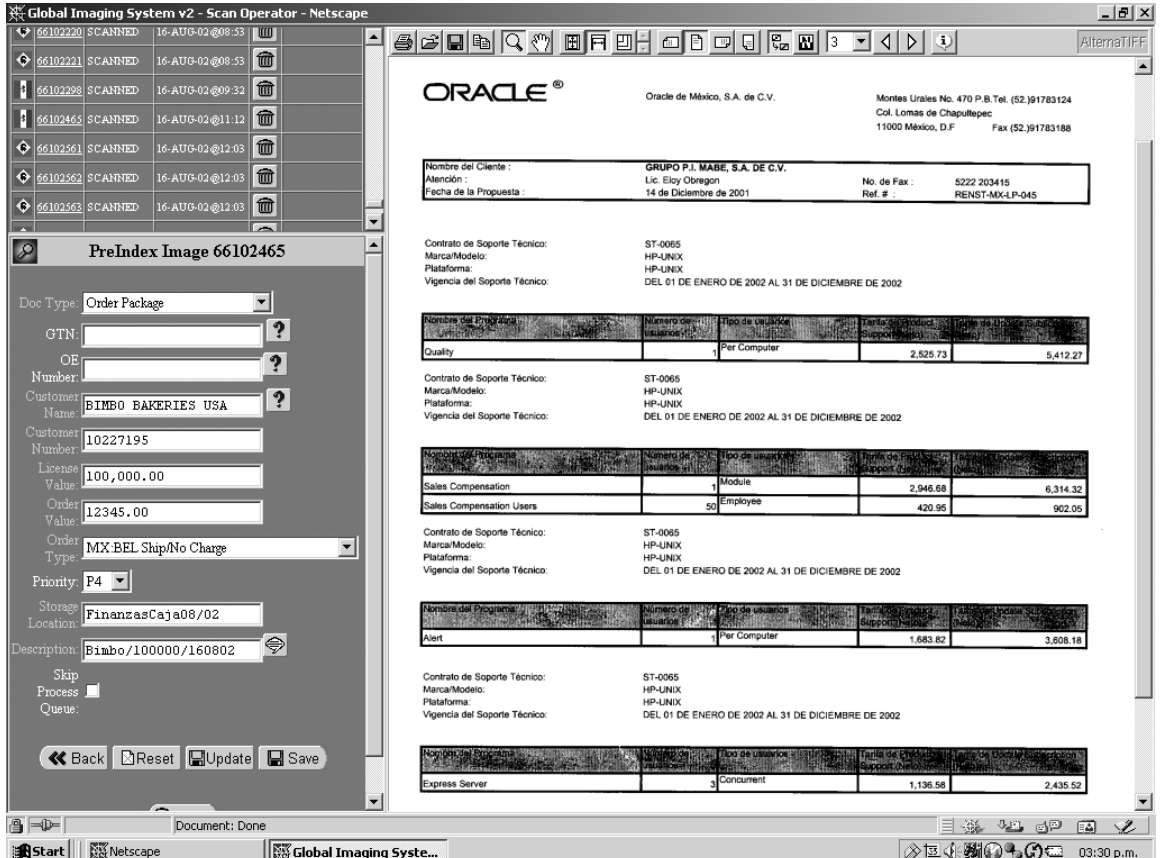

*Figura 4-5*. *Responsabilidad* de *Global Imaging System* versión 2.0., *pre-indexación* de los documentos *digitalizados* con los campos con datos son indispensables.

 Para poder visualizar los documentos es necesario contar con el *visor* de imágenes Prizm Viewer del cual ya he hablado en capítulos anteriores, o es posible también *instalar* el *visor alternatiff*, que realiza algunas funciones más y puede ser instalado en *navegadores* como IE y Netscape.

 Básicamente la operación local termina en este punto el usuario no realiza más trabajo que la *pre-indexación* de los documentos, lo único que podría ocurrir es que el documento sea rechazado por el *Centro de Servicios Compartidos* y se tenga que volver a *escanear* el documento o sean modificados los datos y sea reprocesado, estas tareas no tienen complejidad y pueden ser realizadas fácilmente.

 Por otra parte una vez *pre-indexado* el documento ya no es visible desde la *responsabilidad* de *Global Imaging System* Scanner Operator, y es entonces cuando la recibirá el *Centro de Servicios Compartidos* para su procesamiento(*indexación*), el cual consiste en revisar el registro en las *aplicaciones financieras Oracle* y la imagen *digitalizada*, es decir que el documento sea visible, que la o las páginas estén en orden correcto y que correspondan a lo ingresado en los campos de *pre-indexación* con lo cual se procederá a *indexarlo*. Este proceso se realiza con un simple *botón*, una vez verificada la información, como lo muestra gráficamente la siguiente figura.

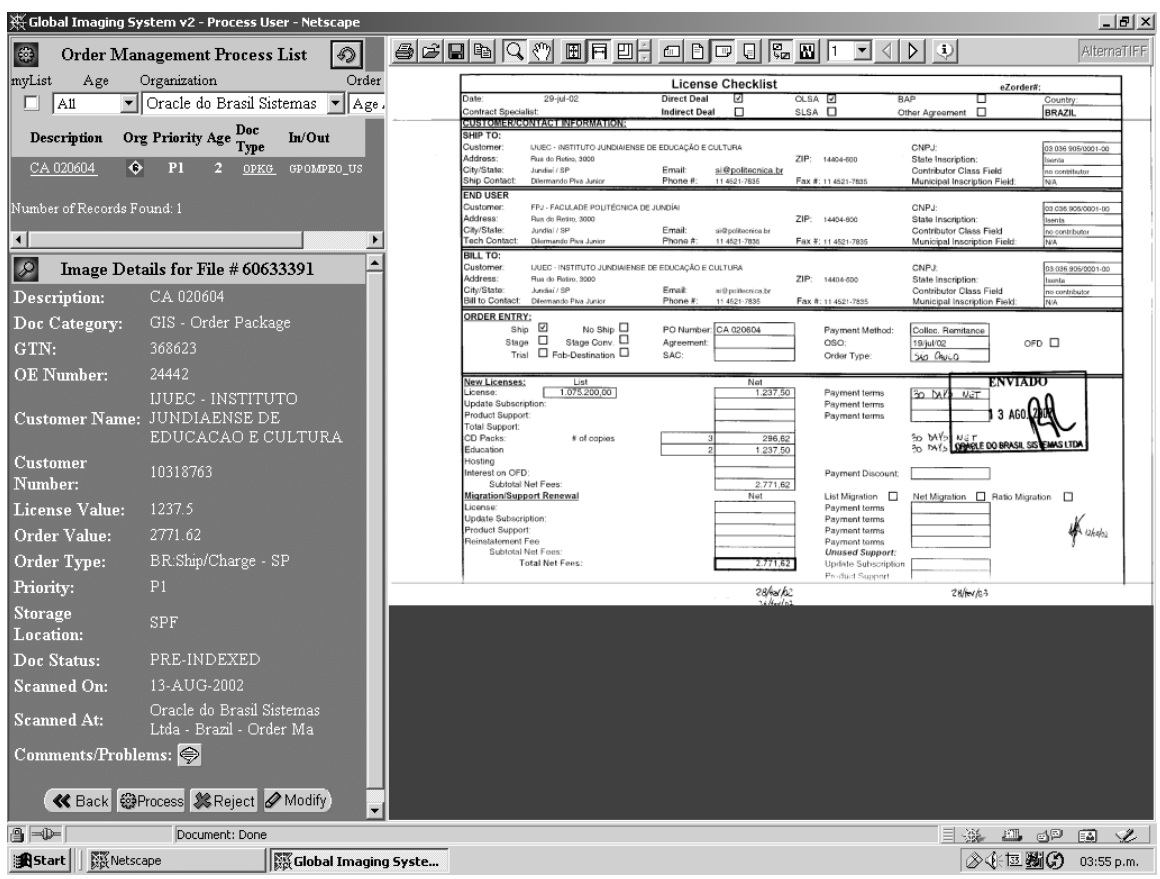

*Figura 4-6*. *Responsabilidad* de *Global Imaging System* Processor indexación de los documentos *digitalizados* para ser visualizados en las *aplicaciones financieras Oracle* versión 11i.

 Hay que hacer notar que para poder ser *indexada* primero tiene que ser asignada a un usuario que verificará que toda la información esté correctamente ingresada en el sistema y que los documentos tengan una nitidez aceptable.

Pasada esta etapa se procede a oprimir el *botón* de "Process", en el caso de no contar con los elementos antes mencionados se oprimirá "Reject" y en caso de que exista alguna modificación es necesario oprimir el *botón* de "Modify" con lo cual es posible cambiar los datos ingresados en la *pre-indexación*, la persona que cuenta con acceso a la *responsabilidad Global Imaging System* Processor, fue seleccionada en base a los conocimientos en el negocio así que cuenta con todo lo necesario para determinar si los documentos son o no aceptables. Una vez que se realiza la *indexación* del documento aparecerá agregado al *registro* para el cual fue asignado dentro de las *aplicaciones financieras Oracle* versión 11i en el módulo correspondiente, si se ingresó en la línea de negocio "Renewals", el usuario podrá verificarlo usando el numero de contracto para buscar el *registro* y utilizando el *botón* "Clip" para mostrarlo, como muestra la *figura 4-7*.

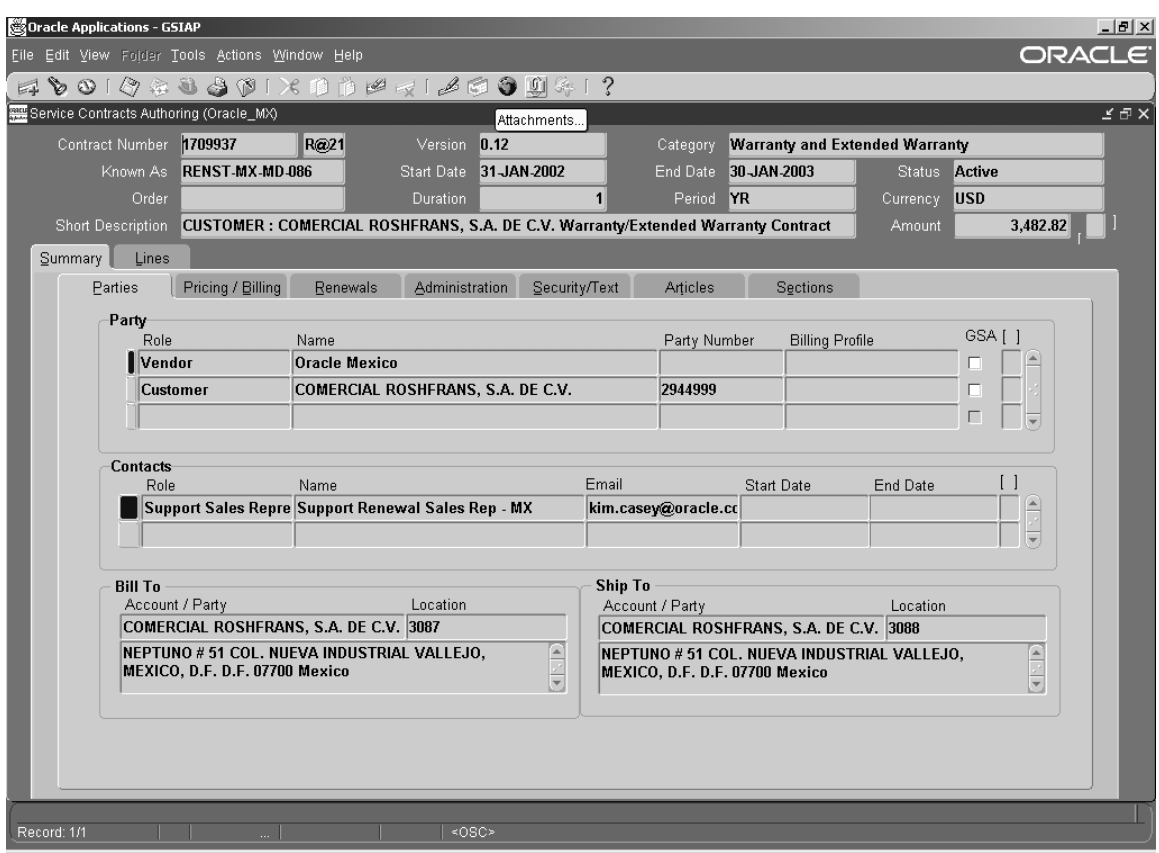

**Start** | | **Williams** Netscape **254週0%の 11:14 a.m.** *Figura 4-7*. *Responsabilidad* de MX Contract Service Super User note en el *menú* el *botón* de clip con la leyenda "Attachments".

 En esta *responsabilidad* MX Contract Service Super User se consulta el registro de un contrato de renovación de soporte el cual como lo muestra la *figura 4-*7 muestra en su *menú* el *botón* de "Clip" el cual contiene un recuadro simulando un pedazo de papel, esto significa que éste registro cuenta con un documento asociado a él, sin embargo no necesariamente indica que el registro cuente con un documento digitalizado, podría ser algún archivo de Microsoft Excel u otro archivo, para asegurarme de que el registro cuenta con un documento asociado el cual proviene de *Global Imaging System* versión 2.0. es necesario oprimir el *botón* de "Clip" en el menú de las *aplicaciones financieras Oracle* el cual mostrará la pantalla de "Attachments" en la cual muestra los documentos asociados a éste registro en la *base de datos*, en la *figura 4-8* es posible observar que éste contrato cuenta con dos documentos asociados a él y son representados en la pestaña "Main" con dos registros, el primero con la *secuencia* 10 se refiere a una nota, en el momento de situar el cursor en este registro aparecerá en la parte baja en donde se encuentra el *botón* de "Open Document...", una pequeña ventana con la leyenda "Facturación Especial, favor de contactar a Finanzas Local", aunque esta nota no es generada por *Global Imaging System* es una funcionalidad estándar de las aplicaciones financieras Oracle, por otro lado para la secuencia 20, vemos claramente la leyenda "GIS – Global Support Renewals" la cual es una categoría definida y seleccionada por el usuario al momento de *pre-indexar* el documento, de la misma manera la descripción que aparece aquí "MX\_ComercialRosh" es la misma que fue ingresada en los campos de *pre-indexación* en *Global Imaging System* versión 2.0. y al situarse en éste registro aparecerá el *botón* "Open Document..." con el cual será posible observar el documento *digitalizado* que es el contrato realizado con este cliente.

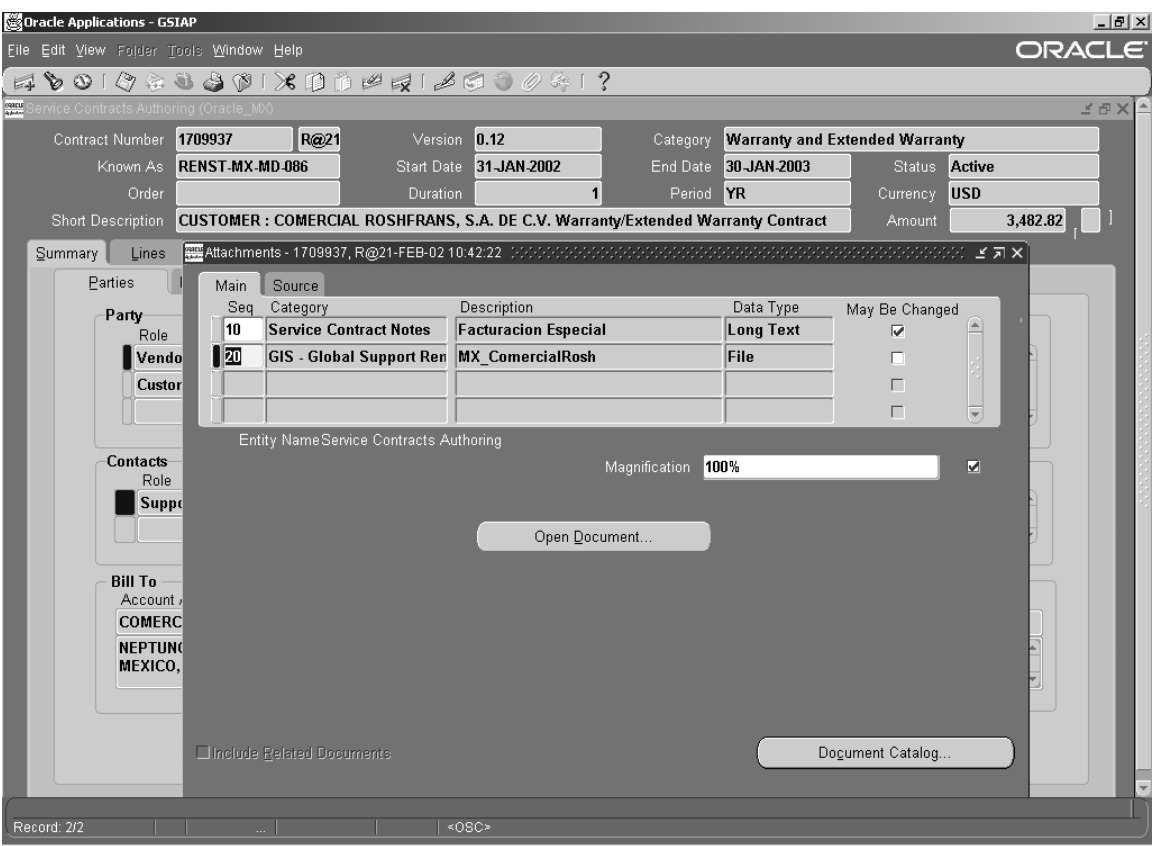

**Start** | | **W**Netscape *Figura 4-8*. Pantalla de "*Attachments*", en la cual se muestran los documentos asociados a este registro dentro de las *aplicaciones financieras Oracle*.

 El *botón* de "Open Document..." permitirá lanzar una nueva ventana del *navegador* Netscape con el visor que se tenga instalado el cual permite ver el documento *digitalizado* que le fue asociado. Como se muestra en la *figura 4-9*, en la cual observamos un documento en la primera página de 4 páginas en total, y que muestra el contrato de renovación de soporte de Oracle para el cliente "Comercial Roshfrans S.A. de C.V." .

 Tanto el *visor* "*Prizm Viewer*" como el "*Alternatiff*" permiten ampliar la imagen de los documentos *digitalizados*, así como rotarlos y navegar entre sus páginas, además claro cuentan con las opciones de impresión y guardar archivo, para que sea impreso en papel en el momento que se requiera, cabe mencionar que sólo las personas que tengan acceso a las *aplicaciones financieras Oracle* versión 11i y a las *responsabilidades* de *Global Imaging System* versión 2.0. podrán realizar estas tareas por cuestiones de seguridad, los altos mandos tendrán acceso a todas las *responsabilidades* para todos los países y será posible revisar los documentos para verificar que se encuentren dentro de las políticas corporativas, de esta forma todos los documentos *digitalizados* podrán ser archivados o enviados al almacén, es necesario hacer esto por cuestiones de auditoría y consulta, el gobierno en algunos casos pide que los documentos se guarden por periodos largos de tiempo y esto varía dependiendo de cada país pero generalmente este periodo van desde 5 hasta 10 años, hasta entonces será necesario resguardar físicamente el documento una vez pasado este periodo se pueden destruir ya que se tienen almacenados permanentemente en la *base de datos*, el periodo de respaldo se realiza continuamente así que los documentos se encuentran a salvo gracias a esto. Vemos en la *figura 4-9*, el documento *digitalizado* para la *aplicación* Service Contracts en México dentro de las *aplicaciones financieras Oracle* versión 11i.

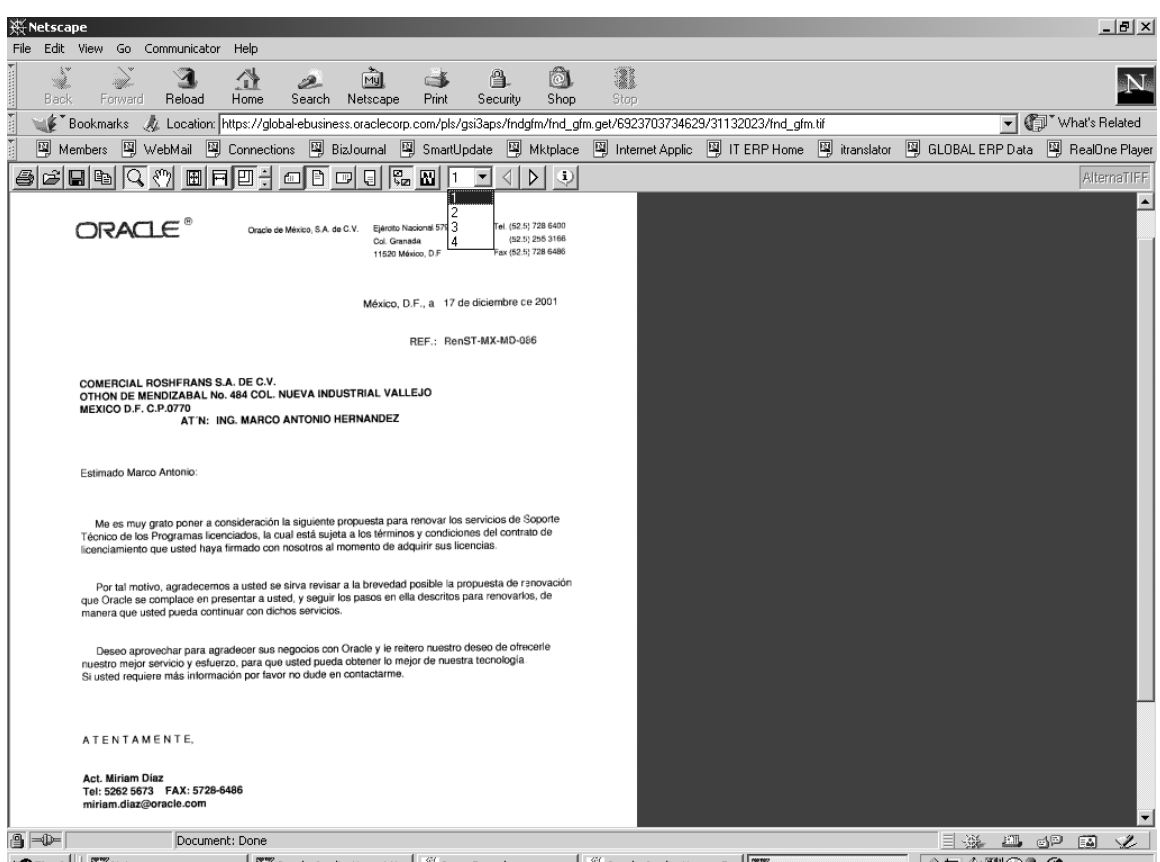

General Alescape ( The Applications 11i... Sur ansole Soracle Applications - G... The Netscape **AE 490% 11:36 a.m.** *Figura 4-9*. Documento asociado a un *registro* en las *aplicaciones financieras* Oracle versión 11i y que es visualizado mediante *alternatiff*, en el *navegador* Netscape versión 4.75.

 Es de esta manera que el usuario comprueba que el sistema funciona correctamente, una vez *pre-indexado*, *indexado* y verificado dentro de las *aplicaciones financieras Oracle* versión 11i, en algunas ocasiones los documentos digitalizados pueden no ser desplegados en los módulos, éste problema generalmente ocurre cuando por descuido al *administrador* se le olvida inicializar el *listener de attachments* cuando da de baja el *servidor* y lo vuelve a inicializar. Para resolver este tipo de problemas es necesario levantar un *ticket* al grupo de *administración* para que lleve a cabo esta actividad la cual toma unos pocos minutos.

 Otro inconveniente que cabe mencionar es que una vez que se digitaliza el documento el usuario no observa los archivos de imágenes en la *responsabilidad* de *Global Imaging System*  Scanner Operator, esto se debe principalmente a que el proceso que guarda las imágenes en la *base de datos* tarda aproximadamente 10 minutos en ejecutarse y es cíclico, por lo tanto es posible *digitalizar* varios documentos y observarlos hasta después de transcurrido éste lapso de tiempo. Se determinó en hacerlo de esta manera para que el proceso no consuma recursos y no se vean afectadas otras *aplicaciones en el servidor*.

 En esta etapa el usuario ya ha probado, y usado la aplicación en el *ambiente de producción*, sólo queda verificar que la infraestructura de *red*, los *scanners*, y los *servidores*, cumplan adecuadamente su labor y soporten el día a día de las operaciones del negocio, en cada país se determinó utilizar solamente un *scanner* para la subsidiaria, sin embargo conforme el usuario usa el sistema es posible que sea necesaria la *instalación* de *scanners* adicionales, estos y otros inconvenientes los trataré un poco más adelante con detalle dentro de este capítulo en la sección de problemas actuales, mejoras y posibles soluciones.

## *4.3. Liberación del sistema.*

 Para la liberación de *Global Imaging System* versión 2.0. el usuario una vez que realiza las pruebas y certifica el funcionamiento de la aplicación en el *ambiente de producción* entonces es posible dar el visto bueno mediante un documento. La certificación del funcionamiento es realizada al *cierre de mes* una vez que es ingresada la información y que todos los *registros* están *indexados* y es posible visualizarlos; además será necesario hacer el documento en donde se expresen las posibles modificaciones o cambios de funcionalidad para tener un antecedente para futuras versiones o un nuevo proyecto de mejora del sistema. Ya que esta etapa no se encuentra dentro del alcance original del proyecto, pensando en que todo va a funcionar correctamente. Estos documentos son elaborados por el líder del proyecto y el director de finanzas comunicándose con las *líneas de negocio* para asegurarse de que no existan contratiempos en ninguna de estas.

 El director financiero es el encargado de notificar a toda la subsidiaria de la *implementación* de nuevos módulos y se asegurará que funcionen adecuadamente para los procesos legales del país así como a los procesos de negocio. En algunas ocasiones el departamento de finanzas reporta el avance, en la *implementación* de las aplicaciones directamente a la *corporación Oracle*, esto permite a los altos mandos del área de finanzas tomar decisiones sobre la organización de las actividades del departamento para lograr *cerrar el mes*, además de certificar cada módulo *implementado*. Existe la posibilidad de que el usuario no esté conforme con lo implementado, entonces se enfocan recursos y esfuerzos para que la aplicación funcione apropiadamente, siempre y cuando esté bien fundamentado el requerimiento, varias veces los usuarios hacen requerimientos infundados o sin conocimiento de que la aplicación cuenta con esa funcionalidad, así que el problema puede ser resuelto sólo documentándose acerca de la funcionalidad del módulo y otras veces estos no se realizarán.

 Cuando el sistema es probado, *implementado* y certificado es posible dar el siguiente paso; probar que realmente funciona para todos los países en donde se encuentre *implementado*  para llegar a ser un *cliente referenciable* y obtener credibilidad del cliente externo, pero sin duda alguna, el paso más difícil será ejecutado por el grupo de desarrollo de la *corporación Oracle* debido a la estandarización de *Global Imaging System* versión 2.0., para obtener la misma funcionalidad e integrar este módulo con el estándar de las *aplicaciones* "*Self-Service*".

 Aún no existen plantillas para la elaboración del documento de liberación del sistema, es probable que se emplee un recurso externo para la elaboración de este; mientras tanto el líder del proyecto y el director de finanzas realizarán una conferencia telefónica con los altos mandos para informar de su conformidad con el módulo *implementado*, mencionando además las posibles mejoras para ser tomadas en cuenta en un nuevo proyecto.

 Para que la *implementación* resulte exitosa es necesario cuidar hasta el más mínimo detalle, como la *instalación* de los *visores* en las máquinas en donde se utilizará el sistema, así como que cada usuario pueda acceder a él, es decir, que tenga las *responsabilidades* y *colas de escaneo* asignadas. También es necesario checar que los *scanners* se encuentren conectados y funcionando de manera adecuada, además de revisar si son visibles los documentos *digitalizados* para los usuarios, estos pequeños detalles son los que desprestigian la *implementación* y buen funcionamiento del sistema. Otro factor importante dentro de la liberación del sistema es la comunicación, que permitirá al grupo *IT ERP* conocer los problemas que se presenten en la liberación y darle solución lo más pronto posible de manera personal o ayudándose de otros grupos, la mayoría de los problemas son detectados en el ambiente de calidad en donde se prueban los "*Test Scripts*", por lo tanto aquellos problemas que aparezcan en el *ambiente de producción* son mínimos en general, la ventaja es que *Global Imaging System* versión 2.0. es nuevo por lo tanto el usuario en éste momento sólo se limitará a utilizarlo de la manera estándar. Otra parte también importante dentro de la *implementación* es hacerle saber al usuario que no está sólo y mostrar el compromiso que se tiene con la transformación y mejoramiento de los procesos de la empresa, aquí no se trata de hacerle más difícil la vida a los usuarios dándoles nuevas funciones y *responsabilidades*, en realidad se trata de transformar a la compañía para ser altamente competitiva, *referenciable* con los clientes externos, mantenerla como punta de lanza de nueva tecnología para lograr el tan ansiado objetivo de ahorrar costos y ser el número uno en la industria del *software*.

#### *4.4. Riesgos.*

Para la *implementación* de *Global Imaging System* versión 2.0. es necesario identificar los riesgos potenciales existentes a la hora de *instalar* y liberar el sistema en el *ambiente de producción*, a continuación listo varios de ellos para ser tomados en cuenta en futuras implementaciones.

- Pruebas.
- Tiempos en *Implementación*.
- Entrenamiento a usuarios.
- Mala comunicación.
- Resistencia al cambio en la subsidiaria.
- Problemas locales en *implementación*.

La mayoría de los riesgos pueden ser manejados pero para esto es necesario contar con una estrategia de control de riesgos, por ejemplo, en la etapa de pruebas se cuenta con un tiempo por si es necesario realizar un retrabajo o crear una funcionalidad contemplada, aunque es preferible no usar éste tiempo. Si no es ocupado éste tiempo puede servir para algún retrabajo en cualquier otra etapa o para realizar alguna documentación. Los riesgos arriba mencionados son los que se pueden prever, sin embargo, también existen riesgos externos que pueden llegar afectar la *implementación*, como daños irreparables en el *servidor*, terremotos, un nuevo monopolio de compañías de *software*, falta de recursos para cubrir todos los países a implementar y otros muchos que son externos al proyecto en sí.

Dadas las circunstancias, la tensión, la comunicación y otros factores el riesgo puede convertirse en una arma letal para el proyecto, cualquier riesgo no manejado puede convertirse en el fracaso total, es necesario entonces redoblar esfuerzos para evitar que la situación salga de control; tal es el caso de México, en el que todo el sistema fue probado y aceptado, sin embargo, cuando el usuario utilizó el sistema en producción él trafico en la red hacia imposible la conexión vía *FTP* al *servidor* en Estados Unidos, el ancho de banda no era suficiente para la transmisión del archivo y los usuarios comenzaron a desprestigiar al sistema diciendo que no funcionaba, pero gracias a la intervención de otros grupos de *soporte* y al proyecto de actualización del *ancho de banda* de *red* global, el sistema funcionó adecuadamente tal y como había sucedido en el *ambiente de pruebas* y *calidad*; esto probablemente hubiera tenido un impacto grande tanto en la subsidiaria como en el resto de la organización, como también sucedió en Costa Rica en donde surgió un problema similar pero fue exitosamente resuelto de la misma manera.

Algunos riesgos externos también impactantes dentro de la *implementación* de *Global Imaging System* versión 2.0. fueron la desaceleración de la economía mundial, directamente el impacto fue recibido por la compañía en una reducción de gastos incluidos por supuesto los viajes a las subsidiarias, realizándose la *implementación* en ocasiones de forma remota y coordinando con grupos locales en cada subsidiaria la *instalación* de los equipos y acceso para su correcta configuración.

Una gran parte del riesgo en todos los proyectos es el recurso humano, que es el más difícil de manejar, estos riesgos requieren de habilidad para ser controlados, algunas veces los empleados desmotivados pueden causar conflictos en el proyecto, por lo general son lo usuarios los más desmotivados y que en algunos casos realizan tareas mecánicas y repetitivas, además de tener poco crecimiento profesional, en esta *implementación* fue posible enviar a varios usuarios al *Centro de Servicios Compartidos* a observar el funcionamiento del proceso, el

entrenamiento se realizará rápidamente y de forma amena, usando ejemplos de casos reales. Otro gran riesgo es la alta rotación de personal que existe en algunas áreas de la empresa, esto impide que los usuarios maduren sus conocimientos y en vez de ello implica el entrenamiento del nuevo personal para que se adapte a los procesos, tareas y funciones que realizaba el antiguo empleado.

Por último mencionaré otro riesgo que resulta importante considerar dentro de todo el proceso de *implementación* y son los tiempos que el proveedor tarda en entregar la mercancía, en México el proveedor tardó más de 2 semanas en entregar un *scanner* que había sido mandado a reparar debido a que no *digitalizaba* los documentos adecuadamente y al final éste tuvo que ser remplazado por uno nuevo, afortunadamente ya se tenían funcionando otros *scanners* los cuales fueron reconfigurados para realizar la función del equipo faltante. Hay que hacer conciencia y abrirnos a la posibilidad de encontrar riesgos en todo proyecto y estar claros en que cualquier problema puede ser manejado para el éxito del proyecto pero depende cien por ciento de la intención de hacerlo, la comunicación es fundamental para que esto suceda además del compromiso para realizar cualquier tarea.

#### *4.5. Problemas actuales, mejoras y posibles soluciones.*

Todo sistema puede ser mejorado y éste no es la excepción, debido a que es un sistema hecho a la medida y necesidades de la *corporación Oracle*, además de ser desarrollado por el grupo *IT ERP* para posteriormente ser rediseñado y redefinido por el grupo de desarrollo de la *corporación Oracle*. Es decir, se desarrollo un sistema que será tomado como el piloto para ser probado directamente en los sistemas de *producción* para posteriormente corregir sus fallas y ser desarrollado para ser comercializado. Veamos en este apartado algunos de los problemas mejoras y soluciones que se plantearon para *Global Imaging System* versión 2.0. A continuación se listan algunos de los problemas que encontré en la etapa de pruebas, calidad y producción:

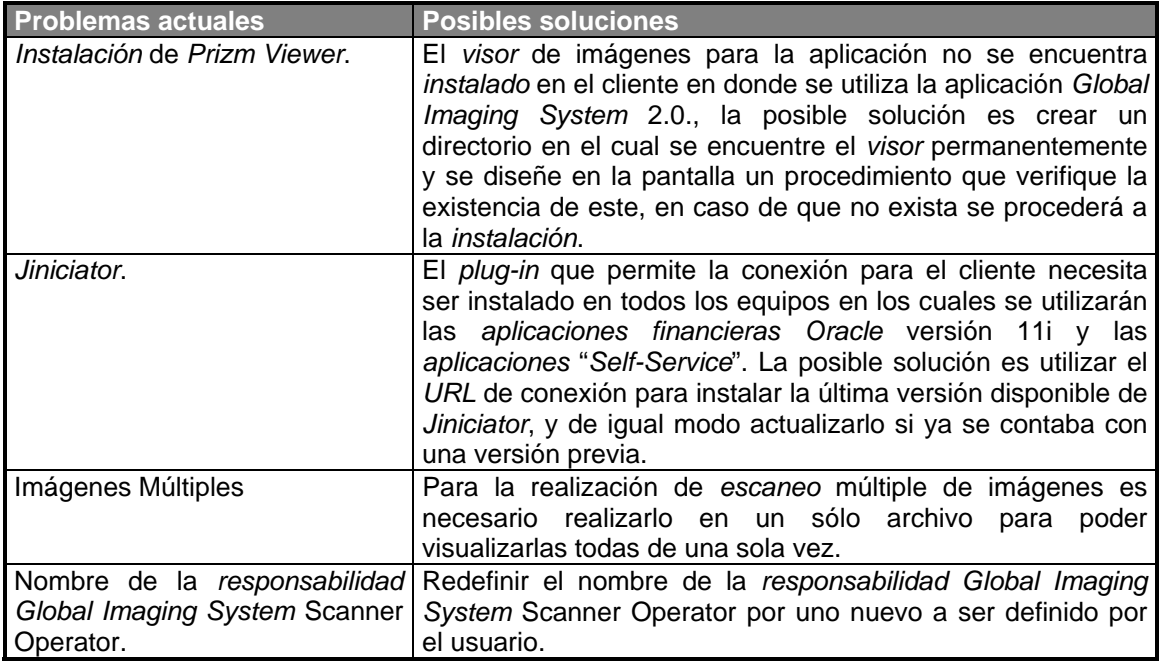

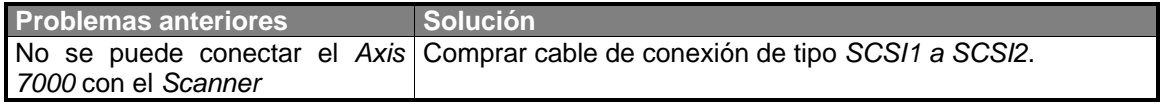

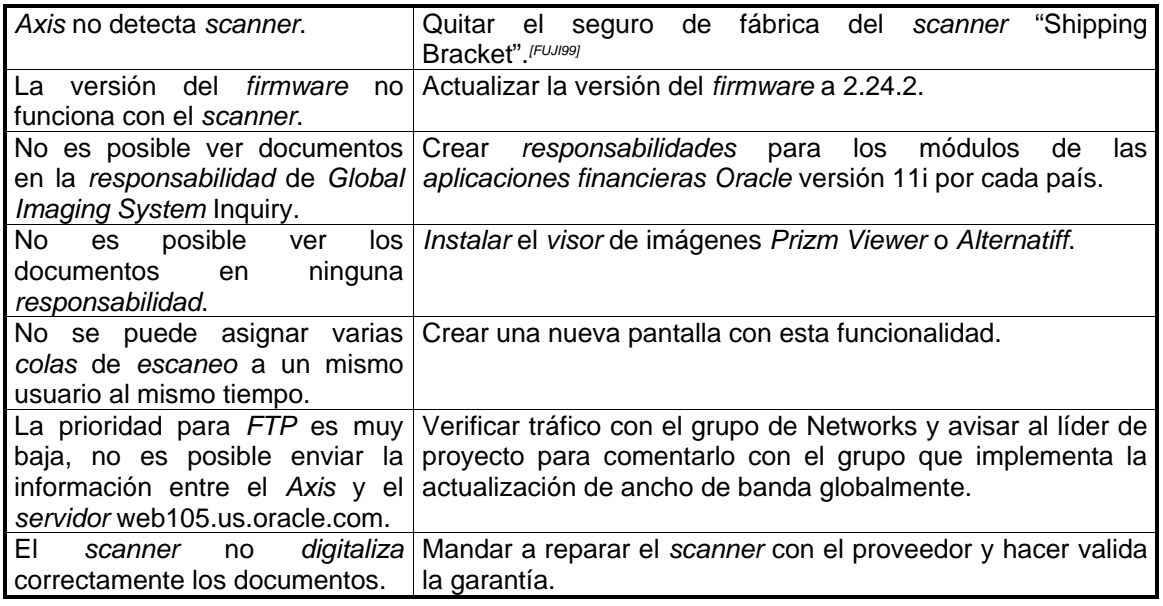

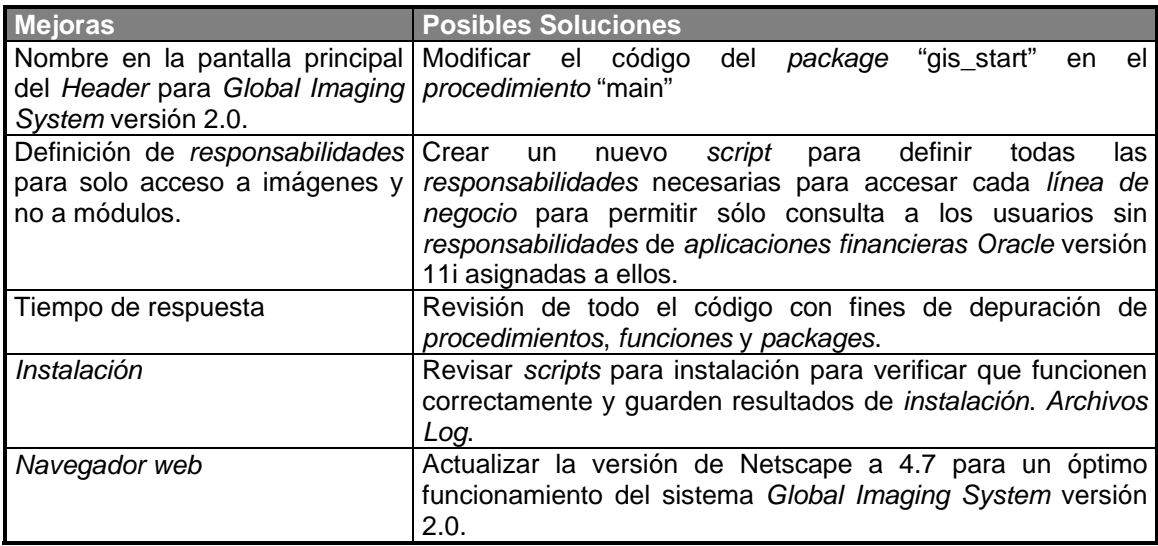

## *4.6. Soporte del producto.*

Para el soporte del producto existe una herramienta especial llamada *Remedy*, esta aplicación es utilizada por el grupo *IT* local "*Help Desk*", el usuario llama por teléfono a este grupo y es atendido, es posible solicitar la ayuda en tres diferentes idiomas Inglés, Español y Portugués en la región América, el grupo de "*Help Desk*" utiliza la aplicación *Remedy* para capturar el tipo de problema que tenga el usuario, en este caso el usuario proporcionará la información al grupo, a lo cual se le llama "levantar un *ticket*" por que una vez finalizado el ingreso de la información al sistema se asigna un número de *ticket* al usuario que es enviado vía correo electrónico con los detalles de su problema.

 El equipo de soporte para éste producto será el encargado de manejar cualquier situación referente al funcionamiento de *Global Imaging System* 2.0., que como es costumbre también será manejado por el Grupo *IT ERP* y en específico por el equipo de *Global Imaging* 

 $\overline{a}$ 

*<sup>[</sup>FUJI99] Páginas 2-1 a 2-5.* 

*System* versión 2.0. y van desde cambiar el nombre de una *responsabilidad*, problemas de conexión, de *instalación*, de funcionamiento y todo aquello referente a la aplicación. El soporte estará clasificado por los siguientes estados:

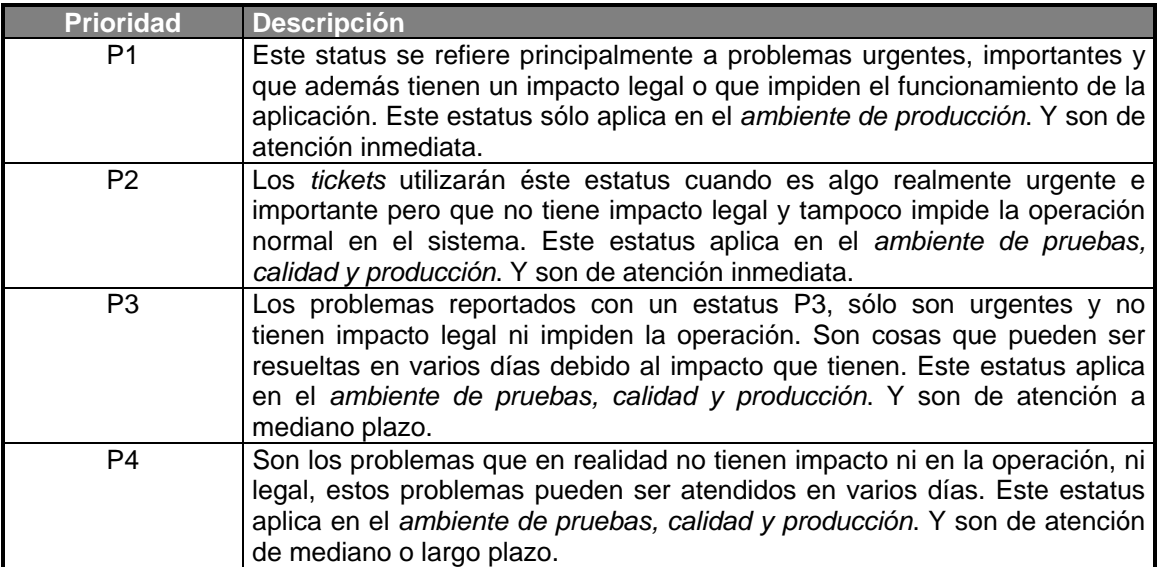

Las notificaciones de los problemas son enviados a los usuarios; una vez asignado el *ticket* a alguna persona del grupo *IT ERP* este también recibe la notificación vía *e-mail*, la atención de estos *tickets* esta determinada por el criterio de estatus y por el criterio de la persona del grupo *IT ERP* que lo resolverá.

Cada persona del grupo tiene una *cola* de *tickets* en espera de ser resueltos, a veces se tienen o se pueden llegar a tener problemas con el mismo estatus, aquí será necesario usar el propio criterio para determinar a cual se le dará solución. En contadas ocasiones el *ticket* no puede ser resuelto por la persona que lo tiene asignado, entonces se procede a escalar o enviarlo a otra persona que tenga el conocimiento para resolverlo, esto debe hacerse rápidamente con el fin de resolver el requerimiento o problema lo antes posible.

En otras ocasiones los *tickets* son asignados por error a grupos o personas que no tienen el conocimiento para resolverlos, en éste caso sólo queda reasignar éste ticket al "*Help Desk*" para que se encargue de mandarlo a la persona o grupo adecuado.

En cada *ticket* es posible poner comentarios de cómo se le dio solución al mismo. También cuenta con información del usuario, como número telefónico, dirección de correo electrónico y nombre completo, con el fin de poder contactar al usuario para pedir información especifica que permita recrear el problema, o le permita informar al usuario que se encuentra resuelto su problema o para simplemente hacer algunas pruebas. Observe la siguiente figura.

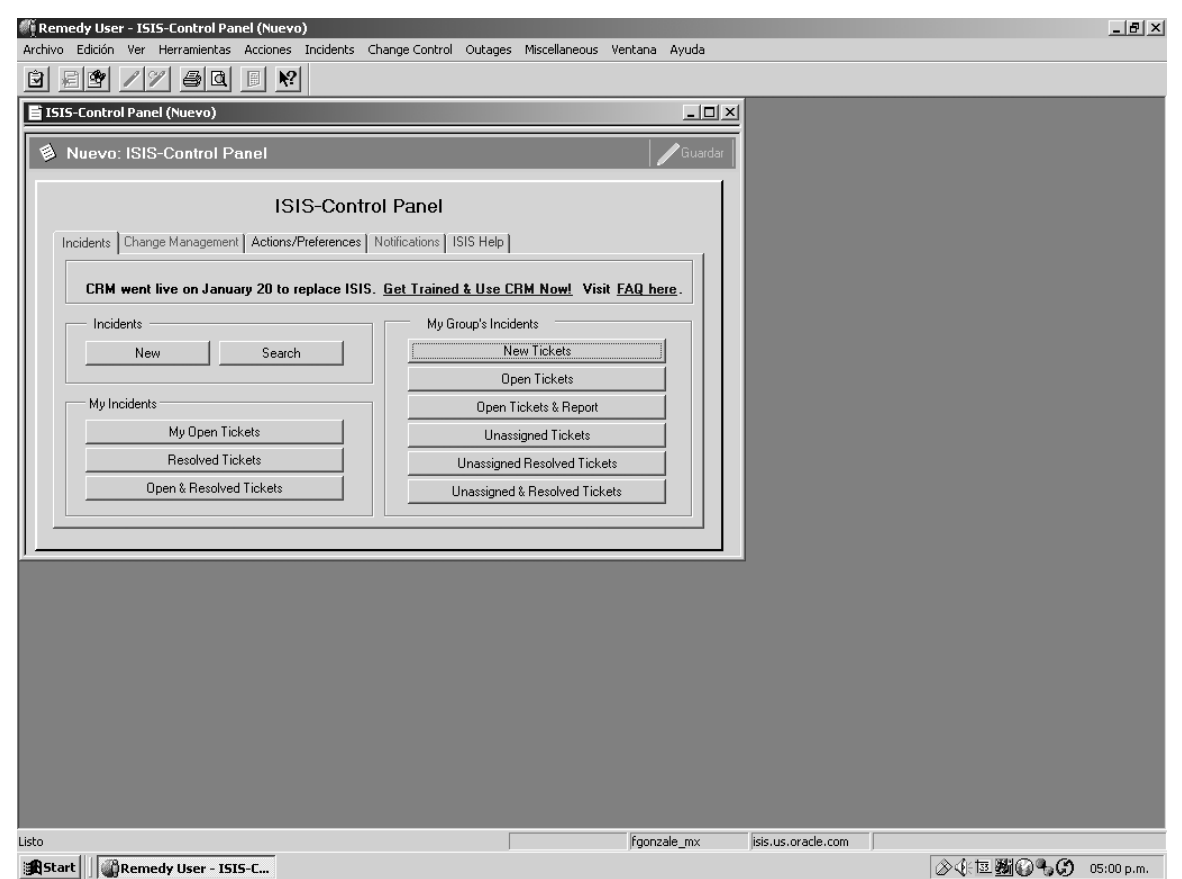

*Figura 4-10*. *Remedy* User aplicación para "levantar *tickets*" y obtener *soporte* a problemas.

 El grupo *IT ERP* cuenta con éste sistema instalado en el *cliente* que permite conectarse a un *servidor* en el cual se encuentran todos los grupos de soporte para todos los módulos de las *aplicaciones financieras Oracle* versión 11i, *redes*, *administración*, y herramientas entre otros y que cuentan con especialistas localizados alrededor del mundo y dispuestos a resolver cualquier problema. Una vez que se ingresa a la pantalla principal de la aplicación es posible crear *tickets*, o resolver los que se encuentran asignados al grupo o personalmente. El grupo creado para la resolución de problemas de *Global Imaging System* versión 2.0. es llamado "IT.ERP-IMAGING-R11I" y los integrantes son:

- Barry Geraghty Manager
- David Anselmi Analista y soporte.
- David Gough Desarrollador, Implementador y soporte.
- Fernando González Desarrollador, Implementador y soporte.
- Patrick Low Desarrollador, Implementador y soporte.
- Vishnu Mohan Das Administrador, Implementador y soporte.

En la siguiente imagen se muestra gráficamente un ticket con prioridad 1(la más alta). Vea figura 4-11.

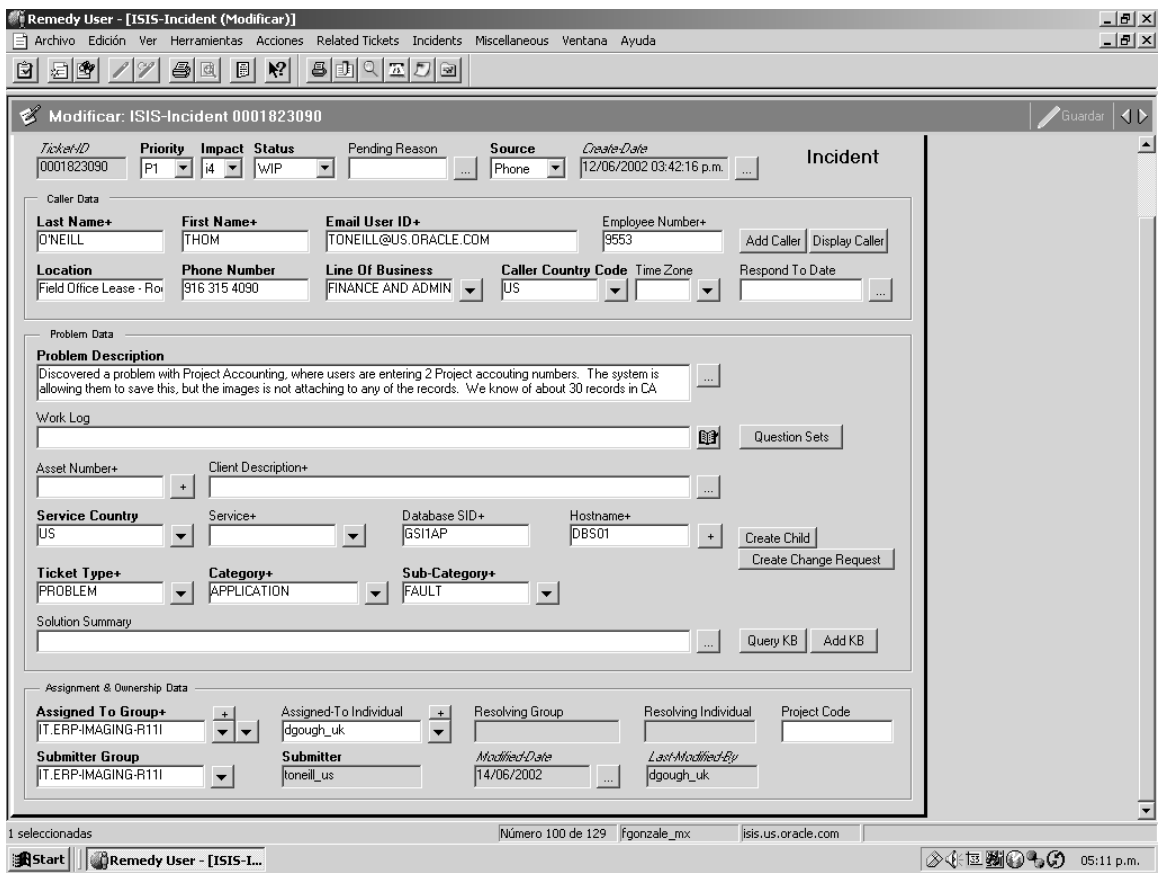

*Figura 4-11*. Creación de un *ticket P1* para un problema de *Global Imaging System* versión 2.0. encontrado por el usuario toneill us y asignado para ser resuelto por dgough uk.

 Sin embargo debido a los constantes cambios en la tecnología *Remedy* (producto de terceros) será sustituido próximamente por uno desarrollado por Oracle llamado "*iSupport Solutions*" el cual tiene la misma funcionalidad sólo que éste utiliza un *navegador web* para conectarse a la *base de datos*, el usuario se conecta usando el usuario y contraseña asignada a cada empleado Oracle cuando ingresa a la compañía y es accesada utilizando la dirección de Intranet http://gsi.oraclecorp.com/OA\_HTML/ibulogin.jsp la cual nos llevará a la pantalla que se muestra a continuación:

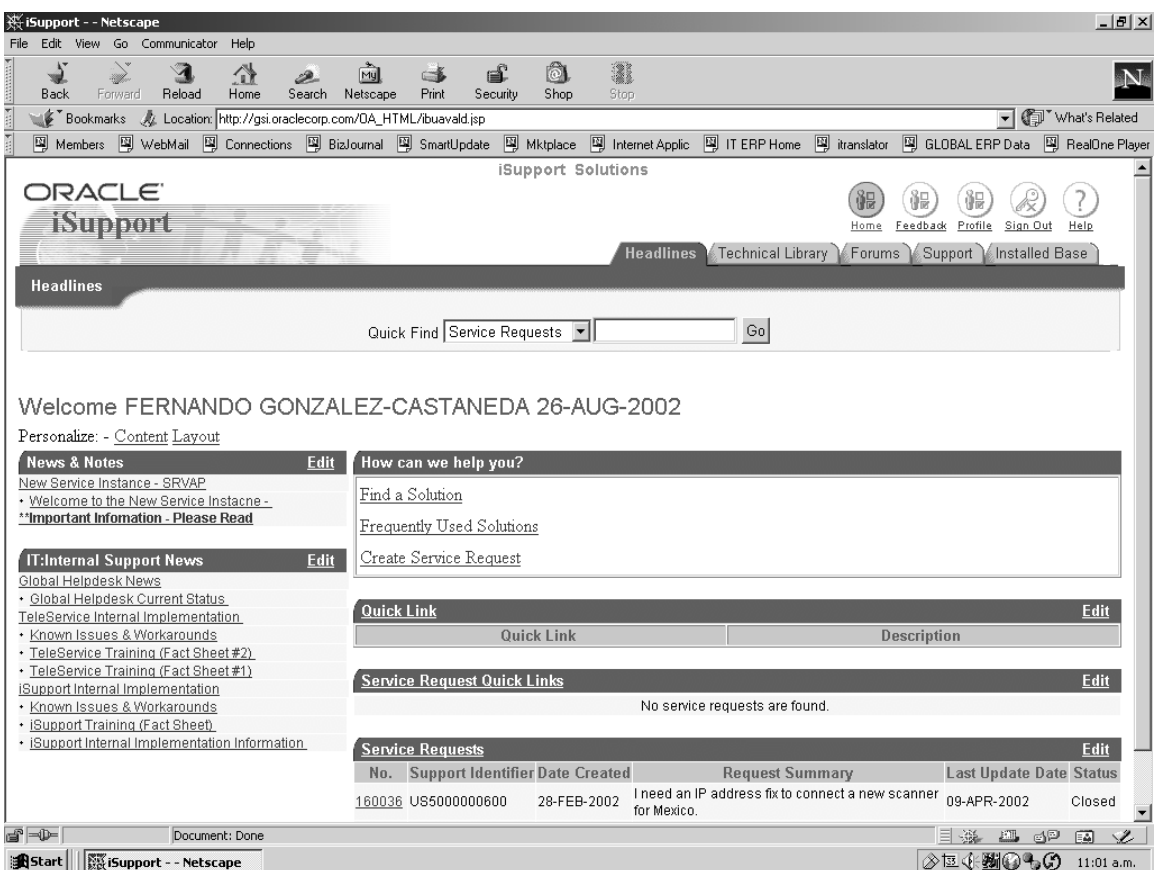

*Figura 4-12*. *iSupport Solutions* que sustituirá a *Remedy*, pantalla para consultar y crear "Service Request".

 El equivalente de los "*tickets*" en la aplicación *Remedy* será llamado "*Service Request*" en *iSupport Solutions* en cual se opera de la misma forma, se llama al "*Help Desk*" se describe el problema y se espera la notificación de quien lo tiene asignado y dará solución vía *e-mail*, en caso de ser reasignado o resolverlo también esto será notificado a la persona que lo creó para mantenerla informada.

 Dentro de la *implementación* de *Global Imaging System* versión 2.0. en las *aplicaciones*  "*Self-Service*", esta es una parte fundamental ya que a través del desarrollo, instalación e *implementación* es utilizado el soporte que permite avanzar en cada una de las etapas en los distintos *ambientes, pruebas, calidad y producción*.

 Por último, hay que agregar que la *corporación Oracle* esta enfocada a ser la compañía numero uno a nivel mundial, además de ser proveedora de *software* que permita reducir los costos en sus clientes "ahorrando un millón de dólares..." con la solución *e-business*; además de preocuparse por sus empleados, a los cuales da libertad para explotar su creatividad, proactividad y sus habilidades en general, personalmente pienso que mi desarrollo ha sido espectacular gracias a las experiencias adquiridas con los años en diversos proyectos, pero también observé que es necesario estar comprometido con las trasformaciones y constantes cambios en el contexto, hoy en vista de que la tecnología avanza muy rápidamente todo aquello en lo que por años fui experto en ese momento ya no es válido y está obsoleto al menos dentro de la *corporación Oracle*, lo realmente importante aquí será comenzar a comprender y aplicar la nueva tecnología y comenzar de nuevo la actualización para estar a la vanguardia en conocimiento y ser empleable en lugar de empleado.

 También he aprendido que en todo proyecto existe el riesgo de fracasar o tener éxito, y que de ambas cosas siempre se aprende algo valioso, hay que estar concientes de que para cualquiera de éstas dos alternativas existen precios que pagar y aceptar la responsabilidad que esto conlleva, en el caso del fracaso los precios son claros, desprestigio, desmotivación, frustración entre otros y en el caso de éxito, uno de los precios que considero alto es el tiempo con la familia, ya que las actividades ha realizar se multiplican, creo que debe existir un balance y poner los pies sobre la tierra y manejar cualquier circunstancia. En especifico para la implementación de *Global Imaging System* versión 2.0. en Latinoamérica un proyecto exitoso, fue necesario el conocimiento, disciplina, compromiso y entrega para su elaboración, todo esto adquirido a través de años de experiencias tanto en la universidad como en el campo laboral.

### *Conclusión.*

A lo largo de los cuatro capítulos que conforman el presente trabajo, mi intención fue plasmar el cúmulo de conocimientos que en el ambiente laboral adquirí a través de la *implementación* de *Global Imaging System* versión 2.0, sin olvidar aquellos aprendidos en la licenciatura en Matemáticas Aplicadas y Computación además de algunos otros más producto de cursos enfocados en la reingeniería humana que fueron de gran ayuda en la elaboración de mis memorias de desempeño profesional.

Básicamente en el primer capítulo explico brevemente la historia de *Oracle*, así como la evolución del *software* de *aplicaciones financieras* en las que *Global Imaging System* versión 2.0. se integró como un módulo de las *aplicaciones "Self-Service"*, además de los proyectos que se han realizado y se realizarán a fin de crear un *Data Warehousing* corporativo, recordando las necesidades que dieron origen al problema para el que *GIS* versión 2.0 fue elaborado, la digitalización, transporte y almacenamiento de documentos. En el segundo capítulo está encaminado básicamente a integrar, desarrollar y probar la funcionalidad de éste nuevo sistema. Dando paso al capítulo tercero en el cual me referí al proceso de instalación en el ambiente de pruebas y calidad, así como también al entrenamiento para el usuario. Y finalmente en el capítulo cuarto en el cual se realizó la *implementación* de *GIS* versión 2.0. en el ambiente de producción, se observaron los riesgos, los problemas y soluciones además del soporte para su correcto funcionamiento. Mi participación en el proyecto en la etapa de desarrollo fue de un 30% ya que sólo me encargué de la integración de *GIS* 2.0 con las *aplicaciones* financieras Oracle 11i, la definición de las responsabilidades y la seguridad en el módulo, pero en la etapa de implementación, puesta en marcha, capacitación y soporte fue al 100%. En la etapa de desarrollo las actividades fueron realizadas por mi parte en aproximadamente 4 semanas. Y el resto de las actividades se realizaron a lo largo de 18 meses tiempo que duró la implementación.

Sin duda alguna el desarrollo e implementación de *Global Imaging System* versión 2.0 me ha permitido estar a al vanguardia en conocimiento, ya que lo que había aprendido hace 5 años hoy en día es obsoleto, al menos dentro de la *corporación Oracle*. Gracias a esta *implementación* he podido aprender el uso de nuevas herramientas tanto de desarrollo e integración como de seguridad y soporte, además de aumentar mis habilidades en comunicación en el idioma inglés y liderazgo que era algunos de mis objetivos dentro del grupo *IT ERP*.

De todo este conjunto de actividades realizadas es posible llegar a varias conclusiones una de estas es que cualquier actividad realizada a lo largo de la *implementación* de *GIS* versión 2.0. para Latinoamérica puede ser ejecutada y manejada si mi intención es hacerlo. En otras palabras, el éxito de un proyecto sólo depende de mi compromiso con éste, es necesario apoyarme en otros grupos de trabajo y así resolver cualquier situación. También observé que la buena comunicación con todos los involucrados es fundamental para lograr transmitirles ese compromiso. Además *Global Imaging System* versión 2.0. es un sistema que cubre con las necesidades principales para la *digitalización*, transporte, almacenamiento y visualización de documentos sin embargo existen adecuaciones que se realizarán en pequeños proyectos tal como la migración de datos y algunas nuevas funcionalidades que permitan al usuario aprovechar mejor esta nueva herramienta.

El usuario de éste sistema deberá de proveer retroalimentación del mismo así como ser capacitado para su manejo esto es parte muy importante para vencer la resistencia al cambio, hacer juntas de trabajo en donde se expresen todas las inconformidades que esta *implementación*  causa, es un buen ejercicio para generar acuerdos que permitan avanzar en la instalación y uso del sistema, teniendo cuidado de no salirse del alcance de proyecto. Y si así fuera por algún requerimiento legal o de negocio comunicarlo a todos los involucrados de inmediato resulta ser la mejor opción, y de esta manera crear un proyecto nuevo o dar al problema inmediata solución aportando más recursos si resulta ser necesario.

Otra conclusión a la que pude llegar es que no importa que tanto y tan arduamente se ha trabajado si al final no se obtiene el resultado para el cual es sistema fue pensado nada de lo hecho con anteriormente durante el proceso de *implementación* cuenta. Durante mi estancia en la compañía he jugado diferentes roles, desde desarrollador, implementador, administrador, entrenador y líder de proyecto entre otros, específicamente en este proyecto encontré una diversidad de tareas en las cuales pude plasmar mis conocimientos y habilidades, para enfocarlos en un resultado exitoso.

 El objetivo principal dentro del presente trabajo fue la implementación de GIS 2.0 para Latinoamérica, para lograrlo fue necesario desarrollar el sistema que controlara el acceso y consulta de documentos para posteriormente asignarlos a sus correspondientes registros transaccionales, mediante la digitalización e indexación de los mismos por parte del SSC, el cual probamos en los diferentes ambientes de pruebas, calidad y producción. Este objetivo fue cumplido exitosamente gracias al análisis realizado para conocer los requerimientos de hardware y software necesarios para el sistema, así como del uso de herramientas como la WBS (estructura de desglose de tareas) y la Metodología Oracle CDM. Sin embargo la migración de la información para el caso de Estados Unidos está pendiente aun, sin que esto afecte substancialmente la operación pero que es una tarea que deberá ser realizada lo antes posible. Un objetivo que también fue importante fue la identificación de las fallas y su corrección el cual tuvo suma importancia para lograr el correcto funcionamiento de "Imaging".

En el caso de la *corporación Oracle* muchas veces el tiempo es factor fundamental para estar a la vanguardia en el mercado, sin duda alguna debe existir algún *software* que realice funciones similares a *GIS* 2.0. pero la corporación prefiere invertir dinero en desarrollar sus propias herramientas de trabajo para comercializarlas posteriormente e integrarlas en la "*e-business Suite*" en vez de gastar tiempo y dinero en la integración de estas herramientas que muchas veces no cubrirán sus requerimientos completamente.

 El éxito del proyecto no radica realmente en el desarrollo de un sistema, esto va más allá, primeramente implica el éxito de la compañía para dar un paso en el posicionamiento como empresa número uno en el mundo, además de ser un *cliente referenciable*, incrementando la credibilidad de sus clientes por usar sus productos. *Global Imaging System* versión 2.0. es un proyecto costoso, pero que a largo plazo será redituable para la compañía que ahora cuenta con éste módulo, que será integrado en un futuro a las *aplicaciones* "*Self-Service*" estándar.

El esfuerzo que implica esta *implementación* y mi compromiso para su éxito no hubieran sido posible sin la formación que recibí en la Escuela Nacional de Estudios Profesionales Acatlán en donde aprendí en la licenciatura en Matemáticas Aplicadas y Computación a través de su programa de estudio materias de donde surgió mi inquietud por adquirir conocimientos en bases de datos y programación avanzada entre muchos otros, que ahora resultan esenciales en mi trabajo diario.

 A lo largo de seis años dentro de la *corporación Oracle*, he sido parte del proceso de transformación de la subsidiaria México, realizando varios proyectos que me han dado una visión completamente distinta sobre la *implementación* y el éxito de un proyecto, he visto productos y sistemas creados y desechados en periodos de tiempo muy cortos, lo cual implica millones de dólares perdidos, además de creatividad y horas hombre en el cesto de basura. Esto seria un desastre de no ser por los conocimientos y experiencias aprendidas que permite lograr ahora *implementaciones* a una velocidad más rápida y exitosa, enfocada cien por ciento al beneficio del cliente tanto interno como externo.

En mi opinión estas memorias de desempeño profesional no son sólo mi esfuerzo sino de todo un grupo de personas comprometidas a crear un país con mejor educación me refiero en específico a los profesores que dan su conocimiento, tiempo, compromiso y en algunos casos más para crear profesionales altamente competitivos capaces de resolver los problemas que se le presenten en el campo laboral.

# *Referencia Bibliográfica.*

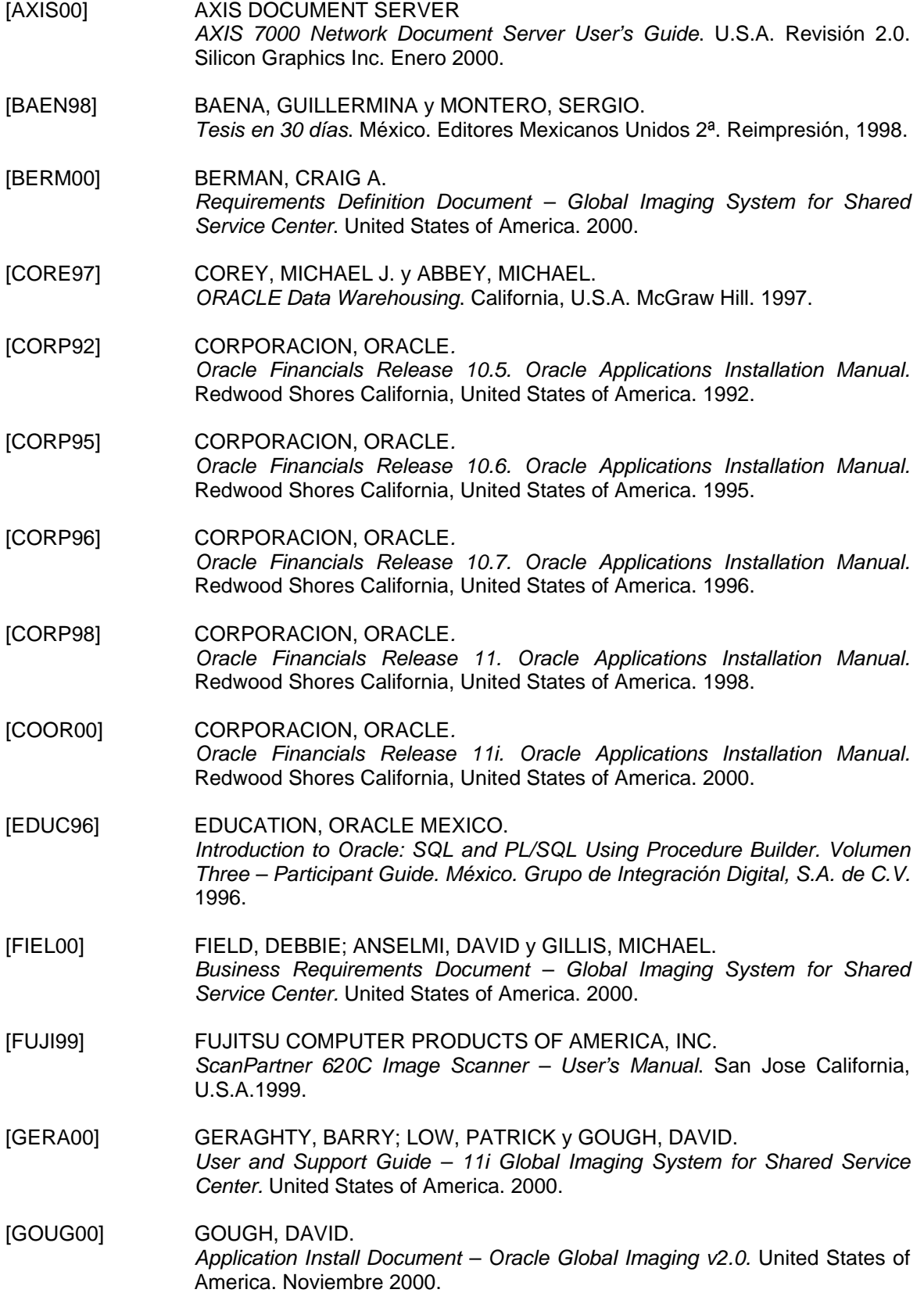

[HARJ96] HARJINDER, GILL S. y PRAKASH, RAO C. *La integración de información para la mejor toma de decisiones Data Warehousing*. México. Prentice Hall. Traducción de la obra: "The Official Guide to DATA WAREHOUSING". 1996. [MART96] MARTINEZ CADENA, ROCIO. *Análisis y adaptación del sistema de gestión de la producción para el control de la planta exterior de Teléfonos de México S.A. de C.V.* México. 1996. [MEND90] MENDIETA, ANGELES. *Tesis Profesionales*. México. Editorial Porrúa S.A. Decimonovena edición, 1990. [WHAL98] WHALEN, ED. *Teach yourself Oracle 8 In 21 days*. U.S.A. Sams Publishing. First Edition. 1998.

#### *Referencia Bibliográfica en Internet.*

[CORP00] CORPORACION, ORACLE. *http://iterp.oraclecorp.com/BusSol/BusSol\_index\_old.html.* 2000. [CORP02] CORPORACION, ORACLE. *http://www.oracle.com/corporate/investor\_relations/news/index.html?history.h tml.* 2002. [HEJO02] HERRERA, JORGE. *http://www.frases.org/trabajo.html.* 2002.

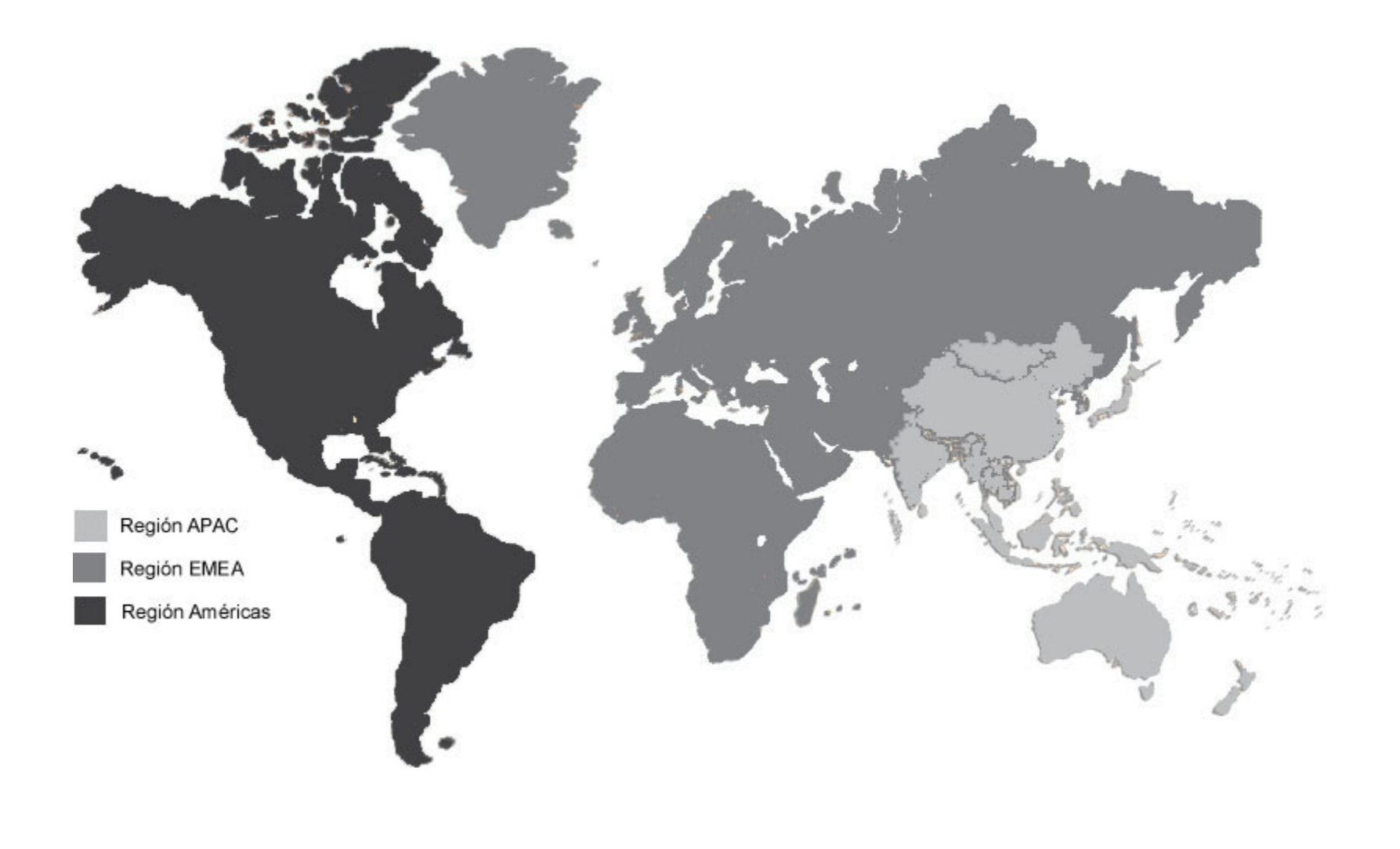

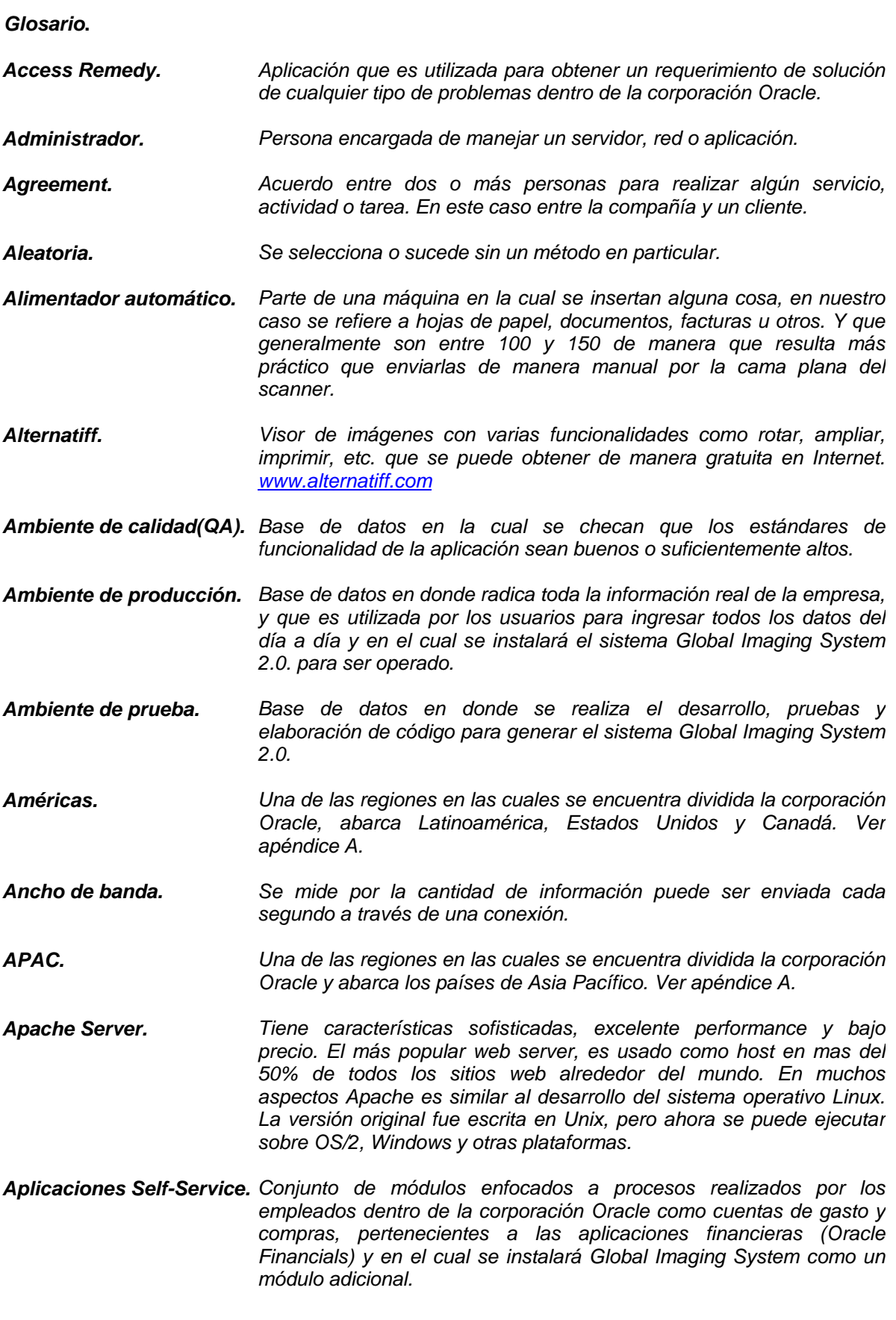

*I*
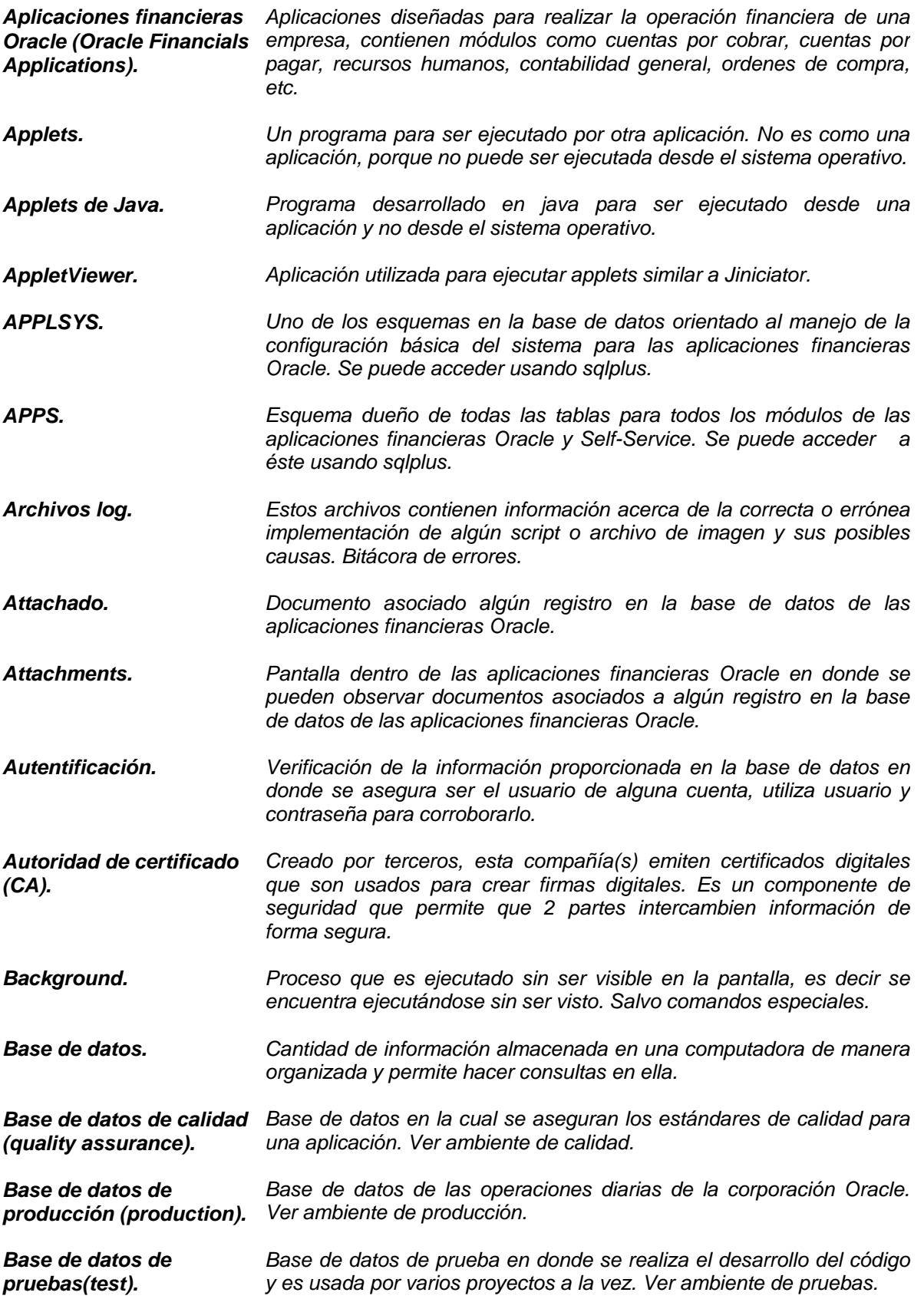

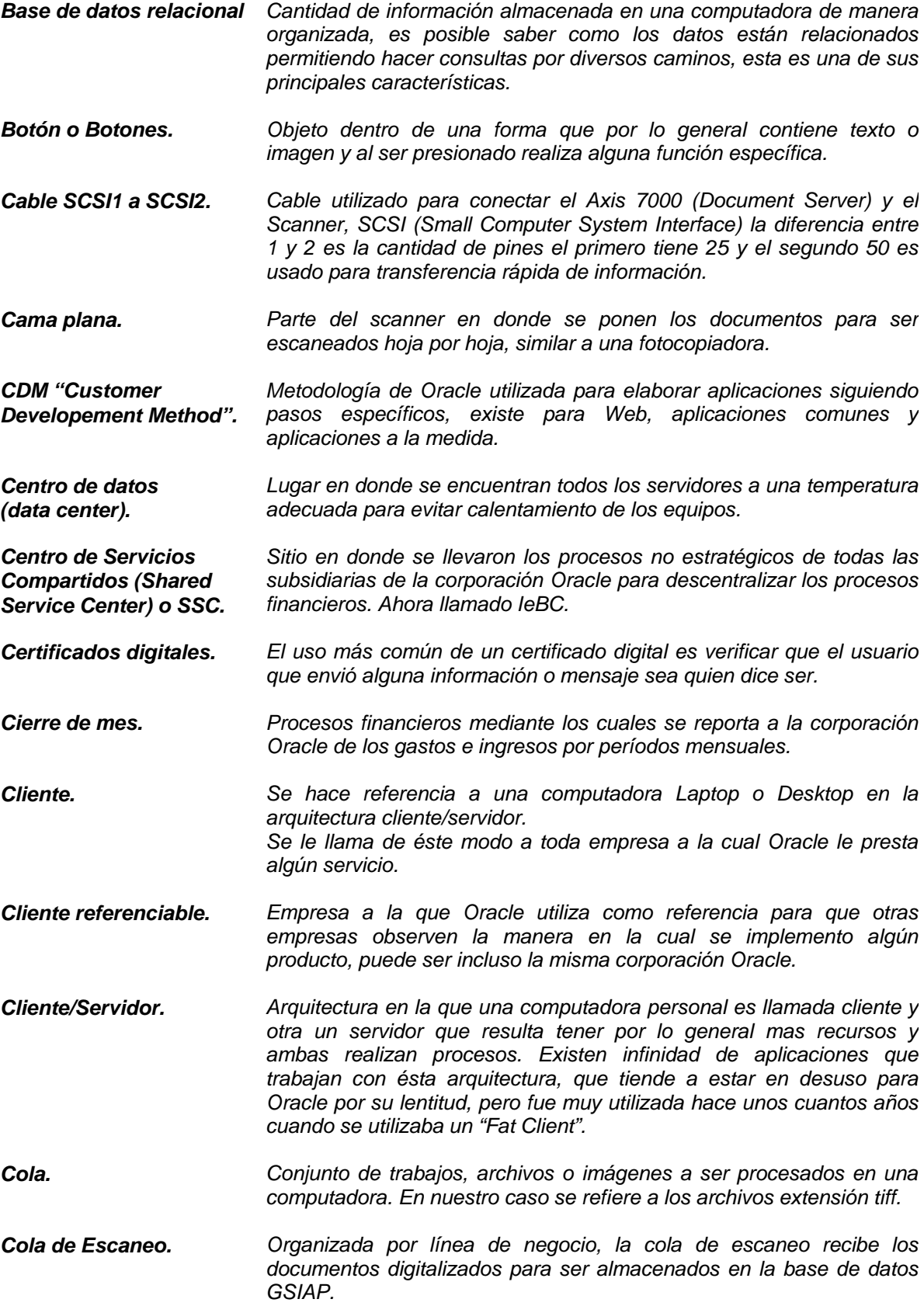

*III*

*Comandos. Instrucción que se le da a una computadora para realizar alguna función en específico. Corporación o Corporación Oracle. Compañía u organización de negocio enfocada a software, en específico base de datos, aplicaciones financieras para Internet, consultoría, educación, "e-business Suite" y otros. CPU (Unidad Central de Procesamiento). Parte de una computadora cuya función es controlar los procesos, memoria, y otros dispositivos para su funcionamiento. CRM. Customer Relationship Management trae consigo todos los aspectos de interacción que una compañía tiene con su cliente, puede ser ventas o servicio relacionados. La computación ha cambiado a las compañías de manera que están acercando las estrategias de CRM porque también ha cambiado la conducta consumidor que compra. Con cada nuevo adelanto en la tecnología, sobre todo la proliferación de autoservicio como el Web, más de la relación está siendo manejada electrónicamente. Check Box. Sólo puede tener dos estados habilitado o deshabilitado, se usa en las formas para seleccionar una o varias opciones de entre una lista para ser procesadas al mismo tiempo. Data Warehouse. Una gran cantidad de información de una corporación almacenada en una computadora y que es usada para una toma de decisiones. Data Warehousing. Una copia de datos transaccionales específicamente estructurada para consultar y obtener reportes. DBA. Un individuo responsable por mantener un sistema de computadora de multi-usuario, incluso una red de área local (LAN). Los deberes típicos incluyen: Agregando y configurando los nuevos equipos, preparado de cuentas del usuario, el software del sistema operativo e instalando, los procedimientos realizados para prevenir virus. El espacio para almacenar información, el administrador a veces se llama el sysadmin o administrador del sistema. Las organizaciones pequeñas pueden tener simplemente un administrador, considerando que las empresas más grandes normalmente tienen un equipo entero de administradores. Desencriptar. Utilizar un código para descifrar un mensaje y evitar que un tercero puede leerlo. Desktop. Computadora personal o PC. Una computadora con el monitor que se sitúa encima del CPU es ancha debido a su forma generalmente se limita a tres dispositivos de almacenamiento. Modelos de desktop diseñados para ser muy pequeño a veces son llamados slimline. Developer 2000. Conjunto de programas que se usan para desarrollar aplicaciones, el cual incluye Forms 4.5 y Reports 2.5. Developer 6i. Esta es una versión permite desarrollar formas en modo web y reportes. Diagrama de Gantt. Diagrama que muestra tareas, tiempos e incluso recursos asignados a*

*tareas de forma organizada y tan detallada como se quiera. Mediante este diagrama es posible medir los avances en el proyecto.* 

- *Diagrama Entidad Relación. El diagrama Entidad-Relación es un modelo gráfico para mostrar un modelo conceptual de datos que sirve para diseñar una aplicación.*
- *Digitalizar o Digitalización. También llamado escaneo consiste en transferir un documento a una imagen la cual puede ser almacenada en diversos dispositivos. En nuestro caso se digitalizan documentos financieros para ser almacenados y consultados en la base de datos GSIAP.*
- *Dimensionamiento. En la construcción de un Data Warehouse el dimensionamiento es utilizado para saber como la información debe ser organizada para ser consultada. Se pueden tener "n" dimensiones.*
- *Dirección IP. Internet Protocol Address es un código que representa a una computadora o servidor en particular y es usado para enviar información a través de la red o Internet. Puede ser variable o estática.*
- *Dirección IP estática. Ver Dirección IP. En nuestro caso se utiliza para que el Axis 7000 cuente siempre con un número o dirección fija al cual se pueda acceder sin que ésta cambie cuando es reinicializado el Document Server o Axis.*
- *Dirección URL. Uniform Resource Locator y no es otra cosa mas que una dirección en Internet.*
- *Document Server. Servidor de documentos. Axis 7000 es un document server que sirve para direccionar los documentos digitalizados o imágenes a la cola de escaneo que estos correspondan.*
- *Dominio. A grupo de computadoras y dispositivos en una red que se administra como una unidad, con reglas comunes y procedimientos. Dentro del Internet, los dominios son definidos por la dirección de IP. Se dicen que todos los dispositivos comparten una parte común de la dirección de IP para estar en el mismo dominio.*
- *Drive. Parte de una computadora que recibe o envía información desde un dispositivo puede ser disco, disco duro, CD o DVD.*
- *e-business o e-business Suite. La Oracle e-business Suite es un juego completo de aplicaciones comerciales que permiten a la compañía manejar eficazmente los procesos, la manufactura de los productos, el mercadeo, las órdenes, la cobranza y más, todo de un sistema comercial que comparte una sola tecnología. Automatiza los procesos de negocio para que la empresa opere usando la información completa, consistente con un sólo modelo de los datos de Aplicaciones Oracle. Mejora los procesos comerciales, la toma de decisiones más informadas y reduce los gastos.*
- *E-mail. Sistema para enviar o recibir mensajes de una computadora a otra, también es usado éste término como sinónimo de mensaje.*

*EMEA. Una de las regiones en las cuales se encuentra dividida la corporación Oracle, abarca Europa y Medio Este Asiático. Ver apéndice A.* 

*Emulador de Terminal. Software que permite a una computadora personal o laptop funcionar como terminal. Encriptar. Codificar información para evitar que otra persona puede leer el mensaje original. Equipo local. En implementaciones se refiere al grupo de trabajo que esta situado físicamente en la subsidiaria que se está implementado. En cómputo, local se refiere a los archivos, dispositivos, y otros recursos en la misma computadora. Equipo remoto. Remoto se refiere a los archivos, dispositivos, y otros recursos que no se conectan directamente a su equipo. ERP. Enterprice Resource Planning. Un sistema de dirección comercial que integra todas las facetas del negocio, incluso la planificación, fabricando, las ventas, y comercialización. Cuando la metodología de ERP se ha vuelto más popular, aplicaciones del software han surgido para ayudar los gerentes comerciales a llevar a cabo ERP. Escaneo. Ver digitalizar. Transfiere un documento a una imagen tiff en nuestro caso. Puede ser una factura, cuenta de gastos, recibo, póliza, proyecto, etc. Esquema IMAGING. Usuario en la base de datos en la cual se crearan las tablas, sinónimos y privilegios para controlar la información de las imágenes así como su asociación a los registros correspondientes. Estructura desglosada de Diagrama en el cual podemos representar las tareas a realizar en el tareas (Work Breakdown Structure) o WBS. proyecto, puede ser tan detallada como se quiera, generalmente se hace una primera WBS para posteriormente detallarla a un nivel más amplio. Extranet. Se refiere a una intranet que es parcialmente accesible a los visitantes externos autorizados. Un extranet proporciona los varios niveles de la accesibilidad a los visitantes externos. Usted sólo puede acceder un extranet si usted tiene un usuario y contraseña válido, y su identidad determina que partes del extranet puede ver. Los extranets están volviéndose un medios muy populares para que los socios comerciales intercambien información. Fat client. Computadora personal que utiliza muchos recursos de memoria, procesador y disco. Utilizada en la arquitectura cliente/servidor para las aplicaciones financieras Oracle 10.7. Fax. Equipo utilizado para envía y recibir copias de documentos de una forma electrónica. Firewall. Programa de computadora que prevé que la gente entre de manera ilegal a la red Oracle, evitando robo o daño en la información. Firmware. Instrucciones que son almacenadas en una unidad de memoria en vez de un software. Flags URL. Dirección en donde se localizarán las banderas que sirven como iconos para los documentos dependiendo del país de origen.* 

- *Forma. Contiene campos vacíos que los usuarios pueden rellenar con datos. Con los formularios del papel, normalmente es necesario que alguien transfiera los datos del papel a una base de datos de la computadora dónde los resultados pueden analizarse. Los formularios electrónicos resuelven este problema saltando la fase del papel completamente. En cambio, el formulario aparece en la pantalla de despliegue del usuario y él selecciona las opciones con un dispositivo apuntador o tecleando en el texto en la computadora. Los datos se envían entonces directamente a una aplicación procesándolos y almacenándolos en una base de datos. Los formularios electrónicos son especialmente comunes en web. Normalmente, el dato teclado en un formulario basado en web se procesa por un programa CGI.*
- *Formas Applet (Forms Applet). Una forma applet es un programa pequeño escrito en Java. El applet también puede correr en HTML. El applet es normalmente incluido en una página de HTML en un sitio web y puede ejecutarse desde dentro un navegador. Es usado como formulario para recabar información y poder borrar, insertar, modificar y consultarla en la base de datos.*
- *Formas Java Applet Ver Formas Applet. Es usado como formulario para recabar información y poder borrar, insertar, modificar y consultarla en la base de datos.*
- *Forms 3.0. Programa que permite desarrollar aplicaciones en modo caracter y que es usado en las versiones 10.5 y 10.6 de las aplicaciones financieras Oracle y operaba con un emulador de terminal.*
- *Forms 4.5. Programa que pertenece a Developer 2000 y que es utilizado para crear formas. Es utilizado e instalado en el cliente y se conecta a la base de datos vía tnsnames.ora. Se utiliza éste para desarrollar aplicaciones financieras Oracle de la versión 10.6, 10.7 y 11 con algunos parches.*
- *Frame. Utilizado en paginas de Internet, es una área en la cual se puede navegar lo podríamos considerar un contenedor.*
- *Frameworks. Diseño reusable expresado como un conjunto de clases abstractas y la manera en que interactúan. Un framework es un diseño orientado a objetos. Tiene gran potencial porque reusa bibliotecas orientadas a objetos que requiere. El framework mantiene un contexto de los componentes a rehusarse en la biblioteca.*
- *FTP (File Transfer Protocol). Protocolo utilizado para enviar archivos de información entre dos computadoras incluso entre diferentes plataformas.*
- *Funciones. En nuestro caso se refiere a la definición de las funciones que servirán como interface entre las aplicaciones "Self-Service" y cada responsabilidad de Global Imaging System 2.0.*
- *GIS (Global Imaging System). Sistema basado en Global Imaging System 1.0 e Interim y que tiene como función principal la digitalización, transporte, consulta, indexación, almacenamiento y visualización de documentos para los módulos de las aplicaciones financieras Oracle.*
- *GIS\_TOP. Variable de ambiente en Unix que por lo general apunta*

*\$PROJDIR/gis/2.0 y que es definida en el archivo APPLSYS.env* 

- *Global Imaging System. Sistema basado en Global Imaging System 1.0 e Interim y que tiene como función principal la digitalización, transporte, consulta, indexación, almacenamiento y visualización de documentos para los módulos de las aplicaciones financieras Oracle. Con este termino hacemos referencia a la versión 2.0.*
- *Global Single Instance. Proyecto que tiene como objetivo la unificación de todas las bases en una sola.*
- *Global Single Instance (GSI) Test Environments. Dirección web en donde encontraremos los ambiente de prueba en los cuales se puede desarrollar y probar cualquier nuevo sistema para las aplicaciones financieras Oracle.*
- *GSIAP (Global Single Instance Financials Applications). Base de datos en donde se localizan todas transacciones diarias y las operaciones para todos los países de todas las regiones en las que la corporación Oracle tiene subsidiarias, llamado también ambiente de producción.*
- *GTN (Global Tracking Number). Conjunto de campos que forman el índice para acceder de manera más rápida las imágenes dentro de las aplicaciones financieras Oracle para cada tipo de documento es distinto.*
- *Hardware. Se refiere a objetos que se pueden tocar, como los discos, unidades de disco, pantallas del despliegue, teclados, impresoras, tarjetas, y chips. En el contraste, el software es intocable. El software existe como ideas, conceptos, y símbolos, pero no tiene ningún material. Los libros proporcionan una analogía útil. Las páginas y la tinta son el hardware, mientras las palabras, frases, párrafos, y el significado global son el software.*
- *Header. En este caso específicamente se refiere al letrero que aparece en la parte superior de una nueva pantalla de alguna responsabilidad de Global Imaging System 2.0.*
- *Headquarters. Oficinas principales de la corporación Oracle, situadas es Redwood Shores en San Francisco, California.*
- *Help Desk. Sistema telefónico dentro de la corporación Oracle, el cual permite solicitar ayuda para cualquier problema de hardware o software.*

*Hilera de Tres(Three Tier). Un tipo especial de arquitectura que consiste en tres bien definidos y separados procesos, cada uno corriendo en una plataforma diferente,: 1. La interfaz del usuario que es ejecutado en la computadora del usuario (el cliente). 2. Los módulos funcionales que realmente procesan los datos. Esta hilera media corre en un servidor y se llama a menudo el servidor de aplicación. 3. Una base de datos guarda los datos requeridos por la hilera media.*

- *Esta se ejecuta en un segundo servidor llamado servidor de la base de datos.*
- *Hilera Media (Middle Tier). También llamado servidor de aplicaciones. Un programa que se ocupa de todos el funcionamiento de aplicación entre los usuarios y de las aplicaciones del negocio. Se usan los servidores de aplicaciones para*

*las transacciones complejas.* 

- *HTML URL. Dirección en donde se localizará todo el código html para el funcionamiento de Global Imaging System versión 2.0.*
- *HTTP. HTTP define cómo se formatean y estructuran los mensajes que se transmiten, y qué acciones los servidores web y navegadores deben tomar en repuesta a varias órdenes. Por ejemplo, cuando usted entra en un URL en su navegador, este envía un orden de HTTP al servidor de web que lo dirige y regresa la página de web pedida. La otra norma principal que controla son los trabajos HTML que cubre el cómo se estructuran las páginas y se despliegan. HTTP se llama un protocolo sin estado porque cada orden se ejecuta independientemente, sin ningún conocimiento de las órdenes que vinieron anteriormente.*
- *HTTPS. También llamado SSL (Security Socket Layer), trabaja usando una llave pública para encriptar datos que se transfieren encima de la conexión de SSL. Netscape Navigator e Internet Explorer se apoyan en SSL, y muchos sitios de web usan éste protocolo para obtener la información del usuario confidencial, como los números de tarjeta de crédito. Por la convención, URLs que requiere una conexión SSL esta debe ser escrita con https: en lugar del http:. Considerando que SSL crea una conexión segura entre un cliente y un servidor cualquier cantidad de datos puede enviarse sin problema.*
- *I/O. El término I/O se usa para describir cualquier programa, funcionamiento o dispositivo que transfiere los datos a o desde una computadora, a otro dispositivo periférico. Los dispositivos como los teclados y mouses son sólo dispositivos de entrada mientras los dispositivos como impresoras son dispositivos de salida.*
- *Iconos. Un cuadro pequeño que representa un objeto o programa. Los iconos son muy útiles en aplicaciones, porque con el clic de un botón del ratón usted puede ejecutar una acción entera en un icono pequeño. Los iconos son un rasgo principal de la interface gráfica de usuarios.*
- *ID. Identificador.*

*IeBC(International e-Business Center). Vea Centro de Servicios Compartidos SSC. Centro en donde se encuentran los procesos no esenciales de las subsidiarias de la corporación Oracle.* 

- *Image URL. Dirección en la cual se encontraran todos los archivos de imágenes para Global Imaging System versión 2.0.*
- *Imaging. Ver Global Imaging System o GIS. Aplicación que controla la digitalización, almacenamiento y visualización de documentos para las aplicaciones financieras Oracle.*
- *Imaging. Aplicación utilizada como visor y editor de imágenes en el sistema operativo Windows 2000.*
- *Implementación. El conjunto de tareas que tienen como objetivo el uso de un sistema o herramienta por parte del usuario con información real. Algunas de estas tareas son análisis, diseño, desarrollo, instalación, entrenamiento y soporte del software.*

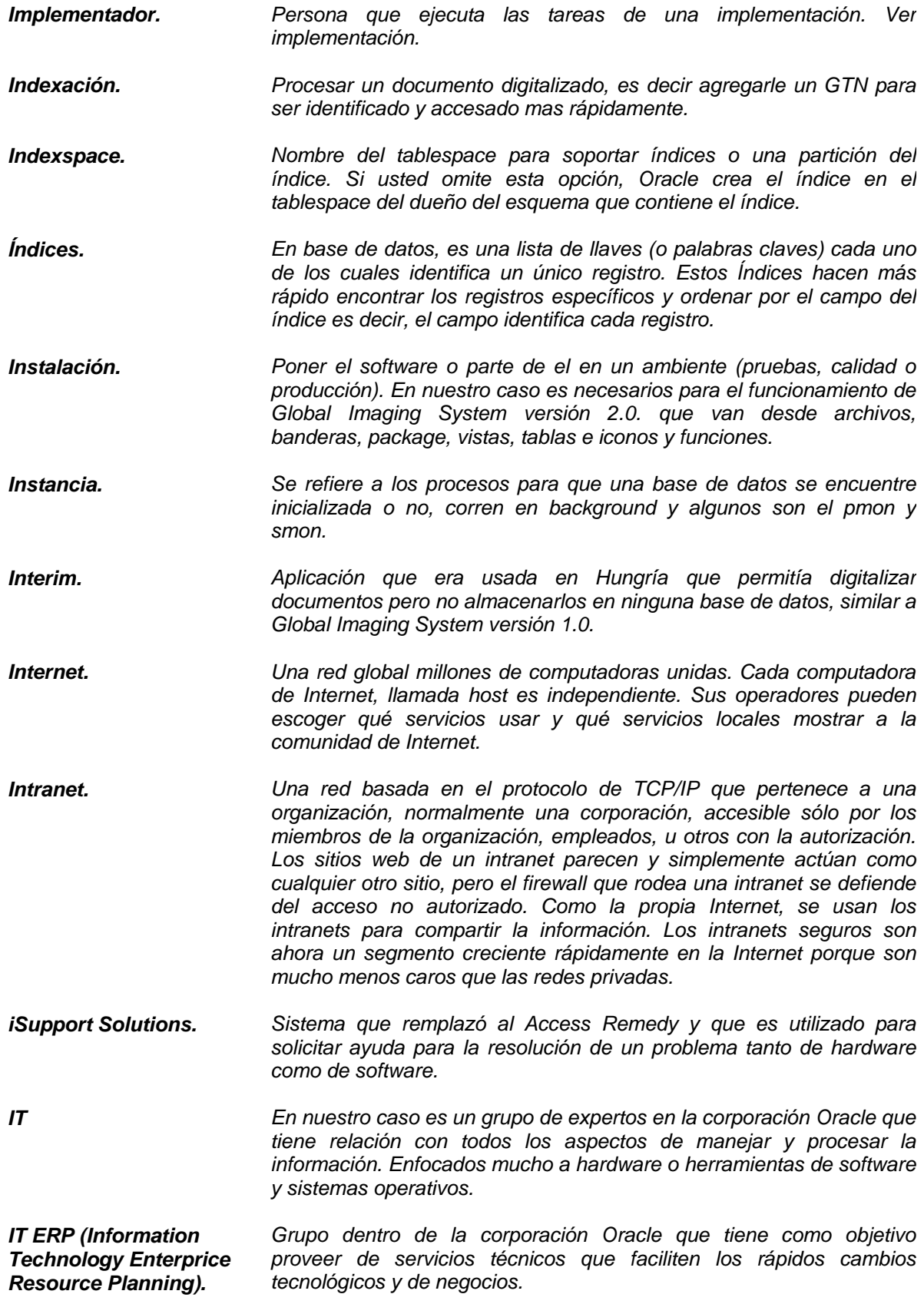

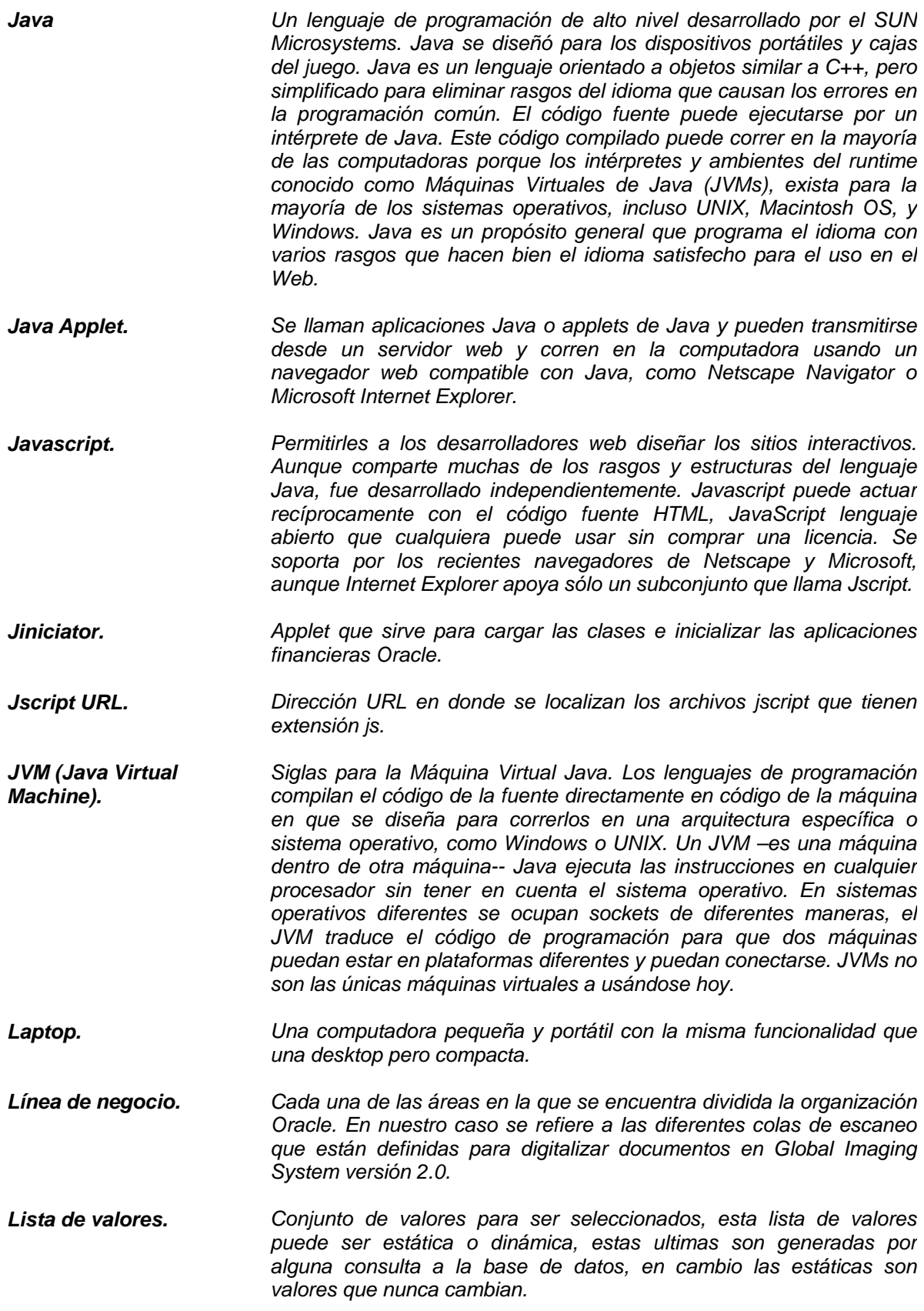

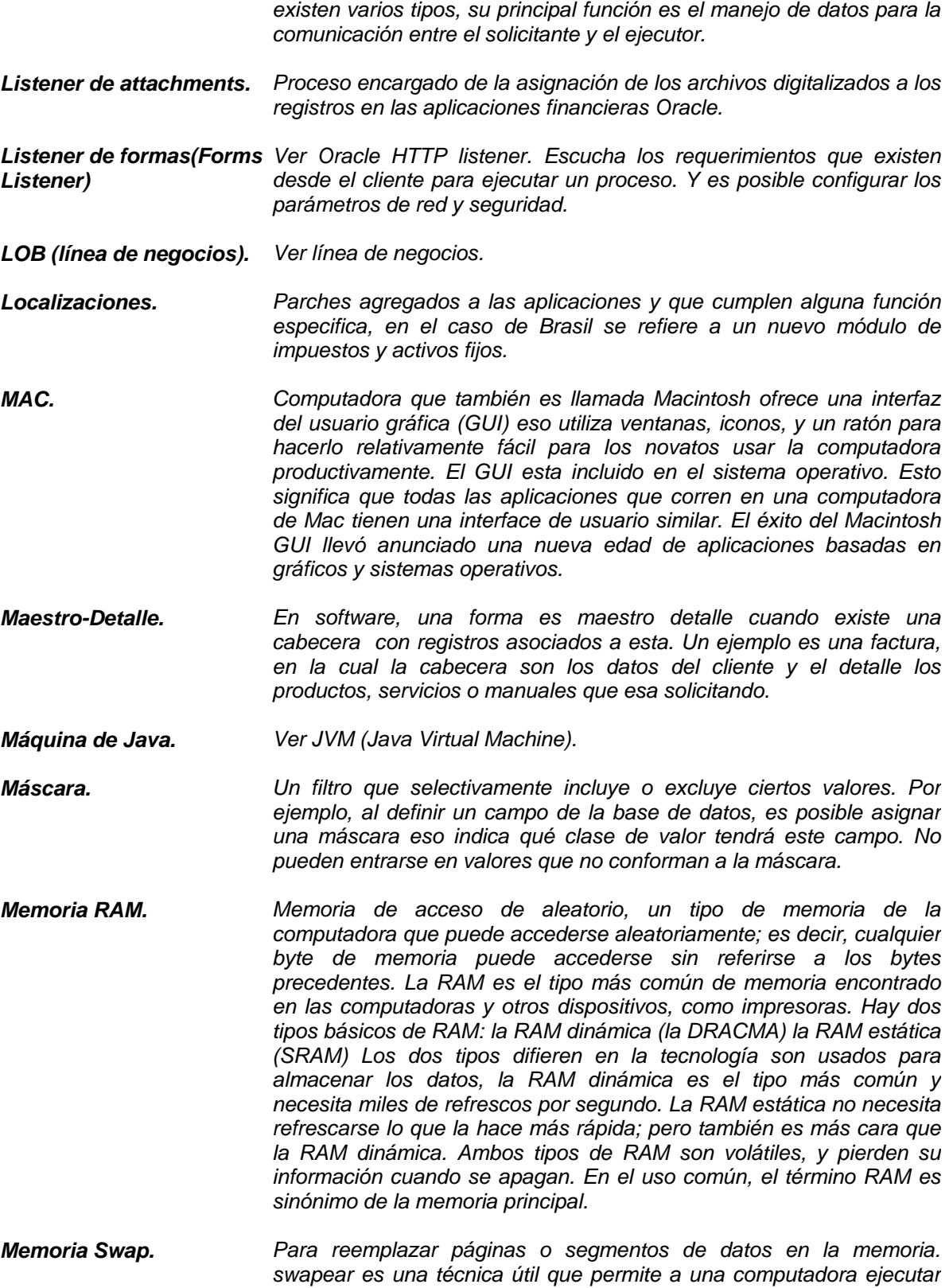

*Listener. El listener es el encargado de manejar las peticiones al servidor,*

*los programas y manipular los datos permitiendo archivar mas que la*

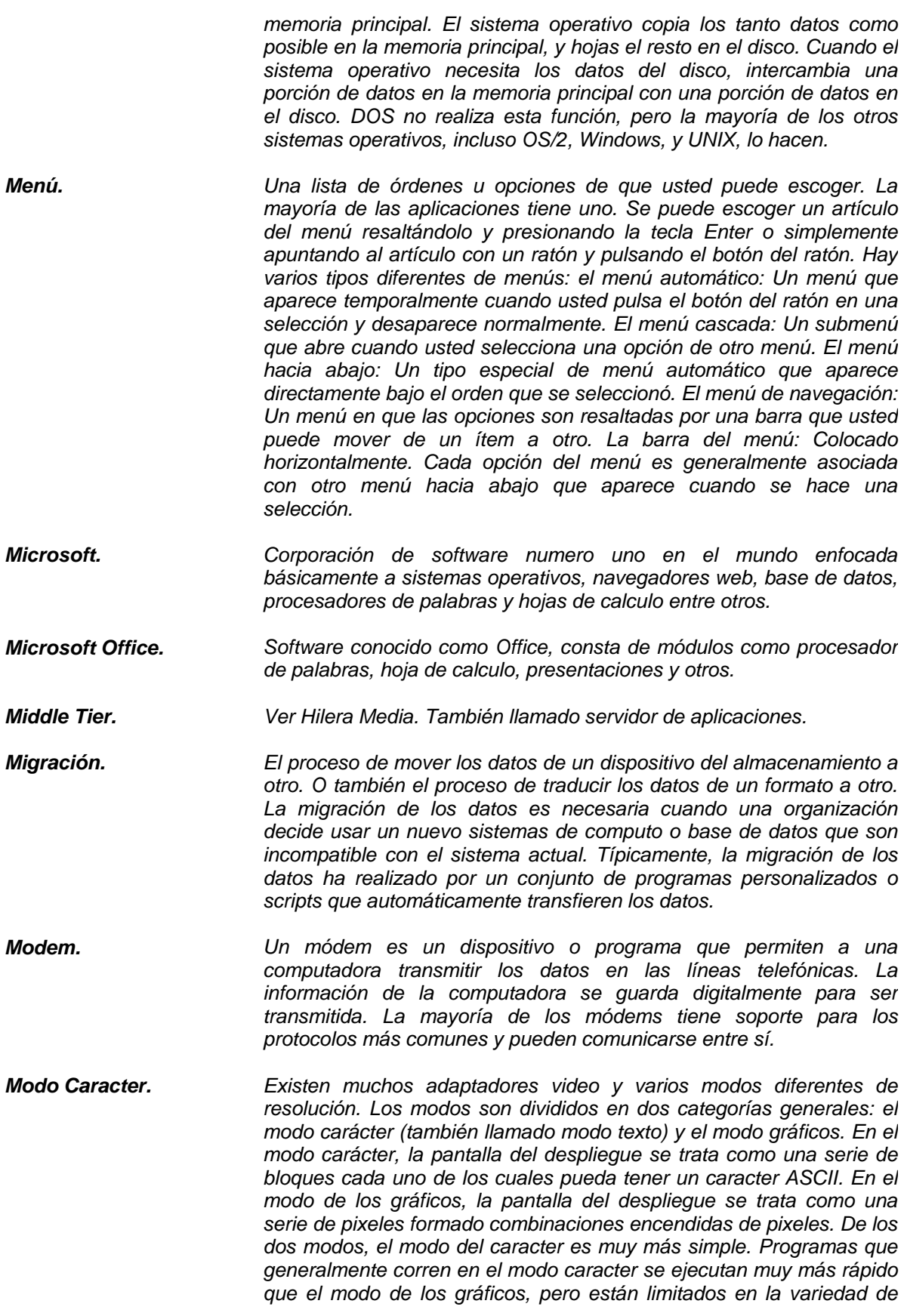

*fuentes y formas que pueden desplegar.* 

- *Modo Gráfico o Versión Gráfica. El modo gráficos es el más sofisticado. Los programas que corra en modo gráfico pueden desplegar una variedad ilimitada de formas y fuentes, considerando que los programas que corren en el modo carácter están muy limitados. En el modo de los gráficos, la pantalla del despliegue se trata como una serie de pixeles formado combinaciones encendidas de pixeles.*
- *Motor de Formas(Forms Runtime Engine) Es el que se encarga de realizar todas las operaciones necesarias para que las formas puedan ser desplegadas. Se le conoce como motor de formas en tiempo de ejecución.*
- *Mouse. Un dispositivo que controla el movimiento del cursor o indicador en un una pantalla. Un ratón es un objeto pequeño que usted puede rodar a lo largo de una superficie dura. Como se mueva el ratón el indicador hará los movimientos en la pantalla en la misma dirección. Los ratones contienen un botón por lo menos y a veces tantos como tres, qué tiene funciones diferentes que dependen de qué programa este corriendo.*
- *MS-DOS. El término que DOS puede referirse a cualquiera el sistema operativo, pero se usa más a menudo como una taquigrafía para MS-DOS (El Microsoft Disk Operating System). Originalmente desarrollado por Microsoft era un sistema operativo para las computadoras personales. Las versiones iniciales de DOS eran muy simples no apoya a los usuarios múltiples o el multitasking. Durante algún tiempo, se ha reconocido ampliamente que DOS fue insuficiente para las aplicaciones de la computadora modernas. Microsoft Windows y Windows 95 ayudaron a resolver algunos de los problemas, pero todavía se basaba en DOS. Los nuevos sistemas operativos, como Windows NT y OS/2 Warp, no están basados en DOS en la misma magnitud, aunque pueden ejecutar los programas DOS.*
- *Multi-org. Ver multiorganización. Varias subsidiarias en usando el mismo software en nuestro caso se refiere a las aplicaciones financieras Oracle.*
- *Multiorganización. El concepto de multiorganización básicamente está en integrar toda la información de las subsidiarias en una sola. Los objetos soportan datos de todos los países y se usan vistas dinámicas para traer sólo los datos de la organización que se desee.*
- *Multiregistro. Conjunto de registros del mismo tipo desplegados de una sola vez, en general tienen forma de tablas y son muy utilizadas en las formas para desplegar información.*
- *Navegador. (web) Una aplicación del software que localiza y desplegaba las páginas web. Son dos los navegadores más populares Netscape y Microsoft Internet Explorer. Los dos son navegadores gráficos que por diversos medios pueden desplegar gráficos y texto. Además, los navegadores modernos muestran información multimedia, incluso sonido y video, pero requieren un plug-in para algunos formatos.*
- *Navegador. (de aplicaciones) Este navegador hace referencia al menú principal de las aplicaciones financieras Oracle en el cual se despliegan un árbol,*

*que consta de varias opciones, similar a un menú vertical, es posible acceder a cada forma dando clic la lista de opciones del menú.* 

- *Navegador Web. Ver navegador (web). Software utilizado para localizar y desplegar paginas web.*
- *Navegar. Acción que permite a un usuario cambiarse de una forma a otra, usando el navegador.*
- *NC (Network Computing). Hardware que costaba aproximadamente 500 dólares y que seria utilizada como computadora para vender aplicaciones financieras Oracle.*
- *Objetos. Generalmente, cualquier ítem que puede seleccionarse individualmente y puede manipularse. Esto puede que incluya las formas y cuadros que aparecen en una pantalla así como las entidades del software tangibles.*
- *Objetos Relaciónales. Ver objetos. Items que pueden manipularse y trabajarse individualmente.*
- *Objetos Vista. Ver vistas dinámicas. Vistas que son llenadas con datos dependiendo de la subsidiaria y módulo utilizado para mayor rapidez en la consulta de información.*
- *OE Order Management Documento Módulo de las aplicaciones financieras Oracle que tienen como principal función crear ordenes de producto que son recibidas en el SSC para ser procesadas y auditadas.*
- *OKS. Módulo de las aplicaciones financieras Oracle que tiene como función el control y manejo de contratos de soporte con clientes.*
- *Oracle. Hace referencia a la corporación Oracle o a los productos de la empresa.*
- *Oracle Financials. Ver Aplicaciones financieras Oracle, que están encargadas de realizar los procesos financieros de cada subsidiarias, estas aplicaciones cuentan con distintos módulos como recursos humanos, contabilidad general, cuentas por cobrar, etc.*
- *Oracle Forms. Ver forms 3.0 o 4.5. Se refiere a la herramienta de desarrollo que permite crear formulario o formas para ingreso, borrado, consulta o actualización de registros en una base de datos.*
- *Oracle HTTP Listener. Desde listener de HTTP, es posible: agregar y borrar los listeners de un site, inicializarlos y detenerlos. Cargar los valores de configuración del archivo wrb.app, además monitorear estadísticamente en el dispatcher los listeners seleccionados, y configurar el listener con parámetros de red, del usuario/grupo, y configuraciones de seguridad.*
- *Oracle Internet Applications. Ver e-business Suite. Conjunto de aplicaciones para manejar una compañía, en este caso se refiere a las aplicaciones financieras Oracle R11i.*
- *Oracle Self-Service Web Application. Ver SSA. Aplicaciones orientadas para el uso del empleado de la corporación Oracle para ingresar reportes de gastos o realizar*

*una llave publica-privada y crear una solicitud del certificado para enviarlo a la autoridad del certificado(CA). Instala un certificado para identidad y configura los puntos básicos para ésta. Org\_id. Ver Organization\_id. Identificador numérico. Organization\_id. Identificador numérico que se le asigna a una subsidiaria para identificar cada registro ingresado en ese país. Orientadas a Objetos. Un tipo de programar en donde no sólo definen los datos de una estructura de datos, también los tipos de funciones que pueden aplicarse a la estructura de los datos. De esta manera, la estructura de los datos se vuelve un objeto que incluye los datos y las funciones. Además, se pueden crear las relaciones entre un objeto y otro. Por ejemplo, los objetos pueden heredar las características de otros objetos. Uno de las ventajas principales de esta técnicas es que habilita a los programadores para crear módulos que no necesitan ser cambiados cuando un nuevo tipo de objeto se agrega. Un programador simplemente puede crear un nuevo objeto que hereda muchos de sus rasgos de los objetos existentes y más fácil de modificar. Outsorcing. Recurso humano que no pertenece a la corporación Oracle, por lo general pertenece alguna empresa externa. Package. Objeto que puede constar de uno o más procedimientos y funciones. Se aplica este termino también para la cabecera del package. Package URL. Lugar en donde residen en el servidor los package. Packages Body. Los package están divididos en dos partes, el header que es conocido como package y el cuerpo que es el package body donde se encuentra el código fuente almacenados en procedimientos y funciones y deben concordar con las definidas en el header. Pager. Dispositivo para recibir mensajes electrónicamente. Página HTML. HTML es similar a SGML, aunque no es un subconjunto estricto. HTML define la estructura y diseño de un documento web usando una variedad de etiquetas y atributos. Hay los centenares de etiquetas que estructuran y diseñan la información en una página web como <BODY> y </BODY> para el cuerpo principal de la pagina. Página Web. Un documento en web. Cada página de web se identifica por un único URL (Uniform Resource Locator). Parches. Un arreglo temporal a un problema del programa. Un parche es un pedazo de código que se inserta y repara un programa. Payables. Modulo de las aplicaciones financieras Oracle que permite realizar el proceso de pagos para la corporación Oracle. PC. Siglas de computadora personal. La primera computadora personal*

*Oracle Wallet Manager. El Oracle Wallet Manager se usa para las tareas siguientes. Generar*

*compras.* 

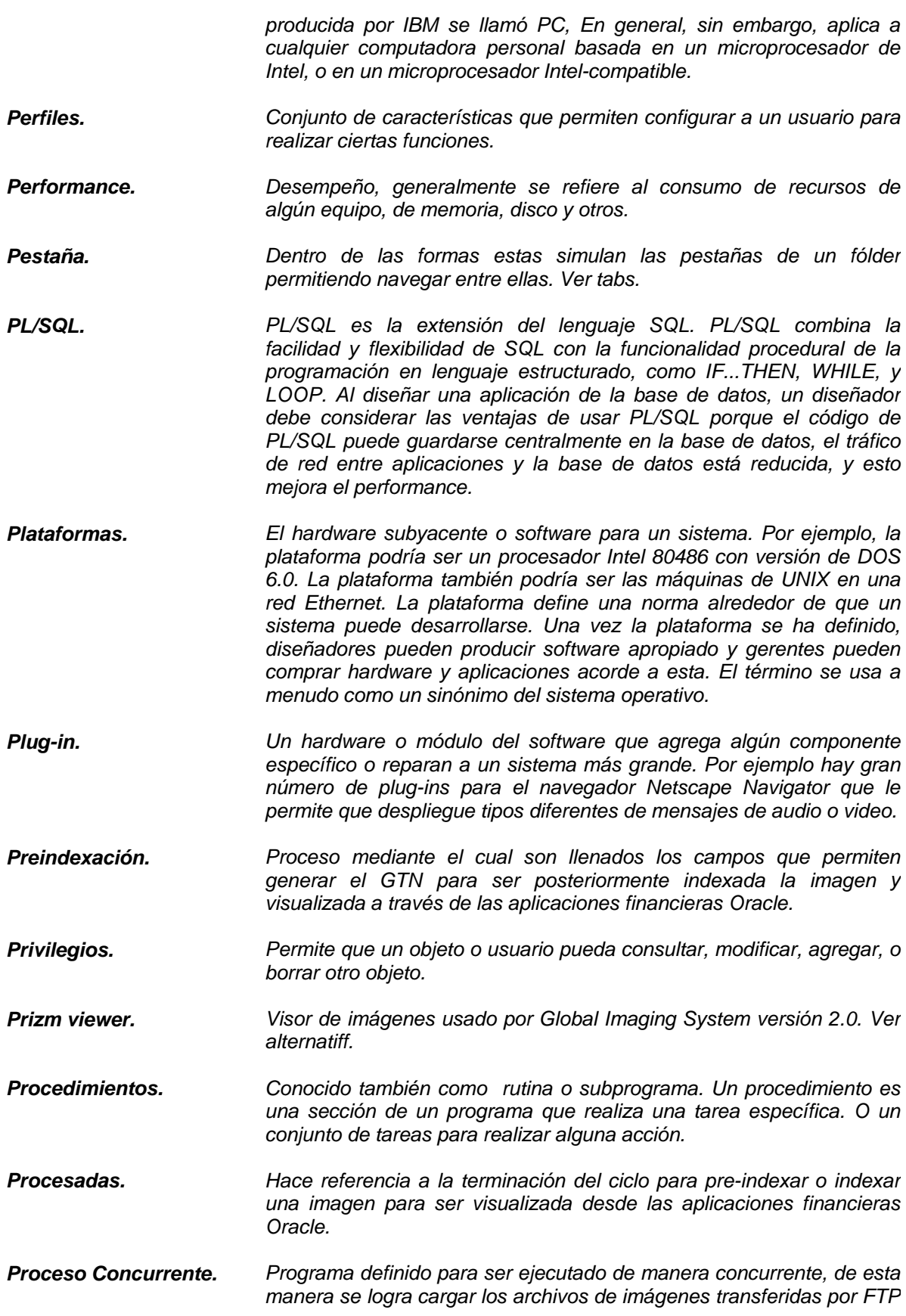

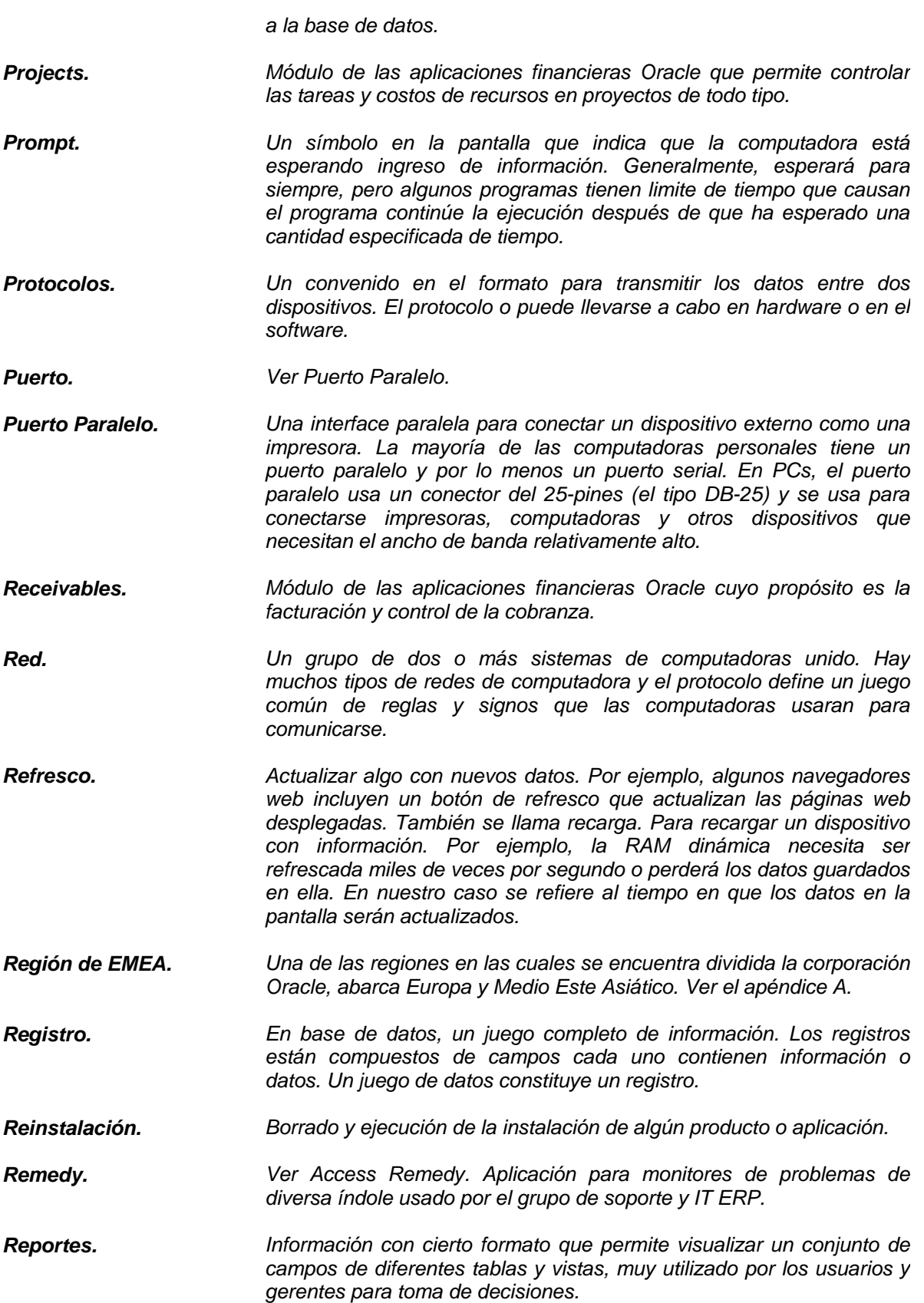

*Reports 2.0. Reporteador que es instalado y usado del lado del servidor con emulador de terminal, y se conecta a la base de datos para el despliegue del resultado.* 

- *Reports 2.5. Reporteador que es instalado y usado del lado del cliente al ser desarrollado, y se conecta a la base de datos para el despliegue del resultado.*
- *Responsabilidades. Acceso que se le otorga a un usuario para utilizar un módulo en particular, las hay de aplicaciones financieras Oracle y de SSA. Depende del puesto y subsidiaria del empleado que la utiliza.*
- *Role. Controla qué usuarios tienen el acceso a recursos basados en el role del usuario. Los derechos de acceso se agrupan por nombre de role, y se restringe acceso a los recursos a usuarios que han sido autorizados para asumir el role asociado.*
- *Salvar. Comando para copiar los datos de una área temporal a un medio del almacenamiento más permanente. Cuando usted revisa un archivo con un procesador de texto, por ejemplo, el procesador de texto copia el archivo entero, o porciones del archivo, en una área de memoria principal. Cualquiera cambio que usted hace al archivo se hace en memoria, no al archivo real en el disco. La memoria temporal en cuanto cierre el programa o apague la computadora, la memoria desaparece. Para grabar sus modificaciones al archivo en el disco, usted debe salvar el archivo. Cuando usted haga esto, el procesador de texto copia los datos de memoria al archivo en el disco, reemplazando la versión anterior del archivo.*
- *Scanner(ScanPartner 620c). Ver Scanner. Este fue el modelo utilizado en la implementación de Global Imaging System versión 2.0.*
- *Scanner. Un dispositivo que puede leer texto o ilustraciones impresos en el papel y traduce la información en un archivo que la computadora puede usar. Un escáner digitaliza una imagen dividiéndolo en una reja de cajas y representando cada caja con ceros o unos, dependiendo, si la caja está llena o no (Para el color y tonos de gris, el mismo principio aplica, pero cada caja se representa entonces por 24 bits.) La matriz resultante de bits, es llamada mapa de bits, puede guardarse entonces en un archivo, desplegarlo en una pantalla, y puede manipularse por programas. Los escáneres ópticos no distinguen el texto de las ilustraciones; estos representan todas las imágenes como los mapas de bits. Por consiguiente, no se puede revisar el texto que se escaneo directamente. Para revisar texto leído por un escáner óptico, usted necesita un reconocedor óptico de caracteres (OCR) y un sistema para traducir la imagen a caracteres ASCII.*
- *Scripts. Otro término para macro o archivo batch, es una lista de órdenes que pueden ejecutarse sin la interacción del usuario.*
- *SCSI1 a SCSI2. Ver cable SCSI1 a SCSI. Usado para transferencia rápida de información.*
- *Secuencias. Una secuencia es un objeto de la base de datos que los usuarios pueden generar para obtener enteros únicos. Se puede usar las secuencias para generar automáticamente los valores primarios.*

*Cuando un número de la sucesión se genera, la sucesión se incrementa, independiente de que la transacción se guarde o no. Una vez un valor de la secuencia se genera por un usuario, él puede continuar accediendo ese valor sin tener en cuenta si la secuencia se incrementa por otra usuario. Self-Service. Ver SSA. También llamadas Aplicaciones "Self-Service". Self-service Applications. Ver SSA. Aplicaciones orientadas a usuarios internos de la corporación Oracle. Service Request. También llamado ticket, se refiere al numero asignado para el problema reportado a Help Desk, el cual existe en una base de datos. Y es monitoreado hasta encontrar una solución. Servidor. Un servidor de archivos es una computadora y dispositivo de almacenamiento dedicado a guardar archivos. Cualquier usuario en la red puede guardar los archivos en el servidor. Un servidor de impresión es una computadora que maneja uno o más impresoras, y un servidor de red es una computadora que maneja el tráfico de red. Un servidor de la base de datos es una computadora que hace procesos de consulta de base de datos. Los servidores están a menudo especializados, no realizan ninguna otra tarea además de sus tareas del servidor. En los sistemas operativos multiprocesador, sin embargo, una sola computadora puede ejecutar varios programas continuamente. Existen además otro tipo de servidores. Servidor de Aplicaciones. Ver hilera media, servidor de formas. Es el que contiene la instalación del software, maneja las consultas, procesos para el cliente y base de datos. Servidor de Base de Datos. Un servidor de base de datos es la llave a resolver los problemas de manejo de información. En general, un servidor debe manejar una cantidad grande de datos en un ambiente multiusuario para que muchos usuarios pueden acceder los mismos datos. Todo esto debe lograrse manteniendo el performance alto. Un servidor de la base de datos también debe prever el acceso desautorizado y mantener las soluciones para la recuperación de datos en caso de fallas. Servidor de Datos (Data Server). Ver Servidor de base de datos. Por lo general contiene los datos y se ocupa de las múltiples consultas de información por muchos usuarios a la vez. Servidor de Documentos Axis 7000 es un dispositivo que se conecta al scanner por medio de (Axis 7000). un cable SCSI1 a SCSI2 y a su vez a la red así permite direccionar los documentos digitalizados y enviarlos usando FTP al servidor correspondiente.*  Servidor de Formas (Form Correspondiente a la hilera media, es el encargado de manejar el *Server). software para hacer la interface entre cliente y base de datos. Es en donde se encuentra instalado el software de aplicaciones. Sesiones. Cuando un usuario se encuentra autentificado en las aplicaciones financieras Oracle automáticamente crea una sesión en una tabla. Y es usada para verificar la seguridad mientras se encuentre conectado a la base de datos, la sesión contiene información como user\_id,* 

*responsibility\_id, fecha y tiempo en que se autentifico el usuario.* 

*Shared Service Center (SSC). Ver Centro de Servicios Compartidos o SSC, es un centro que contiene los procesos no estratégicos de las subsidiarias de todo el mundo y que realiza el proceso de datos para la corporación Oracle.* 

- *Sinónimos. En nuestro caso los sinónimos serán utilizados para que el esquema APPS en donde se encuentra la mayoría de las tablas pueda acceder a las tablas de Global Imaging System en el esquema IMAGING.*
- *Sistemas Operativos. Es el programa más importante que corre en una computadora. Cada computadora debe tener un sistema operativo para correr otros programas. Los sistemas operativos realizan tareas básicas, como reconocer la entrada del teclado, enviando el rendimiento a la pantalla del despliegue, el guardado de archivos y directorios en el disco, y controla los dispositivos periféricos como las unidades de disco e impresoras. Para los sistemas grandes, el sistema operativo tiene responsabilidades aun mayores. Está como un policía de tráfico se asegura que los diferentes programas y usuarios corran al mismo tiempo sin interferirse entre sí. El sistema operativo también es responsable para la seguridad, asegura que usuarios no autorizado no acceden el sistema.*
- *Sites. Un sitio (la ubicación) en web. Cada sitio web contiene una página de bienvenida que es lo primero que ve el usuario cuando teclean la dirección del sitio. El sitio también podría contener documentos adicionales y archivos.*

*SMTI (System Management Tools Iniciative). Sirve para administración y vigilancia del desempeño utilizados para el Data Warehouse Oracle.* 

*Sockets. En UNIX y algunos otros sistemas operativos, es un objeto del software que se conecta a una aplicación o al protocolo de red. En UNIX, por el ejemplo, un programa puede enviar y puede recibir mensajes de TCP/IP abriendo un socket, leyendo y escribiendo los datos por el socket. Esto simplifica el desarrollo del programa porque el programador sólo cuida manipular el socket y puede confiar el sistema operativo para transportar correctamente mensajes por la red. La nota que un socket en este sentido es completamente un objeto de software, no un componente físico.* 

*Software. Instrucciones de la computadora o datos. Algo que puede guardarse electrónicamente es el software. Los dispositivos del almacenamiento y dispositivos del despliegue son hardware. El software es a menudo dividido en dos categorías: el software de los sistemas: Incluye el sistema operativo y todo las utilidades que permiten a la computadora funcionar y el software de aplicaciones: Incluye programas que hacen el trabajo real para los usuarios. Por ejemplo, procesador de texto, las hojas de cálculo, y los sistemas de control de base de datos.* 

*Soporte Técnico. Ver soporte. Ayuda para la resolución de problemas tanto de hardware, software, redes, e-mail y otros.* 

*Soporte(support). Grupo de personas expertas en diferentes áreas y especialidades que brindan ayuda a usuarios u otros empleados para resolver cualquier tipo de problema que afecte las actividades diarias en el ambiente de*

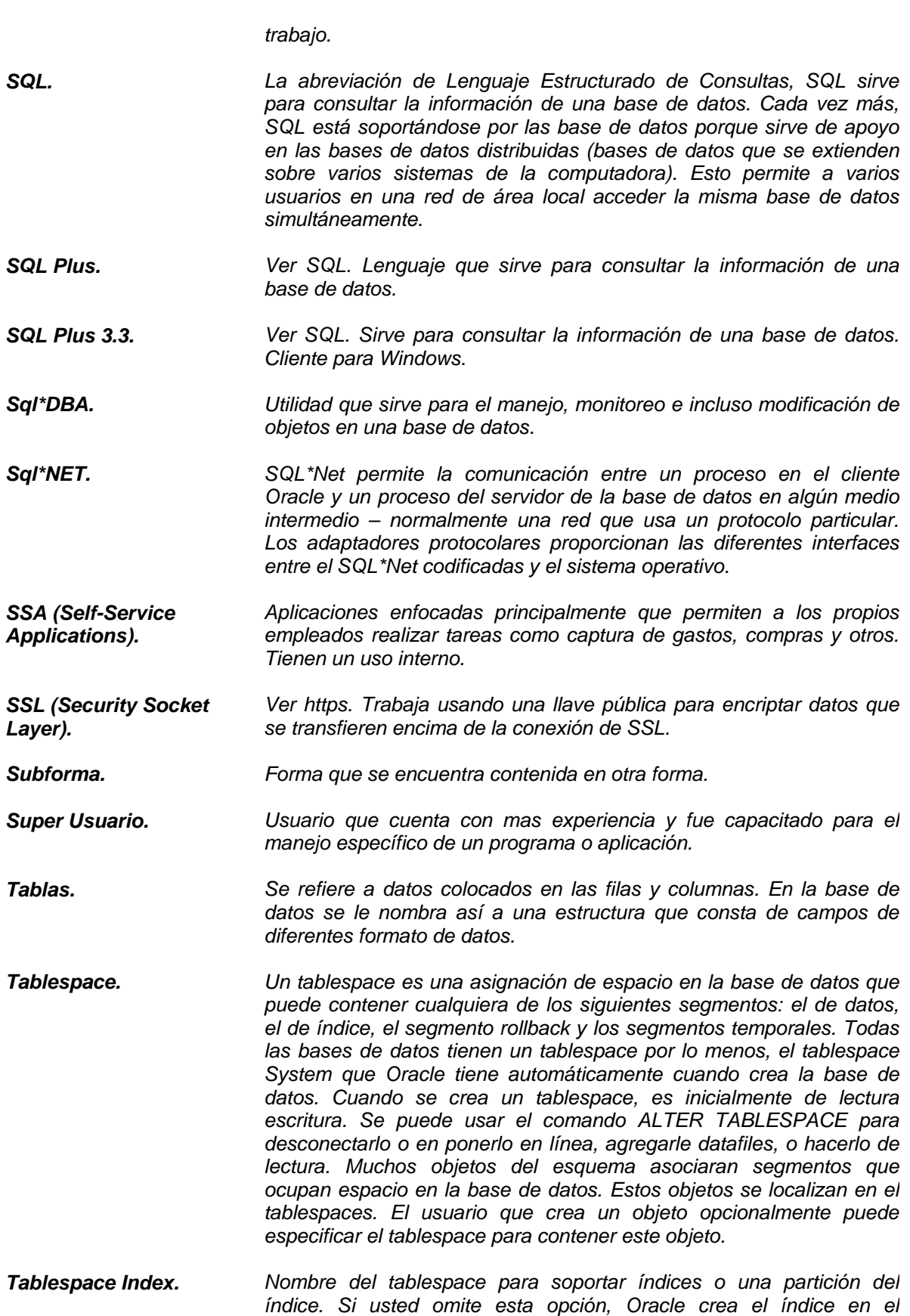

*tablespace del dueño del esquema que contiene el índice. También llamado indexspace.* 

*Tablespace Temporal. Un tablespace temporal es uno en que no pueden guardar objetos de la base de datos permanentemente. Si se especifica la opción TEMPORARY cuando se define el tablespace será convertido de un permanente a uno temporal usando el comando ALTER TABLESPACE.* 

*Tabs. También conocidos como pestañas, estas son subformas que tienen forma de fólder apilados y permiten navegar entre pantallas con un clic del mouse. Ver pestañas.* 

- *TCP/IP. TCP/IP usa varios protocolos, los dos principales que son TCP e IP se construye en el sistema operativo de UNIX y se usa por la Internet, transmite los datos sobre redes incluso en los sistemas operativos de red que tenga sus propios protocolos, Netware también soporta TCP/IP.*
- *Telnet. Un programa de emulación de terminal para TCP/IP que se conecta una red de computadoras. Los programas Telnet corre en su computadora y conectan su PC a un servidor en la red. Se puede ingresar los comandoes a través del Telnet y estos se ejecutarán como si se estuviera ingresándolos directamente en la consola del servidor. Esto le permite controlar el servidor y comunicar con otros servidores en la red. Para empezar una sesión de Telnet, usted debe autentificarse a un servidor entrando en un username válido y password.*
- *Test Scripts. Casos reales de transacciones procesadas en producción que serán ingresados en el ambiente de calidad para verificar el funcionamiento de Global Imaging System 2.0.*

*Tiff. La sigla para el formato de archivo de imagen etiquetado, uno del archivo ampliamente soportados por guardar imágenes bitmap en la computadora personal (PCs) y computadoras de Macintosh. Otros formatos populares son BMP y PCX. Los gráficos de TIFF pueden tener cualquier resolución ser en blanco y negro o color, comúnmente tienen la extensión tif.* 

*Tnsnames.ora. Archivo con el cual es posible definir el acceso a cualquier base de datos utilizando la información dada por el administrador. Siempre y cuando exista un listener en el servidor que puede ser usado por el cliente.* 

*Una Sola Instancia Global(Global Single Instance). Ver GSIAP, se refiere al ambiente en donde se encuentran todas las subsidiarias de la corporación Oracle en una sola base de datos utilizando el mismo software financiero.* 

*Unidad Central de Procesamiento. El CPU es la inteligencia de la computadora. A veces simplemente se conoce como el procesador o el procesador central, el CPU es donde la mayoría de los cálculos toman lugar. El CPU es el elemento más importante de una computadora. En las computadoras personales y los equipos pequeños, el CPU se aloja en un solo chip llamado microprocesador. Dos componentes típicos de un CPU son:* 

*La unidad aritmético lógica (ALU) que realiza aritmética y los*

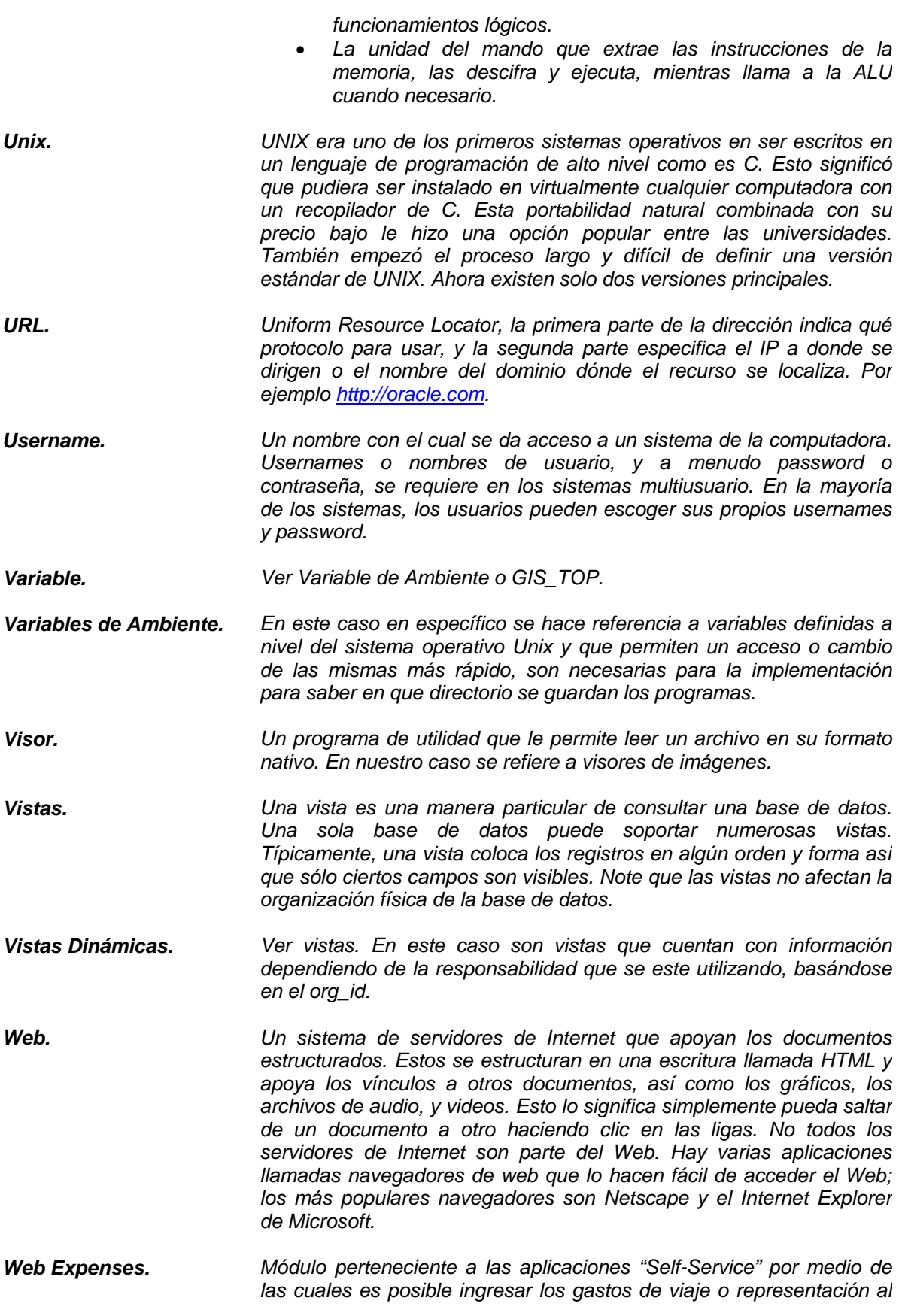

*sistema Oracle Financials versión 11i en producción. Windows. Una familia de sistemas operativos para las computadoras personales, Windows proporciona una interfaz del usuario gráfica (GUI), dirección de memoria virtual, multitasking, y soporte para muchos periféricos y dispositivos. WTI (Warehouse Technology Iniciative). Enfocada básicamente a las herramientas para el análisis, diseño y construcción de un Data Warehouse según la corporación Oracle. XML. Una especificación desarrollada por el W3C. XML es una versión de SGML, se utiliza sobre todo para diseñó de documentos web. Les permite a diseñadores crear sus propias etiquetas personalizadas, mientras habilita la definición, la transmisión, la aprobación, e interpretación de datos entre aplicaciones y organizaciones.*